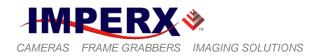

# **BOBCAT Camera Hardware User's Manual**

Camera Link<sup>®</sup> PoCL, GigE Vision<sup>®</sup>, GEV (PoE), and CoaXPress

### IMPERX DIGITAL CAMERAS: INTELLIGENT, HIGH RESOLUTION, FIELD UPGRADEABLE, PROGRAMMABLE, 8/10/12/14 BIT

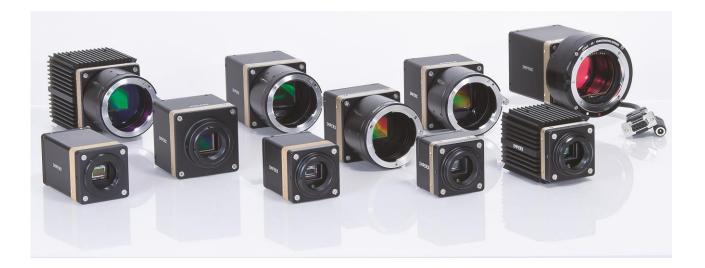

### NOTICE

IMPERX products are not intended for use in life support appliances, devices, or systems where malfunction of these products can reasonably be expected to result in personal injury. IMPERX customers using or selling these products for use in such applications do so at their own risk and agree to fully indemnify IMPERX for any damages resulting from such improper use or sale.

Copyright © 2014, IMPERX Inc. All rights reserved. All information provided in this manual is believed to be accurate and reliable. IMPERX assumes no responsibility for its use. IMPERX reserves the right to make changes to this information without notice. Redistribution of this manual in whole or in part, by any means, is prohibited without obtaining prior permission from IMPERX.

IMPERX 6421 Congress Ave. Boca Raton, FL 33487 +1 (561) 989-0006

### **BOBCAT Hardware User's Manual**

### **Revision History**

| Rev 0.2    | 03/23/09 | P. Dinev    | Initial Pre-Release – Old UART protocol                       |  |
|------------|----------|-------------|---------------------------------------------------------------|--|
| Rev 0.3    | 07/31/09 | P. Dinev    | Old UART removed, added new UART protocol and new             |  |
|            |          |             | register addresses.                                           |  |
| Rev 0.4    | 08/25/09 | P. Dinev    | Image Enhancement section, AOI8 modes added.                  |  |
| Rev 0.5    | 08/27/09 | P. Dinev    | Figure 2.27a and related text changed.                        |  |
| Rev 0.6    | 01/15/10 | P. Dinev    | B0620, B2520 cameras added, all related tables and figures    |  |
|            |          |             | updated. Minor errors fixed.                                  |  |
| Rev 0.7    | 03/02/10 | P. Dinev    | B1620, B1920 cameras added, all related tables and figures    |  |
|            |          |             | updated. Minor errors fixed.                                  |  |
| Rev 0.8    | 03/12/10 | P. Dinev    | B2020, B4020 and B4820 cameras added, all related tables      |  |
|            |          |             | and figures updated. Minor errors fixed.                      |  |
| Rev 0.9    | 04/12/10 | P. Dinev    | GEV option added to all cameras, all related tables and       |  |
|            |          |             | figures updated. Minor errors fixed.                          |  |
| Rev 1.0    | 04/25/10 | P. Dinev    | Official Release                                              |  |
| Rev 1.1    | 10/10/10 | P. Dinev    | Minor errors fixed.                                           |  |
| Rev 1.2    | 12/30/10 | P. Dinev    | Minor errors fixed. 3x8 RGB out and WB feature added          |  |
| Rev 2.0    | 01/10/12 | B. Gisonni  | Minor errors fixed. Added cameras in Bobcat series –          |  |
|            |          |             | B1310, B1411, B1020, B1320, B1621, B1921, B2320,              |  |
|            |          |             | B3320, B4821 and B6620. Major feature TRUESENSE.              |  |
| Rev 2.0.1  | 04/02/12 | B.Gisonni   | Minor errors fixed.                                           |  |
| Rev 2.0.2  | 04/12/12 | B.Gisonni   | Minor errors fixed. Software Bit Toggle, CamConfig GUI        |  |
|            |          |             | Basic and new screens.                                        |  |
| Rev 2.0.3  | 09/18/12 | A.Moreno    | Warranty period changed from 1 year to 2 years.               |  |
| Rev 2.0.4  | 09/26/12 | A.Moreno    | B2510, B1922 cameras added.                                   |  |
| Rev 2.0.5  | 10/22/12 | A.Moreno    | B6640, B3340 4 tap cameras added. New Ordering Table          |  |
| Rev 2.0.6  | 03/27/13 | A.Moreno    | Lens Controller added for CLB, C-Mount CLM, and GEV           |  |
|            |          |             | cameras.                                                      |  |
| Rev 2.0.7  | 05/30/13 | A.Moreno    | GEV Camera Connectivity added to manual. Section 1.4.3        |  |
| Rev.2.0.8  | 01/08/14 | A.Moreno    | Added New CLB/CLM/GEV/GEV(PoE)/CXP Camera                     |  |
|            |          |             | Information. All related tables, figures, and mechanical      |  |
|            |          |             | drawings were added.                                          |  |
| Rev.2.0.9  | 03/19/14 | M. Pangburn | Fixed links to Table of Contents                              |  |
| Rev.2.1.0  | 04/26/14 | A. Moreno   | Fixed TOC numbering errors. Added reference to the Sensor     |  |
|            |          |             | and Filter Cleaning Procedure document in section 1.4.3.      |  |
| Rev.2.1.1  | 11/17/16 | K. Wetzel   | Added information about the rising edge of the trigger signal |  |
|            |          |             | to section 2.6.4 Triggering Modes, B. Fast Synchronized       |  |
|            |          |             | Triggering – Rapid Capture.                                   |  |
| Rev. 2.1.1 | 2/20/17  | R. Johnston | Replaced zinc aluminum alloy and anodized aluminum with       |  |
|            |          |             | 6000 series aluminum alloy in section 1.4.1.                  |  |

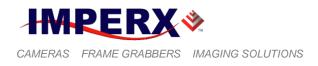

105

## **TABLE OF CONTENTS**

| CHAPTER 1 – INTRODUCTION |                                        | 20 |
|--------------------------|----------------------------------------|----|
| 1.1 (                    | GENERAL DESCRIPTION                    |    |
| 1.2 I                    | <b>BOBCAT SPECIFICATIONS</b>           |    |
| 1.2.1                    |                                        |    |
| 1.2.2                    | Spectral Response                      |    |
| 1.2.3                    |                                        |    |
| 1.2.4                    | Technical Specifications               |    |
| 1.3 (                    | CAMERA CONNECTIVITY                    |    |
| 1.3.1                    | CLB (Base) - Camera Link (CL) Output   | 49 |
| 1.3.2                    | CLM (Medium) - Camera Link (CL) Output | 55 |
| 1.3.3                    | $-\partial$ (- ) - · · · · ·           |    |
| 1.3.4                    | CoaXPress (CXP) Camera Output          |    |
| 1.3.5                    | Power Supply                           |    |
| <b>1.4</b> I             | MECHANICAL, OPTICAL, and ENVIRONMENTAL | 69 |
|                          | Mechanical                             |    |
| 1.4.2                    | Optical                                | 69 |
|                          | Environmental                          |    |
|                          |                                        |    |

### **CHAPTER 2 – CAMERA FEATURES**

| 2.1 I      | MAGE RESOLUTION                                  |                             |
|------------|--------------------------------------------------|-----------------------------|
| 2.1.1      | Normal Mode – Single Output                      |                             |
|            | Normal Mode – Dual Output                        |                             |
|            | Normal Mode – Quad Output                        |                             |
| 2.1.4      |                                                  |                             |
| 2.2 I      | FRAME TIME CONTROL                               |                             |
| 2.2.1      | Internal Line and Frame Time Control             |                             |
| 2.2.2      | Camera Speed Control                             |                             |
| 2.2.3      | External Line and Frame Time Control             |                             |
| 2.3 1      | REGION OF INTEREST                               |                             |
| 2.3.1      | Horizontal and Vertical Window                   |                             |
| 2.3.2      | Calculating the Frame Rate using Vertical Window |                             |
| 2.4 I      | BINNING                                          |                             |
| 2.5 I      | EXPOSURE CONTROL                                 |                             |
| IMPERX     |                                                  | Rev. 2.1.1                  |
|            | gress Ave.<br>on, FL 33487                       | 9/26/2017<br>www.imperx.com |
| +1 (561) 9 |                                                  | www.imperx.com              |

| 2.5.1                                                                                                    | Internal Exposure Control - Electronic Shutter                                                                                                    | 165                                                                                                   |
|----------------------------------------------------------------------------------------------------|----------------------------------------------------------------------------------------------------|----------------------------------------------------------------------------------------------------|
| 2.5.2                                                                                                    | External exposure control                                                                                                    |                                                                                                    |
| 2.5.3                                                                                                    | Variable Frame Time – Programmable Line and Frame Time                                                                                                    |                                                                                                    |
| 2.5.4                                                                                                    | Automatic Exposure Control (AEC)                                                                                                    | 166                                                                                                   |
| 2.5.5                                                                                                    | Automatic Iris Control (AIC)                                                                                                    | 167                                                                                                   |
| 2.6 E                                                                                                    | XTERNAL TRIGGER                                                                                                    | 160                                                                                                   |
| <b>2.0 E</b> 2.6.1                                                                                                    |                                                                                                    |                                                                                                    |
| 2.6.1                                                                                                    | Triggering Inputs                                                                                                    |                                                                                                    |
| 2.6.2                                                                                                    | Acquisition and Exposure Control                                                                                                    |                                                                                                    |
| 2.6.3                                                                                                    | Trigger Strobe Control<br>Triggering Modes                                                                                                    |                                                                                                    |
| 2.0.4                                                                                                    | Triggering wodes                                                                                                    | 109                                                                                                   |
| 2.7 S                                                                                                    | TROBE OUTPUT                                                                                                    | 174                                                                                                   |
| 2.8                                                                                                    | AIN and OFFSET                                                                                                    | 175                                                                                                   |
| 2.8.1                                                                                                    | Analog Domain – manual control                                                                                                    |                                                                                                    |
| 2.8.2                                                                                                    | Digital Domain – manual control                                                                                                    |                                                                                                    |
| 2.8.3                                                                                                    | Automatic Gain Control (AGC)                                                                                                    |                                                                                                    |
|                                                                                                    |                                                                                                    |                                                                                                    |
|                                                                                                    | OATA OUTPUT FORMAT                                                                                                    |                                                                                                    |
| 2.9.1                                                                                                    | Bit Depth                                                                                                    |                                                                                                    |
| 2.9.2                                                                                                    | Digital Data Shift                                                                                                    |                                                                                                    |
| 2.9.3                                                                                                    | Output Format                                                                                                    | 178                                                                                                   |
| 2.10 P                                                                                                    | ULSE GENERATOR                                                                                                    | 182                                                                                                   |
|                                                                                                    |                                                                                                    |                                                                                                    |
| 2.11 L                                                                                                    | O CONTROL                                                                                                    | 183                                                                                                   |
|                                                                                                    | O CONTROL                                                                                                    |                                                                                                    |
| <b>2.11 I</b><br>2.11.1<br>2.11.2                                                                                                    | I/O Mapping                                                                                                    | 183                                                                                                   |
| 2.11.1<br>2.11.2                                                                                                    | I/O Mapping<br>Electrical Connectivity                                                                                                    | 183<br>184                                                                                            |
| 2.11.1<br>2.11.2<br><b>2.12 T</b>                                                                                                    | I/O Mapping<br>Electrical Connectivity<br><b>EST IMAGE PATTERNS</b>                                                                                                    | 183<br>184<br>187                                                                                     |
| 2.11.1<br>2.11.2<br><b>2.12 T</b><br>2.12.1                                                                                                    | I/O Mapping<br>Electrical Connectivity<br><b>TEST IMAGE PATTERNS</b><br>Test Image patterns                                                                                                    | 183<br>184<br>187<br>187                                                                              |
| 2.11.1<br>2.11.2<br><b>2.12 T</b>                                                                                                    | I/O Mapping<br>Electrical Connectivity<br><b>TEST IMAGE PATTERNS</b><br>Test Image patterns                                                                                                    | 183<br>184<br>187<br>187                                                                              |
| 2.11.1<br>2.11.2<br>2.12 T<br>2.12.1<br>2.12.2<br>2.13 V                                                                                                    | I/O Mapping<br>Electrical Connectivity<br>TEST IMAGE PATTERNS<br>Test Image patterns<br>Image Superimposition<br>VHITE BALANCE AND COLOR CONVERSION                                                                                                    | 183<br>184<br>187<br>187<br>187<br>188                                                                |
| 2.11.1<br>2.11.2<br>2.12 T<br>2.12.1<br>2.12.2<br>2.13 V<br>2.13.1                                                                                              | I/O Mapping<br>Electrical Connectivity<br><b>TEST IMAGE PATTERNS</b><br>Test Image patterns<br>Image Superimposition<br><b>VHITE BALANCE AND COLOR CONVERSION</b><br>White Balance                                                                                                    | 183<br>184<br>187<br>187<br>187<br>187<br>188                                                         |
| 2.11.1<br>2.11.2<br>2.12 T<br>2.12.1<br>2.12.2<br>2.13 V                                                                                                    | I/O Mapping<br>Electrical Connectivity<br><b>TEST IMAGE PATTERNS</b><br>Test Image patterns<br>Image Superimposition<br><b>VHITE BALANCE AND COLOR CONVERSION</b><br>White Balance                                                                                                    | 183<br>184<br>187<br>187<br>187<br>187<br>188                                                         |
| 2.11.1<br>2.11.2<br>2.12 T<br>2.12.1<br>2.12.2<br>2.13 V<br>2.13.1<br>2.13.2                                                                                    | I/O Mapping<br>Electrical Connectivity<br><b>TEST IMAGE PATTERNS</b><br>Test Image patterns<br>Image Superimposition<br><b>VHITE BALANCE AND COLOR CONVERSION</b><br>White Balance                                                                                                    | 183<br>184<br>187<br>187<br>187<br>188<br>188<br>188                                                  |
| 2.11.1<br>2.11.2<br>2.12 T<br>2.12.1<br>2.12.2<br>2.13 V<br>2.13.1<br>2.13.2                                                                                    | I/O Mapping<br>Electrical Connectivity<br><b>TEST IMAGE PATTERNS</b><br>Test Image patterns<br>Image Superimposition<br><b>VHITE BALANCE AND COLOR CONVERSION</b><br>White Balance<br>Color (Bayer to RGB) Conversion                                                                                                    | 183<br>184<br>187<br>187<br>187<br>187<br>188<br>188<br>188<br>188                                    |
| 2.11.1<br>2.11.2<br>2.12 T<br>2.12.1<br>2.12.2<br>2.13 V<br>2.13.1<br>2.13.2<br>2.14 E                                                                          | I/O Mapping<br>Electrical Connectivity<br><b>EST IMAGE PATTERNS</b><br>Test Image patterns<br>Image Superimposition<br><b>VHITE BALANCE AND COLOR CONVERSION</b><br>White Balance<br>Color (Bayer to RGB) Conversion<br><b>PYNAMIC BLACK LEVEL CORRECTION AND TAP BALANCING</b><br>Black Level Correction                                                                                                 | 183<br>184<br>187<br>187<br>187<br>187<br>188<br>188<br>188<br>188<br>189                             |
| 2.11.1<br>2.11.2<br>2.12 T<br>2.12.1<br>2.12.2<br>2.13 V<br>2.13.1<br>2.13.2<br>2.14 E<br>2.14.1<br>2.14.2                                                      | I/O Mapping<br>Electrical Connectivity<br><b>TEST IMAGE PATTERNS</b><br>Test Image patterns<br>Image Superimposition<br><b>VHITE BALANCE AND COLOR CONVERSION</b><br>White Balance<br>Color (Bayer to RGB) Conversion<br><b>OYNAMIC BLACK LEVEL CORRECTION AND TAP BALANCING</b><br>Black Level Correction                                                                                                | 183<br>184<br>187<br>187<br>187<br>187<br>187<br>188<br>188<br>188<br>189<br>189<br>189               |
| 2.11.1<br>2.11.2<br>2.12 T<br>2.12.1<br>2.12.2<br>2.13 V<br>2.13.1<br>2.13.2<br>2.14 D<br>2.14.1<br>2.14.2<br>2.15 T                                            | I/O Mapping<br>Electrical Connectivity<br><b>TEST IMAGE PATTERNS</b><br>Test Image patterns<br>Image Superimposition<br><b>VHITE BALANCE AND COLOR CONVERSION</b><br>White Balance<br>Color (Bayer to RGB) Conversion<br><b>PYNAMIC BLACK LEVEL CORRECTION AND TAP BALANCING</b><br>Black Level Correction<br>Tap Balancing<br><b>RANSFER FUNCTION CORRECTION – USER LUT</b>                              | 183<br>184<br>187<br>187<br>187<br>187<br>187<br>188<br>188<br>188<br>188<br>189<br>189<br>189<br>189 |
| 2.11.1<br>2.11.2<br>2.12 T<br>2.12.1<br>2.12.2<br>2.13 V<br>2.13.1<br>2.13.2<br>2.14 E<br>2.14.1<br>2.14.2<br>2.15 T<br>2.15.1                                  | <ul> <li>I/O Mapping</li></ul>                                                                                                    | 183<br>184<br>187<br>187<br>187<br>187<br>188<br>188<br>188<br>188<br>189<br>189<br>189<br>190<br>190 |
| 2.11.1<br>2.11.2<br>2.12 T<br>2.12.1<br>2.12.2<br>2.13 V<br>2.13.1<br>2.13.2<br>2.14 D<br>2.14.1<br>2.14.2<br>2.15 T                                            | I/O Mapping<br>Electrical Connectivity<br><b>EST IMAGE PATTERNS</b><br>Test Image patterns<br>Image Superimposition<br><b>VHITE BALANCE AND COLOR CONVERSION</b><br>White Balance<br>Color (Bayer to RGB) Conversion<br><b>PYNAMIC BLACK LEVEL CORRECTION AND TAP BALANCING</b><br>Black Level Correction<br>Tap Balancing<br><b>TRANSFER FUNCTION CORRECTION – USER LUT</b><br>Standard Gamma Correction | 183<br>184<br>187<br>187<br>187<br>187<br>188<br>188<br>188<br>188<br>189<br>189<br>189<br>190<br>190 |
| 2.11.1<br>2.11.2<br>2.12 T<br>2.12.1<br>2.12.2<br>2.13 V<br>2.13.1<br>2.13.2<br>2.14 E<br>2.14.1<br>2.14.2<br>2.15 T<br>2.15.1<br>2.15.2<br>IMPERX              | I/O MappingElectrical Connectivity<br>EST IMAGE PATTERNS                                                                                                    |                                                                                                    |
| 2.11.1<br>2.11.2<br>2.12 T<br>2.12.1<br>2.12.2<br>2.13 V<br>2.13.1<br>2.13.2<br>2.14 E<br>2.14.1<br>2.14.2<br>2.15 T<br>2.15.1<br>2.15.2<br>IMPERX<br>6421 Cong | I/O MappingElectrical Connectivity<br>EST IMAGE PATTERNS                                                                                                    |                                                                                                    |

**IMPERX \*** 

CAMERAS FRAME GRABBERS IMAGING SOLUTIONS

### **BOBCAT Hardware User's Manual**

| 2.16                                                                                                    | DEFECTIVE PIXEL CORRECTION                                                                                                    |                                                                                                    |
|----------------------------------------------------------------------------------------------------|----------------------------------------------------------------------------------------------------|----------------------------------------------------------------------------------------------------|
| 2.16                                                                                                    | 5.1 Static Pixel Correction                                                                                                    |                                                                                                    |
| 2.16                                                                                                    | 5.1 Dynamic Pixel Correction                                                                                                    |                                                                                                    |
| 2.17                                                                                                    | FLAT FIELD CORRECTION                                                                                                    | 194                                                                                                    |
| 2.18                                                                                                    | NEGATIVE IMAGE                                                                                                    | 196                                                                                                    |
| 2.19                                                                                                    | CAMERA INTERFACE                                                                                                    |                                                                                                    |
| 2.19                                                                                                    | .1 Status LED                                                                                                    |                                                                                                    |
| 2.19                                                                                                    | 2.2 Temperature Monitor                                                                                                    |                                                                                                    |
| 2.19                                                                                                    | 1                                                                                                    |                                                                                                    |
| 2.19                                                                                                    |                                                                                                    |                                                                                                    |
| 2.19                                                                                                    | 0.5 Current image size                                                                                                    |                                                                                                    |
| 2.20                                                                                                    | LENS CONTROLLER                                                                                                    |                                                                                                    |
| СНАР                                                                                                    | TER 3 – DIGITAL IMAGE PROCESSING                                                                                                    | 199                                                                                                    |
| 3.1                                                                                                    | OVERVIEW                                                                                                    |                                                                                                    |
| 3.2                                                                                                    | IMAGE ENHANCEMENT                                                                                                    |                                                                                                    |
| 3.2.                                                                                                    |                                                                                                    |                                                                                                    |
| 3.2.2                                                                                                    | 2 Multi Point Correction                                                                                                    |                                                                                                    |
| СНАР                                                                                                    | TER 4 – CAMERA CONFIGURATION                                                                                                    | 206                                                                                                    |
|                                                                                                    |                                                                                                    |                                                                                                    |
| 4.1                                                                                                    | OVERVIEW                                                                                                    |                                                                                                    |
| 4.1<br>4.2                                                                                                    | OVERVIEW<br>CAMERA CONFIGURATION                                                                                                    |                                                                                                    |
|                                                                                                    | CAMERA CONFIGURATION                                                                                                    |                                                                                                    |
| 4.2                                                                                                    | CAMERA CONFIGURATION<br>1 Configuration Memory – parameter FLASH                                                                                                    |                                                                                                    |
| <b>4.2</b><br>4.2.<br>4.2.                                                                                                    | CAMERA CONFIGURATION<br>1 Configuration Memory – parameter FLASH<br>3 Camera Serial Protocol                                                                                                    |                                                                                                    |
| <b>4.2</b><br>4.2.<br>4.2.<br><b>4.3</b>                                                                                                    | CAMERA CONFIGURATION<br>1 Configuration Memory – parameter FLASH<br>3 Camera Serial Protocol<br>CAMERA CONFIGURATION REGISTER DESCRIPTION                                                                                                    | 207<br>207<br>208<br>208<br>213                                                                                                   |
| <b>4.2</b><br>4.2.3<br><b>4.3</b><br>4.3.1                                                                                                    | CAMERA CONFIGURATION         1       Configuration Memory – parameter FLASH         3       Camera Serial Protocol         3       Camera Serial Protocol         4       CAMERA CONFIGURATION REGISTER DESCRIPTION         1       Startup Procedure                                                                                                    | 207<br>207<br>208<br>208<br>213<br>213                                                                                            |
| <b>4.2</b><br>4.2.3<br><b>4.3</b><br>4.3.1<br>4.3.2                                                                                                    | CAMERA CONFIGURATION         1       Configuration Memory – parameter FLASH         3       Camera Serial Protocol         3       Camera Serial Protocol         4       CAMERA CONFIGURATION REGISTER DESCRIPTION         1       Startup Procedure         2       Saving and Restoring Settings                                                                                                    | <b>207</b><br>207<br>208<br><b>213</b><br>213<br>213                                                                              |
| <b>4.2</b><br>4.2.3<br><b>4.3</b><br>4.3.1                                                                                                    | CAMERA CONFIGURATION                                                                                                    | <b>207</b><br>207<br>208<br><b>213</b><br>213<br>213<br>213<br>213<br>215                                                         |
| <b>4.2</b><br>4.2.<br><b>4.3</b><br><b>4.3</b><br>4.3.<br>4.3.                                                                                                    | CAMERA CONFIGURATION                                                                                                    | <b>207</b><br>207<br>208<br><b>213</b><br>213<br>213<br>213<br>215<br>217                                                         |
| <b>4.2</b><br>4.2.3<br><b>4.3</b><br>4.3.4<br>4.3.2<br>4.3.2<br>4.3.2                                                                                                    | CAMERA CONFIGURATION         1       Configuration Memory – parameter FLASH         3       Camera Serial Protocol         3       Camera Serial Protocol         4       Saving and Restoring Settings         5       Image Size (AOI) Workspace Registers                                                                                                    | <b>207</b><br>207<br>208<br><b>213</b><br>213<br>213<br>213<br>213<br>215<br>217<br>219                                           |
| 4.2<br>4.2.3<br>4.3<br>4.3<br>4.3<br>4.3<br>4.3<br>4.3<br>4.3<br>4.3<br>4.3<br>4                                                                                                    | CAMERA CONFIGURATION         1       Configuration Memory – parameter FLASH         3       Camera Serial Protocol         CAMERA CONFIGURATION REGISTER DESCRIPTION         1       Startup Procedure         2       Saving and Restoring Settings         3       Retrieving Manufacturing Data         4       Camera Information Registers         5       Image Size (AOI) Workspace Registers         6       Exposure Control Workspace Registers         7       AEC, AGC, AIC Workspace Registers                                                                                                    | <b>207</b><br>207<br>208<br><b>213</b><br>213<br>213<br>213<br>215<br>215<br>217<br>219<br>226<br>227                             |
| 4.2<br>4.2.3<br>4.2<br>4.2<br>4.2<br>4.2<br>4.2<br>4.2<br>4.2<br>4.3<br>4.3<br>4.3<br>4.3<br>4.3<br>4.3<br>4.3<br>4.3<br>4.3<br>4.3                                                                                                    | CAMERA CONFIGURATION         1       Configuration Memory – parameter FLASH         3       Camera Serial Protocol         3       Camera Serial Protocol         4       Camera Information Registers         5       Image Size (AOI) Workspace Registers         6       Exposure Control Workspace Registers         7       AEC, AGC, AIC Workspace Registers         8       Video Amp, Gain and Offset Workspace Registers                                                                                                    | <b>207</b><br>207<br>208<br><b>213</b><br>213<br>213<br>213<br>213<br>215<br>217<br>217<br>219<br>226<br>227<br>230               |
| 4.2<br>4.2.3<br>4.3<br>4.3.3<br>4.3.4<br>4.3.4<br>4.3.4<br>4.3.4<br>4.3.4<br>4.3.4<br>4.3.4<br>4.3.5<br>4.3.5<br>4.3.5<br>4.3.5                                                                                                    | CAMERA CONFIGURATION         1       Configuration Memory – parameter FLASH         3       Camera Serial Protocol         3       Camera Serial Protocol         4       CAMERA CONFIGURATION REGISTER DESCRIPTION         5       Saving and Restoring Settings         6       Retrieving Manufacturing Data         7       AEC, AGC, AIC Workspace Registers         8       Video Amp, Gain and Offset Workspace Registers         9       Triggering Workspace Registers                                                                                                    | <b>207</b> 207 208 <b>213</b> 213 213 213 215 217 219 226 227 230 233                                                             |
| 4.2<br>4.2.3<br>4.3<br>4.3<br>4.3<br>4.3<br>4.3<br>4.3<br>4.3<br>4.3<br>4.3<br>4                                                                                                    | CAMERA CONFIGURATION         1       Configuration Memory – parameter FLASH         3       Camera Serial Protocol         3       Camera Serial Protocol         4       Camera CONFIGURATION REGISTER DESCRIPTION         5       Saving and Restoring Settings         6       Retrieving Manufacturing Data         7       Camera Information Registers         6       Exposure Control Workspace Registers         7       AEC, AGC, AIC Workspace Registers         8       Video Amp, Gain and Offset Workspace Registers         9       Triggering Workspace Registers         10       Pulse Generator Workspace Registers                                                    | <b>207</b> 207 208 <b>213</b> 213 213 213 215 217 219 226 227 230 233 236                                                         |
| 4.2<br>4.2.3<br>4.3<br>4.3.3<br>4.3.4<br>4.3.4<br>4.3.4<br>4.3.4<br>4.3.4<br>4.3.4<br>4.3.4<br>4.3.5<br>4.3.5<br>4.3.5<br>4.3.5                                                                                                    | CAMERA CONFIGURATION         1       Configuration Memory – parameter FLASH         3       Camera Serial Protocol         3       Camera Serial Protocol         4       Camera CONFIGURATION REGISTER DESCRIPTION         5       Saving and Restoring Settings         6       Retrieving Manufacturing Data         7       Camera Information Registers         6       Exposure Control Workspace Registers         7       AEC, AGC, AIC Workspace Registers         8       Video Amp, Gain and Offset Workspace Registers         9       Triggering Workspace Registers         10       Pulse Generator Workspace Registers                                                    | <b>207</b> 207 208 <b>213</b> 213 213 213 215 217 219 226 227 230 233 236                                                         |
| 4.2<br>4.2.3<br>4.3<br>4.3.3<br>4.3.4<br>4.3.4<br>4.3.4<br>4.3.4<br>4.3.4<br>4.3.4<br>4.3.4<br>4.3.5<br>4.3.5<br>4.5<br>4.5<br>4.5<br>4.5<br>4.5<br>4.5<br>4.5<br>4.5<br>4.5<br>4 | CAMERA CONFIGURATION         1       Configuration Memory – parameter FLASH         3       Camera Serial Protocol         3       Camera Serial Protocol         4       Camera Information Registers         5       Image Size (AOI) Workspace Registers         6       Exposure Control Workspace Registers         7       AEC, AGC, AIC Workspace Registers         8       Video Amp, Gain and Offset Workspace Registers         9       Pulse Generator Workspace Registers         10       Pulse Generator Workspace Registers                                                                                                    | 207<br>207<br>208<br>213<br>213<br>213<br>213<br>215<br>217<br>219<br>226<br>227<br>230<br>233<br>233<br>236<br>237<br>Rev. 2.1.1 |
| 4.2<br>4.2.<br>4.2.<br>4.3<br>4.3.<br>4.3.<br>4.3.<br>4.3.<br>4.                                                                                                    | CAMERA CONFIGURATION         1       Configuration Memory – parameter FLASH         3       Camera Serial Protocol         3       Camera Serial Protocol         4       CAMERA CONFIGURATION REGISTER DESCRIPTION         5       Saving and Restoring Settings.         6       Retrieving Manufacturing Data         7       Camera Information Registers         6       Exposure Control Workspace Registers         7       AEC, AGC, AIC Workspace Registers         8       Video Amp, Gain and Offset Workspace Registers         9       Triggering Workspace Registers         10       Pulse Generator Workspace Registers         11       Test Pattern Workspace Registers | <b>207</b> 207 208 <b>213</b> 213 213 213 215 217 219 226 227 230 233 236 237                                                     |

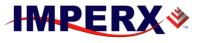

| CAMERAS | FRAME GRABBERS | IMAGING SOLUTIONS |
|---------|----------------|-------------------|

| 4.3.1 | 2 Input/output Workspace Registers                  |     |
|-------|-----------------------------------------------------|-----|
| 4.3.1 | · · · ·                                             |     |
| 4.3.1 |                                                     |     |
| 4.3.1 | 5 Color Conversion Workspace Registers              |     |
| 4.3.1 |                                                     |     |
| 4.4   | DATA PROCESSING REGISTER DESCRIPTION                |     |
| 4.4.1 |                                                     |     |
| 4.5   | LENS CONTROLLER REGISTER DESCRIPTION                |     |
|       | Lens Controller Workspace Registers                 |     |
| СНАР  | TER 5 – CONFIGURATION UTILITY FOR BOBCAT CL CAMERAS | 253 |
| 5.1   | OVERVIEW                                            |     |
| 5.2   | DISCOVERY PROCEDURE                                 |     |
| 5.3   | GRAPHICAL USER INTERFACE                            | 255 |
| 5.4   | MAIN GUI MENU                                       |     |
| 5.5   | VIEW GUI WINDOWS                                    |     |
| 5.6   | GUI HELP                                            |     |
| 5.7   | PARAMETER WINDOWS                                   |     |
| 5.7.1 | Video Amp                                           |     |
| 5.7.2 | 2 I/O Control                                       |     |
| 5.7.3 | B Trigger                                           |     |
| 5.7.4 | Pulse Generator                                     |     |
| 5.7.5 | 5 Exposure                                          |     |
| 5.7.6 |                                                     |     |
| 5.7.7 | Area of Interest (AOI)                              |     |
| 5.7.8 | 8 Strobe Control                                    |     |
| 5.7.9 | O Color                                             |     |
| 5.7.1 | 0 Processing                                        |     |
| 5.7.1 | 1 Data Output                                       |     |
| 5.7.1 | 2 Lens Control                                      |     |
| СНАР  | TER 6 – GEN>CAM REFERENCE MANUAL                    | 284 |

### CHAPTER 6 – GEN>CAM REFERENCE MANUAL

| 6.1    | INTRODUCTION                                      |          |                                           |
|--------|---------------------------------------------------|----------|-------------------------------------------|
| 6.2    | NODE TREE                                         |          |                                           |
| Boca R | (<br>ongress Ave.<br>aton, FL 33487<br>) 989-0006 | 6 of 329 | Rev. 2.1.1<br>9/26/2017<br>www.imperx.com |

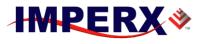

### **BOBCAT Hardware User's Manual**

| 6.2.         | 1 Device Information                           |     |
|--------------|------------------------------------------------|-----|
| 6.2.         | 2 IP Engine                                    |     |
| 6.2.         | 3 GigE Vision Transport Layer                  |     |
| 6.2.         | 5 Acquisition and Trigger Controls             |     |
| 6.2.         | 6 Counters and Timers Controls                 |     |
| 6.2.         | 7 Analog Controls                              |     |
| 6.2.         | 8 Test Mode                                    |     |
| 6.2.         | 9 User Sets                                    |     |
| 6.2.         | 10 Custom Features                             |     |
| CHAF         | TER 7- BOBCAT WARRANTY AND SUPPORT             | 294 |
| 7.1          | ORDERING INFORMATION                           |     |
| 7.2          | TECHNICAL SUPPORT                              |     |
| 7.3          | WARRANTY                                       |     |
| APPE         | NDIX A – CAMERA CONFIGURATION REFERENCE        | 298 |
| A.0          | ABBREVIATIONS                                  |     |
| A.1          | SAVING AND RESTORING REGISTERS                 |     |
| A.2          | CAMERA INFORMATION REGISTERS                   |     |
| A.3          | IMAGE SIZE (AOI) REGISTERS                     |     |
| A.4          | EXPOSURE CONTROL REGISTERS                     |     |
| A.5          | VIDEO REGISTERS                                |     |
| A.6          | AEC, AGC, AIC REGISTERS                        |     |
| A.7          | TRIGGER REGISTERS                              |     |
| A.8          | PULSE GENERATOR REGISTERS                      |     |
| A.9          | TEST PATTERN REGISTERS                         |     |
| A.10<br>A.11 | STROBE REGISTERS<br>INPUT AND OUTPUT REGISTERS |     |
| A.11<br>A.12 | OUTPUT DATA FORMAT REGISTERS                   |     |
| A.12         | UUITUI DAIA FUKWAI KEGISIEKS                   |     |

**IMPERX**\*

| CAMERAS    | FRAME GRABBERS IMAGING SOLUTIONS     | <b>BOBCAT Hardware User's Manual</b> |
|------------|--------------------------------------|--------------------------------------|
| A.13       | WB AND COLOR CORRECTION REGISTERS    |                                      |
| A.14       | DATA CORRECTION REGISTERS            |                                      |
| A.15       | PROCESSING REGISTERS                 |                                      |
| A.16       | LENS CONTROL REGISTERS               |                                      |
| A.17       | MANUFACTURING DATA REGISTERS         |                                      |
| APPE       | NDIX B – CREATING LOOUP TABLES       | 307                                  |
| <b>B.1</b> | OVERVIEW                             |                                      |
| <b>B.2</b> | USING AN ASCII TEXT EDITOR           |                                      |
| <b>B.3</b> | USING MICROSOFT EXCEL                |                                      |
| APPE       | NDIX C – CREATING DPC AND HPC TABLES | 310                                  |
| C.1        | OVERVIEW                             |                                      |
| C.2        | USING AN ASCII TEXT EDITOR           |                                      |
| APPE       | NDIX D - SOFTWARE INSTALLATION CL    | 312                                  |
| APPE       | NDIX E - FIRMWARE UPGRADE-CL         | 314                                  |
| <b>E.1</b> | OVERVIEW                             |                                      |
| E.2        | BOBCAT UPGRADE                       |                                      |
| APPE       | NDIX F - FIRMWARE UPGRADE            | 319                                  |
| <b>F-1</b> | Overview:                            |                                      |
| <b>F-2</b> | RGS Upgrade                          |                                      |
| F-3        | IP Engine Install                    |                                      |
| APPE       | NDIX G – POWER SUPPLIES              | 326                                  |

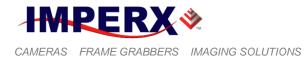

## **FIGURES**

| FIGURE 1.0A – INTERLINE CCD PIXEL STRUCTURE.                                                                                   | 27                                                     |
|----------------------------------------------------------------------------------------------------|--------------------------------------------------------|
| FIGURE 1.0B – TRUESENSE COLOR FILTER INTERLINE CCD PIXEL ST                                                                    | RUCTURE.27                                             |
| FIGURE 1.1A – KAI (TRUESENSE) CCD TYPICAL MONO SPECTRAL RE                                                                     | SPONSE. 29                                             |
| FIGURE 1.1B – KAI (TRUESENSE) CCD TYPICAL UV SPECTRAL RESP                                                                     | ONSE. 29                                               |
| FIGURE 1.1C – KAI (TRUESENSE) CCD TYPICAL COLOR SPECTRAL R                                                                     | ESPONSE.30                                             |
| FIGURE 1.1D – TRUESENSE CCD TYPICAL SPECTRAL RESPONSE WI<br>COATED COVER GLASS.                                                | TH AR<br>30                                            |
| FIGURE 1.2A – ICX (SONY) CCD TYPICAL MONO SPECTRAL RESPONS                                                                     | SE. 31                                                 |
| FIGURE 1.2B – ICX (SONY) CCD TYPICAL COLOR SPECTRAL RESPON                                                                     | <b>ISE.</b> 31                                         |
| FIGURE 1.3 – BAYER PATTERN ARRANGEMENT.                                                                                        | 32                                                     |
| FIGURE 1.3A – TRUESENSE PATTERN ARRANGEMENT.                                                                                   | 32                                                     |
| FIGURE 1.4 – CLB CAMERA BACK PANEL – BASE CAMERA LINK OUT                                                                      | PUT 49                                                 |
| FIGURE 1.4A – CLB CAMERA OUTPUT CONNECTOR                                                                                      | 50                                                     |
| FIGURE 1.4B – CLB CAMERA POWER CONNECTOR                                                                                       | 52                                                     |
| FIGURE 1.4C – CLB CAMERA SERIAL/LENS CONTROL PIN-OUTS                                                                          | 53                                                     |
| FIGURE 1.5 – CLM CAMERA BACK PANEL – MEDIUM CAMERA LINK O                                                                      | OUTPUT 55                                              |
| FIGURE 1.5A – CLM CAMERA OUTPUT CONNECTOR 1                                                                                    | 56                                                     |
| FIGURE 1.5B – CLM CAMERA OUTPUT CONNECTOR 2                                                                                    | 57                                                     |
| FIGURE 1.5C – CLB CAMERA POWER CONNECTOR<br>IMPERX<br>6421 Congress Ave.<br>Boca Raton, FL 33487<br>+1 (561) 989-0006 9 of 329 | <b>59</b><br>Rev. 2.1.1<br>9/26/2017<br>www.imperx.com |

**IMPERX**\*

CAMERAS FRAME GRABBERS IMAGING SOLUTIONS **BOBCAT Hardware User's Manual** FIGURE 1.5D – CLM CAMERA SERIAL/LENS CONTROL PIN-OUTS 60 FIGURE 1.6 – GEV CAMERA BACK PANEL – GIGE OUTPUT 62 FIGURE 1.6A – GEV CAMERA POWER CONNECTOR PIN-OUTS 63 FIGURE 1.6B – GEV CAMERA SERIAL/LENS CONTROL PIN-OUTS 64 FIGURE 1.7 – CXP CAMERA BACK PANEL – COAXPRESS OUTPUT 65 FIGURE 1.7A – CXP CAMERA POWER CONNECTOR PIN-OUTS 66 FIGURE 1.7B – CXP CAMERA SERIAL/LENS CONTROL PIN-OUTS 67 FIGURE 1.9A – C-MOUNT CAMERA LINK OUTPUT – DIMENSIONAL DRAWINGS FOR B0620, B1310, B1410, B1411, B1610, B2510, AND CLB-B0610, B2520. 71 FIGURE 1.9B – C-MOUNT CAMERA LINK OUTPUT – DIMENSIONAL DRAWINGS FOR CLB-B1620, AND CLB-1920. 72 FIGURE 1.9C – C-MOUNT CAMERA LINK OUTPUT – DIMENSIONAL DRAWINGS FOR CLB-B1020, B1320, B1621, B1921, B1923, AND B2320. 73 FIGURE 1.9D – C-MOUNT CAMERA LINK OUTPUT – DIMENSIONAL DRAWINGS FOR CLB-B1922, B2720, B3420. 74 FIGURE 1.9E – F-MOUNT CAMERA LINK OUTPUT – DIMENSIONAL DRAWINGS FOR CLB-B2020, B4020, B4820. 75 FIGURE 1.9F – F-MOUNT CAMERA LINK OUTPUT – DIMENSIONAL DRAWINGS FOR CLB-B4821, AND CLB-B4822. 76 FIGURE 1.9G – F-MOUNT CAMERA LINK OUTPUT – DIMENSIONAL DRAWINGS FOR CLB-B2021, CLB-B3320, AND CLB-B6620. 77 FIGURE 1.9H – F-MOUNT CAMERA LINK OUTPUT – DIMENSIONAL DRAWINGS FOR CLM-B1040, B1340, B1641, B1941, B1943, AND B2340. 78

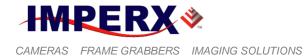

FIGURE 1.9I – C-MOUNT CAMERA LINK OUTPUT – DIMENSIONAL DRAWINGS FOR CLM-B1942, CLM-B2740, CLM-B3440. 79

FIGURE 1.9J – F-MOUNT CAMERA LINK OUTPUT – DIMENSIONAL DRAWINGS FOR CLM-B4841, AND CLM-B4842 80

FIGURE 1.9K – F-MOUNT CAMERA LINK OUTPUT – DIMENSIONAL DRAWINGS FOR CLM-B2041, CLM-B3340, CLM-B6640 81

FIGURE 1.9L – F-MOUNT CAMERA LINK OUTPUT – WITH EXTERNAL HEATSINK DIMENSIONAL DRAWINGS FOR 82

FIGURE 1.10A – C-MOUNT GIGE VISION OUTPUT – DIMENSIONAL DRAWINGS FOR GEV-B0610, B0620, B1410, B1610, B2510, AND B2520.

FIGURE 1.10B – C-MOUNT GIGE VISION OUTPUT – DIMENSIONAL DRAWINGS FOR GEV-B1620, AND GEV-B1920. 84

FIGURE 1.10C – C-MOUNT GIGE VISION OUTPUT – DIMENSIONAL DRAWINGS FOR GEV-B1020, B1320, B1621, B1921, B1923, AND B2320. 85

FIGURE 1.10D – C-MOUNT GIGE VISION OUTPUT – DIMENSIONAL DRAWINGS FOR GEV-B1922, GEV-B2720, AND GEV-B3420. 86

FIGURE 1.10E – F-MOUNT GIGE VISION OUTPUT – DIMENSIONAL DRAWINGS FOR GEV-B2020, GEV- B4020, AND GEV-B4820. 87

FIGURE 1.10F – F-MOUNT GIGE VISION OUTPUT – DIMENSIONAL DRAWINGS FOR GEV-B4821, AND GEV-B4822. 88

FIGURE 1.10G – F-MOUNT GIGE VISION OUTPUT – DIMENSIONAL DRAWINGS FOR GEV-B2021, GEV-B3320, AND B6620. 89

FIGURE 1.11A – C-MOUNT POE GIGE VISION OUTPUT – DIMENSIONAL DRAWINGS FOR POE-B0610, B0620, B1410, B1610, B2510, AND B2520. 90

FIGURE 1.11B – C-MOUNT POE GIGE VISION OUTPUT – DIMENSIONAL DRAWINGS FOR POE-B1620, AND POE-B1920. 91

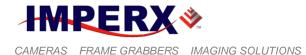

FIGURE 1.11C – C-MOUNT POE GIGE VISION OUTPUT – DIMENSIONAL DRAWINGS FOR POE-B1020, B1320, B1621, B1921, B1923, AND B2320. 92

FIGURE 1.11D – C-MOUNT POE GIGE VISION OUTPUT – DIMENSIONAL DRAWINGS FOR POE-B1922, GEV-B2720, AND GEV-B3420. 93

FIGURE 1.11E – F-MOUNT POE GIGE VISION OUTPUT – DIMENSIONAL DRAWINGS FOR POE-B2020, POE-B4020, AND POE-B4820. 94

FIGURE 1.11F – F-MOUNT POE GIGE VISION OUTPUT – DIMENSIONAL DRAWINGS FOR POE-B4821, AND POE-B4822. 95

FIGURE 1.11G – F-MOUNT POE GIGE VISION OUTPUT – DIMENSIONAL DRAWINGS FOR POE-B2021, POE-B3320, AND POE-B6620. 96

FIGURE 1.12A – C-MOUNT COAXEXPRESS OUTPUT – DIMENSIONAL DRAWINGS FOR CXP-B0610, B0620, B1410, B1610, B2510, AND B2520. 97

FIGURE 1.12B – C-MOUNT COAXEXPRESS OUTPUT – DIMENSIONAL DRAWINGS FOR CXP-B1620, AND CXP-B1920. 98

FIGURE 1.12C – C-MOUNT COAXEXPRESS OUTPUT – DIMENSIONAL DRAWINGS FOR CXP-B1020, B1320, B1621, B1921, B1923, AND B2320. 99

FIGURE 1.12D – C-MOUNT COAXEXPRESS OUTPUT – DIMENSIONAL DRAWINGS FOR CXP-B1922, CXP-B2720, AND CXP-B3420. 100

FIGURE 1.12E – F-MOUNT COAXEXPRESS OUTPUT – DIMENSIONAL DRAWINGS FOR CXP-B2020, CXP-B4020, CXP-B4820. 101

FIGURE 1.12F – F-MOUNT CAMERA LINK OUTPUT – DIMENSIONAL DRAWINGS FOR CXP-B4821, AND CXP-B4822. 102

FIGURE 1.12G – F-MOUNT COAXEXPRESS OUTPUT – DIMENSIONAL DRAWINGS FOR CXP-B2021, CXP-B3320, AND CXP-B6620. 103

FIGURE 1.13A - SMALL BOBCAT MOUNTING PLATE USING 1/4 IN 20 THREAD. 104

FIGURE 1.13B – BIG BOBCAT MOUNTING PLATE USING ¼ IN 20 THREAD. 104

| C, | AMERAS FRAME GRABBERS IMAGING SOLUTIONS BOBCAT Hardware User's | s Manual               |
|----|----------------------------------------------------------------|------------------------|
|    | FIGURE 2.1 – SINGLE OUTPUT MODE OF OPERATION.                  | 106                    |
|    | FIGURE 2.2 – DUAL OUTPUT MODE OF OPERATION.                    | 107                    |
|    | FIGURE 2.3 – QUAD OUTPUT OPERATION.                            | 108                    |
|    | FIGURE 2.4A – CENTER COLUMNS OUTPUT MODE OF OPERATION.         | 110                    |
|    | FIGURE 2.4B – CENTER COLUMNS OUTPUT IN DUAL MODE OF OPERATION  | . 110                  |
|    | FIGURE 2.5 – CENTER COLUMNS OUTPUT IN DUAL TAP MODE.           | 111                    |
|    | FIGURE 2.6 – SUB-SAMPLED CCD OUTPUT.                           | 111                    |
|    | FIGURE 2.7 – HORIZONTAL AND VERTICAL WINDOW POSITIONING.       | 116                    |
|    | FIGURE 2.8 – SLAVE AOIS.                                       | 117                    |
|    | FIGURE 2.9 – PAOI ENABLED AS PROCESSING ROI.                   | 117                    |
|    | FIGURE 2.10.1A – FRAME RATE VS. VERTICAL WINDOW SIZE FOR B0610 | 119                    |
|    | FIGURE 2.10.1B – FRAME RATE VS. VERTICAL WINDOW SIZE FOR B0620 | 120                    |
|    | FIGURE 2.10.1C – FRAME RATE VS. VERTICAL WINDOW SIZE FOR B1020 | 121                    |
|    | FIGURE 2.10.1D – FRAME RATE VS. VERTICAL WINDOW SIZE FOR B1040 | 122                    |
|    | FIGURE 2.10.1E – FRAME RATE VS. VERTICAL WINDOW SIZE FOR B1310 | 123                    |
|    | FIGURE 2.10.1F – FRAME RATE VS. VERTICAL WINDOW SIZE FOR B1320 | 124                    |
|    | FIGURE 2.10.1G – FRAME RATE VS. VERTICAL WINDOW SIZE FOR B1340 | 125                    |
|    | FIGURE 2.10.1H – FRAME RATE VS. VERTICAL WINDOW SIZE FOR B1410 | 126                    |
|    | FIGURE 2.10.11 – FRAME RATE VS. VERTICAL WINDOW SIZE FOR B1411 | 127                    |
|    | FIGURE 2.10.1J – FRAME RATE VS. VERTICAL WINDOW SIZE FOR B1610 | <b>128</b><br>v. 2.1.1 |
|    |                                                                |                        |

6421 Congress Ave. Boca Raton, FL 33487 +1 (561) 989-0006

**IMPERX**\*

| 2 | AMERAS FRAME GRABBERS IMAGING SOLUTIONS BOBCAI Hardware User's I | Manual |
|---|------------------------------------------------------------------|--------|
|   | FIGURE 2.10.1K – FRAME RATE VS. VERTICAL WINDOW SIZE FOR B1620   | 129    |
|   | FIGURE 2.10.1L – FRAME RATE VS. VERTICAL WINDOW SIZE FOR B1621   | 130    |
|   | FIGURE 2.10.1M – FRAME RATE VS. VERTICAL WINDOW SIZE FOR B1641   | 131    |
|   | FIGURE 2.10.1N – FRAME RATE VS. VERTICAL WINDOW SIZE FOR B1920   | 132    |
|   | FIGURE 2.10.10 – FRAME RATE VS. VERTICAL WINDOW SIZE FOR B1921   | 133    |
|   | FIGURE 2.10.1P – FRAME RATE VS. VERTICAL WINDOW SIZE FOR B1941   | 134    |
|   | FIGURE 2.10.1Q – FRAME RATE VS. VERTICAL WINDOW SIZE FOR B1922   | 135    |
|   | FIGURE 2.10.1S – FRAME RATE VS. VERTICAL WINDOW SIZE FOR B1923   | 137    |
|   | FIGURE 2.10.1U – FRAME RATE VS. VERTICAL WINDOW SIZE FOR B2020   | 139    |
|   | FIGURE 2.10.1X- FRAME RATE VS. VERTICAL WINDOW SIZE FOR B2320    | 142    |
|   | FIGURE 2.10.1ZA – FRAME RATE VS. VERTICAL WINDOW SIZE FOR B2510  | 144    |
|   | FIGURE 2.10.1ZB – FRAME RATE VS. VERTICAL WINDOW SIZE FOR B2520  | 145    |
|   | FIGURE 2.10.1ZE – FRAME RATE VS. VERTICAL WINDOW SIZE FOR B3320  | 148    |
|   | FIGURE 2.10.1ZF – FRAME RATE VS. VERTICAL WINDOW SIZE FOR B3340  | 149    |
|   | FIGURE 2.10.1ZI – FRAME RATE VS. VERTICAL WINDOW SIZE FOR B4020. | 152    |
|   | FIGURE 2.10.1ZJ – FRAME RATE VS. VERTICAL WINDOW SIZE FOR B4820. | 153    |
|   | FIGURE 2.10.1ZK – FRAME RATE VS. VERTICAL WINDOW SIZE FOR B4821  | 154    |
|   | FIGURE 2.10.1ZO – FRAME RATE VS. VERTICAL WINDOW SIZE FOR B6620. | 158    |
|   | FIGURE 2.10.1ZP – FRAME RATE VS. VERTICAL WINDOW SIZE FOR B6640. | 159    |
|   |                                                                  |        |

FIGURE 2.11 – 2:2 HORIZONTAL AND VERTICAL BINNING IMPERX 6421 Congress Ave. Boca Raton, FL 33487 +1 (561) 989-0006 14 of 329 160 Rev. 2.1.1 9/26/2017

www.imperx.com

**IMPERX**\*

| CAMERAS FRAME GRABBERS IMAGING SOLUTIONS BOBCAT Hardware    | User's Manual                         |
|-------------------------------------------------------------|---------------------------------------|
| FIGURE 2.11A – AOI WITHIN HORIZONTAL AND VERTICAL BINNED IM | AGE. 164                              |
| FIGURE 2.12 – ELECTRONIC SHUTTER POSITION                   | 165                                   |
| FIGURE 2.13 – PROGRAMMABLE FRAME TIME                       | 166                                   |
| FIGURE 2.14 – STANDARD TRIGGERING TIMING                    | 170                                   |
| FIGURE 2.15 – FAST SYNCHRONIZED TRIGGERING - RAPID CAPTURE  | 171                                   |
| FIGURE 2.16 – DOUBLE EXPOSURE TRIGGERING                    | 172                                   |
| FIGURE 2.17 – FRAME ACCUMULATION TRIGGERING                 | 173                                   |
| FIGURE 2.18 – ASYNCHRONOUS TRIGGERING                       | 173                                   |
| FIGURE 2.19 – STROBE PULSE POSITIONING                      | 174                                   |
| FIGURE 2.20 – AFE GAIN AND OFFSET                           | 175                                   |
| FIGURE 2.21 – DATA OUTPUT FORMAT                            | 177                                   |
| FIGURE 2.22 – OUTPUT DATA USING 4 BITS DIGITAL RIGHT SHIFT  | 178                                   |
| FIGURE 2.24A – 2 TAP SEQUENTIAL OUTPUT                      | 179                                   |
| FIGURE 2.24B – 2 TAP INTERLEAVED OUTPUT                     | 180                                   |
| FIGURE 2.24C – 2 TAP INTERLEAVED OUTPUT                     | 180                                   |
| FIGURE 2.24D – 4 TAP INTERLEAVED OUTPUT                     | 181                                   |
| FIGURE 2.25 – INTERNAL PULSE GENERATOR                      | 182                                   |
| FIGURE 2.26 – IN1, IN2 ELECTRICAL CONNECTION.               | 184                                   |
| FIGURE 2.27 – OUT1, OUT2 ELECTRICAL CONNECTION.             | 184                                   |
| FIGURE 2.30 – LOOK UP TABLE<br>IMPERX<br>6421 Congress Ave  | <b>190</b><br>Rev. 2.1.1<br>9/26/2017 |

6421 Congress Ave. Boca Raton, FL 33487 +1 (561) 989-0006

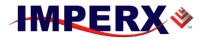

| CAMERAS FRAME GRABBERS IMAGING SOLUTIONS                                                                               | BOBCAT Hardware User's Manual                    |
|----------------------------------------------------------------------------------------------------|--------------------------------------------------|
| FIGURE 2.31 – GAMMA CORRECTED VIDEO SIGN                                                                               | AL 191                                           |
| FIGURE 2.32 – CUSTOM LUT                                                                                               | 191                                              |
| FIGURE 2.33A – ORIGINAL IMAGE SHOWING 'SHA                                                                             | ADING' EFFECT 195                                |
| FIGURE 2.33B – FLAT FIELD CORRECTED IMAGE                                                                              | 195                                              |
| FIGURE 2.34 – NORMAL AND NEGATIVE IMAGE                                                                                | 196                                              |
| FIGURE 3.1 – ORIGINAL AND PROCESSED IMAGE                                                                              | WITH SINGLE THRESHOLD. 201                       |
| FIGURE 3.2 – ORIGINAL AND PROCESSED IMAGE                                                                              | WITH DOUBLE THRESHOLD.201                        |
| FIGURE 3.3 – ORIGINAL AND PROCESSED IMAGE<br>SCALE STRETCH.                                                            | E WITH THRESHOLD AND GRAY<br>202                 |
| FIGURE 3.4 – SINGLE POINT TF CORRECTION.                                                                               | 203                                              |
| FIGURE 3.5 – MULTI POINT TF CORRECTION.                                                                                | 204                                              |
| FIGURE 3.6 – MULTI POINT IMAGE CORRECTION                                                                              | (A – ORIGINAL, B – PROCESSED).<br>204            |
| FIGURE 4.1 – SERIAL PROTOCOL FORMAT                                                                                    | 208                                              |
| FIGURE 4.2 – NORMAL WRITE CYCLE                                                                                        | 209                                              |
| FIGURE 4.3A – INVALID COMMAND ERROR                                                                                    | 209                                              |
| FIGURE 4.3B – RX TIMEOUT ERROR                                                                                         | 209                                              |
| FIGURE 4.4 – NORMAL READ CYCLE                                                                                         | 210                                              |
| FIGURE 5.1 – DISCOVERY PROCEDURE – SELEC                                                                               | T PORT 254                                       |
| FIGURE 5.2 – CAMCONFIG GUI ADVANCED                                                                                    | 255                                              |
| FIGURE 5.2A – CAMCONFIG GUI BASIC         IMPERX       6421 Congress Ave.         Boca Raton, FL 33487       16 of 329 | 256<br>Rev. 2.1.1<br>9/26/2017<br>www.imperx.com |

| CAMERAS FRAME GRABBERS IMAGING SOLUTIONS  | BOBCAT Hardware User's Manual |
|-------------------------------------------|-------------------------------|
| FIGURE 5.3 – MAIN MENU                    | 257                           |
| FIGURE 5.5 – COMMAND TERMINAL             | 259                           |
| FIGURE 5.6 – DOWNLOAD TERMINAL            | 260                           |
| FIGURE 5.7 – VIEW GUI WINDOWS             | 261                           |
| FIGURE 5.8 – HELP MENU                    | 262                           |
| FIGURE 5.9 – ABOUT CAMCONFIG.             | 263                           |
| FIGURE 5.10 – VIDEO AMP PARAMETER WINDOW  | 263                           |
| FIGURE 5.11 – I/O CONTROL PARAMETER WINDO | DW 265                        |
| FIGURE 5.13 – PULSE GENERATOR WINDOW      | 268                           |
| FIGURE 5.16 – AOI WINDOW.                 | 274                           |
| FIGURE 5.17 – STROBE CONTROL WINDOW       | 275                           |
| FIGURE 5.18 – COLOR WINDOW                | 277                           |
| FIGURE 5.20 – DATA OUTPUT WINDOW          | 280                           |
| FIGURE 5.21 – LENS CONTROL WINDOW         | 282                           |

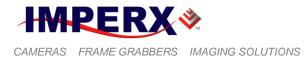

### **TABLES AND CAPTIONS**

| TABLE 1.0 – PIXEL STRUCTURE FOR DIFFERENT BOBCAT CAMERAS   | 28 |
|------------------------------------------------------------|----|
| TABLE 1.1A – B0610, B0620 CAMERA SPECIFICATIONS.           | 34 |
| TABLE 1.1B – B1020, B1310 AND B1320 CAMERA SPECIFICATIONS  | 35 |
| TABLE 1.1C – B1410, B1411, AND B1610 CAMERA SPECIFICATIONS | 36 |
| TABLE 1.1D – B1620, B1621 AND B1920 CAMERA SPECIFICATIONS  | 37 |
| TABLE 1.1E – B1921, B1922, AND B1923 CAMERA SPECIFICATIONS | 38 |
| TABLE 1.1F – B2020, B2021 AND B2320 CAMERA SPECIFICATIONS  | 39 |
| TABLE 1.1G – B3320, B3420 AND B4020 CAMERA SPECIFICATIONS  | 41 |
| TABLE 1.1H – B4820, B4821 AND B4822 CAMERA SPECIFICATIONS  | 42 |
| TABLE 1.11 – B6620 CAMERA SPECIFICATIONS                   | 43 |
| TABLE 1.1J – B1040, B1340, AND B1641 CAMERA SPECIFICATIONS | 44 |
| TABLE 1.1K – B1941, B1942, B1943 CAMERA SPECIFICATIONS     | 45 |
| TABLE 1.1L – B2041, B2340, AND B2740 CAMERA SPECIFICATIONS | 46 |
| TABLE 1.1M- B3340, B3440, AND B4841 CAMERA SPECIFICATIONS  | 47 |
| TABLE 1.1N – B4842, B6640 CAMERA SPECIFICATIONS            | 48 |
| TABLE 1.4A – CLB CAMERA OUTPUT CONNECTOR – SIGNAL MAPPING  | 50 |
| TABLE 1.4B – BASE CAMERA LINK BIT ASSIGNMENT               | 51 |
| TABLE 1.4C – CLB CAMERA POWER CONNECTOR PIN MAPPING        | 52 |

IMPERX 6421 Congress Ave. Boca Raton, FL 33487 +1 (561) 989-0006

**IMPERX**\*

+1 (561) 989-0006

| CAMERAS FRAME GRABBERS IMAGING SOLUTIONS BOBCAT Hardware User's                                                                                                | Manual      |
|----------------------------------------------------------------------------------------------------|-------------|
| TABLE 1.4D – CLB BNC CONNECTORS PIN MAPPING                                                                                                    | 53          |
| TABLE 1.5A – CLM BASE CAMERA OUTPUT CONNECTOR 1 – SIGNAL MAPPI                                                                                                 | NG 56       |
| TABLE 1.5B – CLM MEDIUM CAMERA OUTPUT CONNECTOR 2 – SIGNAL MAP                                                                                                 | PING<br>57  |
| TABLE 1.5C – MEDIUM CAMERA LINK BIT ASSIGNMENT                                                                                                    | 59          |
| TABLE 1.6A – GEV CAMERA POWER CONNECTOR PIN MAPPING                                                                                                    | 63          |
| TABLE 1.6B – GEV BNC CONNECTORS PIN MAPPING                                                                                                    | 63          |
| TABLE 1.7A – CXP CAMERA POWER CONNECTOR PIN MAPPING                                                                                                    | 66          |
| TABLE 1.7B – CXP BNC PIG-TALE CONNECTOR PIN MAPPING                                                                                                    | 66          |
| TABLE 2.1 – IMAGE RESOLUTIONS FOR DIFFERENT MODES                                                                                                    | 112         |
| TABLE 2.2 – FRAME RATES FOR DIFFERENT MODES                                                                                                    | 114         |
| TABLE 2.3 – FRAME RATES FOR QUAD OUTPUT CAMERAS                                                                                                    | 114         |
| TABLE 2.4A – IMAGE SIZES AND FRAME RATES FOR DIFFERENT H BINNING<br>MODES                                                                                      | 161         |
| TABLE 2.4B – IMAGE SIZES AND FRAME RATES FOR DIFFERENT V BINNING<br>MODES                                                                                      | 162         |
| TABLE 2.4C – B0620 CENTER MODE IMAGE SIZES AND FRAME RATES DURIN<br>BINNING                                                                                    | IG V<br>162 |
| TABLE 2.4A – BOBCAT INPUT MAPPING                                                                                                    | 183         |
| TABLE 2.4B – BOBCAT OUTPUT MAPPING                                                                                                    | 184         |
| TABLE 3.1 – CURRENT CAMERA TEMPERATURE VALUES                                                                                                    | 219         |
| TABLE 4.0 – AUTO IRIS 4 PIN MINI PLUG E4-191J                                                                                                    | 329         |
| IMPERX         Rev.           6421 Congress Ave.         9/26/           Boca Raton, FL 33487         www.imperx           +1 (561) 989-0006         19 of 329 | 2017        |

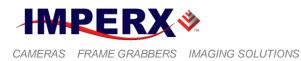

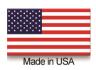

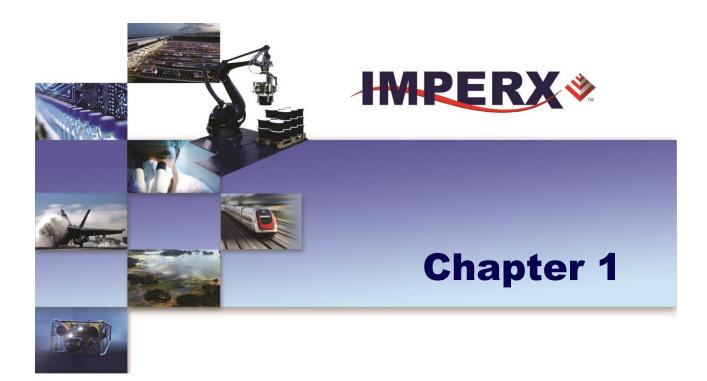

# Introduction

Key features of the BOBCAT camera

IMPERX 6421 Congress Ave. Boca Raton, FL 33487 +1 (561) 989-0006 Rev. 2.1.1 9/26/2017 www.imperx.com

20 of 329

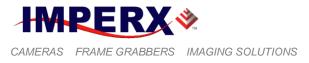

### **BOBCAT FAMILY**

The BOBCAT series of cameras are built around a robust imaging platform utilizing the latest digital technology and components. BOBCAT camera series is designed around 26 different CCD imaging sensors, featuring different resolutions and frame rates. Each base model is available in monochrome and color. Each base model is also available with Base/Medium Camera Link PoCL, GEV, CXP. The first three letters in the camera model name shows the output interface – CLB and CLM for Base/Medium Camera Link, GEV/PoE for GigE Vision, and CXP for CoaXPress.

| Model  | Resolution (H x V)    | Speed       | Туре  | Optics | CCD    | CCD model  | Supported<br>Outputs |
|--------|-----------------------|-------------|-------|--------|--------|------------|----------------------|
| B0610M | 648/640 x 488/480     | 109/136 fps | Mono  | 1/3"   | TRUESE | KAI-0340SM | CLB/GEV/PoE/CXP      |
| B0610C | 648/640 x 488/480     | 109/136 fps | Color | 1/3"   | TRUESE | KAI-0340SC | CLB/GEV/PoE/CXP      |
| B0620M | 648/640 x 488/480     | 207/259 fps | Mono  | 1/3"   | TRUESE | KAI-0340DM | CLB/GEV/PoE/CXP      |
| B0620C | 648/640 x 488/480     | 207/259 fps | Color | 1/3"   | TRUESE | KAI-0340DC | CLB/GEV/PoE/CXP      |
| B1020M | 1032/1024 x 1032/1024 | 59/74 fps   | Mono  | 1/2'″  | TRUESE | KAI-01050M | CLB/GEV/PoE/CXP      |
| B1020C | 1032/1024 x 1032/1024 | 59/74 fps   | Color | 1/2'″  | TRUESE | KAI-01050C | CLB/GEV/PoE/CXP      |
| B1040M | 1032/1024 x 1032/1024 | 118/148 fps | Mono  | 1/2'″  | TRUESE | KAI-01050M | CLM/CXP              |
| B1040C | 1032/1024 x 1032/1024 | 118/148 fps | Color | 1/2'″  | TRUESE | KAI-01050C | CLM/CXP              |
| B1310M | 1296/1280 x 966/960   | 26/39 fps   | Mono  | 1/3″   | Sony   | ICX-445AL  | CLB/GEV/PoE/CXP      |
| B1310C | 1296/1280 x 966/960   | 26/39 fps   | Color | 1/3″   | Sony   | ICX-445AQ  | CLB/GEV/PoE/CXP      |
| B1320M | 1312/1280 x 728/720   | 68/85 fps   | Mono  | 1/2'″  | TRUESE | KAI-01150M | CLB/GEV/PoE/CXP      |
| B1320C | 1312/1280 x 728/720   | 68/85 fps   | Color | 1/2'″  | TRUESE | KAI-01150C | CLB/GEV/PoE/CXP      |
| B1320T | 1312/1280 x 728/720   | 68/85 fps   | TrueS | 1/2'″  | TRUESE | KAI-01150T | CLB/GEV/PoE/CXP      |
| B1340M | 1312/1280 x 728/720   | 135/169 fps | Mono  | 1/2'″  | TRUESE | KAI-01150M | CLM/CXP              |
| B1340C | 1312/1280 x 728/720   | 135/169 fps | Color | 1/2'″  | TRUESE | KAI-01150C | CLM/CXP              |
| B1340T | 1312/1280 x 728/720   | 135/169 fps | TrueS | 1/2'″  | TRUESE | KAI-01150T | CLM/CXP              |
| B1410M | 1392/1360 x 1040/1024 | 23/30 fps   | Mono  | 2/3"   | Sony   | ICX-285AL  | CLB/GEV/PoE/CXP      |
| B1410C | 1392/1360 x 1040/1024 | 23/30 fps   | Color | 2/3"   | Sony   | ICX-285AQ  | CLB/GEV/PoE/CXP      |
| B1411M | 1392/1360 x 1040/1024 | 24/31 fps   | Mono  | 1/2'″  | Sony   | ICX-267AL  | CLB/GEV/PoE/CXP      |
| B1411C | 1392/1360 x 1040/1024 | 24/31 fps   | Color | 1/2'″  | Sony   | ICX-267AK  | CLB/GEV/PoE/CXP      |
| B1610M | 1628/1620 x 1236/1220 | 17/25 fps   | Mono  | 1/1.8" | Sony   | ICX-274ALM | CLB/GEV/PoE/CXP      |
| B1610C | 1628/1620 x 1236/1220 | 17/25 fps   | Color | 1/1.8" | Sony   | ICX-274AQC | CLB/GEV/PoE/CXP      |
| B1620M | 1608/1600 x 1208/1200 | 35/44 fps   | Mono  | 1.0"   | TRUESE | KAI-2020M  | CLB/GEV/PoE/CXP      |
| B1620C | 1608/1600 x 1208/1200 | 35/44 fps   | Color | 1.0"   | TRUESE | KAI-2020C  | CLB/GEV/PoE/CXP      |
| B1621M | 1632/1600 x 1232/1200 | 34/42 fps   | Mono  | 2/3″   | TRUESE | KAI-02050M | CLB/GEV/PoE/CXP      |
| B1621C | 1632/1600 x 1232/1200 | 34/42fps    | Color | 2/3″   | TRUESE | KAI-02050C | CLB/GEV/PoE/CXP      |
| B1641M | 1632/1600 x 1232/1200 | 67/83 fps   | Mono  | 2/3″   | TRUESE | KAI-02050M | CLM/CXP              |
| B1641C | 1632/1600 x 1232/1200 | 67/83 fps   | Color | 2/3″   | TRUESE | KAI-02050C | CLM/CXP              |
| B1920M | 1928/1920 x 1084/1080 | 33/41 fps   | Mono  | 1.0"   | TRUESE | KAI-2093M  | CLB/GEV/PoE/CXP      |
| B1920C | 1928/1920 x 1084/1080 | 33/41 fps   | Color | 1.0"   | TRUESE | KAI-2093C  | CLB/GEV/PoE/CXP      |
| B1921M | 1952/1920 x 1112/1080 | 32/39 fps   | Mono  | 2/3″   | TRUESE | KAI-02150M | CLB/GEV/PoE/CXP      |
| B1921C | 1952/1920 x 1112/1080 | 32/39 fps   | Color | 2/3″   | TRUESE | KAI-02150C | CLB/GEV/PoE/CXP      |
| B1921T | 1952/1920 x 1112/1080 | 32/39 fps   | TrueS | 2/3″   | TRUESE | KAI-02150T | CLB/GEV/PoE/CXP      |

The BOBCAT family list is shown below:

IMPERX 6421 Congress Ave. Boca Raton, FL 33487 +1 (561) 989-0006

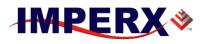

### **BOBCAT Hardware User's Manual**

| Model  | Resolution (H x V)    | Speed         | Туре  | Optics  | CCD    | CCD model  | Supported<br>Outputs |
|--------|-----------------------|---------------|-------|---------|--------|------------|----------------------|
| B1922M | 1940/1932 x 1460/1452 | 20/25 fps     | Mono  | 2/3″    | Sony   | ICX-674AL  | CLB/GEV/PoE/CXP      |
| B1922C | 1940/1932 x 1460/1452 | 20/25 fps     | Color | 2/3″    | Sony   | ICX-674AQ  | CLB/GEV/PoE/CXP      |
| B1923M | 1928/1920 x 1088/1080 | 30/37 fps     | Mono  | 1″      | TRUESE | KAI-2170M  | CLB/GEV/PoE/CXP      |
| B1923C | 1928/1920 x 1088/1080 | 30/37 fps     | Color | 1″      | TRUESE | KAI-2170C  | CLB/GEV/PoE/CXP      |
| B1923T | 1928/1920 x 1088/1080 | 30/37 fps     | TrueS | 1″      | TRUESE | KAI-2170T  | CLB/GEV/PoE/CXP      |
| B1941M | 1952/1920 x 1112/1080 | 62/79 fps     | Mono  | 2/3″    | TRUESE | KAI-02150M | CLM/CXP              |
| B1941C | 1952/1920 x 1112/1080 | 62/79 fps     | Color | 2/3″    | TRUESE | KAI-02150C | CLM/CXP              |
| B1941T | 1952/1920 x 1112/1080 | 62/79 fps     | TrueS | 2/3″    | TRUESE | KAI-02150T | CLM/CXP              |
| B1942M | 1940 x1460            | 40/54 fps     | Mono  | 2/3″    | Sony   | ICX-674AL  | CLM/CXP              |
| B1942C | 1940 x 1460           | 40/54fps      | Color | 2/3″    | Sony   | ICX-674AQ  | CLM/CXP              |
| B1943M | 1928 x 1088           | 60/75         | Mono  | 1″      | TRUESE | KAI-02170M | CLM/CXP              |
| B1943C | 1928 x 1088           | 60/75         | Color | 1″      | TRUESE | KAI-02170C | CLM/CXP              |
| B1943T | 1928 x 1088           | 60/75         | TrueS | 1″      | TRUESE | KAI-02170T | CLM/CXP              |
| B2020M | 2056/2048 x 2060/2048 | 16/20 fps     | Mono  | 1.3"    | TRUESE | KAI-04022M | CLB/GEV/PoE/CXP      |
| B2020C | 2056/2048 x 2060/2048 | 16/20 fps     | Color | 1.3"    | TRUESE | KAI-04022C | CLB/GEV/PoE/CXP      |
| B2021M | 2072/2048 x 2072/2048 | 13/17 fps     | Mono  | 1.3"    | TRUESE | KAI-04070M | CLB/GEV/PoE/CXP      |
| B2021C | 2072/2048 x 2072/2048 | 13/17 fps     | Color | 1.3"    | TRUESE | KAI-04070C | CLB/GEV/PoE/CXP      |
| B2021T | 2072/2048 x 2072/2048 | 13/17 fps     | TrueS | 1.3"    | TRUESE | KAI-04070T | CLB/GEV/PoE/CXP      |
| B2041M | 2072/2048 x 2072/2048 | 26/34 fps     | Mono  | 1.3"    | TRUESE | KAI-04070M | CLM/CXP              |
| B2041C | 2072/2048 x 2072/2048 | 26/34 fps     | Color | 1.3"    | TRUESE | KAI-04070C | CLM/CXP              |
| B2041T | 2072/2048 x 2072/2048 | 26/34 fps     | TrueS | 1.3"    | TRUESE | KAI-04070T | CLM/CXP              |
| B2320M | 2352/2336 x 1768/1752 | 16/21 fps     | Mono  | 1″      | TRUESE | KAI-04050M | CLB/GEV/PoE/CXP      |
| B2320C | 2352/2336 x 1768/1752 | 16/21 fps     | Color | 1″      | TRUESE | KAI-04050C | CLB/GEV/PoE/CXP      |
| B2320T | 2352/2336 x 1768/1752 | 16/21 fps     | TrueS | 1″      | TRUESE | KAI-04050T | CLB/GEV/PoE/CXP      |
| B2340M | 2352/2336 x 1768/1752 | 33/41 fps     | Mono  | 1″      | TRUESE | KAI-04050M | CLM/CXP              |
| B2340C | 2352/2336 x 1768/1752 | 33/41 fps     | Color | 1″      | TRUESE | KAI-04050C | CLM/CXP              |
| B2340T | 2352/2336 x 1768/1752 | 33/41 fps     | TrueS | 1″      | TRUESE | KAI-04050T | CLM/CXP              |
| B2510M | 2456/2448 x 2058/2050 | 6.5/9.6 fps   | Mono  | 2/3"    | Sony   | ICX-655AL  | CLB/GEV/PoE/CXP      |
| B2510C | 2456/2448 x 2058/2050 | 6.5/9.6 fps   | Color | 2/3"    | Sony   | ICX-655AQ  | CLB/GEV/PoE/CXP      |
| B2520M | 2456/2448 x 2058/2050 | 11/16 fps     | Mono  | 2/3"    | Sony   | ICX-625AL  | CLB/GEV/PoE/CXP      |
| B2520C | 2456/2448 x 2058/2050 | 11/16 fps     | Color | 2/3"    | Sony   | ICX-625AQ  | CLB/GEV/PoE/CXP      |
| B2720M | 2756/2748 x 2208/2200 | 10.2/12.7 fps | Mono  | 1.0"    | Sony   | ICX-694AL  | CLB/GEV/PoE/CXP      |
| B2720C | 2756/2748 x 2208/2200 | 10.2/12.7 fps | Color | 1.0"    | Sony   | ICX-694AQ  | CLB/GEV/PoE/CXP      |
| B2740M | 2756/2748 x 2208/2200 | 20/25         | Mono  | 1.0"    | Sony   | ICX-694AL  | CLM/CXP              |
| B2740C | 2756/2748 x 2208/2200 | 20/25         | Color | 1.0"    | Sony   | ICX-694AQ  | CLM/CXP              |
| B3320M | 3312/3296 x 2488/2472 | 8.5/10.6 fps  | Mono  | 4/3″    | TRUESE | KAI-08050M | CLB/GEV/PoE/CXP      |
| B3320C | 3312/3296 x 2488/2472 | 8.5/10.7 fps  | Color | 4/3″    | TRUESE | KAI-08050C | CLB/GEV/PoE/CXP      |
| B3320T | 3312/3296 x 2488/2472 | 8.5/10.7 fps  | TrueS | 4/3″    | TRUESE | KAI-08050T | CLB/GEV/PoE/CXP      |
| B3340M | 3312/3296 x 2488/2472 | 17/21         | Mono  | 4/3″    | TRUESE | KAI-08050M | CLM/CXP              |
| B3340C | 3312/3296 x 2488/2472 | 17/21         | Color | 4/3″    | TRUESE | KAI-08050C | CLM/CXP              |
| B3340T | 3312/3296 x 2488/2472 | 17/21         | TrueS | 4/3″    | TRUESE | KAI-08050T | CLM/CXP              |
| B3420M | 3312/3380 x 2712/2704 | 6.9/8.6       | Mono  | 1.0″    | Sony   | ICX-814AL  | CLB/GEV/PoE/CXP      |
| B3420C | 3312/3380 x 2712/2704 | 6.9/8.6       | Color | 1.0″    | Sony   | ICX-814AQ  | CLB/GEV/PoE/CXP      |
| B3440M | 3312/3296 x 2712/2472 | 14/17         | Mono  | 1.0″    | Sony   | ICX-814AL  | CLM/CXP              |
| B3440C | 3312/3296 x 2712/2472 | 14/17         | Color | 1.0″    | Sony   | ICX-814AQ  | CLM/CXP              |
| B4020M | 4032/4008 x 2688/2672 | 4.8/6.4 fps   | Mono  | 43.3 mm | TRUESE | KAI-11002M | CLB/GEV/PoE/CXP      |

IMPERX 6421 Congress Ave. Boca Raton, FL 33487 +1 (561) 989-0006

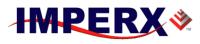

#### **BOBCAT Hardware User's Manual**

| Model  | Resolution (H x V)    | Speed       | Туре  | Optics   | CCD    | CCD model  | Supported<br>Outputs |
|--------|-----------------------|-------------|-------|----------|--------|------------|----------------------|
| B4020C | 4032/4008 x 2688/2672 | 4.8/6.4 fps | Color | 43.3 mm  | TRUESE | KAI-11002C | CLB/GEV/PoE/CXP      |
| B4820M | 4904/4872 x 3280/3248 | 3.2/4.2fps  | Mono  | 43.3 mm  | TRUESE | KAI-16000M | CLB/GEV/PoE/CXP      |
| B4820C | 4904/4872 x 3280/3248 | 3.2/4.2 fps | Color | 43.3 mm  | TRUESE | KAI-16000C | CLB/GEV/PoE/CXP      |
| B4821M | 4920/4896 x 3280/3264 | 3.1/4.2 fps | Mono  | 32.36 mm | TRUESE | KAI-16050M | CLB/GEV/PoE/CXP      |
| B4821C | 4920/4896 x 3280/3264 | 3.1/4.2 fps | Color | 32.36 mm | TRUESE | KAI-16050C | CLB/GEV/PoE/CXP      |
| B4821T | 4920/4896 x 3280/3264 | 3.1/4.2 fps | TrueS | 32.36 mm | TRUESE | KAI-16050T | CLB/GEV/PoE/CXP      |
| B4841M | 4920/4896 x 3280/3264 | 6.6/8.8 fps | Mono  | 32.36 mm | TRUESE | KAI-16050M | CLM/CXP              |
| B4841C | 4920/4896 x 3280/3264 | 6.6/8.8 fps | Color | 32.36 mm | TRUESE | KAI-16050C | CLM/CXP              |
| B4841T | 4920/4896 x 3280/3264 | 6.6/8.8 fps | TrueS | 32.36 mm | TRUESE | KAI-16050T | CLM/CXP              |
| B4822M | 4880/4864 x 3256/3232 | 3.0/4.1 fps | Mono  | 43.20 mm | TRUESE | KAI-16070M | CLB/GEV/PoE/CXP      |
| B4822C | 4880/4864 x 3256/3232 | 3.0/4.1 fps | Color | 43.20 mm | TRUESE | KAI-16070C | CLB/GEV/PoE/CXP      |
| B4822T | 4880/4864 x 3256/3232 | 3.0/4.1 fps | TrueS | 43.20 mm | TRUESE | KAI-16070T | CLB/GEV/PoE/CXP      |
| B4842M | 4880 x 3256           | 5.9/7.9 fps | Mono  | 43.20 mm | TRUESE | KAI-16070M | CLM/CXP              |
| B4842C | 4880 x 3256           | 5.9/7.9 fps | Color | 43.20 mm | TRUESE | KAI-16070C | CLM/CXP              |
| B4842T | 4880 x 3256           | 5.9/7.9 fps | TrueS | 43.20 mm | TRUESE | KAI-16070T | CLM/CXP              |
| B6620M | 6600/6576 x 4400/4384 | 1.8/2.4 fps | Mono  | 43.3 mm  | TRUESE | KAI-29050M | CLB/GEV/PoE/CXP      |
| B6620C | 6600/6576 x 4400/4384 | 1.8/2.4 fps | Color | 43.3 mm  | TRUESE | KAI-29050C | CLB/GEV/PoE/CXP      |
| B6620T | 6600/6576 x 4400/4384 | 1.8/2.4 fps | TrueS | 43.3 mm  | TRUESE | KAI-29050T | CLB/GEV/PoE/CXP      |
| B6640M | 6600/6576 x 4400/4384 | 3.5/4.7 fps | Mono  | 43.3 mm  | TRUESE | KAI-29050M | CLM/CXP              |
| B6640C | 6600/6576 x 4400/4384 | 3.5/4.7 fps | Color | 43.3 mm  | TRUESE | KAI-29050C | CLM/CXP              |
| B6640T | 6600/6576 x 4400/4384 | 3.5/4.7 fps | TrueS | 43.3 mm  | TRUESE | KAI-29050T | CLM/CXP              |

### NOTE:

- 1. Since the camera features and performance are output invariant, when describing the cameras, we will use only the model number without the first three letters.
- 2. B1920 supports only 1920 x 1080 image size.

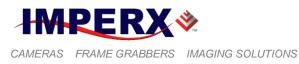

### 1.1 GENERAL DESCRIPTION

The BOBCAT cameras are advanced, intelligent, high-resolution, progressive scan, fully programmable and field upgradeable CCD cameras. They are built around SONY's and TRUESENSE's line of interline transfer CCD imagers. BOBCAT cameras are feature rich with built in image processing engine (based on a 2 million gates FPGA), have small size, very low power consumption, low noise, and efficient and optimized internal thermal distribution. The BOBCAT cameras feature programmable image resolution, frame rates, gain, offset, asynchronous external triggering with programmable exposure, fast triggering, double exposure and capture duration, electronic shutter, long time integration, strobe output, transfer function correction, temperature monitoring and user programmable and uploadable LUT. A square pixel provides for a superior image in any orientation. The interline transfer CCD permits full vertical and horizontal resolution of high-speed shutter images. The combination of electronic shutter and longtime integration enables the cameras capturing speed to be from 1/500,000 second to more than 16 seconds. A built-in Gamma correction and user LUT optimizes the CCD's dynamic range. The cameras have a standard GEV, Camera Link<sup>™</sup>, or CoaXPress interface that includes 8/10/12/14-bit data transmission with one, two, four output taps as well as camera control and asynchronous RS232 serial communication interface, all on a single cable. The cameras are fully programmable via the serial interface using a GUI based configuration utility. The adaptability and flexibility of the camera allows it to be used in a wide and diverse range of applications including machine vision, metrology high-definition imaging and surveillance, medical and scientific imaging, intelligent transportation systems, character recognition, document processing and many more and with a MTBF of > 660,000 hrs. It's the most feature packed versatile camera line produced.

IMPERX 6421 Congress Ave. Boca Raton, FL 33487 +1 (561) 989-0006

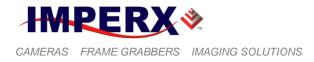

### MAIN BOBCAT FEATURES

- Mono and color 8/10/12/14-bit data
- Color 3x8-bit (RGB) data, auto white balance
- TRUESENSE color filter pattern from
- Normal and over-clock operation
- Base camera link, PoCL support or GigE Vision
- Rs232 serial communication
- Analog and digital gain and offset control
- 1x, 2x, 3x, 4x, 8x horizontal and vertical binning
- Eight (7 + 1) independent horizontal and vertical AOIs
- Programmable horizontal and vertical resolution
- Programmable line time, frame time and speed.
  - Programmable external trigger:
    - 3 triggering sources
    - 5 triggering modes
- Automatic gain, exposure and iris control
- Internal/External exposure control
- Internal/External H and V sync input/output
- Left/right digital bit shift
- Test image with image superimposition
- Built in pulse generator
- Programmable I/O mapping
  - 4 programmable inputs
    - 3 programmable outputs
- Dynamic transfer function correction
- Dynamic black level correction
- Two-dimensional Flat field correction
- Defective and hot pixel correction
- Temperature monitor
- Field upgradeable firmware, LUT, DPC, HPC, FFT
- Integrated lens Control Iris, Focus, Zoom

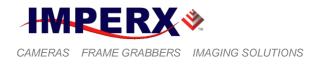

### **1.2 BOBCAT SPECIFICATIONS**

### 1.2.1 General Information

A CCD camera is an electronic device for converting light into an electrical signal. The camera contains a light sensitive element CCD (Charge Coupled Device) where an electronic representation of the image is formed. The CCD consists of a twodimensional array of sensitive elements – silicon photodiodes, also known as pixels. The photons falling on the CCD surface create photoelectrons within the pixels, where the number of photoelectrons is linearly proportional to the light level. Although the number of electrons collected in each pixel is linearly proportional to the light level and exposure time, the number of electrons varies with the wavelength of the incident light. When the desired exposure is reached, the charges from each pixel are shifted onto a vertical register, VCCD, and then one row downwards in a vertical direction towards a horizontal register, HCCD. After that the electrons contained in the HCCD are shifted in a horizontal direction, one pixel at a time, onto a floating diffusion output node where the transformation from charge to voltage takes place. The resultant voltage signal is buffered by a video amplifier and sent to the corresponding video output. There are two floating diffusions and two video amplifiers at each end of the HCCD, and the charges can be transferred towards any of the outputs (depending on the mode of operation). The time interval required for all the pixels, from the entire imager, to be clocked out of the HCCD is called a frame. To generate a color image a set of color filters (Red, Green, and Blue) arranged in a "Bayer" pattern, are placed over the pixels. The starting color is typically Green for TRUESENSE CCDs and Red for SONY CCDs, but it varies from CCD to CCD. Figure 1.0a shows the CCD pixel structure. Table 1.1 shows the individual pixel structure for different BOBCAT cameras. Effective pixels image consists of Active and Buffer pixels. Figures 1.1a, b, c and 1.2a, b show the camera's spectral response. Figure 1.3 shows the Bayer pattern arrangement.

A new innovation to the Bayer pattern is the TRUESENSE color filter pattern from. The TRUESENSE Color Filter pattern uses a technology which provides a 2x improvement in light sensitivity as compared to a standard color Bayer pattern. This technology utilizes panchromatic filters (filters that are sensitive to all colors of light) in addition to the standard green, red, blue filters. Figure 1.1d shows the typical spectral response of the TRUESENSE CCD. Figure 1.3a shows the TRUESENSE pattern arrangement. Figure 1.0b shows CCD pixel structure.

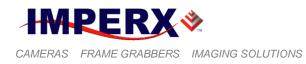

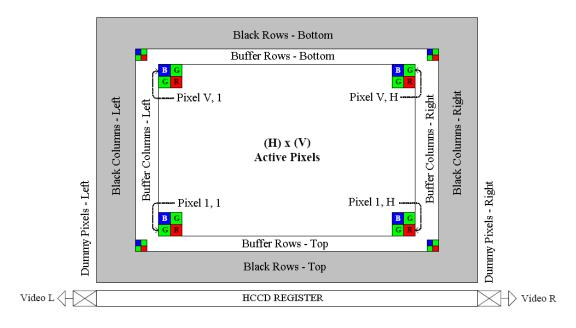

Figure 1.0a – Interline CCD pixel structure.

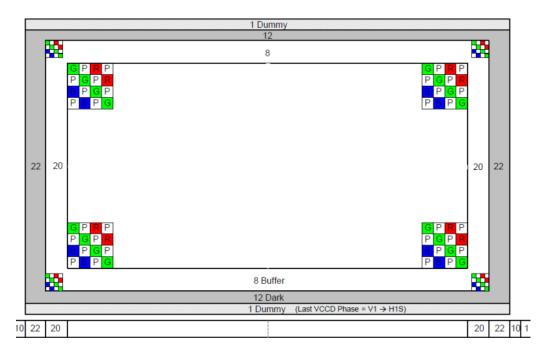

Figure 1.0b – TRUESENSE color filter interline CCD pixel structure.

IMPERX 6421 Congress Ave. Boca Raton, FL 33487 +1 (561) 989-0006

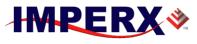

#### **BOBCAT Hardware User's Manual**

| Camera | Effective | Active | Effective | Active |                   |             |
|--------|-----------|--------|-----------|--------|-------------------|-------------|
| Туре   | Pixels    | Pixels | Lines     | Lines  | <b>CCD Sensor</b> | Pixel Size  |
| B0610  | 648       | 640    | 488       | 480    | KAI-0340S         | 7.40 µm sq. |
| B0620  | 648       | 640    | 488       | 480    | KAI-0340D         | 7.40 μm sq. |
| B1020  | 1032      | 1024   | 1032      | 1024   | KAI-01050         | 5.50 µm sq. |
| B1040  | 1032      | 1024   | 1032      | 1024   | KAI-01050         | 5.50 μm sq. |
| B1310  | 1296      | 1280   | 966       | 960    | ICX-445           | 3.75 μm sq. |
| B1320  | 1320      | 1280   | 736       | 720    | KAI-01150         | 5.50 µm sq. |
| B1340  | 1320      | 1280   | 736       | 720    | KAI-01150         | 5.50 μm sq. |
| B1410  | 1392      | 1360   | 1040      | 1024   | ICX-285           | 6.45 µm sq. |
| B1411  | 1392      | 1360   | 1040      | 1024   | ICX-267           | 4.65 μm sq. |
| B1610  | 1628      | 1620   | 1236      | 1220   | ICX-274           | 4.40 μm sq. |
| B1620  | 1608      | 1600   | 1208      | 1200   | KAI-2020          | 7.40 μm sq. |
| B1621  | 1632      | 1600   | 1232      | 1200   | KAI-2050          | 5.50 µm sq. |
| B1641  | 1632      | 1600   | 1232      | 1200   | KAI-2050          | 5.50 µm sq. |
| B1920  | 1928      | 1920   | 1084      | 1080   | KAI-2093          | 7.40 μm sq. |
| B1921  | 1952      | 1920   | 1112      | 1080   | KAI-2150          | 5.50 µm sq. |
| B1922  | 1944      | 1932   | 1460      | 1452   | ICX-674           | 4.54 μm sq. |
| B1923  | 1936      | 1920   | 1096      | 1080   | KAI-2170          | 7.4 µm sq.  |
| B1941  | 1960      | 1920   | 1120      | 1080   | KAI-02150         | 5.5 µm sq.  |
| B1942  | 1944      | 1932   | 1460      | 1452   | ICX-674           | 4.54 μm sq. |
| B1943  | 1936      | 1920   | 1096      | 1080   | KAI-2170          | 7.4 μm sq.  |
| B2020  | 2056      | 2048   | 2060      | 2048   | KAI-4022          | 7.40 μm sq. |
| B2021  | 2072      | 2048   | 2072      | 2048   | KAI-4070          | 7.40 μm sq. |
| B2041  | 2072      | 2048   | 2072      | 2048   | KAI-4070          | 7.40 μm sq. |
| B2320  | 2352      | 2336   | 1768      | 1752   | KAI-04050         | 5.50 μm sq. |
| B2340  | 2352      | 2336   | 1768      | 1752   | KAI-04050         | 5.50 µm sq. |
| B2510  | 2456      | 2448   | 2058      | 2050   | ICX-655           | 3.45 µm sq. |
| B2520  | 2456      | 2448   | 2058      | 2050   | ICX-625           | 3.45 µm sq. |
| B2720  | 2758      | 2750   | 2208      | 2200   | ICX-694           | 4.54 μm sq. |
| B2740  | 2758      | 2750   | 2208      | 2200   | ICX-694           | 4.54 μm sq. |
| B3320  | 3312      | 3296   | 2496      | 2472   | KAI-08050         | 5.50 μm sq. |
| B3340  | 3312      | 3296   | 2496      | 2472   | KAI-08050         | 5.50 µm sq. |
| B4020  | 4032      | 4008   | 2688      | 2672   | KAI-11002         | 9.00 μm sq. |
| B4820  | 4904      | 4872   | 3280      | 3248   | KAI-16000         | 7.40 µm sq. |
| B4821  | 4920      | 4896   | 3280      | 3264   | KAI-16050         | 5.50 μm sq. |
| B4822  | 4880      | 4864   | 3256      | 3232   | KAI-16070         | 7.4 μm sq.  |
| B4841  | 4920      | 4896   | 3280      | 3264   | KAI-16050         | 5.50 μm sq. |
| B4842  | 4880      | 4864   | 3256      | 3232   | KAI-16070         | 7 μm sq.    |
| B6620  | 6600      | 6576   | 4400      | 4384   | KAI-29050         | 5.50 μm sq. |
| B6640  | 6600      | 6576   | 4400      | 4384   | KAI-29050         | 5.50 µm sq. |

Table 1.0 – Pixel structure for different BOBCAT cameras

IMPERX 6421 Congress Ave. Boca Raton, FL 33487 +1 (561) 989-0006

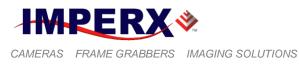

### 1.2.2 Spectral Response

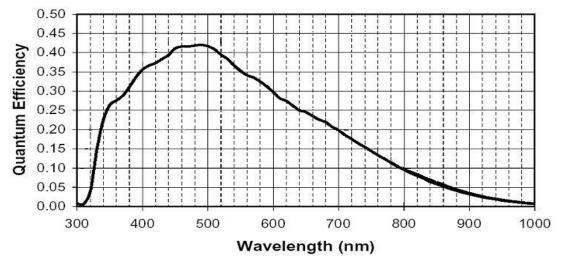

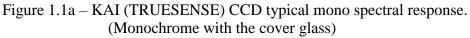

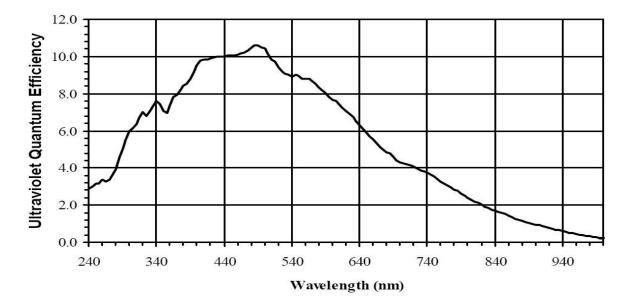

Figure 1.1b – KAI (TRUESENSE) CCD typical UV spectral response. (UV quantum efficiency measured without cover glass and micro-lenses)

IMPERX 6421 Congress Ave. Boca Raton, FL 33487 +1 (561) 989-0006

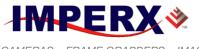

CAMERAS FRAME GRABBERS IMAGING SOLUTIONS

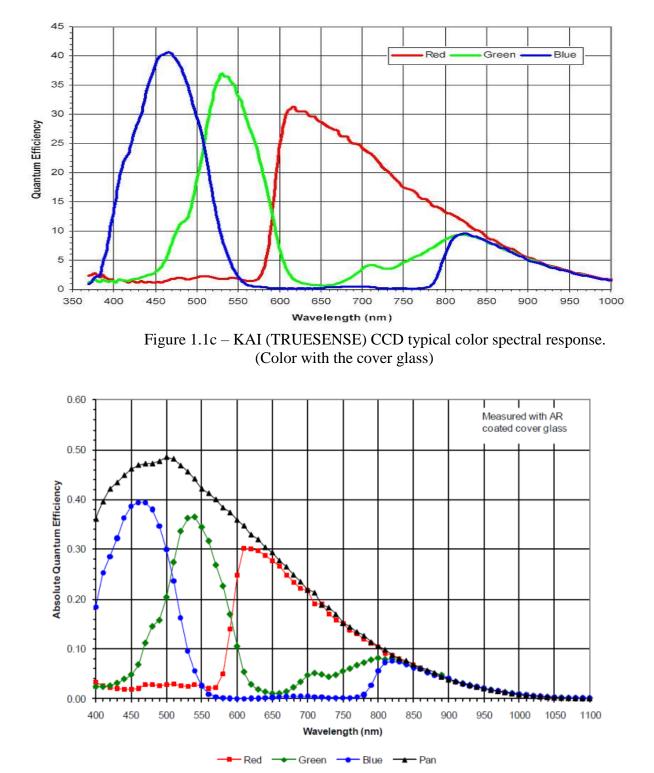

Figure 1.1d – TRUESENSE CCD typical spectral response with AR coated cover glass.

IMPERX 6421 Congress Ave. Boca Raton, FL 33487 +1 (561) 989-0006

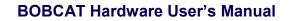

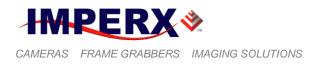

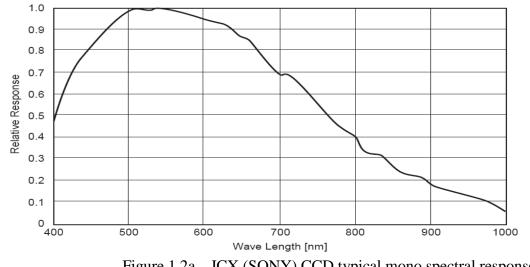

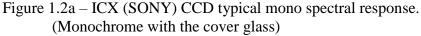

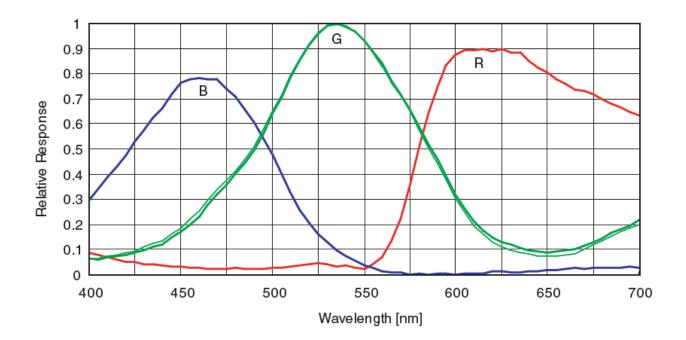

Figure 1.2b – ICX (Sony) CCD typical color spectral response. (Color with the cover glass)

IMPERX 6421 Congress Ave. Boca Raton, FL 33487 +1 (561) 989-0006

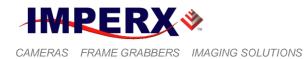

#### 1.2.3 Bayer and TRUESENSE Pattern Information

Bobcat is available with Monochrome or Color CCD imager. To generate a color image a set of color filters (Red, Green, and Blue) arranged in a "Bayer" pattern, are placed over the pixels. The starting color is typically **GREEN** for TRUESENSE CCDs and **RED** for SONY CCDs – Figure 1.3. TRUESENSE Panchromatic ("clear") pixels (Pixel 1,1) are added to standard Red, Green, and Blue array. Pan pixels provide increased sensitivity by detecting all visible wavelengths. This provides a 2x - 4x increase in light sensitivity - Figure 1.3a.

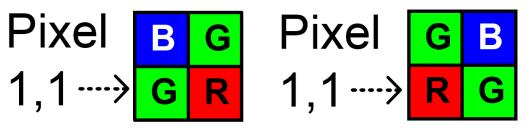

KODAK CCD

Pixel 1.1  $\rightarrow$ 

SONY CCD

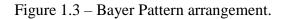

| G | Ρ | R | Ρ |
|---|---|---|---|
| Ρ | G | Ρ | R |
| В | Ρ | G | Ρ |
| Ρ |   | Ρ | G |

Figure 1.3a – TRUESENSE Pattern arrangement.

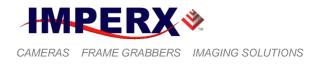

### **1.2.4 Technical Specifications**

The following Tables describe features and specifications that relate to all Bobcat CLB, CLM, GEV, GEV PoE, and CXP cameras. Tables 1.1a to 1.1i are for CLB, GEV, GEV PoE, and CXP Single and Dual Tap cameras. Tables 1.1j to 1.1n are for CLM, and CXP Quad Tap cameras.

| Features / Specifications  | Common to all CL and GEV cameras |  |  |
|----------------------------|----------------------------------|--|--|
| RS 232 interface           | Yes                              |  |  |
| Frame Time (Long int.)     | up to 16 sec                     |  |  |
| Auto White balance         | Yes                              |  |  |
| Auto iris                  | Yes                              |  |  |
| Binning                    | 2x2, 3x3, 4x4, 8x8               |  |  |
| Test image                 | Yes, Image superimposition       |  |  |
| Mirror image (H Mirror)    | Yes                              |  |  |
| Defective pixel correction | Static, Dynamic, User DPM,       |  |  |
| Hot pixel correction       | Static, Dynamic, User HPM        |  |  |
| Negative Image             | Yes                              |  |  |
| I/O Control                | 4 inputs, 3 outputs              |  |  |
| Strobe output              | Two strobes, Active HIGH         |  |  |
| Pulse Generator            | Yes                              |  |  |
| In-camera Image Processing | Yes, User                        |  |  |
| Camera housing             | Aluminum                         |  |  |
| Supply voltage range       | 10 V to 15 V DC                  |  |  |
| Upgradeable firmware       | Yes                              |  |  |
| Upgradeable LUT, DPM, FFC  | Yes                              |  |  |
| Operating                  | - 40.0 to + 80.0 deg C           |  |  |
| Environmental - Storage    | - 50.0 to + 90.0 deg C           |  |  |
| Vibration, Shock           | 10G (20-200) Hz XYZ, 70G         |  |  |
| Relative humidity          | 10% to 90% non-condensing        |  |  |

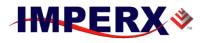

#### **BOBCAT Hardware User's Manual**

| Specifications             | B0610                         | B0620                            |  |
|----------------------------|-------------------------------|----------------------------------|--|
| Active image resolution    | 648/640 (H) x 488/480 (V)     | 648/640 (H) x 488/480 (V)        |  |
| Active image area (H, V)   | 4.795/4.736 x 3.611/3.552,    |                                  |  |
| mm                         | 5.92mm Diagonal               | 5.92mm Diagonal                  |  |
| Pixel size                 | 7.40 μm                       | 7.40 μm                          |  |
| Video output               | Digital, 8/10/12/14 bit       | Digital, 8/10/12/ (14 sing.) bit |  |
| Output structure           | Single                        | Single or Dual                   |  |
| Data clock                 | 40.000/50.000 MHz             | 40.000/50.000 MHz                |  |
| Camera interface           | Base CL/GigEVision/CXP        | Base CL/GigEVision/CXP           |  |
| PoCL                       | 12VDC, 2.3W (CL only)         | 12VDC, 3.3W (CL only)            |  |
| Nominal frame rate         | 109/136 fps                   | 207/259 fps                      |  |
| Maximum frame rate         | Up to 1855 fps                | Up to 2101 fps                   |  |
| S/N ratio                  | 60 dB                         | 60 dB                            |  |
| Shutter speed              | 1/500000 to 1/110 sec         | 1/500000 to 1/110 sec            |  |
| Line time                  | Up to 200 us                  | Up to 200 us                     |  |
| Analog gain                | 0 to 36 dB per output         | 0 to 36 dB per output            |  |
| Gain resolution            | 0.035 dB/step, 1024 steps     | 0.035 dB/step, 1024 steps        |  |
| Analog CDS gain            | (-3.0, 0.0, +3.0, +6.0) dB    | (-3.0, 0.0, +3.0, +6.0) dB       |  |
| Black level offset         | 1024 levels per output        | 1024 levels per output           |  |
| Digital gain               | 1.0x to 3.0x (0.1x step)      | 1.0x to 3.0x (0.1x step)         |  |
| Digital offset             | -511 to + 511                 | -511 to + 511                    |  |
| Auto gain/exposure         | Yes, with AOI                 | Yes, with AOI                    |  |
| Area of interest           | Eight Independent AOIs        | Eight Independent AOIs           |  |
| User LUT                   | 2 LUTs: Gamma, User LUT       | 2 LUTs: Gamma, User LUT          |  |
| Flat field correction      | No                            | No                               |  |
| Digital bit shift          | 7 bits, Left or Right         | 7 bits, Left or Right            |  |
| Hardware trigger           | Asynchronous                  | Asynchronous                     |  |
| Software trigger           | Asynchronous, frame-grabber   | Asynchronous, frame-grabber      |  |
| Trigger modes              | Standard, Double, Fast,       | Standard, Double, Fast,          |  |
|                            | Async., Frame integration     | Async., Frame integration        |  |
| Trigger features           |                               | Rising/Falling edge, De-glitch,  |  |
|                            | Delay, Strobe                 | Delay, Strobe                    |  |
| Camera Image Memory        | TBD                           | TBD                              |  |
| Size (W x H x L) - CLB     | (46 x 46 x 46.8) mm           | (46 x 46 x 46.8) mm              |  |
| Size (W x H x L) – GEV     | (46 x 45 x 64.7) mm           | (46 x 46 x 64.7) mm              |  |
| Size (W x H x L) – GEV/PoE | (46 x 45 x 78.3) mm           | (46 x 46 x 78.3) mm              |  |
| Size (W x H x L) - CXP     | (46 x 45 x 54.5) mm           | (46 x 46 x 54.5) mm              |  |
| Weight: CLB/GEV/GEVPoE/CXP |                               |                                  |  |
| Min. illumination          | 1.0 Lux, f=1.4 1.0 Lux, f=1.4 |                                  |  |
| Lens Mount                 | C mount, 1/3" format          | C mount, 1/3" format             |  |
| Power:                     | 2.3/3.9/4.8/TBD/W             | 3.3/4.6/5.7/TBD/W                |  |
| CLB/GEV/GEVPOE/CXP         |                               |                                  |  |

### Table 1.1a - B0610, B0620 Camera Specifications.

IMPERX 6421 Congress Ave. Boca Raton, FL 33487 +1 (561) 989-0006

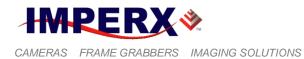

| Specifications              | B1020                                               | B1310                                               | B1320                                               |
|-----------------------------|-----------------------------------------------------|-----------------------------------------------------|-----------------------------------------------------|
| Active image resolution     | 1032/1024(H)x 1032/1024(V)                          | 1296/1280(H) x 966/960(V)                           | 1312/1280(H) x 728/720(V)                           |
| Active image area (H, V) mm | 5.67/5.63(H)X5.67/5.63(V),<br>7.96mm Diagonal       | 4.86/4.80(H)X 3.62/3.60(V),<br>6.0mm Diagonal       | 7.22/7.04(H)X4.00/3.96(V), 8.08<br>Diagonal         |
| Pixel size                  | 5.50 µm                                             | 3.75 µm                                             | 5.50 µm                                             |
| Video output                | Digital, 8/10/12/14 bit                             | Digital, 8/10/12/14 bit 3x8RGB                      | Digital, 8/10/12/14 bit                             |
| Output structure            | Single or Dual                                      | Single RGB                                          | Single or Dual                                      |
| Data clock                  | 40.000/50.000 MHz                                   | 40.000/64.000 MHz                                   | 40.000/50.000 MHz                                   |
| Camera interface            | Base CL/GigEVision/CXP                              | Base CL/GigEVision/CXP                              | Base CL/GigEVision/CXP                              |
| PoCL                        | 12V, 3.3W (CL only)                                 | 12V, 2.0W (CL only)                                 | 12V, 3.3W (CL only)                                 |
| Nominal frame rate          | 59/74 fps                                           | 26/39 fps                                           | 68/85 fps                                           |
| Maximum frame rate          | 338 fps                                             | 191 fps                                             | 471 fps                                             |
| S/N ratio                   | 60dB                                                | 60dB                                                | 60dB                                                |
| Shutter speed               | 1/500000 to 1/60                                    | 1/200000 to 1/26                                    | 1/2500000 to 1/68                                   |
| Line time                   | Up to 200 us                                        | up to 200 us                                        | Up to 200 us                                        |
| Analog gain                 | 0 to 36 dB per output                               | 0 to 36 dB per output                               | 0 to 36 dB per output                               |
| Gain resolution             | 0.035 dB/step, 1024 steps                           | 0.035 dB/step, 1024 steps                           | 0.035 dB/step, 1024 steps                           |
| Analog CDS gain             | (-3.0, 0.0, +3.0, +6.0) dB                          | (-3.0, 0.0, +3.0, +6.0) dB                          | (-3.0, 0.0, +3.0, +6.0) dB                          |
| Black level offset          | 1024 levels per output                              | 1024 levels per output                              | 1024 levels per output                              |
| Digital gain                | 1.0x to 3.0x (0.1x step)                            | 1.0x to 3.0x (0.1x step)                            | 1.0x to 3.0x (0.1x step)                            |
| Digital offset              | -511 to + 511                                       | -511 to + 511                                       | -511 to + 511                                       |
| Auto gain/exposure          | Yes, with AOI                                       | Yes, with AOI                                       | Yes, with AOI                                       |
| Area of interest            | Eight Independent AOIs                              | Eight Independent AOIs                              | Eight Independent AOIs                              |
| User LUT                    | 2 LUTs: Gamma, User LUT                             | 2 LUTs: Gamma, User LUT                             | 2 LUTs: Gamma, User LUT                             |
| Flat field correction       | No                                                  | No                                                  | No                                                  |
| Digital bit shift           | 7 bits, Left or Right                               | 7 bits, Left or Right                               | 7 bits, Left or Right                               |
| Hardware trigger            | Asynchronous                                        | Asynchronous                                        | Asynchronous                                        |
| Software trigger            | Asynchronous, frame-grabber                         | Asynchronous, frame-grabber                         | Asynchronous, frame-grabber                         |
| Trigger modes               | Standard, Double, Fast, Async,<br>Frame integration | Standard, Double, Fast, Async,<br>Frame integration | Standard, Double, Fast, Async,<br>Frame integration |
| Trigger features            | Rising/Falling edge, De-glitch,<br>Delay, Strobe    | Rising/Falling edge, De-glitch,<br>Delay, Strobe    | Rising/Falling edge, De-glitch,<br>Delay, Strobe    |
| Camera Image Memory         | TBD                                                 | TBD                                                 | TBD                                                 |
| Size (W x H x L) - CLB      | (46X46X58.3) mm                                     | (46X46X46.8) mm                                     | (46X46X58.3) mm                                     |
| Size (W x H x L) - GEV      | (46X46X76.2) mm                                     | (46X46X64.7) mm                                     | (46X46X76.2) mm                                     |
| Size (W x H x L) - GEV/POE  | (46X46X89.8) mm                                     | (46X46X78.3) mm                                     | (46X46X89.8) mm                                     |
| Size (W x H x L) - CXP      | (46X46X65.80) mm                                    | (46X46X54.5) mm                                     | (46X46X65.80) mm                                    |
| Weight: CLB/GEV/GEVPOE/CXP  |                                                     | 160/246/348/237/g                                   | 165/284/394/274/g                                   |
| Min. illumination           | 1 lux, F1.4                                         | 0.2 Lux, f=1.4                                      | 1 lux, F1.4                                         |
| Lens Mount                  | C mount, 1/2" format CCD                            | C mount, 1/3" format CCD                            | C mount, 1/2" format CCD                            |
| Power: CLB/GEV/GEVPOE/CXP   | 3.3/4.7/5.9/TBD/W                                   | 2.0/3.4/4.5/TBD/W                                   | 3.3/4.7/5.9/TBD/W                                   |

### Table 1.1b - B1020, B1310 and B1320 Camera Specifications

IMPERX 6421 Congress Ave. Boca Raton, FL 33487 +1 (561) 989-0006

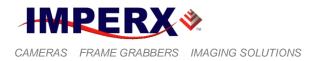

| Specifications              | B1410                                               | B1411                                               | B1610                                               |
|-----------------------------|-----------------------------------------------------|-----------------------------------------------------|-----------------------------------------------------|
| Active image resolution     | 1392/1360(H) x 1040/1024(V)                         | 1392/1360(H) x 1040/1024(V)                         | 1628/1620(H) x 1236/1220(V)                         |
| Active image area (H, V) mm | 8.978/8.772 x 6.708/6.605, 11<br>mm Diagonal        | 6.47/6.32(H) X 4.84/4.76(V), 8<br>mm Diagonal       | 7.16/7.12 x 5.44/5.37, 8.923 mm<br>Diagonal         |
| Pixel size                  | 6.45 μm                                             | 4.65 μm                                             | 4.40 μm                                             |
| Video output                | Digital, 8/10/12/14 bit 3x8RGB                      | Digital, 8/10/12/14 bit 3x8RGB                      | Digital, 8/10/12/14 bit,3x8RGB                      |
| Output structure            | Single                                              | Single                                              | Single                                              |
| Data clock                  | 40.000/54.000 MHz                                   | 40.000/54.000 MHz                                   | 40.000/64.000 MHz                                   |
| Camera interface            | Base CL / GigEVision                                | Base CL / GigEVision                                | Base CL / GigEVision                                |
| PoCL                        | 12VDC, 2.8W (CL only)                               | 12VDC, 2.9W (CL only)                               | 12VDC, 2.6W (CL only)                               |
| Nominal frame rate          | 23/30 fps                                           | 24/31 fps                                           | 17/25 fps                                           |
| Maximum frame rate          | Up to 187 fps                                       | Up to 243 fps                                       | 210 fps                                             |
| S/N ratio                   | 60 dB                                               | 60dB                                                | 60 dB                                               |
| Shutter speed               | 1/250000 to 1/23 sec                                | 1/250000 to 1/24                                    | 1/200000 to 1/16 sec                                |
| Line time                   | Up to 200 us                                        | Up to 200 us                                        | Up to 200 us                                        |
| Analog gain                 | 0 to 36 dB per output                               | 0 to 36 dB per output                               | 0 to 36 dB per output                               |
| Gain resolution             | 0.035 dB/step, 1024 steps                           | 0.035 dB/step, 1024 steps                           | 0.035 dB/step, 1024 steps                           |
| Analog CDS gain             | (-3.0, 0.0, +3.0, +6.0) dB                          | (-3.0, 0.0, +3.0, +6.0) dB                          | (-3.0, 0.0, +3.0, +6.0) dB                          |
| Black level offset          | 1024 levels per output                              | 1024 levels per output                              | 1024 levels per output                              |
| Digital gain                | 1.0x to 3.0x (0.1x step)                            | 71.0x to 3.0x (0.1x step)                           | 1.0x to 3.0x (0.1x step)                            |
| Digital offset              | -511 to + 511                                       | -511 to + 511                                       | -511 to + 511                                       |
| Auto gain/exposure          | Yes, with AOI                                       | Yes, with AOI                                       | Yes, with AOI                                       |
| Area of interest            | Eight Independent AOIs                              | Eight Independent AOIs                              | Eight Independent AOIs                              |
| User LUT                    | 2 LUTs: Gamma, User LUT                             | 2 LUTs: Gamma, User LUT                             | 2 LUTs: Gamma, User LUT                             |
| Flat field correction       | No                                                  | No                                                  | No                                                  |
| Digital bit shift           | 7 bits, Left or Right                               | 7 bits, Left or Right                               | 7 bits, Left or Right                               |
| Hardware trigger            | Asynchronous                                        | Asynchronous                                        | Asynchronous                                        |
| Software trigger            | Asynchronous, frame-grabber                         | Asynchronous, frame-grabber                         | Asynchronous, frame-grabber                         |
| Trigger modes               | Standard, Double, Fast, Async,<br>Frame integration | Standard, Double, Fast, Async,<br>Frame integration | Standard, Double, Fast, Async,<br>Frame integration |
| Trigger features            | Rising/Falling edge, De-glitch,<br>Delay, Strobe    | Rising/Falling edge, De-glitch,<br>Delay, Strobe    | Rising/Falling edge, De-glitch,<br>Delay, Strobe    |
| Camera Image Memory         | TBD-DSP up to 2G                                    | TBD-DSP up to 2G                                    | TBD-DSP up to 2G                                    |
| Size (W x H x L) - CLB      | (46x46x46.8) mm                                     | (46x46x46.8) mm                                     | (46x46x46.8) mm                                     |
| Size (W x H x L) - GEV      | (46x46x64.7) mm                                     | (46x46x64.7) mm                                     | (46x46x64.7) mm                                     |
| Size (W x H x L) - GEVPoE   | (46x46x78.3) mm                                     | (46x46x78.3) mm                                     | (46x46x78.3) mm                                     |
| Size (W x H x L) - CXP      | (46x46x54.5) mm                                     | (46x46x54.5) mm                                     | (46x46x54.5) mm                                     |
| Weight: CLB/GEV/GEVPoE/CXP  | 162/200/304/192/g                                   | 159/198/300/190/g                                   | 158/197/300/189/g                                   |
| Min. illumination           | 0.2 Lux, f=1.4                                      | 0.2 Lux, f=1.4                                      | 0.5 Lux, f=1.4                                      |
| Lens Mount                  | C mount, 2/3" format CCD                            | C mount, 1/2" format CCD                            | C mount, 1/1.8" format CCD                          |
| Power: CLB/GEV/GEVPoE/CXP   | 2.8/4.3/5.3/TBD/W                                   | 2.9/4.3/5.6/TBD/W                                   | 2.6/3.9/5.2/TBD/W                                   |

### Table 1.1c - B1410, B1411, and B1610 Camera Specifications

IMPERX 6421 Congress Ave. Boca Raton, FL 33487 +1 (561) 989-0006

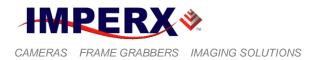

| Specifications              | B1620                                               | B1621                                               | B1920                                               |
|-----------------------------|-----------------------------------------------------|-----------------------------------------------------|-----------------------------------------------------|
| Active image resolution     | 1608/1600(H) x 1208/1200 (V)                        | 1632/1600(H) x 1232/1200(V)                         | 1928/1920(H) x 1084/1080(V)                         |
| Active image area (H, V) mm | 11.89/11.84(H) x 8.94/8.88(V),                      | 8.98/8.80(H) x 6.78/6.60(V),                        | 14.267/14.208(H) x 8.021/7.992(V),                  |
|                             | 14.803mm Diagonal                                   | 11.00mm Diagonal                                    | 16.3mm Diagonal                                     |
| Pixel size                  | 7.40 μm                                             | 5.50 μm                                             | 7.40 μm                                             |
| Video output                | Digital, 8/10/12/14 bit                             | Digital, 8/10/12/14                                 | Digital, 8/10/12/14 bit                             |
| Output structure            | Single or Dual                                      | Single or Dual                                      | Single or Dual                                      |
| Data clock                  | 40.000/50.000 MHz                                   | 40.000/50.000 MHZ                                   | 40.000/50.000 MHz                                   |
| Camera interface            | Base CL / GigEVision                                | Base CL / GigEVision                                | Base CL / GigEVision                                |
| PoCL                        | 12VDC, 3.5W (CL only)                               | 12VDC, 3.3W (CL only)                               | 12VDC, 3.6W (CL only)                               |
| Nominal frame rate          | 35/44 fps                                           | 33/42 fps                                           | 33/41 fps                                           |
| Maximum frame rate          | 298 fps                                             | 247 fps                                             | Up to 111 fps                                       |
| S/N ratio                   | 60 dB                                               | 60dB                                                | 60 dB                                               |
| Shutter speed               | 1/100000 to 1/35 sec                                | 1/500000 to 1/34                                    | 1/100000 to 1/33 sec                                |
| Line time                   | up to 200 us                                        | up to 200 us                                        | up to 200 us                                        |
| Analog gain                 | 0 to 36 dB per output                               | 0 to 36 dB per output                               | 0 to 36 dB per output                               |
| Gain resolution             | 0.035 dB/step, 1024 steps                           | 0.035 dB/step, 1024 steps                           | 0.035 dB/step, 1024 steps                           |
| Analog CDS gain             | (-3.0, 0.0, +3.0, +6.0) dB                          | (-3.0, 0.0, +3.0, +6.0) dB                          | (-3.0, 0.0, +3.0, +6.0) dB                          |
| Black level offset          | 1024 levels per output                              | 1024 levels per output                              | 1024 levels per output                              |
| Digital gain                | 1.0x to 3.0x (0.1x step)                            | 1.0x to 3.0x (0.1x step)                            | 1.0x to 3.0x (0.1x step)                            |
| Digital offset              | -511 to + 511                                       | -511 to + 511                                       | -511 to + 511                                       |
| Auto gain/exposure          | Yes, with AOI                                       | Yes, with AOI                                       | Yes, with AOI                                       |
| Area of interest            | Eight Independent AOIs                              | Eight Independent AOIs                              | Eight Independent AOIs                              |
| User LUT                    | 2 LUTs: Gamma, User LUT                             | 2 LUTs: Gamma, User LUT                             | 2 LUTs: Gamma, User LUT                             |
| Flat field correction       | Yes, User FFC                                       | Yes, User FFC                                       | Yes, User FFC                                       |
| Digital bit shift           | 7 bits, Left or Right                               | 7 bits, Left or Right                               | 7 bits, Left or Right                               |
| Hardware trigger            | Asynchronous                                        | Asynchronous                                        | Asynchronous                                        |
| Software trigger            | Asynchronous, frame-grabber                         | Asynchronous, frame-grabber                         | Asynchronous, frame-grabber                         |
| Trigger modes               | Standard, Double, Fast, Async,<br>Frame integration | Standard, Double, Fast, Async,<br>Frame integration | Standard, Double, Fast, Async,<br>Frame integration |
| Trigger features            | Rising/Falling edge, De-glitch,<br>Delay, Strobe    | Rising/Falling edge, De-glitch,<br>Delay, Strobe    | Rising/Falling edge, De-glitch,<br>Delay, Strobe    |
| Camera Image Memory         | TBD-DSP up to 2G                                    | TBD-DSP up to 2G                                    | TBD-DSP up to 2G                                    |
| Size (W x H x L) - CLB      | (46x46x50.6) mm                                     | (46x46x58.3) mm                                     | (46x46x50.6) mm                                     |
| Size (W x H x L) - GEV      | (46x46x68.6) mm                                     | (46x46x76.2) mm                                     | (46x46x68.6) mm                                     |
| Size (W x H x L) - GEV/PoE  | (46x46x82.2) mm                                     | (46x46x89.8) mm                                     | (46x46x82.2) mm                                     |
| Size (W x H x L) - CXP      | (46x46x58.25) mm                                    | (46x46x65.8) mm                                     | (46x46x58.3) mm                                     |
| Weight: CLB/GEV/GEVPoE/CXP  | 164/219/320/210/g                                   | 171/232/342/223/g                                   | 164/217/319/208/g                                   |
| Min. illumination           | 1.0 Lux, f=1.4                                      | 1.0 Lux, f=1.4                                      | 1.0 Lux, f=1.4                                      |
| Lens Mount                  | C mount, 1.0" format CCD                            | C Mount, 2/3" format CCD                            | C mount, 1.0" format CCD                            |
| Power: CLB/GEV/GEVPoE/CXP   | 3.5/4.8/5.9/TBD/W                                   | 3.3/4.8/6.0/TBD/W                                   | 3.6/5.2/6.2/TBD/W                                   |

#### Table 1.1d - B1620, B1621 and B1920 Camera Specifications

IMPERX 6421 Congress Ave. Boca Raton, FL 33487 +1 (561) 989-0006

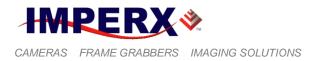

| Specifications             | B1921                                               | B1922                                               | B1923                                               |
|----------------------------|-----------------------------------------------------|-----------------------------------------------------|-----------------------------------------------------|
| Active image resolution    | 1952/1920(H) x 1112/1080(V)                         | 1940/1932(H) x 1460/1452(V)                         | 1928/1920(H) x 1088/1080(V)                         |
| Active image area (H,V) mm | 10.73/10.56(H) X 6.11/5.94(V),<br>12.1mm Diagonal   | 8.81/8.77(H) X 6.63/6.59(V),<br>10.972mm Diagonal   | 14.26/14.21(H) X 8.05/7.99(V),<br>16.3mm Diagonal   |
| Pixel size                 | 5.50 μm                                             | 4.54 μm                                             | 7.4 μm                                              |
| Video output               | Digital, 8/10/12/14 bit                             | Digital, 8/10/12/14 bit                             | Digital, 8/10/12/14 bit                             |
| Output structure           | Single or Dual                                      | Single or Dual                                      | Single or Dual                                      |
| Data clock                 | 40.000/50.000 MHz                                   | 40.000/50.000 MHz                                   | 40.000/50.000 MHz                                   |
| Camera interface           | Base CL / GigEVision                                | Base CL / GigEVision                                | Base CL / GigEVision                                |
| PoCL                       | 12VDC, 3.6W (CL only)                               | 12VDC, 3.1W (CL only)                               | 12VDC, 3.6W (CL only)                               |
| Nominal frame rate         | 32/39 fps                                           | 20/25 fps                                           | 30/37 fps                                           |
| Maximum frame rate         | Up to 271 fps                                       | Up to 89 fps                                        | 160                                                 |
| S/N ratio                  | 60dB                                                | 60dB                                                | 60dB                                                |
| Shutter speed              | 1/500000 to 1/32                                    | 1/500000 to 1/32                                    | 1/500000 to 1/32                                    |
| Line time                  | up to 200 us                                        | up to 200 us                                        | up to 200 us                                        |
| Analog gain                | 0 to 36 dB per output                               | 0 to 36 dB per output                               | 0 to 36 dB per output                               |
| Gain resolution            | 0.035 dB/step, 1024 steps                           | 0.035 dB/step, 1024 steps                           | 0.035 dB/step, 1024 steps                           |
| Analog CDS gain            | (-3.0, 0.0, +3.0, +6.0) dB                          | (-3.0, 0.0, +3.0, +6.0) dB                          | (-3.0, 0.0, +3.0, +6.0) dB                          |
| Black level offset         | 1024 levels per output                              | 1024 levels per output                              | 1024 levels per output                              |
| Digital gain               | 1.0x to 3.0x (0.1x step)                            | 1.0x to 3.0x (0.1x step)                            | 1.0x to 3.0x (0.1x step)                            |
| Digital offset             | -511 to + 511                                       | -511 to + 511                                       | -511 to + 511                                       |
| Auto gain/exposure         | Yes, with AOI                                       | Yes, with AOI                                       | Yes, with AOI                                       |
| Area of interest           | Eight Independent AOIs                              | Eight Independent AOIs                              | Eight Independent AOIs                              |
| User LUT                   | 2 LUTs: Gamma, User LUT                             | 2 LUTs: Gamma, User LUT                             | 2 LUTs: Gamma, User LUT                             |
| Flat field correction      | Yes, User FFC                                       | Yes, User FFC                                       | Yes, User FFC                                       |
| Digital bit shift          | 7 bits, Left or Right                               | 7 bits, Left or Right                               | 7 bits, Left or Right                               |
| Hardware trigger           | Asynchronous                                        | Asynchronous                                        | Asynchronous                                        |
| Software trigger           | Asynchronous, frame-<br>grabber                     | Asynchronous, frame-grabber                         | Asynchronous, frame-grabber                         |
| Trigger modes              | Standard, Double, Fast,<br>Async, Frame integration | Standard, Double, Fast,<br>Async, Frame integration | Standard, Double, Fast, Async,<br>Frame integration |
| Trigger features           | Rising/Falling edge, De-<br>glitch, Delay, Strobe   | Rising/Falling edge, De-glitch,<br>Delay, Strobe    | Rising/Falling edge, De-glitch,<br>Delay, Strobe    |
| Camera Image Memory        | TBD-DSP up to 2G                                    | TBD-DSP up to 2G                                    | TBD-DSP up to 2G                                    |
| Size (W x H x L) - CLB     | (46x46x58.3) mm                                     | (46x46x59.6) mm                                     | (46x46x58.3) mm                                     |
| Size (W x H x L) - GEV     | (46x46x76.2) mm                                     | (46x46x77.5) mm                                     | (46x46x76.2) mm                                     |
| Size (W x H x L) - GEV/PoE | (46x46x89.8) mm                                     | (46x46x91.1) mm                                     | (46x46x89.8) mm                                     |
| Size (W x H x L) - CXP     | (46x46x65.8) mm                                     | (46x46x67.2) mm                                     | (46x46x65.8) mm                                     |
| Weight: CLB/GEV/GEVPoE/CXP | 164/233/343/224/g                                   | 201/236/349/229/g                                   | 170/TBD/TBD/TBD/g                                   |
| Min. illumination          | 1.0 Lux, f=1.4                                      | 1.0 Lux, f=1.4                                      | 1.0 Lux, f=1.4                                      |
| Lens Mount                 | C mount, 2/3 format CCD                             | C mount, 2/3 format CCD                             | C mount, 1.0" format CCD                            |
| Power: CLB/GEV/GEVPoE/CXP  | 3.6/5.2/6.3/TBD/W                                   | 3.1/4.7/5.8/TBD/W                                   | 3.6/TBD/TBD/TBD/W                                   |

## Table 1.1e - B1921, B1922, and B1923 Camera Specifications

IMPERX 6421 Congress Ave. Boca Raton, FL 33487 +1 (561) 989-0006

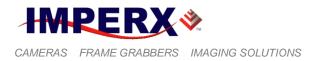

| Specifications             | B2020                                                | B2021                                                | B2320                                               |
|----------------------------|------------------------------------------------------|------------------------------------------------------|-----------------------------------------------------|
| Active image resolution    | 2056/2048(H) x 2060/2048(V)                          | 2072/2048(H) x 2072/2048(V)                          | 2352/2336(H) x 1768/1752(V)                         |
| Active image area (H,V) mm | 15.21/15.15(H) x 15.24/15.15(V),<br>21.43mm diagonal | 15.33/15.15(H) x 15.33/15.15(V),<br>21.40mm diagonal | 12.93/12.85(H) x 9.72/9.64(V),<br>16.06mm diagonal  |
| Pixel size                 | 7.40 μm                                              | 7.40 μm                                              | 5.50 μm                                             |
| Video output               | Digital, 8/10/12/14 bit                              | Digital, 8/10/12/14 bit                              | Digital, 8/10/12/14 bit                             |
| Output structure           | Single or Dual                                       | Single or Dual                                       | Single or Dual                                      |
| Data clock                 | 40.000/50.000 MHz                                    | 40.000/50.000 MHz                                    | 40.000/50.000 MHz                                   |
| Camera interface           | Base CL/GEV                                          | Base CL/GEV                                          | Base CL/GEV                                         |
| PoCL                       | 12VDC, 4.0W (CL only)                                | 12VDC, 4.0W (CL only)                                | 12VDC, 3.6W (CL only                                |
| Nominal frame rate         | 16/20 fps                                            | 13/17 fps                                            | 16/21 fps                                           |
| Maximum frame rate         | 153 fps                                              | 49 fps                                               | 122 fps                                             |
| S/N ratio                  | 60 dB                                                | 60 dB                                                | 60 dB                                               |
| Shutter speed              | 1/100000 to 1/16 sec                                 | 1/100000 to 1/16 sec                                 | 1/500000 to 1/16                                    |
| Line time                  | up to 200 us                                         | up to 200 us                                         | up to 200 us                                        |
| Analog gain                | 0 to 36 dB per output                                | 0 to 36 dB per output                                | 0 to 36 dB per output                               |
| Gain resolution            | 0.035 dB/step, 1024 steps                            | 0.035 dB/step, 1024 steps                            | 0.035 dB/step, 1024 steps                           |
| Analog CDS gain            | (-3.0, 0.0, +3.0, +6.0) dB                           | (-3.0, 0.0, +3.0, +6.0) dB                           | (-3.0, 0.0, +3.0, +6.0) dB                          |
| Black level offset         | 1024 levels per output                               | 1024 levels per output                               | 1024 levels per output                              |
| Digital gain               | 1.0x to 3.0x (0.1x step)                             | 1.0x to 3.0x (0.1x step)                             | 1.0x to 3.0x (0.1x step)                            |
| Digital offset             | -511 to + 511                                        | -511 to + 511                                        | -511 to + 511                                       |
| Auto gain/exposure         | Yes, with AOI                                        | Yes, with AOI                                        | Yes, with AOI                                       |
| Area of interest           | Eight Independent AOIs                               | Eight Independent AOIs                               | Eight Independent AOIs                              |
| User LUT                   | 2 LUTs: Gamma, User LUT                              | 2 LUTs: Gamma, User LUT                              | 2 LUTs: Gamma, User LUT                             |
| Flat field correction      | Yes, User FFC                                        | Yes, User FFC                                        | Yes, User FFC                                       |
| Digital bit shift          | 7 bits, Left or Right                                | 7 bits, Left or Right                                | 7 bits, Left or Right                               |
| Hardware trigger           | Asynchronous                                         | Asynchronous                                         | Asynchronous                                        |
| Software trigger           | Asynchronous, frame-grabber                          | Asynchronous, frame-grabber                          | Asynchronous, frame-grabber                         |
| Trigger modes              | Standard, Double, Fast, Async,<br>Frame integration  | Standard, Double, Fast, Async,<br>Frame integration  | Standard, Double, Fast,<br>Async, Frame integration |
| Trigger features           | Rising/Falling edge, De-glitch,<br>Delay, Strobe     | Rising/Falling edge, De-glitch,<br>Delay, Strobe     | Rising/Falling edge, De-glitch,<br>Delay, Strobe    |
| Camera Image Memory        | TBD-DSP up to 2G                                     | TBD-DSP up to 2G                                     | TBD-DSP up to 2G                                    |
| Size (W x H x L) - CLB     | (60x60x45.1) mm                                      | (60x60x53.1) mm                                      | (46x46x58.3) mm                                     |
| Size (W x H x L) - GEV     | (60x60x63.2) mm                                      | (60x60x70.8) mm                                      | (46x46x76.2) mm                                     |
| Size (W x H x L) - GEV/PoE | (60x60x76.8) mm                                      | (60x60x84.4) mm                                      | (46x46x89.8) mm                                     |
| Size (W x H x L) - CXP     | (60x60x52.8) mm                                      | (60x60x60.1) mm                                      | (46x46x65.8) mm                                     |
| Weight:                    |                                                      |                                                      |                                                     |
| CLB/GEV/GEVPoE/CXP         | 340/377/496/351/g                                    | 340/377/496/351/g                                    | 165/234/344/224/g                                   |
| Min. illumination          | 1.0 Lux, f=1.4                                       | 1.0 Lux, f=1.4                                       | 1.0 Lux, f=1.4                                      |
| Lens Mount                 | F mount, 1.3" format CCD                             | F mount, 1.3" format CCD                             | C Mount, 1.0" format CCD                            |
| Power: CLB/GEV/GEVPoE/CXP  | 4.0/5.7/6.9/TBD/W                                    | 4.0/5.7/6.8/TBD/W                                    | 3.6/5.3/6.5/TBD/W                                   |

# Table 1.1f - B2020, B2021 and B2320 Camera Specifications

IMPERX 6421 Congress Ave. Boca Raton, FL 33487 +1 (561) 989-0006

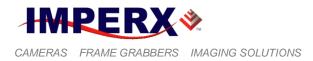

| Specifications             | B2510                                               | B2520                                               | B2720                                               |
|----------------------------|-----------------------------------------------------|-----------------------------------------------------|-----------------------------------------------------|
| Active image resolution    | 2456/2448(H) x 2058/2050(V)                         | 2456/2448(H) x 2058/2050 (V)                        | 2756/2750(H) x 2208/2200(V)                         |
| Active image area (H,V) mm | 8.47/8.44(H) x 7.10/7.07(V),<br>11.016mm diagonal   | 8.47/8.44(H) x 7.10/7.07(V),<br>11.016mm diagonal   | 12.51/12.48(H) x 10.02/9.98(V),<br>15.99mm diagonal |
| Pixel size                 | 3.45 μm                                             | 3.45 μm                                             | 4.54 μm                                             |
| Video output               | Digital, 8/10/12/14 bit                             | Digital, 8/10/12/14 bit                             | Digital, 8/10/12/14 bit                             |
| Output structure           | Dual                                                | Dual                                                | Dual                                                |
| Data clock                 | 40.000/64.000 MHz                                   | 40.000/64.000 MHz                                   | 40.000/50.000 MHz                                   |
| Camera interface           | Base CL/GEV                                         | Base CL/GEV                                         | Base CL/GEV                                         |
| PoCL                       | 12VDC, 3.2W (CL only)                               | 12VDC, 4.8W (CL only)                               | 12VDC, 3.3W (CL only)                               |
| Nominal frame rate         | 6.5/9.6 fps                                         | 11/16 fps                                           | 10.2/12.7 fps                                       |
| Maximum frame rate         | 49 fps                                              | 50 fps                                              | 58 fps                                              |
| S/N ratio                  | 53 dB                                               | 53 dB                                               | 53 dB                                               |
| Shutter speed              | 1/80000 to 1/11 sec                                 | 1/80000 to 1/11 sec                                 | 1/80000 to 1/11 sec                                 |
| Line time                  | up to 200 us                                        | up to 200 us                                        | up to 200 us                                        |
| Analog gain                | 0 to 36 dB per output                               | 0 to 36 dB per output                               | 0 to 36 dB per output                               |
| Gain resolution            | 0.035 dB/step, 1024 steps                           | 0.035 dB/step,1024 steps                            | 0.035 dB/step,1024 steps                            |
| Analog CDS gain            | (-3.0, 0.0, +3.0, +6.0) dB                          | (-3.0, 0.0, +3.0, +6.0) dB                          | (-3.0, 0.0, +3.0, +6.0) dB                          |
| Black level offset         | 1024 levels per output                              | 1024 levels per output                              | 1024 levels per output                              |
| Digital gain               | 1.0x to 3.0x (0.1x step)                            | 1.0x to 3.0x (0.1x step)                            | 1.0x to 3.0x (0.1x step)                            |
| Digital offset             | -511 to + 511                                       | -511 to + 511                                       | -511 to + 511                                       |
| Auto gain/exposure         | Yes, with AOI                                       | Yes, with AOI                                       | Yes, with AOI                                       |
| Area of interest           | Eight Independent AOIs                              | Eight Independent AOIs                              | Eight Independent AOIs                              |
| User LUT                   | 2 LUTs: Gamma, User LUT                             | 2 LUTs: Gamma, User LUT                             | 2 LUTs: Gamma, User LUT                             |
| Flat field correction      | No                                                  | No                                                  | No                                                  |
| Digital bit shift          | 7 bits, Left or Right                               | 7 bits, Left or Right                               | 7 bits, Left or Right                               |
| Hardware trigger           | Asynchronous                                        | Asynchronous                                        | Asynchronous                                        |
| Software trigger           | Asynchronous, frame-grabber                         | Asynchronous, frame-grabber                         | Asynchronous, frame-grabber                         |
| Trigger modes              | Standard, Double, Fast,<br>Async, Frame integration | Standard, Double, Fast,<br>Async, Frame integration | Standard, Double, Fast,<br>Async, Frame integration |
| Trigger features           | Rising/Falling edge, De-glitch,<br>Delay, Strobe    | Rising/Falling edge, De-glitch,<br>Delay, Strobe    | Rising/Falling edge, De-glitch,<br>Delay, Strobe    |
| Camera Image Memory        | TBD-DSP up to 2G                                    | TBD-DSP up to 2G                                    | TBD-DSP up to 2G                                    |
| Size (W x H x L) - CLB     | (46x46x46.8) mm                                     | (46 x 46 x 46.8) mm                                 | (46 x 46 x 59.6) mm                                 |
| Size (W x H x L) - GEV     | (46x46x64.7) mm                                     | (46 x 46 x 64.7) mm                                 | (46 x 46 x 77.5) mm                                 |
| Size (W x H x L) - GEV/PoE | (46x46x78.3) mm                                     | (46x46x78.3) mm                                     | (46x46x99.1) mm                                     |
| Size (W x H x L) - CXP     | (46x46x54.5) mm                                     | (46x46x54.5) mm                                     | (46x46x67.2) mm                                     |
| Weight: CLB/GEV/GEVPoE/CXP | 159/197/299/189/g                                   | 159/197/298/189/g                                   | 201/236/349/229/g                                   |
| Min. illumination          | .5 Lux, f=1.4                                       | .5 Lux, f=1.4                                       | .5 Lux, f=1.4                                       |
| Lens Mount                 | C Mount, 2/3" format CCD                            | C mount, 2/3" format CCD                            | C mount, 1.0" format CCD                            |
| Power: CLB/GEV/GEVPoE/CXP  | 2.6/4.0/5.4/TBD/W                                   | 3.4/5.2/6.3/TBD/W                                   | 3.5/5.0/6.1/TBD/W                                   |

# Table 1.1f - B2510, B2520 and B2720 Camera Specifications

IMPERX 6421 Congress Ave. Boca Raton, FL 33487 +1 (561) 989-0006

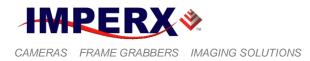

| Specifications              | B3320                                            | B3420                                            | B4020                                            |
|-----------------------------|--------------------------------------------------|--------------------------------------------------|--------------------------------------------------|
| Active image resolution     | 3312/3296(H) x 2488/2472(V)                      | 3388/3380(H) x 2712/2704(V                       | 4032/4008(H) x 2688/2672(V)                      |
| Active image area (H, V) mm | 18.21/18.12(H) x 13.68/13.59(V)                  | 12.51/12.48(H) x 10.02/9.98(V),                  | 36.28/36.07(H) x                                 |
|                             | 22.6mm diagonal                                  | 15.99mm diagonal                                 | 24.19/24.04(V),43.3mm diagonal                   |
| Pixel size                  | 5.50 μm                                          | 3.69 µm                                          | 9.00 µm                                          |
| Video output                | Digital, 8/10/12/14 bit                          | Digital, 8/10/12/14 bit                          | Digital, 8/10/12 bit                             |
| Output structure            | Single or Dual                                   | Single or Dual                                   | Single or Dual                                   |
| Data clock                  | 40.000/50.000 MHz                                | 40.000/50.000 MHz                                | 30.000/40.000 MHz                                |
| Camera interface            | Base CL/GEV                                      | Base CL/GEV                                      | Base CL/GigEVision/CXP                           |
| PoCL                        | 12VDC, 4.0W (CL only)                            | 12VDC, 4.0W (CL only)                            | No                                               |
| Nominal frame rate          | 8.5/10.6 fps                                     | 6.9/8.6 fps                                      | 4.8/6.4 fps                                      |
| Maximum frame rate          | 71 fps                                           | 41 fps                                           | 39 fps                                           |
| S/N ratio                   | 60 dB                                            | 60 dB                                            | 60 dB                                            |
| Shutter speed               | 1/500000 to 1/8                                  | 1/500000 to 1/8                                  | 1/100000 to 1/5 sec                              |
| Line time                   | up to 200 us                                     | up to 200 us                                     | up to 200 us                                     |
| Analog gain                 | 0 to 36 dB per output                            | 0 to 36 dB per output                            | 0 to 36 dB per output                            |
| Gain resolution             | 0.035 dB/step, 1024 steps                        | 0.035 dB/step, 1024 steps                        | 0.035 dB/step, 1024 steps                        |
| Analog CDS gain             | (-3.0, 0.0, +3.0, +6.0) dB                       | (-3.0, 0.0, +3.0, +6.0) dB                       | (-3.0, 0.0, +3.0, +6.0) dB                       |
| Black level offset          | 1024 levels per output                           | 1024 levels per output                           | 1024 levels per output                           |
| Digital gain                | 1.0x to 3.0x (0.1x step)                         | 1.0x to 3.0x (0.1x step)                         | 1.0x to 3.0x (0.1x step)                         |
| Digital offset              | -511 to + 511                                    | -511 to + 511                                    | -511 to + 511                                    |
| Auto gain/exposure          | Yes, with AOI                                    | Yes, with AOI                                    | Yes, with AOI                                    |
| Area of interest            | Eight Independent AOIs                           | Eight Independent AOIs                           | Eight Independent AOIs                           |
| User LUT                    | 2 LUTs: Gamma, User LUT                          | 2 LUTs: Gamma, User LUT                          | 2 LUTs: Gamma, User LUT                          |
| Flat field correction       | Yes, User FFC                                    | Yes, User FFC                                    | Yes, User FFC                                    |
| Digital bit shift           | 7 bits, Left or Right                            | 7 bits, Left or Right                            | 7 bits, Left or Right                            |
| Hardware trigger            | Asynchronous                                     | Asynchronous                                     | Asynchronous                                     |
| Software trigger            | Asynchronous, frame-grabber                      | Asynchronous, frame-grabber                      | Asynchronous, frame-grabber                      |
| Trigger modes               | Standard, Double, Fast,                          | Standard, Double, Fast, Async,                   | Standard, Double, Fast, Async,                   |
|                             | Async, Frame integration                         | Frame integration                                | Frame integration                                |
| Trigger features            | Rising/Falling edge, De-glitch,<br>Delay, Strobe | Rising/Falling edge, De-glitch,<br>Delay, Strobe | Rising/Falling edge, De-glitch,<br>Delay, Strobe |
| Camera Image Memory         | TBD-DSP up to 2G                                 | TBD-DSP up to 2G                                 | TBD-DSP up to 2G                                 |
| Size (W x H x L) - CLB      | (60x60x53.1) mm                                  | (60x60x59.6) mm                                  | (60x60x45.1) mm                                  |
| Size (W x H x L) - GEV      | (60x60x70.8) mm                                  | (60x60x77.5) mm                                  | (60x60x63.2) mm                                  |
| Size (W x H x L) - GEV/POE  | (60x60x84.4) mm                                  | (60x60x91.1) mm                                  | (60x60x76.8) mm                                  |
| Size (W x H x L) - CXP      | (60x60x60.1) mm                                  | (60x60x67.2) mm                                  | (60x60x52.8) mm                                  |
| Weight: CLB/GEV/GEVPoE/CXP  | 325/398/534/374/g                                | 325/398/534/374/g                                | 350/372/503/354/g                                |
| Min. illumination           | 1.0 Lux, f=1.4                                   | 1.0 Lux, f=1.4                                   | 1.0 Lux, f=1.4                                   |
| Lens Mount                  | F mount, 1.3" format CCD                         | F mount, 1.0" format CCD                         | F mount, 43.3 mm format CCD                      |
| Power: CLB/GEV/GEVPoE/CXP   | 4.0/5.7/6.9/TBD/W                                | 4.0/5.1/6.2/TBD/W                                | 4.1/5.8/7.0/TBD/W                                |

Table 1.1g - B3320, B3420 and B4020 Camera Specifications

IMPERX 6421 Congress Ave. Boca Raton, FL 33487 +1 (561) 989-0006

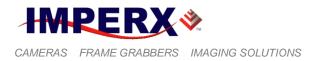

| Specifications              | B4820                                               | B4821                                               | B4822                                               |
|-----------------------------|-----------------------------------------------------|-----------------------------------------------------|-----------------------------------------------------|
| Active image resolution     | 4904/4872(H)x3280/3248(V)                           | 4920/4896(H) x 3280/3264(V)                         | 4880/4864(H) x 3256/3232(V)                         |
| Active image area (H, V) mm | 36.29/36.05(H) x 24.27/23.03,<br>43.3mm diagonal    | 27.06/26.93(H) x 18.04/17.95,<br>32.36mm diagonal   | 36.11/36.00(H) x 24.09/23.92,<br>43.2mm diagonal    |
| Pixel size                  | 7.40 μm                                             | 5.50 μm                                             | 7.4 μm                                              |
| Video output                | Digital, 8/10/12/14 bit                             | Digital, 8/10/12/14 bit                             | Digital, 8/10/12/14 bit                             |
| Output structure            | Single or Dual                                      | Single or Dual                                      | Single or Dual                                      |
| Data clock                  | 30.000/40.000 MHz                                   | 30.000/40.000 MHz                                   | 30.000/40.000 MHz                                   |
| Camera interface            | Base CL/GEV                                         | Base CL/GEV                                         | Base CL/GEV                                         |
| PoCL                        | 12VDC, 3.8W (CL only)                               | 12VDC, 3.8W (CL only)                               | No                                                  |
| Nominal frame rate          | 3.2/4.2 fps                                         | 3.1/4.2 fps                                         | 3.0/4.1 fps                                         |
| Maximum frame rate          | 24.8 fps                                            | 21 fps                                              | 13.2 fps                                            |
| S/N ratio                   | 60 dB                                               | 60dB                                                | 64dB                                                |
| Shutter speed               | 1/67000 to 1/3 sec                                  | 1/125000 to 1/3                                     | 1/125000 to 1/3                                     |
| Line time                   | up to 200 us                                        | up to 200 us                                        | up to 200 us                                        |
| Analog gain                 | 0 to 36 dB per output                               | 0 to 36 dB per output                               | 0 to 36 dB per output                               |
| Gain resolution             | 0.035 dB/step, 1024 steps                           | 0.035 dB/step, 1024 steps                           | 0.035 dB/step, 1024 steps                           |
| Analog CDS gain             | (-3.0, 0.0, +3.0, +6.0) dB                          | (-3.0, 0.0, +3.0, +6.0) dB                          | (-3.0, 0.0, +3.0, +6.0) dB                          |
| Black level offset          | 1024 levels per output                              | 1024 levels per output                              | 1024 levels per output                              |
| Digital gain                | 1.0x to 3.0x (0.1x step)                            | 1.0x to 3.0x (0.1x step)                            | 1.0x to 3.0x (0.1x step)                            |
| Digital offset              | -511 to + 511                                       | -511 to + 511                                       | -511 to + 511                                       |
| Auto gain/exposure          | Yes, with AOI                                       | Yes, with AOI                                       | Yes, with AOI                                       |
| Area of interest            | Eight Independent AOIs                              | Eight Independent AOIs                              | Six Independent AOIs                                |
| User LUT                    | 2 LUTs: Gamma, User LUT                             | 2 LUTs: Gamma, User LUT                             | 2 LUTs: Gamma, User LUT                             |
| Flat field correction       | Yes, User FFC                                       | Yes, User FFC                                       | Yes, User FFC                                       |
| Digital bit shift           | 7 bits, Left or Right                               | 7 bits, Left or Right                               | 7 bits, Left or Right                               |
| Hardware trigger            | Asynchronous                                        | Asynchronous                                        | Asynchronous                                        |
| Software trigger            | Asynchronous, frame-<br>grabber                     | Asynchronous, frame-<br>grabber                     | Asynchronous, frame-grabber                         |
| Trigger modes               | Standard, Double, Fast,<br>Async, Frame integration | Standard, Double, Fast,<br>Async, Frame integration | Standard, Double, Fast, Async,<br>Frame integration |
| Trigger features            | Rising/Falling edge, De-<br>glitch, Delay, Strobe   | Rising/Falling edge, De-<br>glitch, Delay, Strobe   | Rising/Falling edge, De-glitch,<br>Delay, Strobe    |
| Camera Image Memory         | TBD-DSP up to 2G                                    | TBD-DSP up to 2G                                    | TBD-DSP up to 2G                                    |
| Size (W x H x L) - CLB      | (60x60x45.1) mm                                     | (60x60x53.1) mm                                     | (60x60x53.1) mm                                     |
| Size (W x H x L) - GEV      | (60x60x63.2) mm                                     | (60x60x70.8) mm                                     | (60x60x70.8) mm                                     |
| Size (W x H x L) - GEV/PoE  | (60x60x76.8) mm                                     | (60x60x84.4) mm                                     | (60x60x84.4) mm                                     |
| Size (W x H x L) - CXP      | (60x60x52.8) mm                                     | (60x60x60.1) mm                                     | (60x60x60.1) mm                                     |
| Weight: CLB/GEV/GEVPoE/CXP  | 330/378/511/366/g                                   | 354/404/545/384/g                                   | 353/403/543/383/g                                   |
| Min. illumination           | 1.0 Lux, f=1.4                                      | 1.0 Lux, f=1.4                                      | 1.0 Lux, f=1.4                                      |
| Lens Mount                  | F mount,43.3mm format CCD                           | F mount, 32.36mm format CCD                         | F mount, 32.36mm format CCD                         |
| Power: CLB/GEV/GEVPoE/CXP   | 3.8/5.5/6.7/TBD/W                                   | 3.8/5.8/6.9/TBD/W                                   | 4.5/6.1/7.4/TBD/W                                   |

## Table 1.1h - B4820, B4821 and B4822 Camera Specifications

IMPERX 6421 Congress Ave. Boca Raton, FL 33487 +1 (561) 989-0006

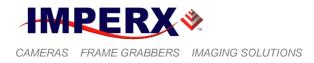

| Specifications              | B6620                                            |  |  |
|-----------------------------|--------------------------------------------------|--|--|
| Active image resolution     | 6600/6576(H) x 4400/4384(V)                      |  |  |
| Active image area (H, V) mm | 36.30/36.17(H) x 24.20/24.11,43.47mm diagonal    |  |  |
| Pixel size                  | 5.50 μm                                          |  |  |
| Video output                | Digital, 8/10/12/14 bit                          |  |  |
| Output structure            | Single or Dual                                   |  |  |
| Data clock                  | 30.000/40.000 MHz                                |  |  |
| Camera interface            | Base CL/GigEVision/CXP                           |  |  |
| Nominal frame rate          | 1.8/2.4 fps                                      |  |  |
| Maximum frame rate          | 10.8 fps                                         |  |  |
| S/N ratio                   | 60dB                                             |  |  |
| Shutter speed               | 1/125000 to 1/2.5                                |  |  |
| Line time                   | up to 200 us                                     |  |  |
| Analog gain                 | 0 to 36 dB per output                            |  |  |
| Gain resolution             | 0.035 dB/step, 1024 steps                        |  |  |
| Analog CDS gain             | (-3.0, 0.0, +3.0, +6.0) dB                       |  |  |
| Black level offset          | 1024 levels per output                           |  |  |
| Digital gain                | 1.0x to 3.0x (0.1x step)                         |  |  |
| Digital offset              | -511 to + 511                                    |  |  |
| Auto gain/exposure          | Yes, with AOI                                    |  |  |
| Area of interest            | Six Independent AOIs                             |  |  |
| User LUT                    | 2 LUTs: Gamma, User LUT                          |  |  |
| Flat field correction       | Yes, User FFC                                    |  |  |
| Digital bit shift           | 7 bits, Left or Right                            |  |  |
| Hardware trigger            | Asynchronous                                     |  |  |
| Software trigger            | Asynchronous, frame-grabber                      |  |  |
| Trigger modes               | Standard, Double, Fast, Async, Frame integration |  |  |
| Trigger features            | Rising/Falling edge, De-glitch, Delay, Strobe    |  |  |
| Camera Image Memory         | TBD-DSP up to 2G                                 |  |  |
| Size (W x H x L) – CLB      | (60x60x53.1) mm                                  |  |  |
| Size (W x H x L) – GEV      | (60x60x70.8) mm                                  |  |  |
| Size (W x H x L) – GEV/POE  | (60x60x84.4) mm                                  |  |  |
| Size (W x H x L) – CXP      | (60x60x60.1) mm                                  |  |  |
| Weight: CLB/GEV/GEVPoE/CXP  | 355/405/545/391/g                                |  |  |
| Min. illumination           | 1.0 Lux, f=1.4                                   |  |  |
| Lens Mount                  | F mount,43.3mm format CCD                        |  |  |
| Power: CLB/GEV/GEVPOE/CXP   | 4.5/6.0/7.2/TBD/W                                |  |  |

Table 1.1i – B6620 Camera Specifications

IMPERX 6421 Congress Ave. Boca Raton, FL 33487 +1 (561) 989-0006

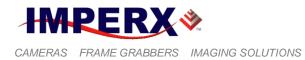

| Specifications                 | B1040                                               | B1340                                               | B1641                                               |
|--------------------------------|-----------------------------------------------------|-----------------------------------------------------|-----------------------------------------------------|
| Active image resolution        | 1032/1024 (H)x 1032/1024 (V)                        | 1312/1280 (H) x 728/720 (V)                         | 1632/1600 (H) x 1232/1200 (V)                       |
| Active image area (H, V)<br>mm | 5.67/5.63(H)X5.67/5.63(V),7.96<br>mm diagonal       | 7.21/7.04(H)X4.00/3.96(V),8.08<br>mm diagonal       | 8.97/8.80(H) x6.77/6.60(V),11.0mm<br>diagonal       |
| Pixel size                     | 5.50 μm                                             | 5.50 µm                                             | 5.50 μm                                             |
| Video output                   | Digital, 8/10/12 bit                                | Digital, 8/10/12 bit                                | Digital, 8/10/12 bit                                |
| Output structure               | Quad                                                | Quad                                                | Quad                                                |
| Data clock                     | 40.000/50.000 MHz                                   | 40.000/50.000 MHz                                   | 40.000/50.000 MHZ                                   |
| Camera interface               | Medium CL                                           | Medium CL                                           | Medium CL                                           |
| PoCL (Dual cables)             | 12VDC, 6.7W (CL only)                               | 12VDC, 6.7W (CL only)                               | 12VDC, 6.8W (CL only)                               |
| Nominal frame rate             | 118/148 fps                                         | 135/169 fps                                         | 67/83 fps                                           |
| Maximum frame rate             | 689 fps                                             | 922 fps                                             | 496 fps                                             |
| S/N ratio                      | 60dB                                                | 60dB                                                | 60dB                                                |
| Shutter speed                  | 1/500000 to1/60                                     | 1/2500000 to/68                                     | 1/500000 to 1/34                                    |
| Line time                      | Up to 200 us                                        | Up to 200 us                                        | up to 200 us                                        |
| Analog gain                    | 0 to 36 dB per output                               | 0 to 36 dB per output                               | 0 to 36 dB per output                               |
| Gain resolution                | 0.035 dB/step, 1024 steps                           | 0.035 dB/step, 1024 steps                           | 0.035 dB/step, 1024 steps                           |
| Analog CDS gain                | (-3.0, 0.0, +3.0, +6.0) dB                          | (-3.0, 0.0, +3.0, +6.0) dB                          | (-3.0, 0.0, +3.0, +6.0) dB                          |
| Black level offset             | 1024 levels per output                              | 1024 levels per output                              | 1024 levels per output                              |
| Digital gain                   | 1.0x to 3.0x (0.1x step)                            | 1.0x to 3.0x (0.1x step)                            | 1.0x to 3.0x (0.1x step)                            |
| Digital offset                 | -511 to + 511                                       | -511 to + 511                                       | -511 to + 511                                       |
| Auto gain/exposure             | Yes, with AOI                                       | Yes, with AOI                                       | Yes, with AOI                                       |
| Area of interest               | Eight Independent AOIs                              | Eight Independent AOIs                              | Eight Independent AOIs                              |
| User LUT                       | 2 LUTs: Gamma, User LUT                             | 2 LUTs: Gamma, User LUT                             | 2 LUTs: Gamma, User LUT                             |
| Flat field correction          | No                                                  | No                                                  | Yes, User FFC                                       |
| Digital bit shift              | 7 bits, Left or Right                               | 7 bits, Left or Right                               | 7 bits, Left or Right                               |
| Hardware trigger               | Asynchronous                                        | Asynchronous                                        | Asynchronous                                        |
| Software trigger               | Asynchronous, frame-grabber                         | Asynchronous, frame-grabber                         | Asynchronous, frame-grabber                         |
| Trigger modes                  | Standard, Double, Fast, Async,<br>Frame integration | Standard, Double, Fast, Async,<br>Frame integration | Standard, Double, Fast, Async,<br>Frame integration |
| Trigger features               | Rising/Falling edge, De-glitch,<br>Delay, Strobe    | Rising/Falling edge, De-glitch,<br>Delay, Strobe    | Rising/Falling edge, De-glitch, Delay,<br>Strobe    |
| Camera Image Memory            | TBD                                                 | TBD                                                 | TBD-DSP up to 2G                                    |
| Size (W x H x L) - CLM         | (46X46X50.6) mm                                     | (46X46X50.6) mm                                     | (46x46x50.6) mm                                     |
| Size (W x H x L) - CXP         | TBD                                                 | TBD                                                 | TBD                                                 |
| Weight: CLM/CXP                | 337/TBD/g                                           | 337/TBD/g                                           | 337/TBD/g                                           |
| Min. illumination              | 1 lux, F1.4                                         | 1 lux, F1.4                                         | 1.0 Lux, f=1.4                                      |
| Lens Mount                     | C mount, 1/2" format CCD                            | C mount, 1/2" format CCD                            | C Mount, 2/3 format CCD                             |
| Power: CLM/CXP                 | 6.7/TBD/W                                           | 6.7/TBD/W                                           | 6.8/TBD/W                                           |

Table 1.1j – B1040, B1340, and B1641 Camera Specifications

IMPERX 6421 Congress Ave. Boca Raton, FL 33487 +1 (561) 989-0006

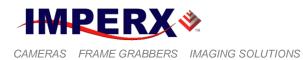

| Specifications         | B1941                                               | B1942                                               | B1943                                               |
|------------------------|-----------------------------------------------------|-----------------------------------------------------|-----------------------------------------------------|
| -                      | 1952/1920 (H) x 1112/1080 (V)                       |                                                     | 1928 (H) x 1088 (V)                                 |
| _                      | 10.73/10.56(H) x 6.11/5.94(V),<br>12.1mm diagonal   | 8.81(H) x 6.63(V), 10.972mm<br>diagonal             | 14.26(H) X 8.05(V), 16.3mm<br>Diagonal              |
| Pixel size             | 5.5 μm                                              | 4.54 μm                                             | 7.4 μm                                              |
| Video output           | Digital, 8/10/12 bit                                | Digital, 8/10/12 bit                                | Digital, 8/10/12 bit                                |
| Output structure       | Quad                                                | Quad                                                | Quad                                                |
| Data clock             | 40.000/50.000 MHz                                   | 40.000/50.000 MHz                                   | 40.000/50.000 MHz                                   |
| Camera interface       | Medium CL                                           | Medium CL                                           | Medium CL                                           |
| PoCL (Dual cables)     | 12VDC, 6.9W (CL only)                               | 12VDC, 5.5W (CL only)                               | TBD                                                 |
| Nominal frame rate     | 62/79 fps                                           | 40/54 fps                                           | 60/75 fps                                           |
| Maximum frame rate     | Up to 542 fps                                       | Up to 192 fps                                       | Up to 248 fps                                       |
| S/N ratio              | 60 dB                                               | 60 dB                                               | 60 dB                                               |
| Shutter speed          | 1/500000 to 1/62 sec                                | 1/500000 to 1/32 sec                                | 1/500000 to 1/32 sec                                |
| Line time              | up to 16 sec                                        | up to 16 sec                                        | up to 16 sec                                        |
| Analog gain            | 0 to 36 dB per output                               | 0 to 36 dB per output                               | 0 to 36 dB per output                               |
| Gain resolution        | 0.035 dB/step, 1024 steps                           | 0.035 dB/step, 1024 steps                           | 0.035 dB/step, 1024 steps                           |
| Analog CDS gain        | (-3.0, 0.0, +3.0, +6.0) dB                          | (-3.0, 0.0, +3.0, +6.0) dB                          | (-3.0, 0.0, +3.0, +6.0) dB                          |
| Black level offset     | 1024 levels per output                              | 1024 levels per output                              | 1024 levels per output                              |
| Digital gain           | 1.0x to 3.0x (0.1x step)                            | 1.0x to 3.0x (0.1x step)                            | 1.0x to 3.0x (0.1x step)                            |
| Digital offset         | -511 to + 511                                       | -511 to + 511                                       | -511 to + 511                                       |
| Auto gain/exposure     | Yes, with AOI                                       | Yes, with AOI                                       | Yes, with AOI                                       |
| Area of interest       | Six Independent AOIs                                | Six Independent AOIs                                | Six Independent AOIs                                |
| User LUT               | 2 LUTs: Gamma, User LUT                             | 2 LUTs: Gamma, User LUT                             | 2 LUTs: Gamma, User LUT                             |
| Flat field correction  | Yes, User FFC                                       | Yes, User FFC                                       | Yes, User FFC                                       |
| Digital bit shift      | 7 bits, Left or Right                               | 7 bits, Left or Right                               | 7 bits, Left or Right                               |
| Hardware trigger       | Asynchronous                                        | Asynchronous                                        | Asynchronous                                        |
| Software trigger       | Asynchronous, frame-<br>grabber                     | Asynchronous, frame-grabber                         | Asynchronous, frame-grabber                         |
| Trigger modes          | Standard, Double, Fast,<br>Async, Frame integration | Standard, Double, Fast,<br>Async, Frame integration | Standard, Double, Fast, Async,<br>Frame integration |
| Trigger features       | Rising/Falling edge, De-<br>glitch, Delay, Strobe   | Rising/Falling edge, De-glitch,<br>Delay, Strobe    | Rising/Falling edge, De-glitch,<br>Delay, Strobe    |
| Camera Image Memory    | TBD-DSP up to 2G                                    | TBD-DSP up to 2G                                    | TBD-DSP up to 2G                                    |
| Size (W x H x L) - CLM | (60x60x53) mm                                       | (60x60x53) mm                                       | (60x60x53.1) mm                                     |
| Size (W x H x L) - CXP | TBD                                                 | TBD                                                 | TBD                                                 |
| Weight: CLM/CXP        | 337/TBD/g                                           | 337/TBD/g                                           | TBD                                                 |
| Min. illumination      | 1.0 Lux, f=1.4                                      | 0.5 Lux, f=1.4                                      | 0.5 Lux, f=1.4                                      |
| Lens Mount             | C mount, 2/3" format CCD                            | C mount, 2/3" format CCD                            | C mount, 1.0" format CCD                            |
| Power: CLM/CXP         | 6.9/TBD/W                                           | 5.5/TBD/W                                           | TBD                                                 |

#### Table 1.1k - B1941, B1942, B1943 Camera Specifications

IMPERX 6421 Congress Ave. Boca Raton, FL 33487 +1 (561) 989-0006

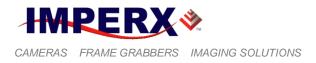

| Specifications          | B2041                                                | B2340                                               | B2740                                               |
|-------------------------|------------------------------------------------------|-----------------------------------------------------|-----------------------------------------------------|
| Active image resolution |                                                      | 2352/2336 (H) x 1768/1752 (V)                       | 2756(H) x 2208(V)                                   |
| -                       | 15.33/15.20(H) x 15.22/15.20(V),<br>21.40mm diagonal | 12.93/12.85(H) x 9.72/9.64(V),<br>16.06mm diagonal  | 12.51(H) x 10.02(V), 15.99mm<br>diagonal            |
| Pixel size              | 7.4 μm                                               | 5.50 µm                                             | 4.54 µm                                             |
| Video output            | Digital, 8/10/12 bit                                 | Digital, 8/10/12 bit                                | Digital, 8/10/12 bit                                |
| Output structure        | Quad                                                 | Quad                                                | Quad                                                |
| Data clock              | 40.000/50.000 MHz                                    | 40.000/50.000 MHz                                   | 40.000/50.000 MHz                                   |
| Camera interface        | Medium CL                                            | Medium CL                                           | Medium CL                                           |
| PoCL                    | Refer to Section 1.4.4                               | TBD                                                 | TBD                                                 |
| Nominal frame rate      | 26/34 fps                                            | 33/41 fps                                           | 20/25                                               |
| Maximum frame rate      | 92 fps                                               | 255 fps                                             | 118 fps                                             |
| S/N ratio               | 60 dB                                                | 60 dB                                               | 60 dB                                               |
| Shutter speed           | 1/500000 to 1/16                                     | 1/500000 to 1/16                                    | 1/500000 to 1/16                                    |
| Line time               | up to 200 us                                         | up to 200 us                                        | up to 200 us                                        |
| Analog gain             | 0 to 36 dB per output                                | 0 to 36 dB per output                               | 0 to 36 dB per output                               |
| Gain resolution         | 0.035 dB/step, 1024 steps                            | 0.035 dB/step, 1024 steps                           | 0.035 dB/step, 1024 steps                           |
| Analog CDS gain         | (-3.0, 0.0, +3.0, +6.0) dB                           | (-3.0, 0.0, +3.0, +6.0) dB                          | (-3.0, 0.0, +3.0, +6.0) dB                          |
| Black level offset      | 1024 levels per output                               | 1024 levels per output                              | 1024 levels per output                              |
| Digital gain            | 1.0x to 3.0x (0.1x step)                             | 1.0x to 3.0x (0.1x step)                            | 1.0x to 3.0x (0.1x step)                            |
| Digital offset          | -511 to + 511                                        | -511 to + 511                                       | -511 to + 511                                       |
| Auto gain/exposure      | Yes, with AOI                                        | Yes, with AOI                                       | Yes, with AOI                                       |
| Area of interest        | Eight Independent AOIs                               | Eight Independent AOIs                              | Eight Independent AOIs                              |
| User LUT                | 2 LUTs: Gamma, User LUT                              | 2 LUTs: Gamma, User LUT                             | 2 LUTs: Gamma, User LUT                             |
| Flat field correction   | Yes, User FFC                                        | Yes, User FFC                                       | Yes, User FFC                                       |
| Digital bit shift       | 7 bits, Left or Right                                | 7 bits, Left or Right                               | 7 bits, Left or Right                               |
| Hardware trigger        | Asynchronous                                         | Asynchronous                                        | Asynchronous                                        |
| Software trigger        | Asynchronous, frame-grabber                          | Asynchronous, frame-grabber                         | Asynchronous, frame-grabber                         |
| Trigger modes           | Standard, Double, Fast, Async,<br>Frame integration  | Standard, Double, Fast, Async,<br>Frame integration | Standard, Double, Fast, Async,<br>Frame integration |
| Trigger features        | Rising/Falling edge, De-glitch,<br>Delay, Strobe     | Rising/Falling edge, De-glitch,<br>Delay, Strobe    | Rising/Falling edge, De-glitch,<br>Delay, Strobe    |
| Camera Image Memory     | TBD-DSP up to 2G                                     | TBD-DSP up to 2G                                    | TBD-DSP up to 2G                                    |
| Size (W x H x L) - CLM  | (46x46x50) mm                                        | (46x46x50) mm                                       | (60x60x53.1) mm                                     |
| Size (W x H x L) - CXP  | TBD                                                  | TBD                                                 | TBD                                                 |
| Weight: CLM/CXP         | 352/TBD/g                                            | 337/TBD/g                                           | 353/TBD/TBD                                         |
| Min. illumination       | 1.0 Lux, f=1.4                                       | 1.0 Lux, f=1.4                                      | 1.0 Lux, f=1.4                                      |
| Lens Mount              | C Mount, 1.3" format CCD                             | C Mount, 1.0" format CCD                            | C Mount, 1.0" format CCD                            |
| Power: CLM/CXP          | 7.9/TBD/W                                            | TBD/TBD/W                                           | 7.0/TBD/W                                           |

## Table 1.11 - B2041, B2340, and B2740 Camera Specifications

IMPERX 6421 Congress Ave. Boca Raton, FL 33487 +1 (561) 989-0006

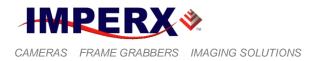

| Specifications                 | B3340                                               | B3440                                               | B4841                                               |
|--------------------------------|-----------------------------------------------------|-----------------------------------------------------|-----------------------------------------------------|
| Active image resolution        | 3312/3296 (H) x 2488/2472 (V)                       | 3388(H) x 2712(V)                                   | 4920/4896 (H) x 3280/3264 (V)                       |
| Active image area (H, V)<br>mm | 18.37/18.13(H) x 13.72/13.60(V),<br>22.6mm diagonal | 12.50(H) x 10.00(V), 15.97mm<br>diagonal            | 27.06/26.93(H) x 18.04/17.95(V),<br>32.36 diagonal  |
| Pixel size                     | 5.50 μm                                             | 3.69 µm                                             | 5.5 µm                                              |
| Video output                   | Digital, 8/10/12 bit                                | Digital, 8/10/12 bit                                | Digital, 8/10/12 bit                                |
| Output structure               | Quad                                                | Quad                                                | Quad                                                |
| Data clock                     | 40.000/50.000 MHz                                   | 40.000/50.000 MHz                                   | 30.000/40.000 MHz                                   |
| Camera interface               | Medium CL                                           | Medium CL                                           | Medium CL                                           |
| PoCL                           | No                                                  | TBD                                                 | No                                                  |
| Nominal frame rate             | 17/21 fps                                           | 14/17                                               | 6.6/8.8 fps                                         |
| Maximum frame rate             | 123 fps                                             | 85                                                  | 55 fps                                              |
| S/N ratio                      | 60dB                                                | 60dB                                                | 60 dB                                               |
| Shutter speed                  | 1/125000 to1/2.5                                    | 1/125000 to1/2.5                                    | 1/125000 to 1/3                                     |
| Line time                      | up to 200 us                                        | up to 200 us                                        | up to 200 us                                        |
| Analog gain                    | 0 to 36 dB per output                               | 0 to 36 dB per output                               | 0 to 36 dB per output                               |
| Gain resolution                | 0.035 dB/step, 1024 steps                           | 0.035 dB/step, 1024 steps                           | 0.035 dB/step, 1024 steps                           |
| Analog CDS gain                | (-3.0, 0.0, +3.0, +6.0) dB                          | (-3.0, 0.0, +3.0, +6.0) dB                          | (-3.0, 0.0, +3.0, +6.0) dB                          |
| Black level offset             | 1024 levels per output                              | 1024 levels per output                              | 1024 levels per output                              |
| Digital gain                   | 1.0x to 3.0x (0.1x step)                            | 1.0x to 3.0x (0.1x step)                            | 1.0x to 3.0x (0.1x step)                            |
| Digital offset                 | -511 to + 511                                       | -511 to + 511                                       | -511 to + 511                                       |
| Auto gain/exposure             | Yes, with AOI                                       | Yes, with AOI                                       | Yes, with AOI                                       |
| Area of interest               | Eight Independent AOIs                              | Eight Independent AOIs                              | Eight Independent AOIs                              |
| User LUT                       | 2 LUTs: Gamma, User LUT                             | 2 LUTs: Gamma, User LUT                             | 2 LUTs: Gamma, User LUT                             |
| Flat field correction          | Yes, User FFC                                       | Yes, User FFC                                       | Yes, User FFC                                       |
| Digital bit shift              | 7 bits, Left or Right                               | 7 bits, Left or Right                               | 7 bits, Left or Right                               |
| Hardware trigger               | Asynchronous                                        | Asynchronous                                        | Asynchronous                                        |
| Software trigger               | Asynchronous, frame-grabber                         | Asynchronous, frame-grabber                         | Asynchronous, frame-grabber                         |
| Trigger modes                  | Standard, Double, Fast, Async,<br>Frame integration | Standard, Double, Fast,<br>Async, Frame integration | Standard, Double, Fast, Async,<br>Frame integration |
| Trigger features               | Rising/Falling edge, De-glitch,<br>Delay, Strobe    | Rising/Falling edge, De-glitch,<br>Delay, Strobe    | Rising/Falling edge, De-glitch,<br>Delay, Strobe    |
| Camera Image Memory            | TBD-DSP up to 2G                                    | TBD-DSP up to 2G                                    | TBD-DSP up to 2G                                    |
| Size (W x H x L) - CLM         | 60x60x45 mm                                         | 60x60x53.1 mm                                       | (60x60x53.1) mm                                     |
| Size (W x H x L) - CXP         | TBD                                                 | TBD                                                 | TBD                                                 |
| Weight: CLM/CXP                | 352/TBD/g                                           | 345/TBD/g                                           | 362/TBD/g                                           |
| Min. illumination              | 1.0 Lux, f=1.4                                      | 1.0 Lux, f=1.4                                      | 1.0 Lux, f=1.4                                      |
| Lens Mount                     | F mount,35mm format CCD                             | •                                                   | F mount,32.36mm format CCD                          |
| Power: CLM/CXP                 | 8.4/TBD/W                                           | 7.2W/TBD/W                                          | 8.2/TBD/W                                           |

Table 1.1m- B3340, B3440, and B4841 Camera Specifications

IMPERX 6421 Congress Ave. Boca Raton, FL 33487 +1 (561) 989-0006

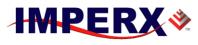

CAMERAS FRAME GRABBERS IMAGING SOLUTIONS

## **BOBCAT Hardware User's Manual**

| Specifications                 | B4842                                               | B6640                                               |
|--------------------------------|-----------------------------------------------------|-----------------------------------------------------|
| Active image resolution        | 4880 (H) x 3256 (V)                                 | 6600/6576 (H) x 4400/4384 (V)                       |
| Active image area (H, V)<br>mm | 36.11(H) x 24.09(V), 43.2 mm<br>diagonal            | 36.30/36.17(H) X<br>24.20/24.11(V)                  |
| Pixel size                     | 7.4 μm                                              | 5.50 μm                                             |
| Video output                   | Digital, 8/10/12 bit                                | Digital, 8/10/12 bit                                |
| Output structure               | Quad                                                | Quad                                                |
| Data clock                     | 30.000/40.000 MHz                                   | 30.000/40.000 MHz                                   |
| Camera interface               | Medium CL                                           | Medium CL                                           |
| Nominal frame rate             | 5.9/7.9 fps                                         | 3.5/4.7 fps                                         |
| Maximum frame rate             | 26 fps                                              | 20 fps                                              |
| S/N ratio                      | 60dB                                                | 60dB                                                |
| Shutter speed                  | 1/125000 to1/2.5                                    | 1/125000 to1/2.5                                    |
| Line time                      | up to 200 us                                        | up to 200 us                                        |
| Analog gain                    | 0 to 36 dB per output                               | 0 to 36 dB per output                               |
| Gain resolution                | 0.035 dB/step, 1024 steps                           | 0.035 dB/step, 1024 steps                           |
| Analog CDS gain                | (-3.0, 0.0, +3.0, +6.0) dB                          | (-3.0, 0.0, +3.0, +6.0) dB                          |
| Black level offset             | 1024 levels per output                              | 1024 levels per output                              |
| Digital gain                   | 1.0x to 3.0x (0.1x step)                            | 1.0x to 3.0x (0.1x step)                            |
| Digital offset                 | -511 to + 511                                       | -511 to + 511                                       |
| Auto gain/exposure             | Yes, with AOI                                       | Yes, with AOI                                       |
| Area of interest               | Eight Independent AOIs                              | Eight Independent AOIs                              |
| User LUT                       | 2 LUTs: Gamma, User LUT                             | 2 LUTs: Gamma, User LUT                             |
| Flat field correction          | Yes, User FFC                                       | Yes, User FFC                                       |
| Digital bit shift              | 7 bits, Left or Right                               | 7 bits, Left or Right                               |
| Hardware trigger               | Asynchronous                                        | Asynchronous                                        |
| Software trigger               | Asynchronous, frame-<br>grabber                     | Asynchronous, frame-grabber                         |
| Trigger modes                  | Standard, Double, Fast,<br>Async, Frame integration | Standard, Double, Fast,<br>Async, Frame integration |
| Trigger features               | Rising/Falling edge, De-<br>glitch, Delay, Strobe   | Rising/Falling edge, De-glitch,<br>Delay, Strobe    |
| Camera Image Memory            | TBD-DSP up to 2G                                    | TBD-DSP up to 2G                                    |
| Size (W x H x L) - CLM         | 60x60x53.1 mm                                       | 60x60x53.1 mm                                       |
| Size (W x H x L) - CXP         | TBD                                                 | TBD                                                 |
| Weight: CLM/CXP                | 369/TBD/g                                           | 356/TBD/g                                           |
| Min. illumination              | 1.0 Lux, f=1.4                                      | 1.0 Lux, f=1.4                                      |
| Lens Mount                     | F mount,35mm format CCD                             | F mount,35mm format CCD                             |
| Power: CLM/CXP                 | 8.7/TBD/W                                           | 8.7/TBD/W                                           |

Table 1.1n - B4842, B6640 Camera Specifications

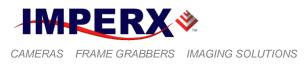

# 1.3 CAMERA CONNECTIVITY

# 1.3.1 CLB (Base) - Camera Link (CL) Output

The interface between the BOBCAT-CLB cameras and outside equipment is done via 4 connectors and one LED, located on the back panel of the camera – Figure 1.4.

- 1. One Camera outputs standard Base Camera Link Mini provides data, sync, control, serial interface and PoCL power.
- 2. Male 12-pin Power Connector provides power and I/O interface.
- 3. Female 12-pin I/O interface with Lens Control outputs
- 4. USB type B programming/SPI connector.
- 5. Status LED indicates the status of the camera refer to Status LED section.
- 6. Serial Number shows camera model and serial number.

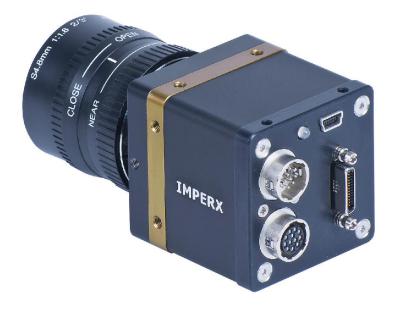

Figure 1.4 – CLB Camera back panel – Base Camera Link output

The Camera's video data output is compliant with Base Camera Link standard and includes 12VDC Power over camera Link (PoCL), 4 W max, 24 data bits, 4 sync signals (LVAL, FVAL, DVAL and User Out), 1 reference clock, 2 external inputs CC1, CC2 and a bi-directional serial interface. The camera link output connector is shown in Figure 1.4a, and the corresponding signal mapping in Table 1.4a.

IMPERX 6421 Congress Ave. Boca Raton, FL 33487 +1 (561) 989-0006

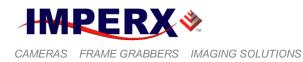

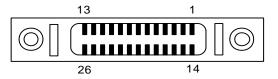

Figure 1.4a – CLB Camera output connector

| Cable Name | Pin | <b>CL Signal</b> | Туре       | Description             |
|------------|-----|------------------|------------|-------------------------|
| Base Wire  | 1   | 12 VDC Power     | Power      | PoCL Power Base         |
| Base Wire  | 14  | Power Return     | Ground     | PoCL Ground             |
| - PAIR 1   | 2   | - X 0            | LVDS - Out | Camera Link Channel Tx  |
| + PAIR 1   | 15  | + X 0            | LVDS - Out | Camera Link Channel Tx  |
| - PAIR 2   | 3   | - X 1            | LVDS - Out | Camera Link Channel Tx  |
| + PAIR 2   | 16  | + X 1            | LVDS - Out | Camera Link Channel Tx  |
| - PAIR 3   | 4   | - X 2            | LVDS - Out | Camera Link Channel Tx  |
| + PAIR 3   | 17  | + X 2            | LVDS - Out | Camera Link Channel Tx  |
| - PAIR 4   | 5   | - X CLK          | LVDS - Out | Camera Link Clock Tx    |
| + PAIR 4   | 18  | + X CLK          | LVDS - Out | Camera Link Clock Tx    |
| - PAIR 5   | 6   | - X 3            | LVDS - Out | Camera Link Channel Tx  |
| + PAIR 5   | 19  | + X 3            | LVDS - Out | Camera Link Channel Tx  |
| + PAIR 6   | 7   | + SerTC          | LVDS - In  | Serial Data Receiver    |
| - PAIR 6   | 20  | - SerTC          | LVDS - In  | Serial Data Receiver    |
| - PAIR 7   | 8   | - SerTFG         | LVDS - Out | Serial Data Transmitter |
| + PAIR 7   | 21  | + SerTFG         | LVDS - Out | Serial Data Transmitter |
| - PAIR 8   | 9   | - CC 1           | LVDS - In  | User Selectable Input   |
| + PAIR 8   | 22  | + CC 1           | LVDS - In  | User Selectable Input   |
| + PAIR 9   | 10  | + CC2            | LVDS - In  | User Selectable Input   |
| - PAIR 9   | 23  | - CC2            | LVDS - In  | User Selectable Input   |
| - PAIR 10  | 11  | N/C              | N/C        | N/C                     |
| + PAIR 10  | 24  | N/C              | N/C        | N/C                     |
| + PAIR 11  | 12  | N/C              | N/C        | N/C                     |
| - PAIR 11  | 25  | N/C              | N/C        | N/C                     |
| Base Wire  | 13  | Power Return     | Ground     | PoCL Ground             |
| Base Wire  | 26  | 12 VDC Power     | Power      | PoCL Power Base         |

Table 1.4a – CLB Camera Output Connector – Signal Mapping

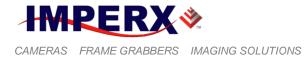

The bit assignment corresponding to the Base Configuration is shown in the following table 1.4b.

|                  |          | <b>.</b>           |                     | 4 - 1 - 1           |                  |
|------------------|----------|--------------------|---------------------|---------------------|------------------|
| Port             | Port/bit | 8-bits<br>Tap 1, 2 | 10-bits<br>Tap 1, 2 | 12-bits<br>Tap 1, 2 | 14-bits<br>Tap 1 |
| DATA 0           | Port A0  | A0                 | A0                  | A0                  | A0               |
| DATA 0<br>DATA 1 | Port A0  | A0<br>A1           | AU<br>A1            | A0<br>A1            | A0<br>A1         |
| DATA 1<br>DATA 2 | Port A2  | A1<br>A2           | A1<br>A2            | A1<br>A2            | A1<br>A2         |
| DATA 3           | Port A3  | A3                 | A3                  | A3                  | A3               |
| DATA 4           | Port A4  | A4                 | A4                  | A4                  | A4               |
| DATA 5           | Port A5  | A5                 | A5                  | A5                  | A5               |
| DATA 6           | Port A6  | A6                 | A6                  | A6                  | A6               |
| DATA 7           | Port A7  | A7                 | A7                  | A7                  | A7               |
| DATA 8           | Port B0  | B0                 | A8                  | A8                  | A8               |
| DATA 9           | Port B1  | B1                 | A9                  | A9                  | A9               |
| DATA 10          | Port B2  | B2                 | N/C                 | A10                 | A10              |
| DATA 11          | Port B3  | B3                 | N/C                 | A11                 | A11              |
| DATA 12          | Port B4  | B4                 | B8                  | B8                  | A12              |
| DATA 13          | Port B5  | B5                 | B9                  | B9                  | A13              |
| DATA 14          | Port B6  | B6                 | N/C                 | B10                 | N/C              |
| DATA 15          | Port B7  | B7                 | N/C                 | B11                 | N/C              |
| DATA 16          | Port C0  | N/C                | B0                  | B0                  | N/C              |
| DATA 17          | Port C1  | N/C                | B1                  | B1                  | N/C              |
| DATA 18          | Port C2  | N/C                | B2                  | B2                  | N/C              |
| DATA 19          | Port C3  | N/C                | B3                  | B3                  | N/C              |
| DATA 20          | Port C4  | N/C                | B4                  | B4                  | N/C              |
| DATA 21          | Port C5  | N/C                | B5                  | B5                  | N/C              |
| DATA 22          | Port C6  | N/C                | B6                  | B6                  | N/C              |
| DATA 23          | Port C7  | N/C                | B7                  | B7                  | N/C              |
| ENABLE 0         | LVAL     | LVAL               | LVAL                | LVAL                | LVAL             |
| ENABLE 1         | FVAL     | FVAL               | FVAL                | FVAL                | FVAL             |
| ENABLE 2         | DVAL     | DVAL               | DVAL                | DVAL                | DVAL             |
| ENABLE 3         | User Out | User Out           | User Out            | User Out            | User Out         |
| CONTROL 0        | CC 1     | CC 1               | CC 1                | CC 1                | CC 1             |
| CONTROL 1        | CC 2     | CC 2               | CC 2                | CC 2                | CC 2             |
| CONTROL 2        | N/C      | N/C                | N/C                 | N/C                 | N/C              |
| CONTROL 3        | N/C      | N/C                | N/C                 | N/C                 | N/C              |

Table 1.4b – Base Camera Link bit assignment

IMPERX 6421 Congress Ave. Boca Raton, FL 33487 +1 (561) 989-0006

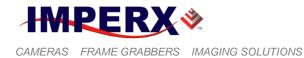

The male 12-pin Hirose connector provides power and all external input/output signals supplied to the camera. Refer to Fig 1.4b for connector pin-outs. Refer to Table 1.4c for corresponding pin mapping. The connector is a male HIROSE type miniature locking receptacle #HR10A-10R-12PB(71). The power supply is shipped with a power cable which terminates in a female HIROSE plug #HR10A-10P-12S(73), and has two small BNC pig-tail cables for the external trigger input (black) and strobe output (white). The corresponding BNC connector pin mapping is shown on Table 1.4d.

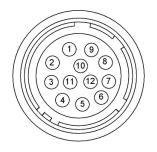

Figure 1.4b – CLB Camera Power Connector (Viewed from rear)

| Pin | Signal        | Туре           | Description                    |
|-----|---------------|----------------|--------------------------------|
| 1   | 12 VDC Return | Ground Return  | 12 VDC Main Power Return       |
| 2   | + 12 VDC      | Power - Input  | + 12 VDC Main Power            |
| 3   | IRIS VCC      | Power - Input  | 12 V Iris Power                |
| 4   | IRIS Video    | Analog Output  | Iris Video Output              |
| 5   | IRIS Return   | Ground Return  | 12 VDC Iris Power Return       |
| 6   | GP OUT Return | Ground Return  | General Purpose Outputs Return |
| 7   | GP OUT 1      | TTL OUT 1      | General Purpose Output 1       |
| 8   | GP IN 1       | TTL/LVTTL IN 1 | General Purpose Input 1        |
| 9   | GP IN 2       | TTL/LVTTL IN 2 | General Purpose Input 2        |
| 10  | GP IN Return  | Ground Return  | General Purpose Inputs Return  |
| 11  | GPIO          | LVTTL IN/OUT   | Reserved for custom GPIO       |
| 12  | GP OUT 2      | TTL OUT 2      | General Purpose Output 2       |

Table 1.4c – CLB Camera Power Connector Pin Mapping

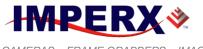

CAMERAS FRAME GRABBERS IMAGING SOLUTIONS

#### **BOBCAT Hardware User's Manual**

| Pin    | Signal       | Cable color | Description                    |
|--------|--------------|-------------|--------------------------------|
| Case   | In 1 Return  |             | User Selectable Input 1 Return |
| Signal | In 1 Active  | BNC Black   | User Selectable Input 1 Signal |
| Case   | Out 1 Return |             | User Selectable Out 1 Return   |
| Signal | Out 1 Active | BNC White   | User Selectable Out 1 Signal   |

Table 1.4d - CLB BNC Connectors Pin Mapping

The female 12-pin HIROSE connector provides Camera Control via an RS232 serial interface, and outputs Lens Control signals for Zoom, Focus, and Iris for a standard Type 1 (6V) or Type 5 (12V) C-Mount motorized lens. Refer to Fig 1.4c for connector pin-outs. Refer to Table 1.4c for corresponding pin mapping. The connector is a female HIROSE type miniature locking receptacle #HR10A-10R-12SB(71). The male HIROSE mating plug part number is #HR10A-10R-12P(73).

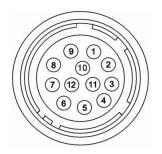

Figure 1.4c – CLB Camera Serial/Lens Control Pin-Outs (Viewed from rear)

| Pin | Signal      | Туре          | Description                |
|-----|-------------|---------------|----------------------------|
| 1   | IRIS Return | Ground Return | + 12 VDC Main Power Return |
| 2   | IRIS VCC    | Power Input   | + 12 VDC Main Power        |
| 3   | IRIS Video  | Analog Output | IRIS Video Output          |
| 4   | IRIS(1)     | Iris Closes   | DC -                       |
| 5   | IRIS(2)     | Iris Opens    | DC +                       |
| 6   | FOCUS(1)    | Focus Near    | DC -                       |
| 7   | FOCUS(2)    | Focus Far     | DC +                       |

IMPERX 6421 Congress Ave. Boca Raton, FL 33487 +1 (561) 989-0006

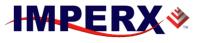

CAMERAS FRAME GRABBERS IMAGING SOLUTIONS

# **BOBCAT Hardware User's Manual**

| 8  | ZOOM(1)      | Zoom Wide     | DC -                 |
|----|--------------|---------------|----------------------|
| 9  | ZOOM(2)      | Zoom Narrow   | DC +                 |
| 10 | AUX UART COM | Ground Return | RS-232 Ground Return |
| 11 | AUX UART RX  | Receive       | RS-232 RX            |
| 12 | AUX UART TX  | Transmit      | RS-232 TX            |

Table 1.4c - CLB Serial/Lens Control Pin Mapping

IMPERX 6421 Congress Ave. Boca Raton, FL 33487 +1 (561) 989-0006

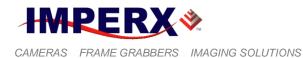

## 1.3.2 CLM (Medium) - Camera Link (CL) Output

The interface between the BOBCAT-CLM cameras and outside equipment is done via 5 connectors and one LED, located on the back panel of the camera – Figure 1.5.

- 1. Two Camera outputs standard Medium Camera Link Mini provides data, sync, control, serial interface and PoCL power.
- 2. Male 12-pin Power Connector provides power and I/O interface.
- 3. Female 12-pin I/O interface with Lens Control outputs
- 4. USB type B programming/SPI connector.
- 5. Status LED indicates the status of the camera refer to Status LED section.
- 6. Serial Number shows camera model and serial number.

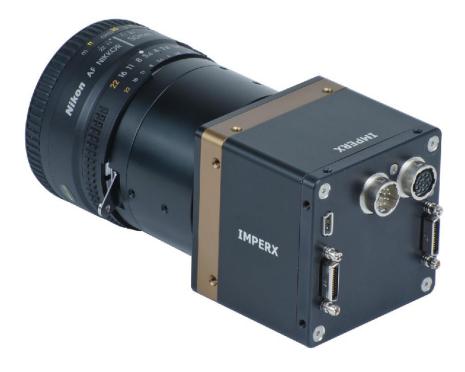

Figure 1.5 – CLM Camera back panel – Medium Camera Link output

The Camera's video data output is compliant with Medium Camera Link standard and includes 12VDC Power over camera Link (PoCL), 4 W max per output, 24 data bits, 4 sync signals (LVAL, FVAL, DVAL and User Out), 1 reference clock, 2 external inputs CC1, CC2 and a bi-directional serial interface. The camera link output connectors are shown in Figure 1.5a, and 1.5b, and the corresponding signal mapping in Table 1.5a, and 1.5b.

IMPERX 6421 Congress Ave. Boca Raton, FL 33487 +1 (561) 989-0006

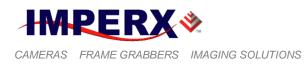

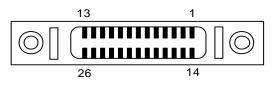

Figure 1.5a – CLM Camera output connector 1

| Cable Name | Pin | <b>CL Signal</b> | Туре       | Description             |
|------------|-----|------------------|------------|-------------------------|
| Base Wire  | 1   | 12 VDC Power     | Power      | PoCL Power Base         |
| Base Wire  | 14  | Power Return     | Ground     | PoCL Ground             |
| - PAIR 1   | 2   | - X 0            | LVDS - Out | Camera Link Channel Tx  |
| + PAIR 1   | 15  | + X 0            | LVDS - Out | Camera Link Channel Tx  |
| - PAIR 2   | 3   | - X 1            | LVDS - Out | Camera Link Channel Tx  |
| + PAIR 2   | 16  | + X 1            | LVDS - Out | Camera Link Channel Tx  |
| - PAIR 3   | 4   | - X 2            | LVDS - Out | Camera Link Channel Tx  |
| + PAIR 3   | 17  | + X 2            | LVDS - Out | Camera Link Channel Tx  |
| - PAIR 4   | 5   | - X CLK          | LVDS - Out | Camera Link Clock Tx    |
| + PAIR 4   | 18  | + X CLK          | LVDS - Out | Camera Link Clock Tx    |
| - PAIR 5   | 6   | - X 3            | LVDS - Out | Camera Link Channel Tx  |
| + PAIR 5   | 19  | + X 3            | LVDS - Out | Camera Link Channel Tx  |
| + PAIR 6   | 7   | + SerTC          | LVDS - In  | Serial Data Receiver    |
| - PAIR 6   | 20  | - SerTC          | LVDS - In  | Serial Data Receiver    |
| - PAIR 7   | 8   | - SerTFG         | LVDS - Out | Serial Data Transmitter |
| + PAIR 7   | 21  | + SerTFG         | LVDS - Out | Serial Data Transmitter |
| - PAIR 8   | 9   | - CC 1           | LVDS - In  | User Selectable Input   |
| + PAIR 8   | 22  | + CC 1           | LVDS - In  | User Selectable Input   |
| + PAIR 9   | 10  | + CC2            | LVDS - In  | User Selectable Input   |
| - PAIR 9   | 23  | - CC2            | LVDS - In  | User Selectable Input   |
| - PAIR 10  | 11  | N/C              | N/C        | N/C                     |
| + PAIR 10  | 24  | N/C              | N/C        | N/C                     |
| + PAIR 11  | 12  | N/C              | N/C        | N/C                     |
| - PAIR 11  | 25  | N/C              | N/C        | N/C                     |
| Base Wire  | 13  | Power Return     | Ground     | PoCL Ground             |
| Base Wire  | 26  | 12 VDC Power     | Power      | PoCL Power Base         |

Table 1.5a – CLM Base Camera Output Connector 1 – Signal Mapping

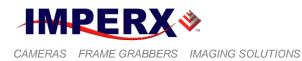

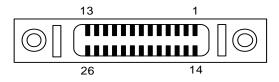

Figure 1.5b – CLM Camera output connector 2

| Cable Name  | Pin | <b>CL Signal</b> | Туре       | Description            |
|-------------|-----|------------------|------------|------------------------|
| Medium Wire | 1   | 12 VDC Power     | Power      | PoCL Power Medium      |
| Medium Wire | 14  | Power Return     | Ground     | PoCL Ground            |
| - PAIR 1    | 2   | - Y 0            | LVDS - Out | Camera Link Channel Tx |
| + PAIR 1    | 15  | + Y 0            | LVDS - Out | Camera Link Channel Tx |
| - PAIR 2    | 3   | - Y 1            | LVDS - Out | Camera Link Channel Tx |
| + PAIR 2    | 16  | + Y 1            | LVDS - Out | Camera Link Channel Tx |
| - PAIR 3    | 4   | - Y 2            | LVDS - Out | Camera Link Channel Tx |
| + PAIR 3    | 17  | + Y 2            | LVDS - Out | Camera Link Channel Tx |
| - PAIR 4    | 5   | - Y CLK          | LVDS - Out | Camera Link Clock Tx   |
| + PAIR 4    | 18  | + Y CLK          | LVDS - Out | Camera Link Clock Tx   |
| - PAIR 5    | 6   | - Y 3            | LVDS - Out | Camera Link Channel Tx |
| + PAIR 5    | 19  | + Y 3            | LVDS - Out | Camera Link Channel Tx |
| + PAIR 6    | 7   | + Ser_BP         | LVDS - In  | Serial Data Receiver   |
| - PAIR 6    | 20  | - Ser_BP         | LVDS - In  | Serial Data Receiver   |
| - PAIR 7    | 8   | N/C              | N/C        | N/C                    |
| + PAIR 7    | 21  | N/C              | N/C        | N/C                    |
| - PAIR 8    | 9   | N/C              | N/C        | N/C                    |
| + PAIR 8    | 22  | N/C              | N/C        | N/C                    |
| + PAIR 9    | 10  | N/C              | N/C        | N/C                    |
| - PAIR 9    | 23  | N/C              | N/C        | N/C                    |
| - PAIR 10   | 11  | N/C              | N/C        | N/C                    |
| + PAIR 10   | 24  | N/C              | N/C        | N/C                    |
| + PAIR 11   | 12  | N/C              | N/C        | N/C                    |
| - PAIR 11   | 25  | N/C              | N/C        | N/C                    |
| Medium Wire | 13  | Power Return     | Ground     | PoCL Ground            |
| Medium Wire | 26  | 12 VDC Power     | Power      | PoCL Power Medium      |

Table 1.5b – CLM Medium Camera Output Connector 2 – Signal Mapping

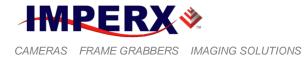

The bit assignment corresponding to the medium configuration is shown in the following table 1.5c.

|         |          | 8-bits   | 10-bits  | 12-bits  |
|---------|----------|----------|----------|----------|
| Port    | Port/bit | Tap 1, 2 | Tap 1, 2 | Tap 1, 2 |
| DATA 0  | Port A0  | A0       | A0       | AO       |
| DATA 1  | Port A1  | A1       | A1       | A1       |
| DATA 2  | Port A2  | A2       | A2       | A2       |
| DATA 3  | Port A3  | A3       | A3       | A3       |
| DATA 4  | Port A4  | A4       | A4       | A4       |
| DATA 5  | Port A5  | A5       | A5       | A5       |
| DATA 6  | Port A6  | A6       | A6       | A6       |
| DATA 7  | Port A7  | A7       | A7       | A7       |
| DATA 8  | Port B0  | B0       | A8       | A8       |
| DATA 9  | Port B1  | B1       | A9       | A9       |
| DATA 10 | Port B2  | B2       | N/C      | A10      |
| DATA 11 | Port B3  | B3       | N/C      | A11      |
| DATA 12 | Port B4  | B4       | B8       | B8       |
| DATA 13 | Port B5  | B5       | B9       | B9       |
| DATA 14 | Port B6  | B6       | N/C      | B10      |
| DATA 15 | Port B7  | B7       | N/C      | B11      |
| DATA 16 | Port C0  | N/C      | BO       | BO       |
| DATA 17 | Port C1  | N/C      | B1       | B1       |
| DATA 18 | Port C2  | N/C      | B2       | B2       |
| DATA 19 | Port C3  | N/C      | B3       | B3       |
| DATA 20 | Port C4  | N/C      | B4       | B4       |
| DATA 21 | Port C5  | N/C      | B5       | B5       |
| DATA 22 | Port C6  | N/C      | B6       | B6       |
| DATA 23 | Port C7  | N/C      | B7       | B7       |
| DATA 24 | Port D0  | D0       | D0       | D0       |
| DATA 25 | Port D1  | D1       | D1       | D1       |
| DATA 26 | Port D2  | D2       | D2       | D2       |
| DATA 27 | Port D3  | D3       | D3       | D3       |
| DATA 28 | Port D4  | D4       | D4       | D4       |
| DATA 29 | Port D5  | D5       | D5       | D5       |
| DATA 30 | Port D6  | D6       | D6       | D6       |
| DATA 31 | Port D7  | D7       | D7       | D7       |
| DATA 32 | Port E0  | N/C      | C0       | C0       |
| DATA 33 | Port E1  | N/C      | C1       | C1       |
| DATA 34 | Port E2  | N/C      | C2       | C2       |
| DATA 35 | Port E3  | N/C      | C3       | C3       |
| DATA 36 | Port E4  | N/C      | C4       | C4       |
| DATA 37 | Port E5  | N/C      | C5       | C5       |

IMPERX 6421 Congress Ave. Boca Raton, FL 33487 +1 (561) 989-0006

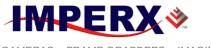

CAMERAS FRAME GRABBERS IMAGING SOLUTIONS

## **BOBCAT Hardware User's Manual**

| Port      | Port/bit | 8-bits<br>Tap 1, 2 | 10-bits<br>Tap 1, 2 | 12-bits<br>Tap 1, 2 |
|-----------|----------|--------------------|---------------------|---------------------|
|           | _        |                    | C6                  |                     |
| DATA 38   | Port E6  |                    |                     | C6                  |
| DATA 39   | Port E7  | N/C                | C7                  | C7                  |
| DATA 40   | Port F0  | N/C                | C8                  | C8                  |
| DATA 41   | Port F1  | N/C                | C9                  | C9                  |
| DATA 42   | Port F2  | N/C                | N/C                 | C10                 |
| DATA 43   | Port F3  | N/C                | N/C                 | C11                 |
| DATA 44   | Port F4  | N/C                | D8                  | D8                  |
| DATA 45   | Port F5  | N/C                | D9                  | D9                  |
| DATA 46   | Port F6  | N/C                | N/C                 | F10                 |
| DATA 47   | Port F7  | N/C                | N/C                 | D11                 |
| ENABLE 0  | LVAL     | LVAL               | LVAL                | LVAL                |
| ENABLE 1  | FVAL     | FVAL               | FVAL                | FVAL                |
| ENABLE 2  | DVAL     | DVAL               | DVAL                | DVAL                |
| ENABLE 3  | User Out | User Out           | User Out            | User Out            |
| CONTROL 0 | CC 1     | CC 1               | CC 1                | CC 1                |
| CONTROL 1 | CC 2     | CC 2               | CC 2                | CC 2                |
| CONTROL 2 | N/C      | N/C                | N/C                 | N/C                 |
| CONTROL 3 | N/C      | N/C                | N/C                 | N/C                 |

Table 1.5c – Medium Camera Link bit assignment

The power and all external input/output signals are supplied to the camera via the camera power connector shown in Figure 1.5c. The corresponding pin mapping is shown in Table 1.5d. The connector is a male HIROSE type miniature locking receptacle #HR10A-10R-12PB(71).

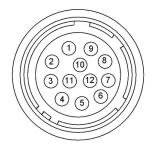

Figure 1.5c – CLB Camera Power Connector (Viewed from rear)

IMPERX 6421 Congress Ave. Boca Raton, FL 33487 +1 (561) 989-0006

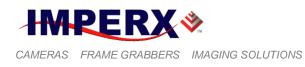

| Pin | Signal        | Туре           | Description                    |
|-----|---------------|----------------|--------------------------------|
| 1   | 12 VDC Return | Ground Return  | 12 VDC Main Power Return       |
| 2   | + 12 VDC      | Power - Input  | + 12 VDC Main Power            |
| 3   | IRIS VCC      | Power - Input  | 12 V Iris Power                |
| 4   | IRIS Video    | Analog Output  | Iris Video Output              |
| 5   | IRIS Return   | Ground Return  | 12 VDC Iris Power Return       |
| 6   | GP OUT Return | Ground Return  | General Purpose Outputs Return |
| 7   | GP OUT 1      | TTL OUT 1      | General Purpose Output 1       |
| 8   | GP IN 1       | TTL/LVTTL IN 1 | General Purpose Input 1        |
| 9   | GP IN 2       | TTL/LVTTL IN 2 | General Purpose Input 2        |
| 10  | GP IN Return  | Ground Return  | General Purpose Inputs Return  |
| 11  | GPIO          | LVTTL IN/OUT   | Reserved for custom GPIO       |
| 12  | GP OUT 2      | TTL OUT 2      | General Purpose Output 2       |

Table 1.5d – CLM Camera Power Connector Pin Mapping

The female 12-pin HIROSE connector provides Camera Control via an RS232 serial interface and outputs Lens Control signals for Zoom, Focus, and Iris for a standard Type 1 (6V) or Type 5 (12V) C-Mount motorized lens. Refer to Fig 1.5e for connector pin-outs. Refer to Table 1.5e for corresponding pin mapping. The connector is a female HIROSE type miniature locking receptacle #HR10A-10R-12SB(71). The male HIROSE mating plug part number is #HR10A-10R-12P(73).

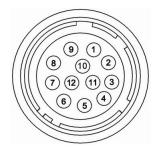

Figure 1.5d – CLM Camera Serial/Lens Control Pin-Outs (Viewed from rear)

| Pin | Signal      | Туре          | Description                |
|-----|-------------|---------------|----------------------------|
| 1   | IRIS Return | Ground Return | + 12 VDC Main Power Return |
| 2   | IRIS VCC    | Power Input   | + 12 VDC Main Power        |
| 3   | IRIS Video  | Analog Output | IRIS Video Output          |
| 4   | IRIS(1)     | Iris Closes   | DC -                       |

IMPERX 6421 Congress Ave. Boca Raton, FL 33487 +1 (561) 989-0006

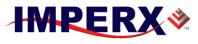

CAMERAS FRAME GRABBERS IMAGING SOLUTIONS

## **BOBCAT Hardware User's Manual**

| 5  | IRIS(2)      | Iris Opens    | DC +                 |
|----|--------------|---------------|----------------------|
| 6  | FOCUS(1)     | Focus Near    | DC -                 |
| 7  | FOCUS(2)     | Focus Far     | DC +                 |
| 8  | ZOOM(1)      | Zoom Wide     | DC -                 |
| 9  | ZOOM(2)      | Zoom Narrow   | DC +                 |
| 10 | AUX UART COM | Ground Return | RS-232 Ground Return |
| 11 | AUX UART RX  | Receive       | RS-232 RX            |
| 12 | AUX UART TX  | Transmit      | RS-232 TX            |

Table 1.5e - CLM Serial/Lens Control Pin Mapping

IMPERX 6421 Congress Ave. Boca Raton, FL 33487 +1 (561) 989-0006

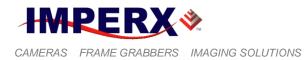

## 1.3.3 GigE (GEV) Camera Output

The interface between the GEV camera and outside equipment is done via 3 connectors and one LED, located on the back panel of the camera – Figure 1.6.

- 1. Camera output standard RJ-45 provides data, sync, control, and serial interface.
- 2. Male 12-pin Power Connector provides power and I/O interface.
- Female 12-pin Connector provides RS232 serial control interface, Lens Control signals for Zoom, Focus, and Iris for a standard Type 1 (6V) or Type 5 (12V) C-Mount motorized lens.
- 4. USB type B programming/SPI connector.
- 5. Status LED indicates the status of the camera refer to Status LED ion.
- 6. Serial Number shows camera model and serial number.

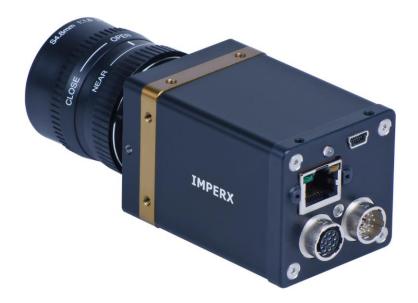

Figure 1.6 – GEV Camera back panel – GigE output

The Camera's video data output along with the serial communication and triggering signals are serialized and continuously transmitted over the Gigabit Ethernet interface at GigE's full 1-Gb/s line rate, while delivering consistently low, predictable latencies. The network interface is compatible with IP/Ethernet networks operating at 1000 Mb/s using standard LAN CAT-5 (CAT-5e) cables.

The male 12-pin Hirose connector provides power and all external input/output signals supplied to the camera. Refer to Fig 1.6a for connector pin-outs. Refer to Table 1.6a for corresponding pin mapping. The connector is a male HIROSE type miniature locking receptacle #HR10A-10R-12PB(71). The power supply is shipped with a power cable which terminates in a female HIROSE plug #HR10A-10P-12S(73), and has two small BNC pig-tail cables for the external trigger input (black)

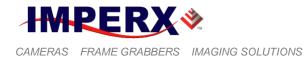

and strobe output (white). The corresponding BNC connector pin mapping is shown on Table 1.6b.

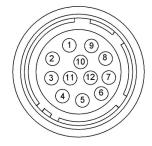

Figure 1.6a – GEV Camera Power Connector Pin-Outs (Viewed from rear)

| Pin | Signal        | Туре           | Description                    |
|-----|---------------|----------------|--------------------------------|
| 1   | 12 VDC Return | Ground Return  | 12 VDC Main Power Return       |
| 2   | + 12 VDC      | Power - Input  | + 12 VDC Main Power            |
| 3   | IRIS VCC      | Power - Input  | 12 V Iris Power                |
| 4   | IRIS Video    | Analog Output  | Iris Video Output              |
| 5   | IRIS Return   | Ground Return  | 12 VDC Iris Power Return       |
| 6   | GP OUT Return | Ground Return  | General Purpose Outputs Return |
| 7   | GP OUT 1      | TTL OUT 1      | General Purpose Output 1       |
| 8   | GP IN 1       | TTL/LVTTL IN 1 | General Purpose Input 1        |
| 9   | GP IN 2       | TTL/LVTTL IN 2 | General Purpose Input 2        |
| 10  | GP IN Return  | Ground Return  | General Purpose Inputs Return  |
| 11  | GPIO          | LVTTL IN/OUT   | Reserved for custom GPIO       |
| 12  | GP OUT 2      | TTL OUT 2      | General Purpose Output 2       |

Table 1.6a – GEV Camera Power Connector Pin Mapping

| Pin    | Signal       | Cable color | Description                    |
|--------|--------------|-------------|--------------------------------|
| Case   | In 1 Return  | DNC Black   | User Selectable Input 1 Return |
| Signal | In 1 Active  | BNC Black   | User Selectable Input 1 Signal |
| Case   | Out 1 Return |             | User Selectable Out 1 Return   |
| Signal | Out 1 Active | BNC White   | User Selectable Out 1 Signal   |

Table 1.6b – GEV BNC Connectors Pin Mapping

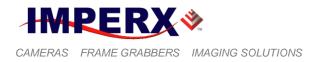

The female 12-pin HIROSE connector provides Camera Control via an RS232 serial interface and outputs Lens Control signals for Zoom, Focus, and Iris for a standard Type 1 (6V) or Type 5 (12V) C-Mount motorized lens. Refer to Fig 1.6b for connector pin-outs. Refer to Table 1.6c for corresponding pin mapping. The connector is a female HIROSE type miniature locking receptacle #HR10A-10R-12SB(71). The male HIROSE mating plug part number is #HR10A-10R-12P(73).

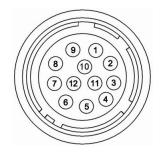

#### Figure 1.6b – GEV Camera Serial/Lens Control Pin-Outs (Viewed from rear)

| Pin | Signal       | Туре          | Description                |
|-----|--------------|---------------|----------------------------|
| 1   | IRIS Return  | Ground Return | + 12 VDC Main Power Return |
| 2   | IRIS VCC     | Power Input   | + 12 VDC Main Power        |
| 3   | IRIS Video   | Analog Output | IRIS Video Output          |
| 4   | IRIS(1)      | Iris Closes   | DC -                       |
| 5   | IRIS(2)      | Iris Opens    | DC +                       |
| 6   | FOCUS(1)     | Focus Near    | DC -                       |
| 7   | FOCUS(2)     | Focus Far     | DC +                       |
| 8   | ZOOM(1)      | Zoom Wide     | DC -                       |
| 9   | ZOOM(2)      | Zoom Narrow   | DC +                       |
| 10  | AUX UART COM | Ground Return | RS-232 Ground Return       |
| 11  | AUX UART RX  | Receive       | RS-232 RX                  |
| 12  | AUX UART TX  | Transmit      | RS-232 TX                  |

Table 1.6c - GEV Serial/Lens Control Pin Mapping

IMPERX 6421 Congress Ave. Boca Raton, FL 33487 +1 (561) 989-0006

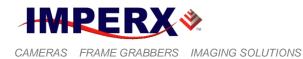

### 1.3.4 CoaXPress (CXP) Camera Output

The interface between the BOBCAT CXP camera and outside equipment is done via 3 connectors and one LED, located on the back panel of the camera – Figure 1.7.

- 1. Camera output standard BNC provides data, control data, general purpose I/O.
- 2. Male 12-pin provides IRIS, and I/O interface.
- 3. Female 12-pin provides IRIS, I/O interface with Lens Control outputs.
- 4. USB type B programming/SPI connector.
- 5. Status LED indicates the status of the camera refer to Status LED section.
- 6. Serial Number shows camera model and serial number.

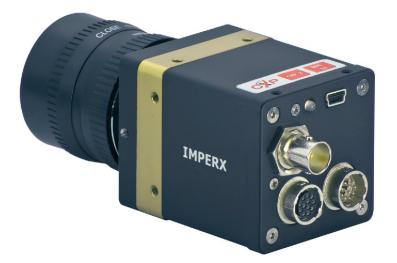

Figure 1.7 - CXP Camera back panel - CoaXPress Output

The Camera's video data output, control data, triggering, and general I/Os are serialized and continuously transmitted over CoaXPress (CXP) using a single standard BNC 75-ohm coaxial cable. The interface provides a high-speed downlink of up to 6.25 Gbps for video transport plus lower speed 20Mbps uplink for communication and control. Power is also available over the cable and cable lengths of greater than 100 meters may be achieved.

The male 12-pin Hirose connector provides external input/output signals supplied to the camera. Refer to Fig 1.7a for connector pin-outs. Refer to Table 1.7a for corresponding pin mapping. The connector is a male HIROSE type miniature locking receptacle #HR10A-10R-12PB(71). The power supply is shipped with a power cable which terminates in a female HIROSE plug #HR10A-10P-12S(73), and has two small BNC pig-tail cables for the external trigger input (black) and strobe output (white). The corresponding BNC connector pin mapping is shown on Table 1.7b.

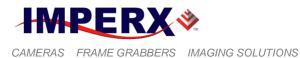

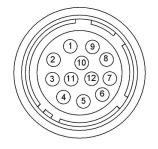

## Figure 1.7a – CXP Camera Power Connector Pin-Outs (Viewed from rear)

| Pin | Signal        | Туре           | Description                    |
|-----|---------------|----------------|--------------------------------|
| 1   | N/C           |                | 12 VDC Main Power Return       |
| 2   | N/C           |                | + 12 VDC Main Power            |
| 3   | IRIS VCC      | Power - Input  | 12 V Iris Power                |
| 4   | IRIS Video    | Analog Output  | Iris Video Output              |
| 5   | IRIS Return   | Ground Return  | 12 VDC Iris Power Return       |
| 6   | GP OUT Return | Ground Return  | General Purpose Outputs Return |
| 7   | GP OUT 1      | TTL OUT 1      | General Purpose Output 1       |
| 8   | GP IN 1       | TTL/LVTTL IN 1 | General Purpose Input 1        |
| 9   | GP IN 2       | TTL/LVTTL IN 2 | General Purpose Input 2        |
| 10  | GP IN Return  | Ground Return  | General Purpose Inputs Return  |
| 11  | GPIO          | LVTTL IN/OUT   | Reserved for custom GPIO       |
| 12  | GP OUT 2      | TTL OUT 2      | General Purpose Output 2       |

Table 1.7a – CXP Camera Power Connector Pin Mapping

| Pin    | Signal       | Cable color | Description                    |
|--------|--------------|-------------|--------------------------------|
| Case   | In 1 Return  | BNC Black   | User Selectable Input 1 Return |
| Signal | In 1 Active  |             | User Selectable Input 1 Signal |
| Case   | Out 1 Return |             | User Selectable Out 1 Return   |
| Signal | Out 1 Active | BNC White   | User Selectable Out 1 Signal   |

Table 1.7b – CXP BNC Pig-Tale Connector Pin Mapping

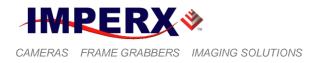

The female 12-pin HIROSE connector provides Camera Control via an RS232 serial interface and outputs Lens Control signals for Zoom, Focus, and Iris for a standard Type 1 (6V) or Type 5 (12V) C-Mount motorized lens. Refer to Fig 1.7b for connector pin-outs. Refer to Table 1.7c for corresponding pin mapping. The connector is a female HIROSE type miniature locking receptacle #HR10A-10R-12SB(71). The male HIROSE mating plug part number is #HR10A-10R-12P(73).

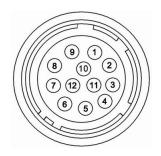

## Figure 1.7b – CXP Camera Serial/Lens Control Pin-Outs (Viewed from rear)

| Pin | Signal       | Туре          | Description                |
|-----|--------------|---------------|----------------------------|
| 1   | IRIS Return  | Ground Return | + 12 VDC Main Power Return |
| 2   | IRIS VCC     | Power Input   | + 12 VDC Main Power        |
| 3   | IRIS Video   | Analog Output | IRIS Video Output          |
| 4   | IRIS(1)      | Iris Closes   | DC -                       |
| 5   | IRIS(2)      | Iris Opens    | DC +                       |
| 6   | FOCUS(1)     | Focus Near    | DC -                       |
| 7   | FOCUS(2)     | Focus Far     | DC +                       |
| 8   | ZOOM(1)      | Zoom Wide     | DC -                       |
| 9   | ZOOM(2)      | Zoom Narrow   | DC +                       |
| 10  | AUX UART COM | Ground Return | RS-232 Ground Return       |
| 11  | AUX UART RX  | Receive       | RS-232 RX                  |
| 12  | AUX UART TX  | Transmit      | RS-232 TX                  |

Table 1.7c – CXP Camera Serial/Lens Control Pin Mapping

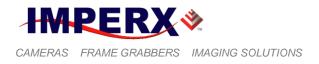

## 1.3.5 Power Supply

The camera Link version of the camera is compatible with power over camera Link – PoCL, with a maximum power of 4 W.

If PoCL is not available, a universal desktop power supply adapter, providing +12 VDC,  $\pm 10\%$ , and up to 2.5A constant DC current, is available (for additional price) from IMPERX for the BOBCAT cameras. The operating input voltage ranges from 90 to 240 VAC.

#### **CAUTION NOTE**

- 1. It is strongly recommended that you do not use an adapter other than the one that is available from IMPERX for the camera!
- 2. The PoCL current is limited to 333 mA. The cameras are PoCL compatible in normal camera operation free running with full image. In some modes such as vertical binning x4 and x8 and in AOI (with keep frame rate disabled), when the vertical height is less than 100 lines, the camera current can exceed 333 mA.

IMPERX 6421 Congress Ave. Boca Raton, FL 33487 +1 (561) 989-0006

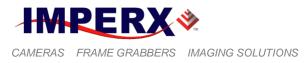

# 1.4 MECHANICAL, OPTICAL, and ENVIRONMENTAL

#### 1.4.1 Mechanical

The camera housing is manufactured using high quality 6000 series aluminum alloy. For maximum flexibility, the camera has twelve (12) M3X0.5mm mounting screws, located towards the front and the back. An additional plate with <sup>1</sup>/<sub>4</sub>-20 UNC (tripod mount) and hardware is shipped with each camera. Mechanical drawings for C and F-Mount Camera Link output cameras are found in Figures 1.9a to 1.9k. Mechanicals drawings for C and F-Mount GigE Vision (GEV) output cameras are found in Figures 1.10a to 1.10g. Mechanicals drawings for C and F-Mount PoE GigE Vision (GEV) output cameras are found in Figures 1.11a to 1.11g. Mechanicals drawings for C and F-Mount CoaXPress (CXP) output cameras are found in Figures 1.12a to 1.12g. All dimensions are in millimeters.

External heat sink dimensional drawings for CLB-B3340, and CLB-B6640 is shown in Fig. 1.91

#### 1.4.2 Optical

The smaller body BOBCAT cameras (46 x 46) mm cross-section come with an adapter for C-mount lenses, which have a 17.53 mm back focal distance. An F-mount lens can be used with a C-mount camera via an F-mount to C-mount adapter, which can be purchased separately – refer to the IMPERX web site for more information. The bigger body BOBCAT cameras (60 x 60) mm cross-section come with an adapter for F-mount lenses, which have a 46.50 mm back focal distance. Focal distance and optical plan position for all C and F-mount camera are found in Figures 1.8a to 1.8z.

The camera performance and signal to noise ratio depends on the illumination (amount of light) reaching the sensor and the exposure time. Always try to balance these two factors. Unnecessarily long exposure will increase the amount of noise and thus decrease the signal to noise ratio.

The cameras are very sensitive in the IR spectral region. All color cameras have and IR cut-off filter installed. The monochrome cameras are without IR filter. If necessary, an IR filter (1 mm thickness or less) can be inserted under the front lens bezel.

#### **CAUTION NOTE**

1. Avoid direct exposure to a high intensity light source (such as a laser beam). This may damage the camera optical sensor!

IMPERX 6421 Congress Ave. Boca Raton, FL 33487 +1 (561) 989-0006

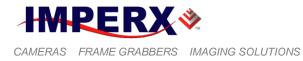

2. Avoid foreign particles on the surface of the imager.

## 1.4.3 Environmental

The camera is designed to operate from  $-40^{\circ}$  to  $80^{\circ}$  C in a dry environment. The relative humidity should not exceed 80% non-condensing. Always keep the camera as cool as possible. Always allow sufficient time for temperature equalization, if the camera was kept below  $0^{\circ}$  C!

The camera should be stored in a dry environment with the temperature ranging from  $-50^{\circ}$  to  $+90^{\circ}$  C.

#### **CAUTION NOTE**

- 1. Avoid direct exposure to moisture and liquids. The camera housing is not hermetically sealed and any exposure to liquids may damage the camera electronics!
- 2. Avoid operating in an environment without any air circulation, in close proximity to an intensive heat source, strong magnetic or electric fields.
- 3. Avoid touching or cleaning the front surface of the optical sensor. If the sensor needs to be cleaned, use soft lint free cloth and an optical cleaning fluid. Do not use methylated alcohol! Please refer to the Sensor and Filter Cleaning Procedure document found in the camera's information CD or USB stick.

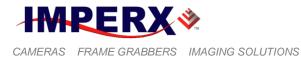

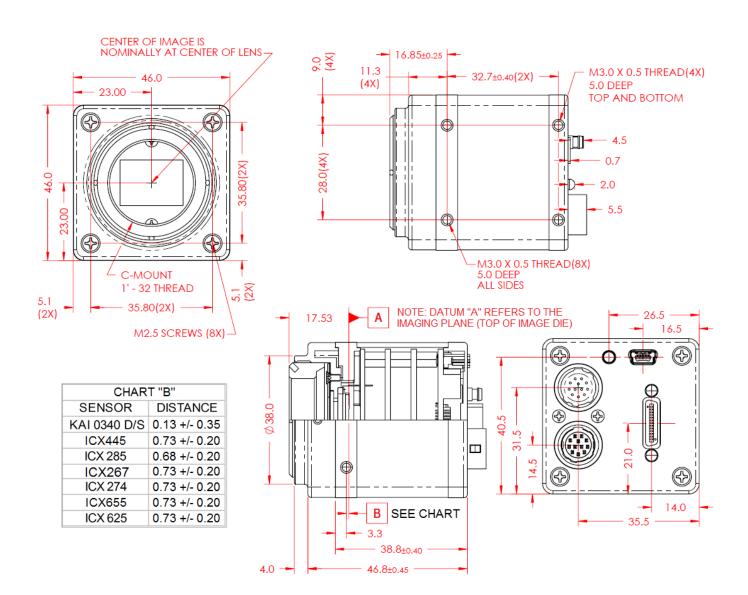

# C – Mount Camera Link (CL) Output

Figure 1.9a – C-mount Camera Link Output – Dimensional Drawings for CLB-B0610, B0620, B1310, B1410, B1411, B1610, B2510, and B2520.

IMPERX 6421 Congress Ave. Boca Raton, FL 33487 +1 (561) 989-0006

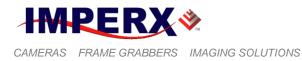

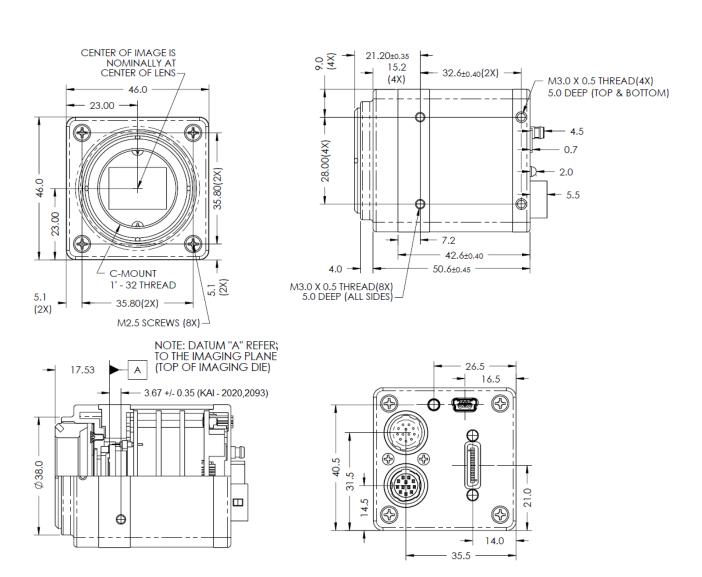

# C – Mount Camera Link (CL) Output

Figure 1.9b – C-mount Camera Link Output – Dimensional Drawings for CLB-B1620, and CLB-1920.

IMPERX 6421 Congress Ave. Boca Raton, FL 33487 +1 (561) 989-0006

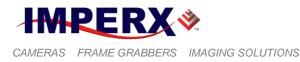

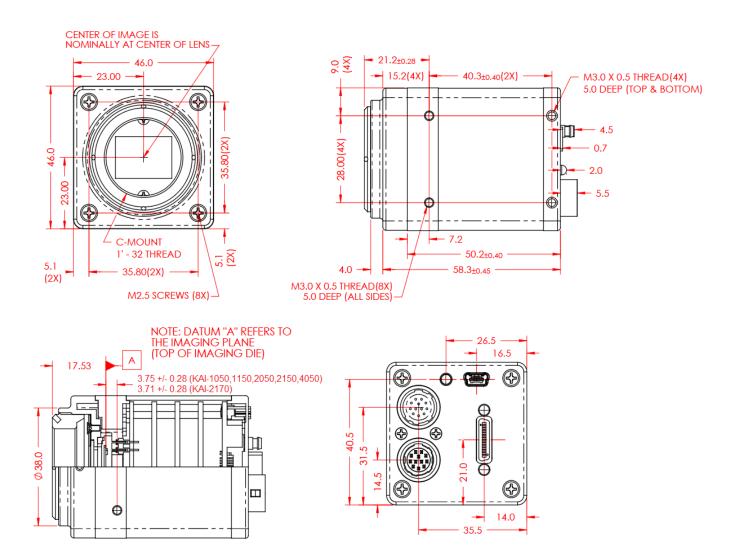

### C – Mount Camera Link (CL) Output

Figure 1.9c – C-mount Camera Link Output – Dimensional Drawings for CLB-B1020, B1320, B1621, B1921, B1923, and B2320.

IMPERX 6421 Congress Ave. Boca Raton, FL 33487 +1 (561) 989-0006

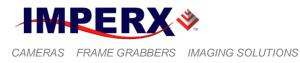

**BOBCAT Hardware User's Manual** 

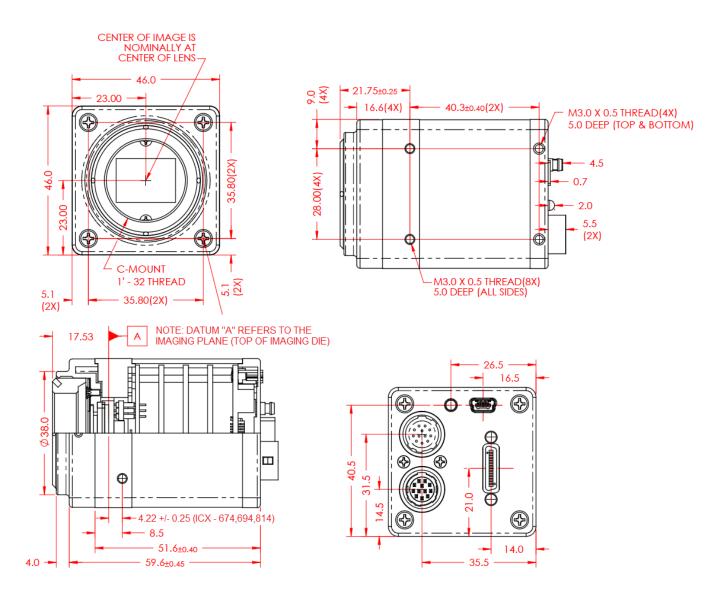

### C – Mount Camera Link (CL) Output

Figure 1.9d – C-mount Camera Link Output – Dimensional Drawings for CLB-B1922, B2720, B3420.

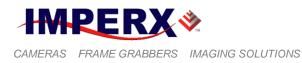

**BOBCAT Hardware User's Manual** 

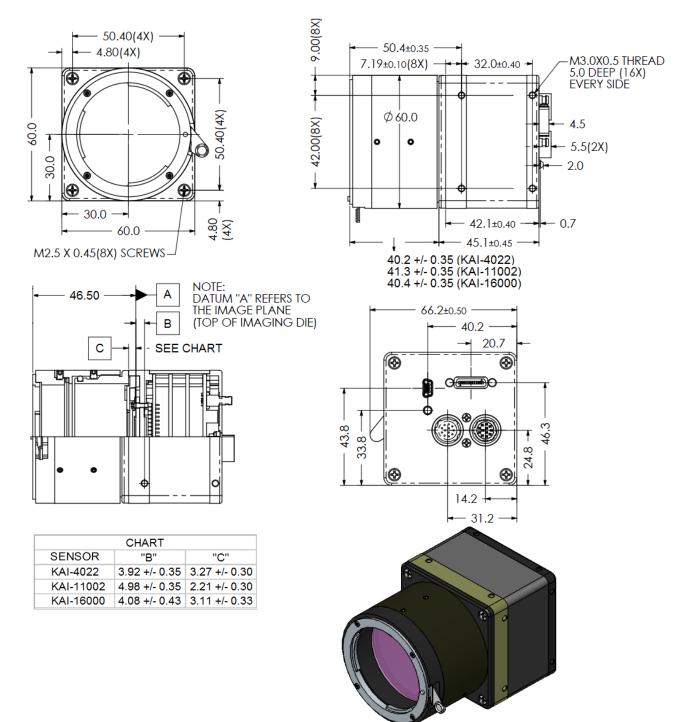

### F – Mount Camera Link (CL) Output

Figure 1.9e – F-mount Camera Link Output – Dimensional Drawings for CLB-B2020, B4020, B4820.

IMPERX 6421 Congress Ave. Boca Raton, FL 33487 +1 (561) 989-0006

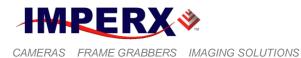

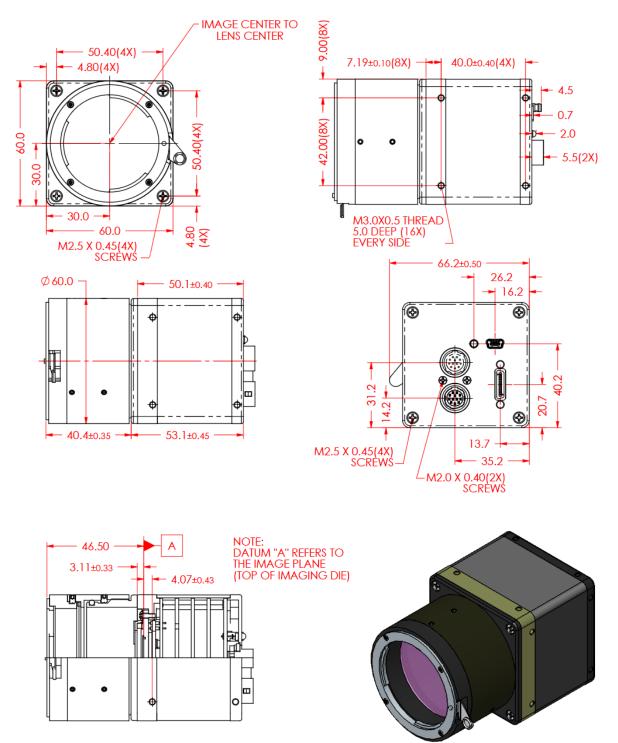

F – Mount Camera Link (CL) Output

Figure 1.9f – F-mount Camera Link Output – Dimensional Drawings for CLB-B4821, and CLB-B4822.

IMPERX 6421 Congress Ave. Boca Raton, FL 33487 +1 (561) 989-0006

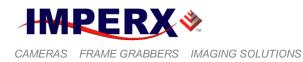

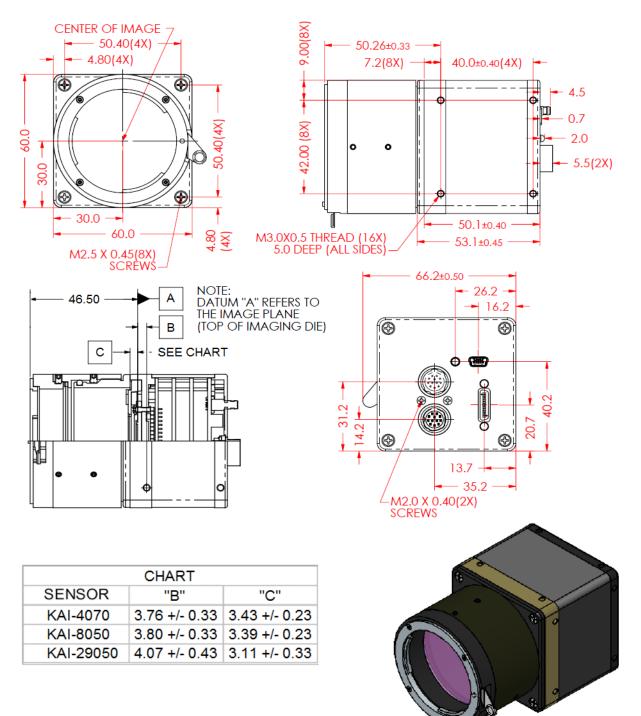

# F – Mount Camera Link (CL) Output

Figure 1.9g – F-mount Camera Link Output – Dimensional Drawings for CLB-B2021, CLB-B3320, and CLB-B6620.

IMPERX 6421 Congress Ave. Boca Raton, FL 33487 +1 (561) 989-0006

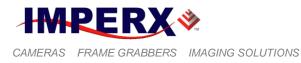

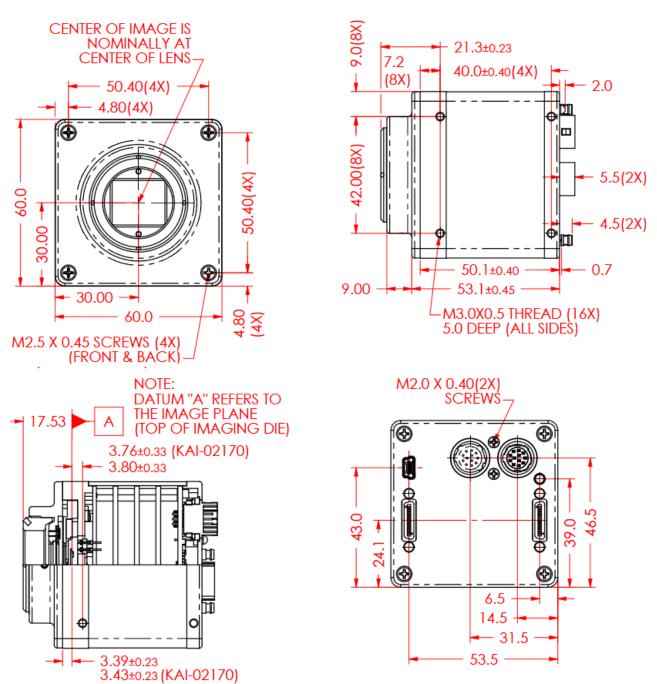

#### C – Mount Camera Link (CL) Output

Figure 1.9h – F-mount Camera Link Output – Dimensional Drawings for CLM-B1040, B1340, B1641, B1941, B1943, and B2340.

IMPERX 6421 Congress Ave. Boca Raton, FL 33487 +1 (561) 989-0006

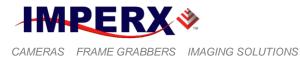

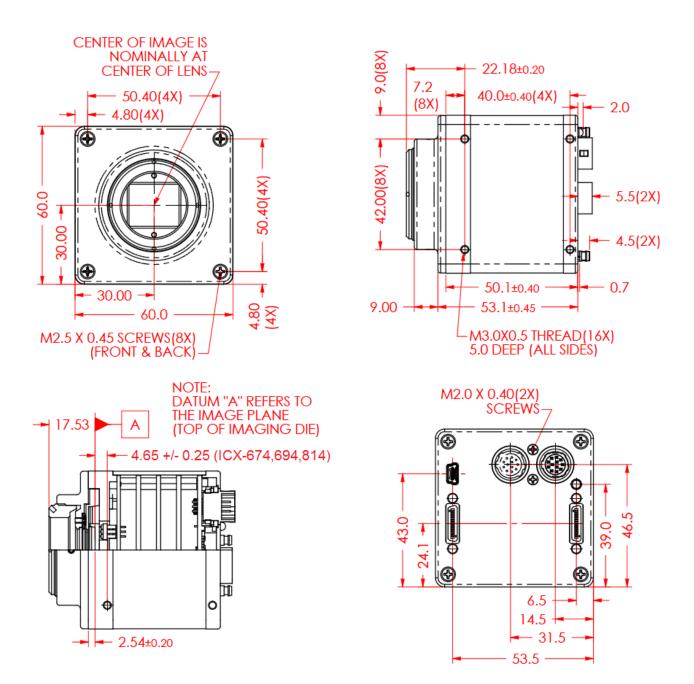

C – Mount Camera Link (CL) Output

Figure 1.9i – C-mount Camera Link Output – Dimensional Drawings for CLM-B1942, CLM-B2740, CLM-B3440.

IMPERX 6421 Congress Ave. Boca Raton, FL 33487 +1 (561) 989-0006

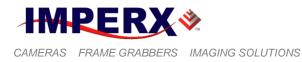

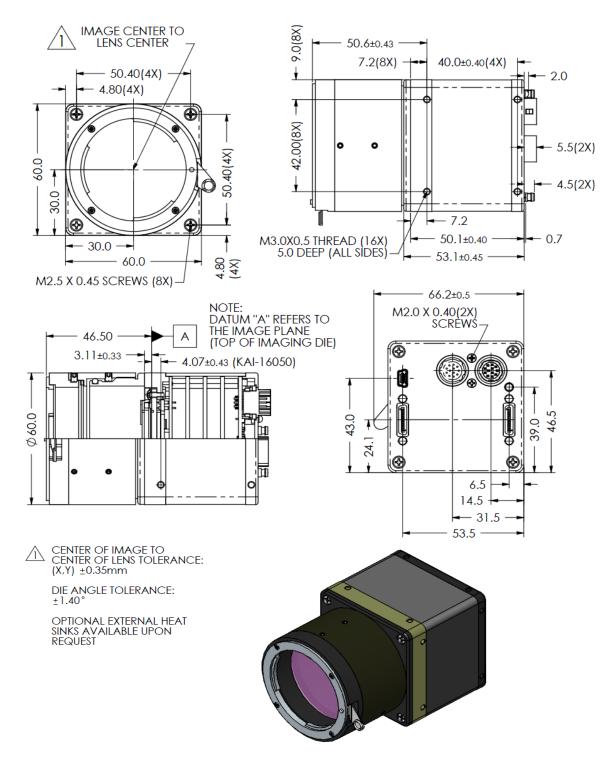

### F – Mount Camera Link (CL) Output

Figure 1.9j – F-mount Camera Link Output – Dimensional Drawings for CLM-B4841, and CLM-B4842

IMPERX 6421 Congress Ave. Boca Raton, FL 33487 +1 (561) 989-0006

80 of 329

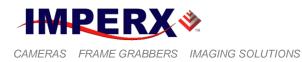

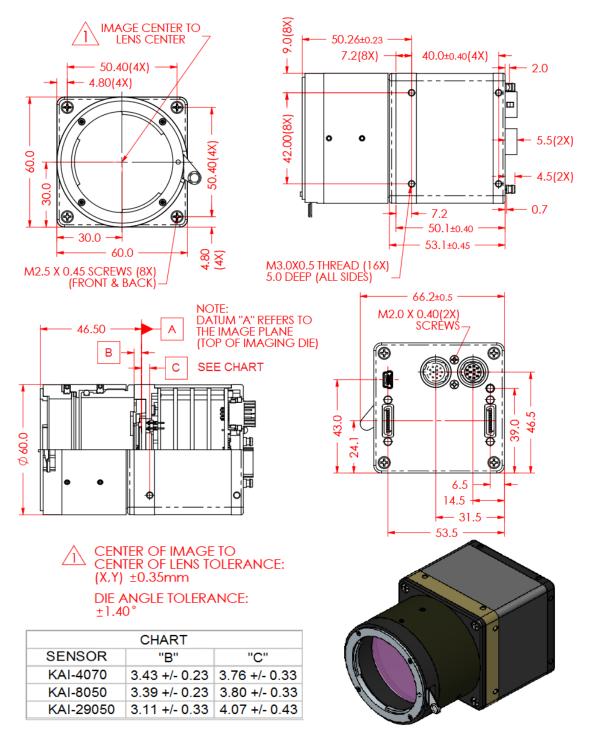

### F – Mount Camera Link (CL) Output

Figure 1.9k – F-mount Camera Link Output – Dimensional Drawings for CLM-B2041, CLM-B3340, CLM-B6640

IMPERX 6421 Congress Ave. Boca Raton, FL 33487 +1 (561) 989-0006

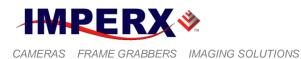

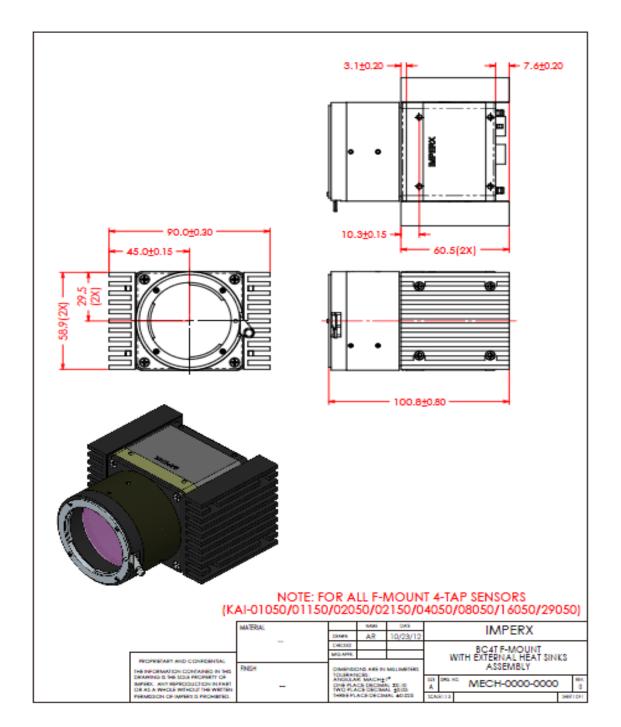

### F – Mount Camera Link (CL) Output

Figure 1.91 – F-mount camera link output – with external heatsink dimensional drawings for CLB-B3340, and CLB-B6640

IMPERX 6421 Congress Ave. Boca Raton, FL 33487 +1 (561) 989-0006

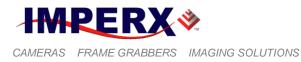

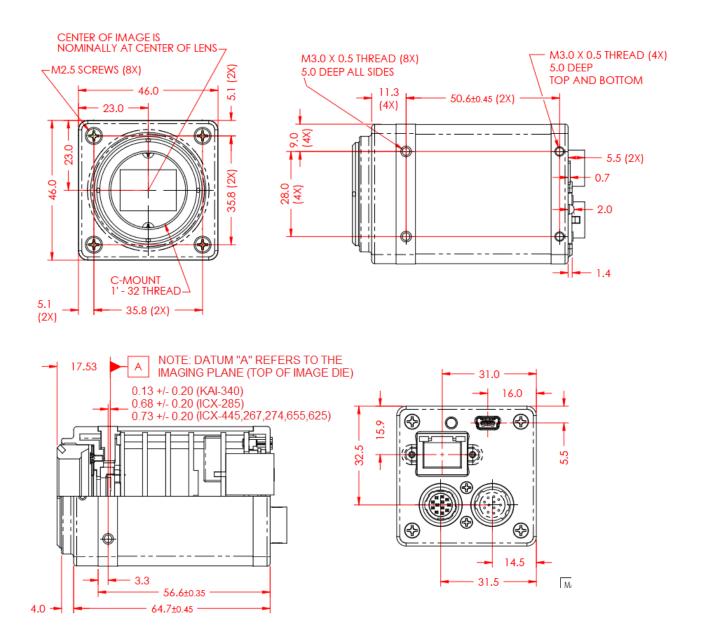

### C – Mount GigE Vision (GEV) Output

Figure 1.10a – C-mount GigE Vision Output – Dimensional Drawings for GEV-B0610, B0620, B1410, B1610, B2510, and B2520.

IMPERX 6421 Congress Ave. Boca Raton, FL 33487 +1 (561) 989-0006

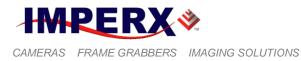

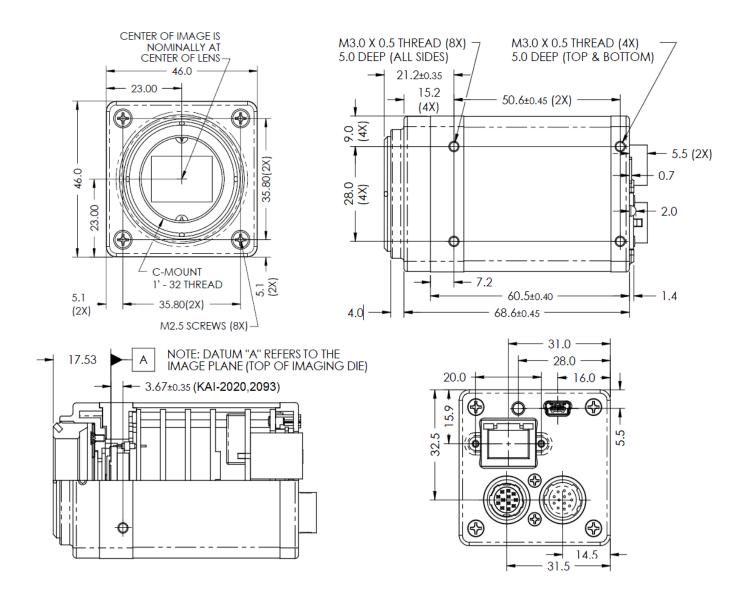

## C – Mount GigE Vision (GEV) Output

Figure 1.10b – C-mount GigE Vision Output – Dimensional Drawings for GEV-B1620, and GEV-B1920.

IMPERX 6421 Congress Ave. Boca Raton, FL 33487 +1 (561) 989-0006

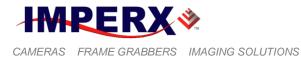

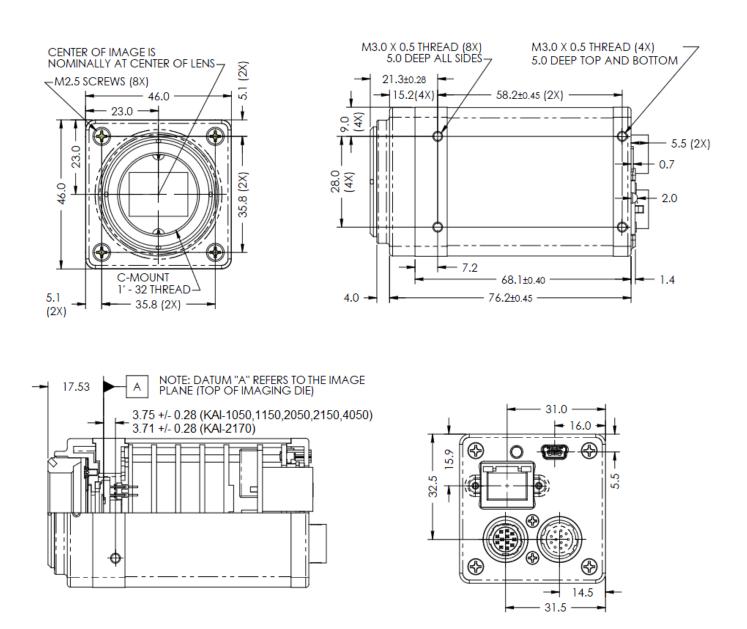

C – Mount GigE Vision (GEV) Output

Figure 1.10c – C-mount GigE Vision Output – Dimensional Drawings for GEV-B1020, B1320, B1621, B1921, B1923, and B2320.

IMPERX 6421 Congress Ave. Boca Raton, FL 33487 +1 (561) 989-0006

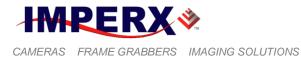

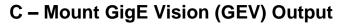

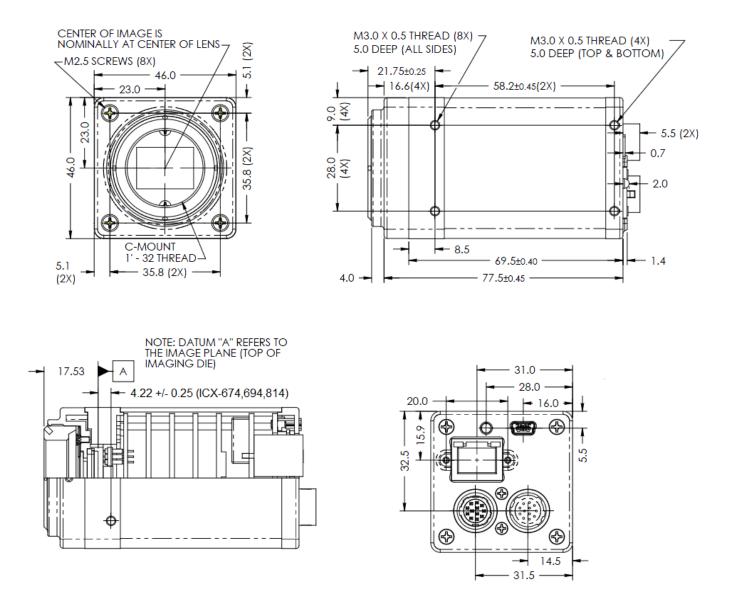

Figure 1.10d – C-mount GigE Vision Output – Dimensional Drawings for GEV-B1922, GEV-B2720, and GEV-B3420.

IMPERX 6421 Congress Ave. Boca Raton, FL 33487 +1 (561) 989-0006

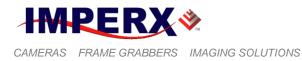

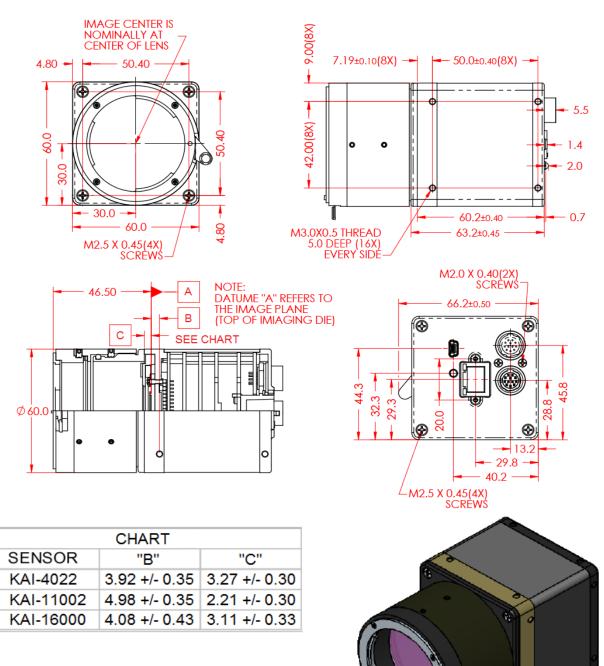

### F – Mount GigE Vision (GEV) Output

Figure 1.10e – F-mount GigE Vision Output – Dimensional Drawings for GEV-B2020, GEV- B4020, and GEV-B4820.

IMPERX 6421 Congress Ave. Boca Raton, FL 33487 +1 (561) 989-0006

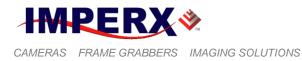

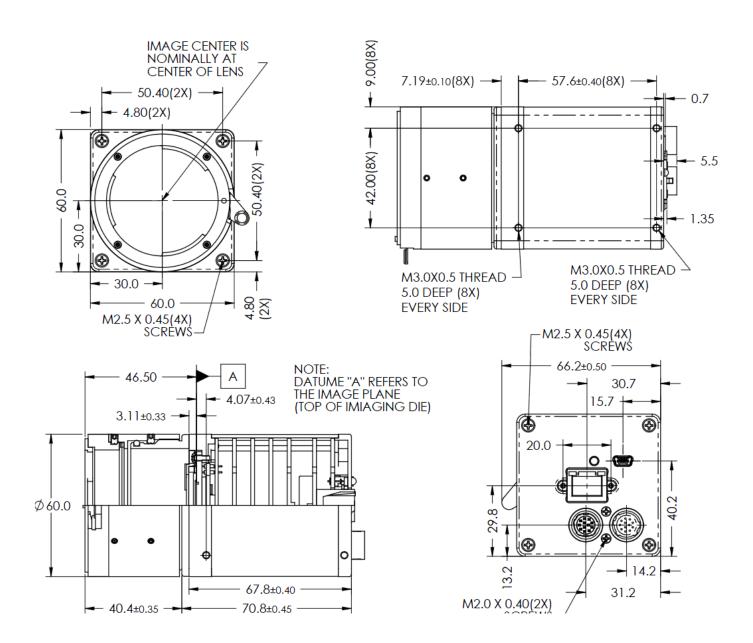

### F – Mount GigE Vision (GEV) Output

Figure 1.10f – F-mount GigE Vision Output – Dimensional Drawings for GEV-B4821, and GEV-B4822.

IMPERX 6421 Congress Ave. Boca Raton, FL 33487 +1 (561) 989-0006

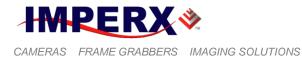

**BOBCAT Hardware User's Manual** 

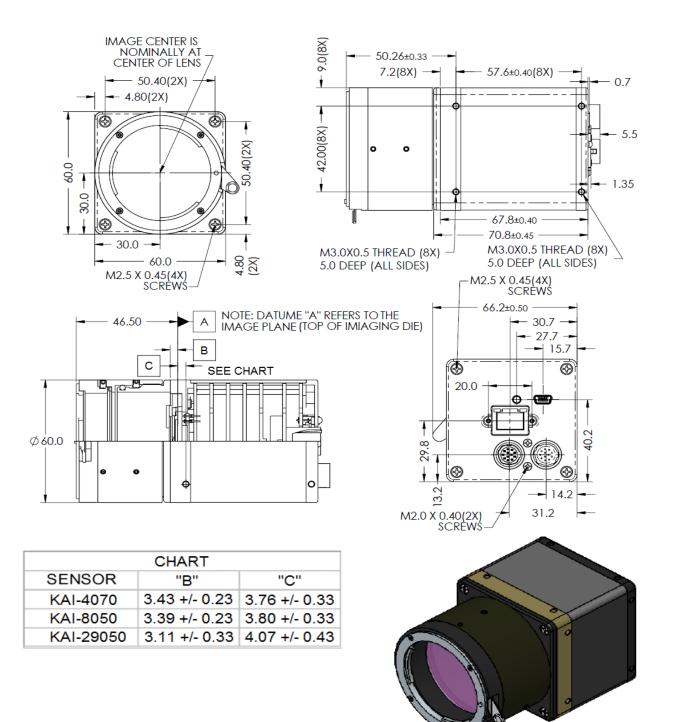

# F – Mount GigE Vision (GEV) Output

Figure 1.10g – F-mount GigE Vision Output – Dimensional Drawings for GEV-B2021, GEV-B3320, and B6620.

IMPERX 6421 Congress Ave. Boca Raton, FL 33487 +1 (561) 989-0006

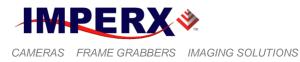

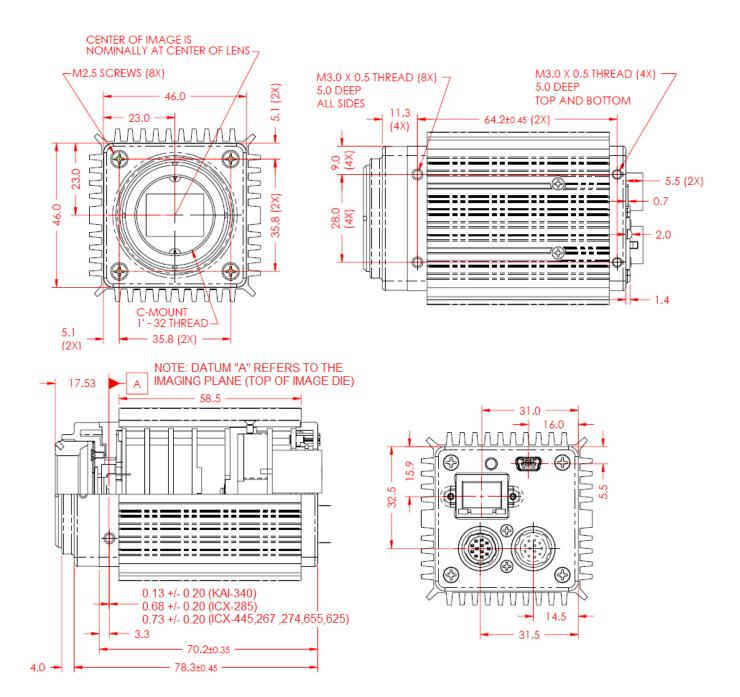

C – Mount PoE GigE Vision (GEV) Output

Figure 1.11a – C-mount PoE GigE Vision Output – Dimensional Drawings for PoE-B0610, B0620, B1410, B1610, B2510, and B2520.

IMPERX 6421 Congress Ave. Boca Raton, FL 33487 +1 (561) 989-0006

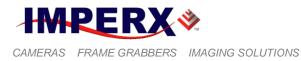

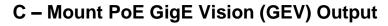

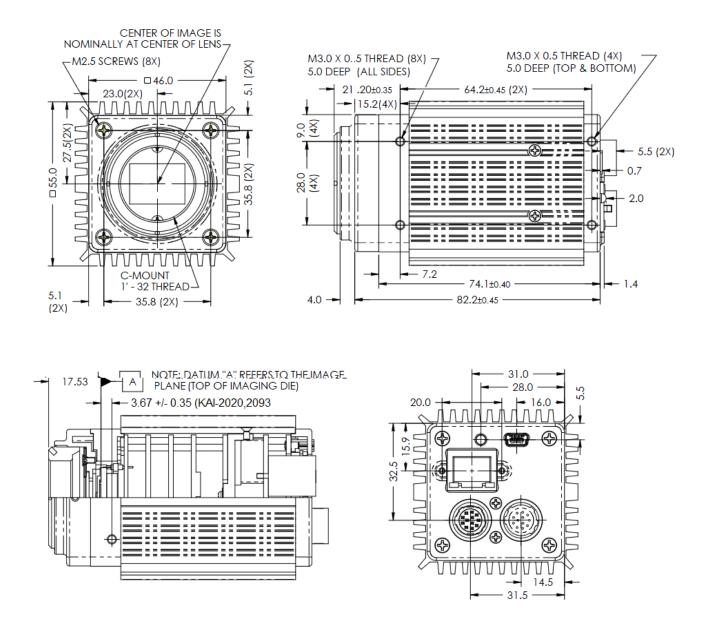

Figure 1.11b – C-mount PoE GigE Vision Output – Dimensional Drawings for PoE-B1620, and PoE-B1920.

IMPERX 6421 Congress Ave. Boca Raton, FL 33487 +1 (561) 989-0006

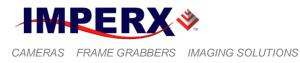

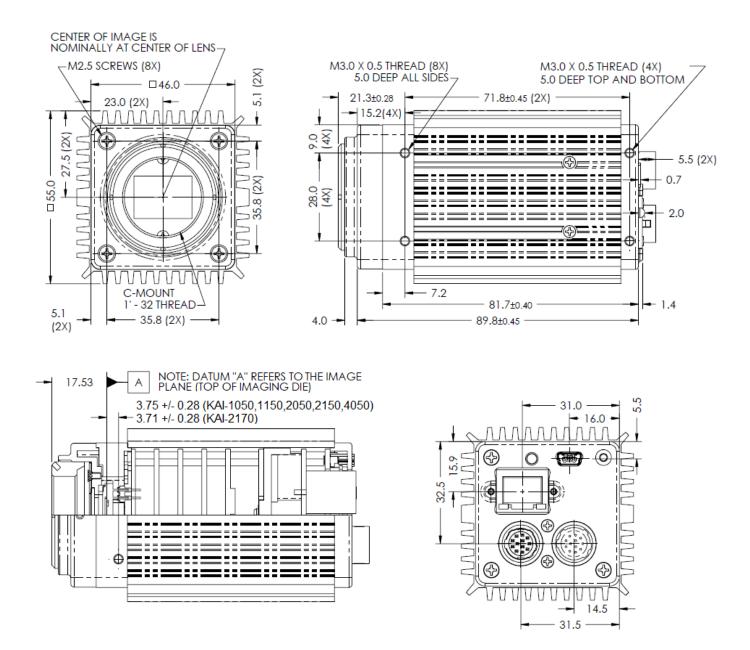

C – Mount PoE GigE Vision (GEV) Output

Figure 1.11c – C-mount PoE GigE Vision Output – Dimensional Drawings for PoE-B1020, B1320, B1621, B1921, B1923, and B2320.

IMPERX 6421 Congress Ave. Boca Raton, FL 33487 +1 (561) 989-0006

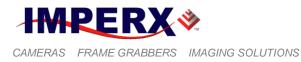

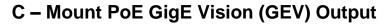

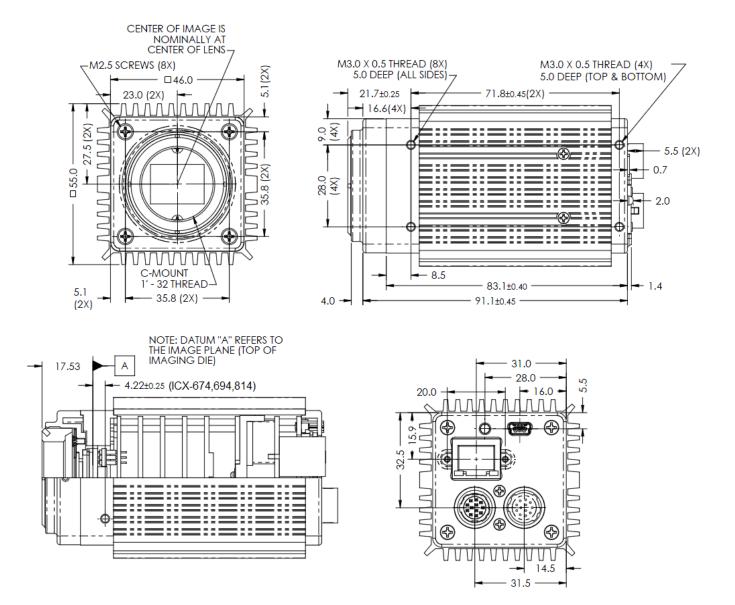

Figure 1.11d – C-mount PoE GigE Vision Output – Dimensional Drawings for PoE-B1922, GEV-B2720, and GEV-B3420.

IMPERX 6421 Congress Ave. Boca Raton, FL 33487 +1 (561) 989-0006

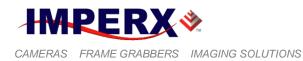

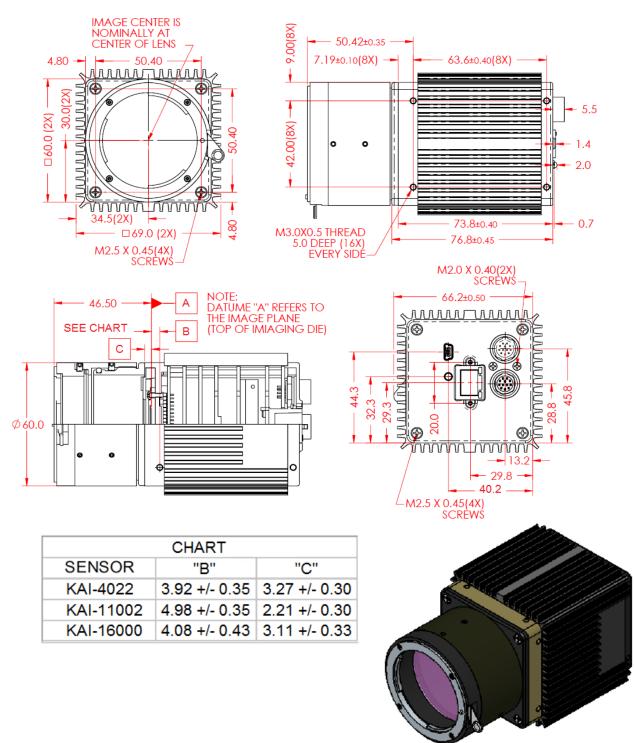

F – Mount PoE GigE Vision (GEV) Output

Figure 1.11e – F-mount PoE GigE Vision Output – Dimensional Drawings for PoE-B2020, PoE-B4020, and PoE-B4820.

IMPERX 6421 Congress Ave. Boca Raton, FL 33487 +1 (561) 989-0006

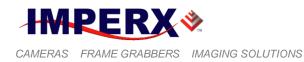

**BOBCAT Hardware User's Manual** 

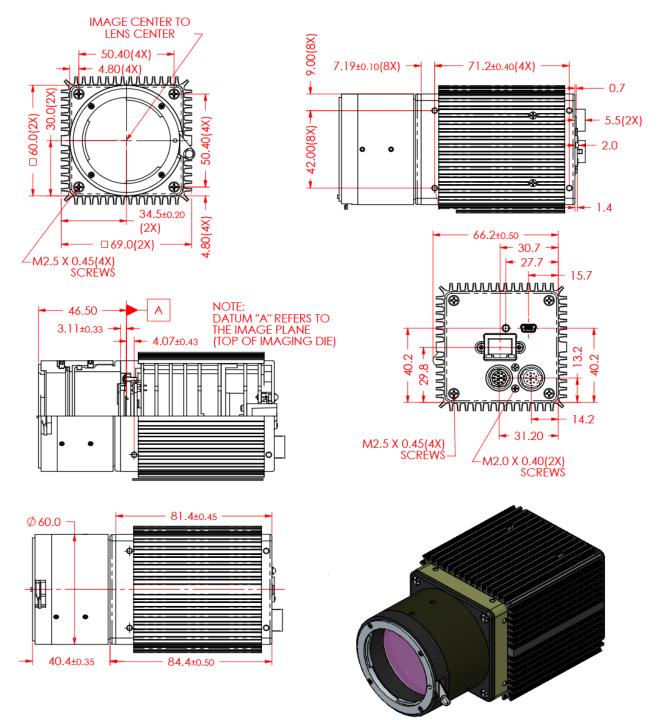

F – Mount PoE GigE Vision (GEV) Output

Figure 1.11f – F-mount PoE GigE Vision Output – Dimensional Drawings for PoE-B4821, and PoE-B4822.

IMPERX 6421 Congress Ave. Boca Raton, FL 33487 +1 (561) 989-0006

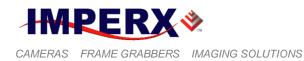

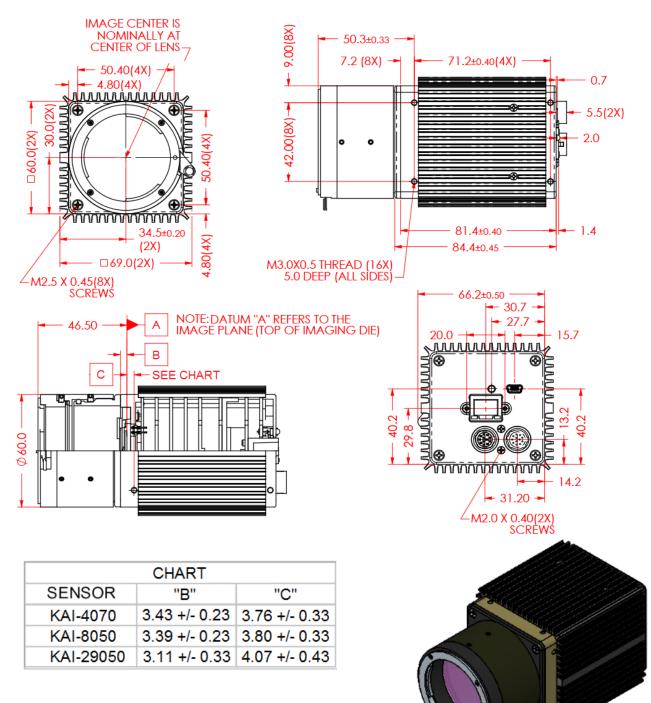

### F – Mount PoE GigE Vision (GEV) Output

Figure 1.11g – F-mount PoE GigE Vision Output – Dimensional Drawings for PoE-B2021, PoE-B3320, and PoE-B6620.

IMPERX 6421 Congress Ave. Boca Raton, FL 33487 +1 (561) 989-0006

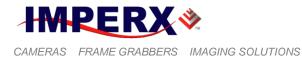

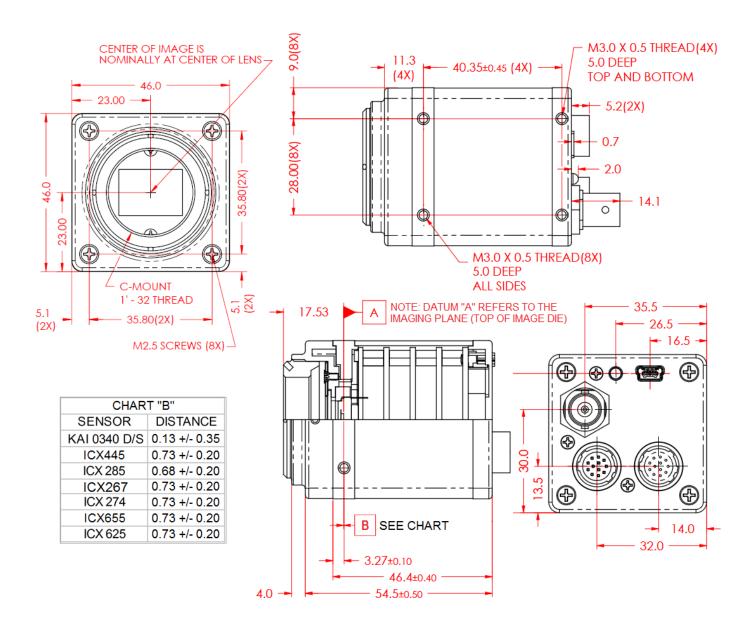

C – Mount CoaXExpress (CXP) Output

Figure 1.12a – C-mount CoaXExpress Output – Dimensional Drawings for CXP-B0610, B0620, B1410, B1610, B2510, and B2520.

IMPERX 6421 Congress Ave. Boca Raton, FL 33487 +1 (561) 989-0006

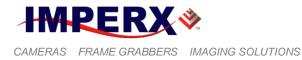

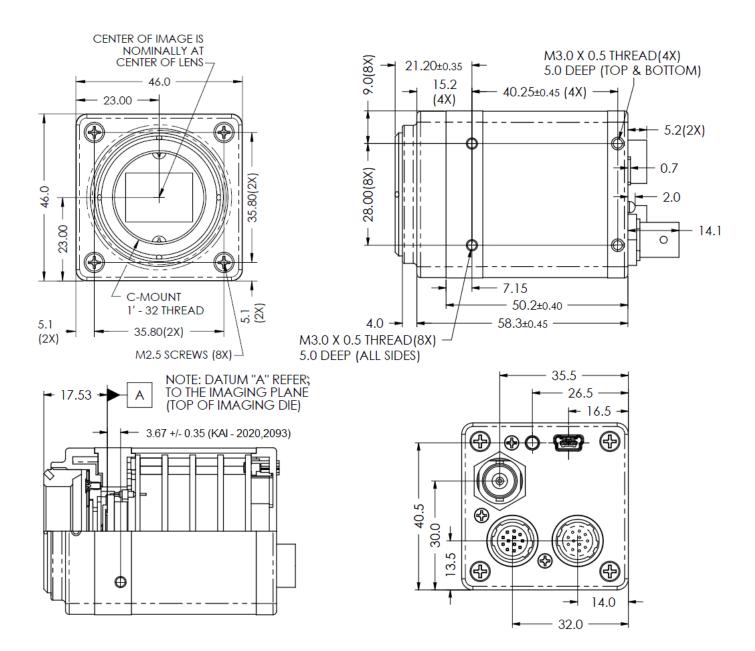

### C – Mount CoaXExpress (CXP) Output

Figure 1.12b – C-mount CoaXExpress Output – Dimensional Drawings for CXP-B1620, and CXP-B1920.

IMPERX 6421 Congress Ave. Boca Raton, FL 33487 +1 (561) 989-0006

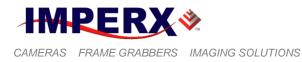

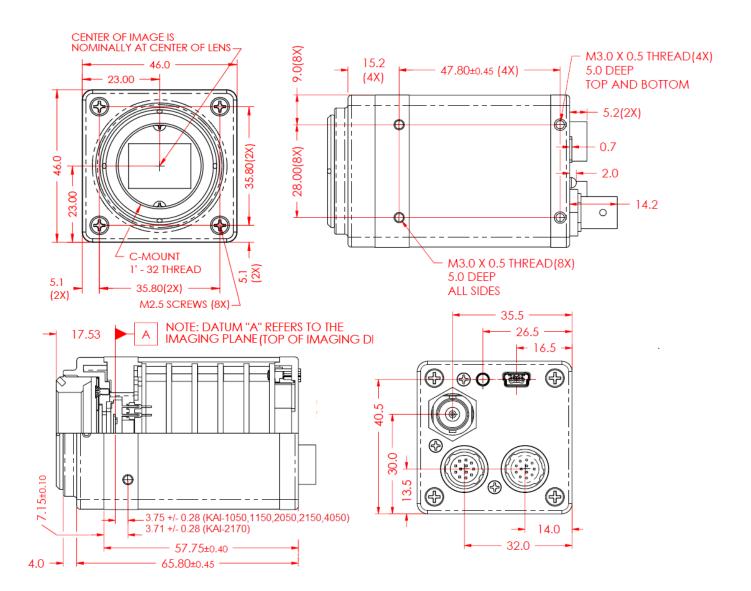

### C – Mount CoaXExpress (CXP) Output

Figure 1.12c – C-mount CoaXExpress Output – Dimensional Drawings for CXP-B1020, B1320, B1621, B1921, B1923, and B2320.

IMPERX 6421 Congress Ave. Boca Raton, FL 33487 +1 (561) 989-0006

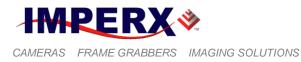

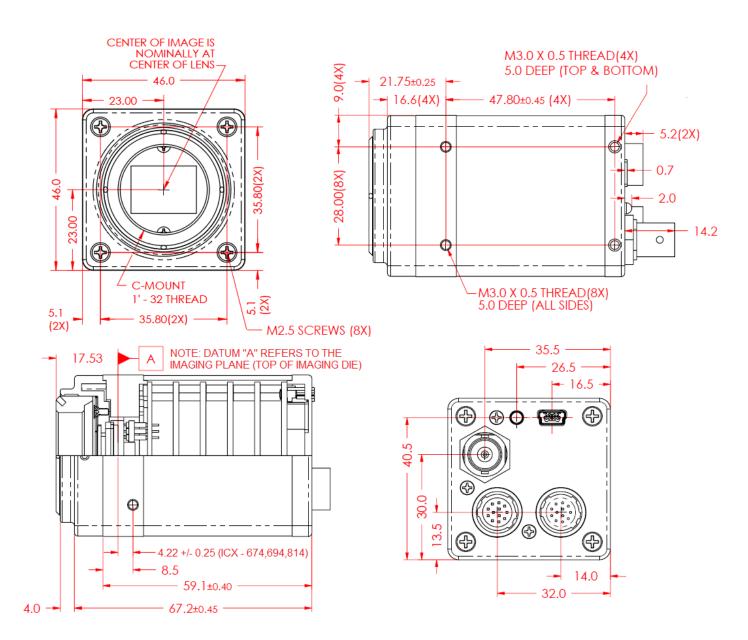

### C – Mount CoaXExpress (CXP) Output

Figure 1.12d – C-mount CoaXExpress Output – Dimensional Drawings for CXP-B1922, CXP-B2720, and CXP-B3420.

IMPERX 6421 Congress Ave. Boca Raton, FL 33487 +1 (561) 989-0006

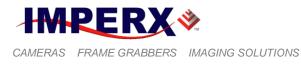

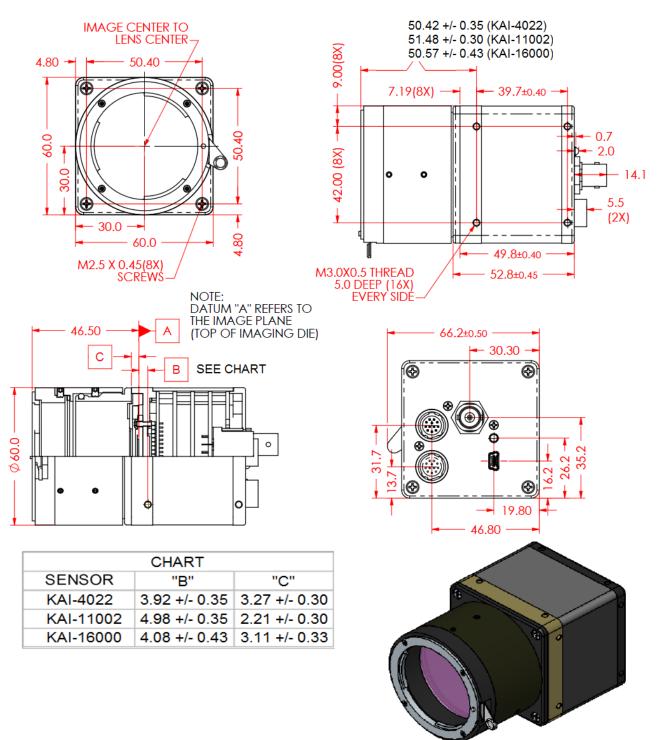

#### F – Mount CoaXExpress (CXP) Output

Figure 1.12e – F-mount CoaXExpress Output – Dimensional Drawings for CXP-B2020, CXP-B4020, CXP-B4820.

IMPERX 6421 Congress Ave. Boca Raton, FL 33487 +1 (561) 989-0006

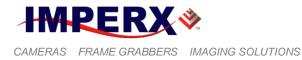

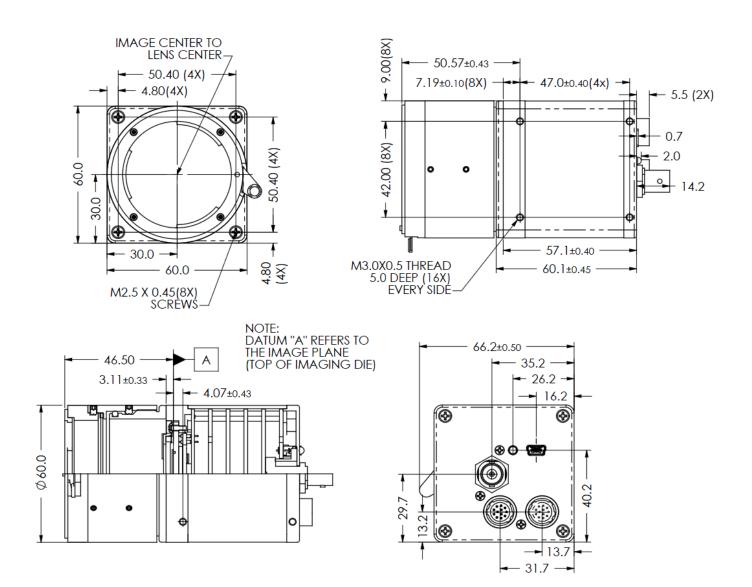

### F – Mount CoaXExpress (CXP) Output

Figure 1.12f – F-mount Camera Link Output – Dimensional Drawings for CXP-B4821, and CXP-B4822.

IMPERX 6421 Congress Ave. Boca Raton, FL 33487 +1 (561) 989-0006

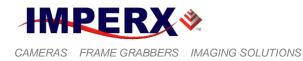

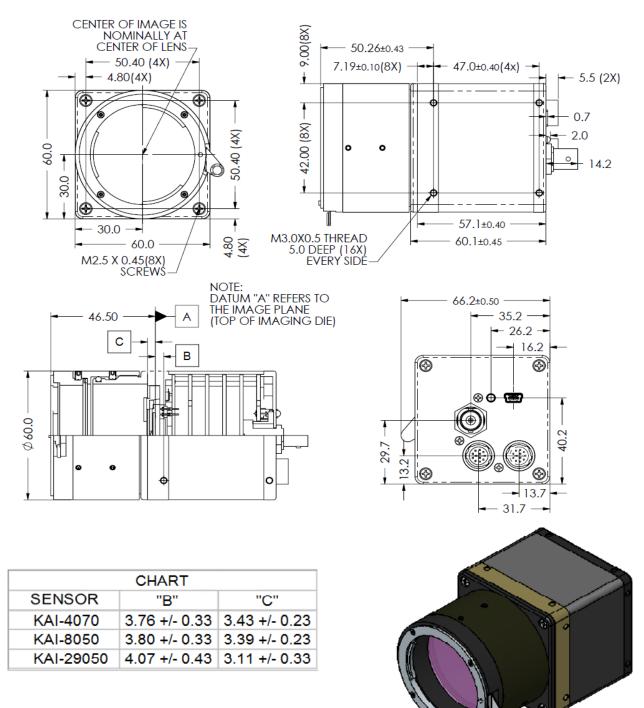

#### F – Mount CoaXExpress (CXP) Output

Figure 1.12g – F-mount CoaXExpress Output – Dimensional Drawings for CXP-B2021, CXP-B3320, and CXP-B6620.

IMPERX 6421 Congress Ave. Boca Raton, FL 33487 +1 (561) 989-0006

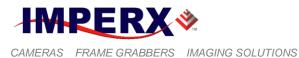

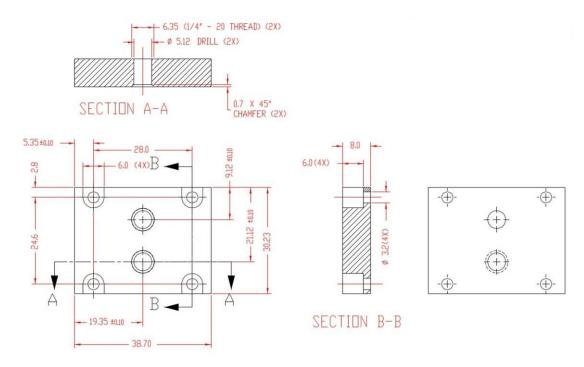

Figure 1.13a – Small Bobcat mounting plate using ¼ in 20 thread.

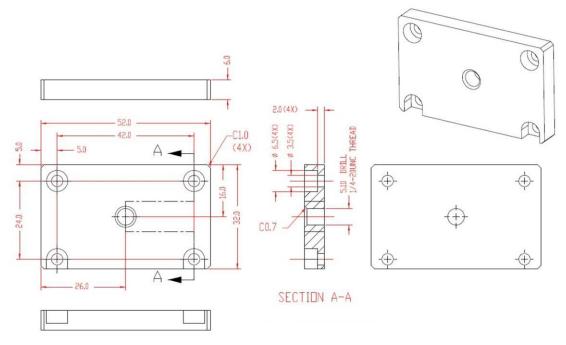

Figure 1.13b – Big Bobcat mounting plate using <sup>1</sup>/<sub>4</sub> in 20 thread.

IMPERX 6421 Congress Ave. Boca Raton, FL 33487 +1 (561) 989-0006

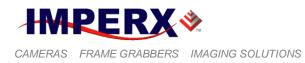

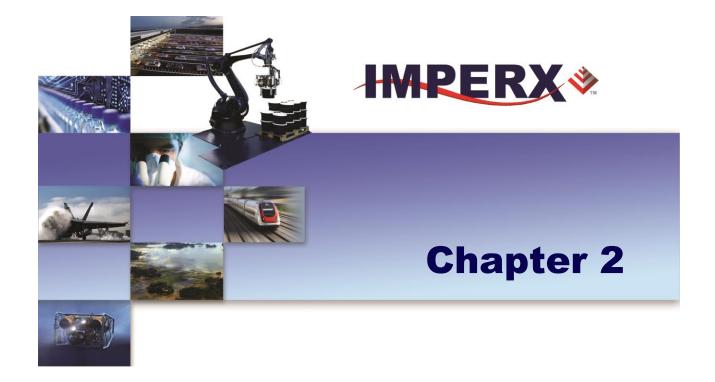

# **Camera Features**

Camera features and their use

IMPERX 6421 Congress Ave. Boca Raton, FL 33487 +1 (561) 989-0006

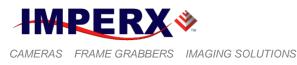

### 2.1 IMAGE RESOLUTION

The image resolution is determined by the number of pixels per line and number of lines per frame. The image is framed by two signals LVAL, enveloping the valid pixels in a line, and FVAL – enveloping the valid lines in a frame. The camera offers two independently selectable LVAL and FVAL sizes. The first LVAL value envelops all visible pixels in a line (active pixels plus buffer pixels) and the second – only the active pixels. Respectively, the first FVAL envelops all visible lines in a frame (active lines and buffer lines), and the second – only the active lines. The camera speed (Frames per Second) is the same for both image size selections. Typically, the pixels outside of LVAL and FVAL (primarily dark pixels and lines) are masked with zeros, but in BOBCAT, the user has an option to mask or not to mask these pixels or lines. Refer to section "BOBCAT Configuration" for more information.

Camera models B0610, B1410and B1610 are available only with a single output. B2520 is available only with dual output. The rest of the models are available in single or dual, in some camera models a high readout mode is available as described below.

#### 2.1.1 Normal Mode – Single Output

When operating in the single output mode, all pixels are shifted out of the HCCD register towards the left video amplifier – Video L (Figure 2.1). The resulting image has a normal orientation.

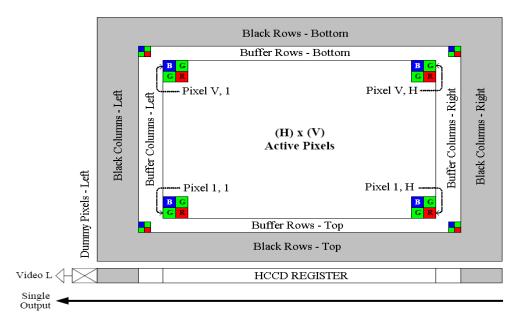

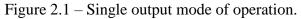

IMPERX 6421 Congress Ave. Boca Raton, FL 33487 +1 (561) 989-0006

106 of 329

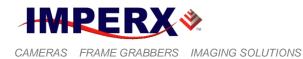

#### 2.1.2 Normal Mode – Dual Output

When operating in a dual output mode, the image is split in two equal parts, each side consisting of half of the horizontal pixels and the full vertical lines. The first (left) half of the pixels are shifted out of the HCCD register towards the left video amplifier – Video L, while the second (right) half of the pixels are shifted towards the right video amplifier – Video R (Figure 2.2). In the horizontal direction, the first half of the image appears normal and the second half is left/right mirrored. The camera reconstructs the image by flipping the mirrored portion and rearranging the pixels. Dual output is the default factory mode of operation – refer to the Configuration Memory section. The image resolutions for different cameras are shown in Table 2.1, and a frame rates – in Table 2.2.

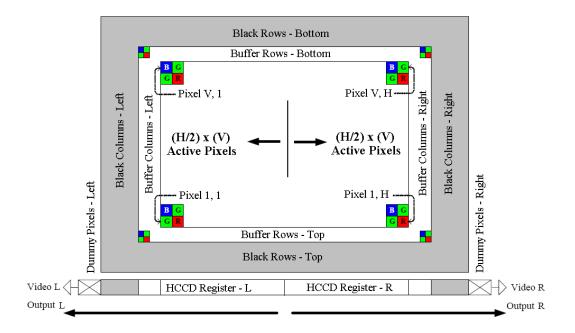

Figure 2.2 – Dual output mode of operation.

IMPERX 6421 Congress Ave. Boca Raton, FL 33487 +1 (561) 989-0006

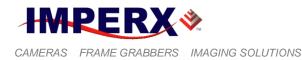

#### 2.1.3 Normal Mode – Quad Output

When operating in a quad output mode, the image is split into four equal quadrants, each quadrant consisting of half of the horizontal pixels and half the vertical lines. In the first quadrant (bottom left), half of the pixels are shifted out of the HCCD register towards the bottom left video amplifier – VOUTa, while the remaining quadrants are shifted towards their respective video amplifiers – VOUTb,VOUTc, and VOUTd (Figure 2.3). In the horizontal direction, the left side quadrants appear normal and the right-side quadrants are left/right mirrored. In the vertical direction, the top two quadrants appear normal and the bottom two quadrants are vertically mirrored. The camera reconstructs the image by flipping the mirrored quadrants and rearranging the pixels. Quad output is the only mode of operation for the quad cameras are shown in Table 2.1, and a frame rates – in Table 2.3.

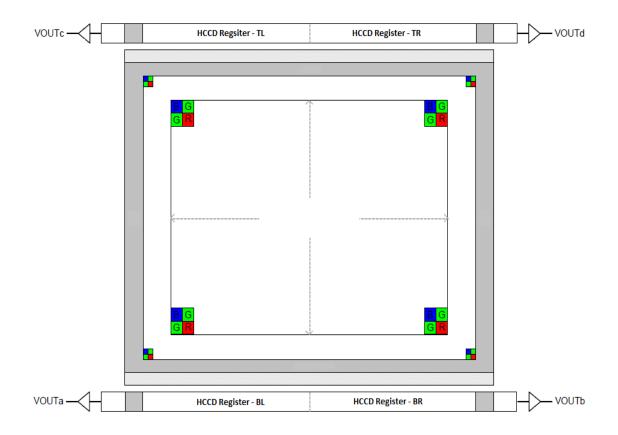

Figure 2.3 – Quad output operation.

IMPERX 6421 Congress Ave. Boca Raton, FL 33487 +1 (561) 989-0006

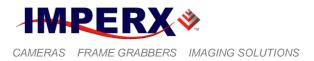

## 2.1.4 Center Mode

## A. B0610 and B0620 Models

The 'center columns' output mode is available in the B0610 and B0620 camera models. In this mode, the image field a reduced number of horizontal pixels located in the center of the imager. When operating in a single output mode, all pixels are shifted out of the HCCD register towards the left video amplifier – Video L (Figure 2.4a). The resulting image has a normal orientation. When operating in a dual output mode, the image is split in two equal parts, and full vertical lines. The first (left) half of the pixels are shifted out of the HCCD register towards the left video amplifier – Video L, while the second (right) half of the pixels is shifted towards the right video amplifier – Video R (Figure 2.4a). In the horizontal direction, the first half of the image appears normal and the second half is left/right mirrored. The camera reconstructs the image by flipping the mirrored portion and rearranging the pixels. The image resolutions for different cameras are shown in Table 2.1, and a frame rates – in Table 2.2.

#### **CAUTION NOTE**

- 1. Only 1x, 2x Vertical and 1x, 2x Horizontal binning can be performed when Center mode is used for B0610 and B0620. No Fast Dump support if 2x Vertical binning is enabled.
- 2. When Center mode is enabled, the maximum number of lines is 480.
- 3. Due to image artifacts B0620, in the Center mode the image is reduced to 224 pixels.

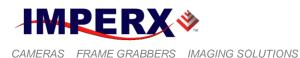

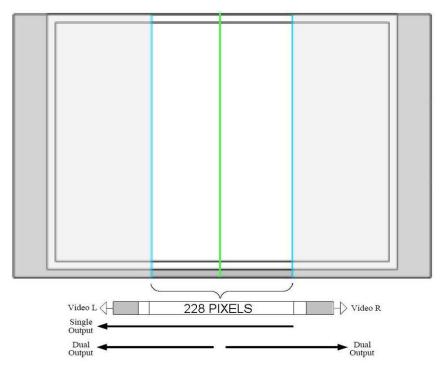

Figure 2.4a – Center columns output mode of operation.

# B. B1320, B1410, B1411, B1610 and B2520 Models

To achieve a higher frame rate B1320, B1410, B1411, B1610 and B2520 camera models can provide a fast readout, where every image is sub-sampled -2 out of 8 lines/pixels are read out of the CCD – Figure 2.6. The image resolutions for different cameras are shown in table 2.1a, and a frame rates – in Table 2.2.

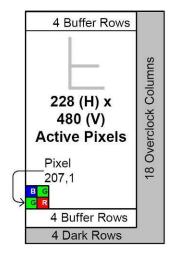

Figure 2.4b – Center columns output in dual mode of operation.

IMPERX 6421 Congress Ave. Boca Raton, FL 33487 +1 (561) 989-0006

110 of 329

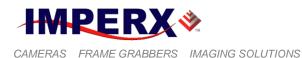

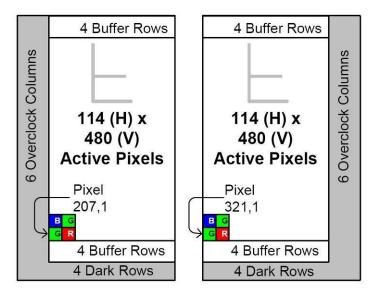

Figure 2.5 – Center columns output in dual tap mode.

# **CAUTION NOTE**

- 1. Vertical and horizontal binning cannot be performed when the Center mode is used for B1410, B1610 and B2520.
- 2. Currently there is no support for center mode for B2520. Please contact IMPERX if you need this feature enabled.

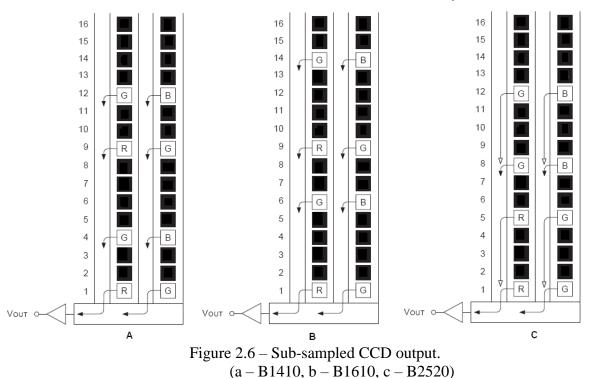

IMPERX 6421 Congress Ave. Boca Raton, FL 33487 +1 (561) 989-0006 Rev. 2.1.1 9/26/2017 www.imperx.com

111 of 329

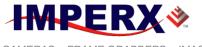

# **BOBCAT Hardware User's Manual**

| Camera | Normal Mode     |              | Center Mode       | Output       |
|--------|-----------------|--------------|-------------------|--------------|
|        | Effective Image | Active Image | Active Image      | Ουτρατ       |
| B0610  | 648 x 488       | 640 x 480    | 228 x 488/480     | Single       |
| B0620  | 648 x 488       | 640 x 480    | 224 x 488/480     | Single, Dual |
| B1020  | 1032 x 1032     | 1024 x 1024  | N/A               | Single, Dual |
| B1040  | 1032 x 1032     | 1024 x 1024  | N/A               | Quad         |
| B1410  | 1392 x 1040     | 1360 x 1024  | 348/340 x 259/256 | Single       |
| B1411  | 1392 x 1040     | 1360 x 1024  |                   | Single       |
| B1610  | 1628 x 1236     | 1620 x 1220  | 407/405 x 309/305 | Single       |
| B1620  | 1608 x 1208     | 1600 x 1200  | N/A               | Singe, Dual  |
| B1621  | 1632 x 1232     | 1600 x 1200  |                   | Single, Dual |
| B1641  | 1632 x 1232     | 1600 x 1200  |                   | Quad         |
| B1920  | 1928 x 1084     | 1920 x 1080  | N/A               | Single, Dual |
| B1921  | 1960 x 1120     | 1920 x 1080  |                   | Single, Dual |
| B1922  | 1940 x 1460     | 1932 x 1452  |                   | Single, Dual |
| B1923  | TBD             | TBD          |                   | Single, Dual |
| B1941  | 1960 x 1120     | 1920 x 1080  |                   | Quad         |
| B1942  | 1940 x 1460     | 1932 x 1452  |                   | Quad         |
| B2020  | 2056 x 2060     | 2048 x 2048  | N/A               | Single, Dual |
| B2320  | 2360 x 1776     | 2336 x 1752  |                   | Single, Dual |
| B2340  | 2360 x 1776     | 2336 x 1752  |                   | Quad         |
| B2510  | 2456 x 2058     | 2448 x 2050  |                   | Single       |
| B2520  | 2456 x 2058     | 2448 x 2050  | N/A               | Dual         |
| B3320  | 3320 x 2496     | 3296 x 2472  |                   | Single, Dual |
| B3340  | 3320 x 2496     | 3296 x 2472  |                   | Quad         |
| B4020  | 4032 x 2688     | 4008 x 2672  | N/A               | Single, Dual |
| B4820  | 4904 x 3280     | 4872 x 3248  | N/A               | Single, Dual |
| B4821  | 4920 x 3288     | 4896 x 3264  |                   | Single, Dual |
| B4822  | 4888 x 3256     | 4864 x 3232  |                   | Single, Dual |
| B4841  | 4920 x 3288     | 4896 x 3264  |                   | Quad         |
| B4842  | 4888 x 3256     | 4864 x 3232  |                   | Quad         |
| B6620  | 6600 x 4400     | 6576 x 4384  | N/A               | Single, Dual |
| B6640  | 6600 x 4400     | 6576 x 4384  | N/A               | Quad         |

Table 2.1 – Image resolutions for different modes

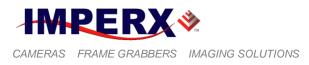

# 2.2 FRAME TIME CONTROL

## 2.2.1 Internal Line and Frame Time Control

The camera speed (frame rate) depends on the CCD "read-out" time – the time necessary to read all the pixels out of the CCD imager. The frame rate can be calculated using the following Formula 1.1:

Frame rate 
$$[fps] = 1 / read-out time [sec]$$
 (1.1)

The user can program the camera to run slower than the nominal speed preserving the camera full resolution. The user can independently extend the camera line time (the time required to read one line out of the CCD imager) and camera frame time (the time required to read the entire frame out of the CCD imager). The camera line time can be extended to ~ 200 us, with a precision ~ 25 ns. The camera frame time can be extended to ~ 16 sec, with a precision of ~ 1.0us. Please refer to "EXPOSURE CONTROL" section for more information.

## **CAUTION NOTE**

It is not recommended to use the Programmable Line Time feature when Vertical Binning higher than 2x is used!

## 2.2.2 Camera Speed Control

BOBCAT camera series provides a unique way to control and increase the camera nominal (free-running) speed. The user can select (Slow) or (Fast) camera speed. The "Slow" speed is the camera nominal frame rate as determined by the CCD manufacturer. Since BOBCAT internal design is optimized for higher clock rates, it is possible to over-clock the camera (use an internal clock higher than the recommended one), which will result in higher (~ 20%) frame rate. Special measures have been taken in order to preserve the camera performance when over-clock mode is used. The possible frame rates are shown in Table 2.2, where the camera speed is the shown in [FPS)]. The first number represents the "Slow" speed, and the second – "Fast" speed.

IMPERX 6421 Congress Ave. Boca Raton, FL 33487 +1 (561) 989-0006

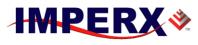

# **BOBCAT Hardware User's Manual**

|        | Normal Mode  |               | Center Mode |             |
|--------|--------------|---------------|-------------|-------------|
| camera | Single Out   | Dual Out      | Single Out  | Dual Out    |
| B0610  | 110/137 fps  | N/A           | 293 fps     | N/A         |
| B0620  | 110/137 fps  | 208/260 fps   | 293/366 fps | 539/674 fps |
| B1020  | 32/40 fps    | 60/74         | N/A         | N/A         |
| B1310  | 26/39 fps    | N/A           | N/A         | N/A         |
| B1320  | 36/45 fps    | N/A           | 68/85 fps   | N/A         |
| B1410  | 23/30 fps    | N/A           | 67/80 fps   | N/A         |
| B1411  | 23/30 fps    | N/A           | 74/90 fps   | N/A         |
| B1610  | 17/25 fps    | N/A           | 53/74 fps   | N/A         |
| B1620  | 19/23 fps    | 35/44 fps     | N/A         | N/A         |
| B1621  | 18/22 fps    | 34/42 fps     | N/A         | N/A         |
| B1920  | 17/22 fps    | 33/41 fps     | N/A         | N/A         |
| B1921  | 17/21 fps    | 31/39 fps     | N/A         | N/A         |
| B1922  | 17/21 fps    | 20/27 fps     | N/A         | N/A         |
| B1923  | TBD          | TBD           | N/A         | N/A         |
| B2020  | 8.6/10.8 fps | 16.3/20.4 fps | N/A         | N/A         |
| B2320  | 8.7/10.8 fps | 16.4/20.6 fps | N/A         | N/A         |
| B2510  | 6/8 fps      | N/A           | N/A         | N/A         |
| B2520  | N/A          | 11/16 fps     | N/A         | N/A         |
| B3320  | 4.4/5.6 fps  | 8.5/10.6 fps  | N/A         | N/A         |
| B4020  | 2.6/3.4 fps  | 4.8/6.5 fps   | N/A         | N/A         |
| B4820  | 1.7/2.3 fps  | 3.2/4.3 fps   | N/A         | N/A         |
| B4821  | 1.6/1.9 fps  | 3.1/4.2 fps   | N/A         | N/A         |
| B4822  |              |               |             |             |
| B6620  | 1/1.2 fps    | 1.8/2.4 fps   | N/A         | N/A         |

#### Table 2.2 – Frame rates for different modes

| Camera | Quad Output    |  |
|--------|----------------|--|
| B1040  |                |  |
| B1340  |                |  |
| B1641  |                |  |
| B1941  | 62/78 fps      |  |
| B1942  | 40/54 fps      |  |
| B2340  | 16/21 fps      |  |
| B3340  | 17.05/21.3 fps |  |
| B4841  | 6.6/8.8 fps    |  |
| B4842  | 5.9/7.9 fps    |  |
| B6640  | 3.5/4.7 fps    |  |

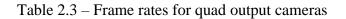

IMPERX 6421 Congress Ave. Boca Raton, FL 33487 +1 (561) 989-0006

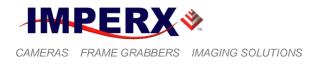

## **CAUTION NOTE**

1. Changing the camera speed involves changing the output data clock frequency. Not all frame-grabbers can automatically adapt to the new data clock. To prevent any loss of data or synchronization, it is recommended to stop or pause the data acquisition prior to changing the camera speed.

#### 2.2.3 External Line and Frame Time Control

The camera speed (frame rate) can be controlled using external sync pulses. The camera line time can be slaved to an external H-Sync pulse, and the camera frame time can be slaved to an external V-Sync pulse. The camera can be slaved to one or both pulses. The H-Sync and V-Sync has to be mapped to corresponding camera input. For more information, please refer to the I/O Control section.

# 2.3 REGION OF INTEREST

#### 2.3.1 Horizontal and Vertical Window

For some applications, the user may not need the entire image, but only a portion of it. To accommodate this requirement BOBCAT provides total of 8 (eight) Horizontal and Vertical Areas of Interest (AOI) – one Master, 6 Slave and one Processing. The starting and ending point for each AOI can be set independently in horizontal direction (Horizontal Window) and vertical direction (Vertical Window), by setting the window (H & V) offset and (H & V) size – Figure 2.7. The minimum window size is one pixel/line for single mode and two pixels/lines for dual mode. The maximum horizontal window size (H) and the vertical window size (V) are determined by image full resolution as shown in Table 2.1, and the selected size of LVAL and FVAL.

IMPERX 6421 Congress Ave. Boca Raton, FL 33487 +1 (561) 989-0006

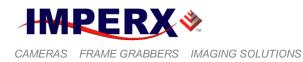

**BOBCAT Hardware User's Manual** 

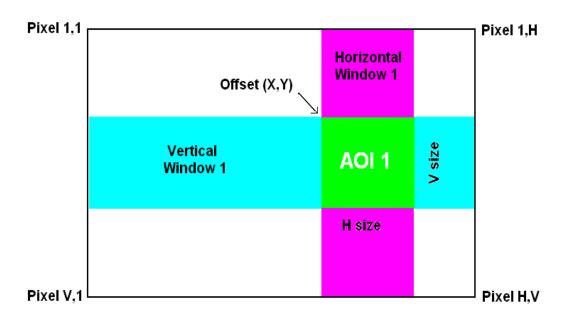

Figure 2.7 – Horizontal and vertical window positioning.

# A. Master AOI (MAOI)

The MAOI can be set to preserve or to change the camera frame rate. When the user wants to preserve the camera frame rate, the MAOI settings will control only the image H & V dimensions. When the user wants to take advantage of the reduced vertical image size and increase the camera frame rate, the image maximum camera speed will be determined by the V size of this MAOI. The image resolution will reflect the MAOI H & V settings.

# B. Slave AOIs

AOI1 to AOI6 are assigned as slave AOIs and they MUST be selected so they are completely inside MAOI. All slave AOIs can be set independently with no restrictions for overlapping and order – Figure 2.8. In addition, each AOI can be included or excluded from the MAOI. In figure 2.8 AOI2 to AOI6 are included in MAOI and AOI1 is excluded. The slave AOIs can be enabled in random order and based on include/exclude selection can be inside each other.

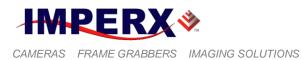

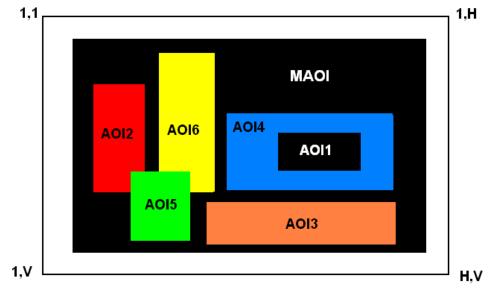

Figure 2.8 – Slave AOIs.

# C. Processing AOI (PAOI)

All AOIs are functionally equal except PAOI. PAOI can be enabled as LUT or image processing Region of Interest (ROI). When enabled as LUT ROI, the LUT function will apply only to the selected ROI, all data outside of the region will not be processed with the LUT function. When enabled as processing ROI, the selected processing function will apply only to the selected ROI, all data outside of the region will not be processed with the selected function – Figure 2.9.

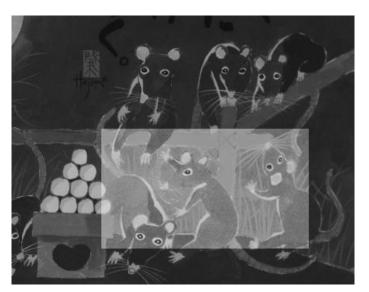

Figure 2.9 – PAOI enabled as processing ROI. (All data within the selected ROI are processed with "One Point Correction", all data outside of the ROI are not processed)

IMPERX 6421 Congress Ave. Boca Raton, FL 33487 +1 (561) 989-0006

117 of 329

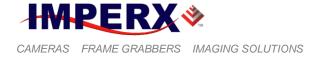

## **CAUTION NOTE**

- 1. If the user needs to enable AOI1 to AOI6 MAOI **MUST** be enabled.
- 2. To qualify the selected pixels/lines MAOI uses DVAL, where DVAL is high within the selected MAOI. The frame-grabber horizontal and vertical resolutions must be adjusted for each window size.
- 3. When MAOI is enabled the "Number of Lines" selection is disabled. To change the "Number of Lines", please disable MAOI first, change the "Number of Lines" and them enable MAOI again.
- 4. Horizontal and vertical windows can be enabled in all camera modes, including H & V binning. Refer to binning section for more information.
- 5. The size of the horizontal window does not affect the camera frame rate, the vertical window does, but only if "Keep Frame Rate" is not enabled.
- 6. For dual tap mode of operation, the horizontal Offset and Width must be even number.
- 7. For **B1920** the minimum "Horizontal Offset" is **10** pixels when "Constant Frame Rate" is disabled, and **0** pixels when "Constant Frame Rate" is enabled.
- 8. Positioning the horizontal and vertical window size outside the maximum image window will result in an error.
- 9. Color version users when MAOI is enabled, for proper color reconstruction and WB 'Offset X' and 'Offset Y' must be an even number.

# 2.3.2 Calculating the Frame Rate using Vertical Window

When camera frame rate changes with the size of the vertical window, the resulting frame rate (FR) for each camera is shown on figure 2.10a - 2.10 fg. The camera uses an adaptive algorithm for the frame rate change, so it is difficult to put a simple formula for the frame rate calculation. The camera will calculate and display the actual frame rate at any vertical window selection.

IMPERX 6421 Congress Ave. Boca Raton, FL 33487 +1 (561) 989-0006

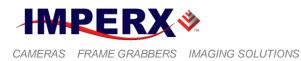

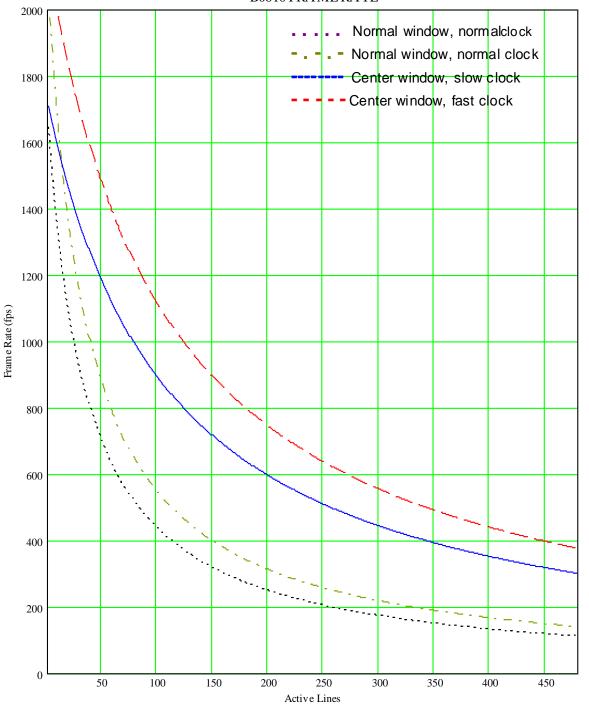

 $B0610\,FRA\,ME\,RA\,TE$ 

Figure 2.10.1a – Frame rate vs. vertical window size for B0610

IMPERX 6421 Congress Ave. Boca Raton, FL 33487 +1 (561) 989-0006

Rev. 2.1.1 9/26/2017 www.imperx.com

Fram e Rate (fps)

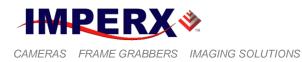

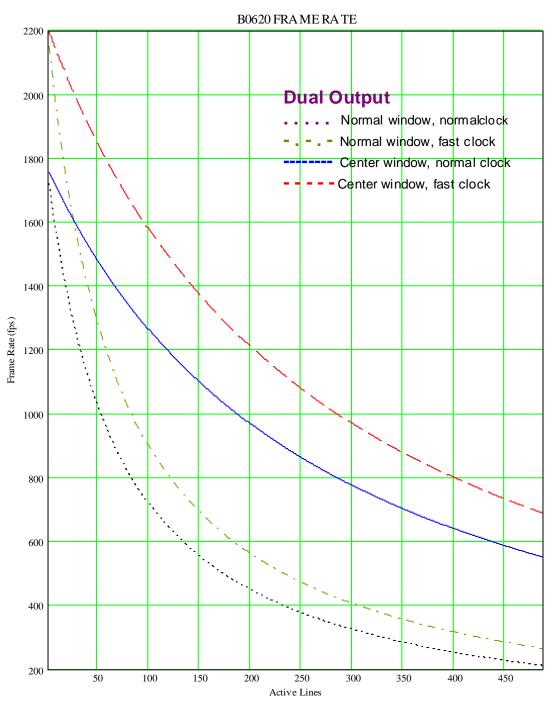

Figure 2.10.1b – Frame rate vs. Vertical window size for B0620

This figure shows the speed in dual output only. The speed in single output is identical to B0610 - Figure 2.10a.

IMPERX 6421 Congress Ave. Boca Raton, FL 33487 +1 (561) 989-0006

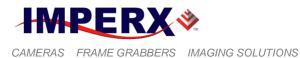

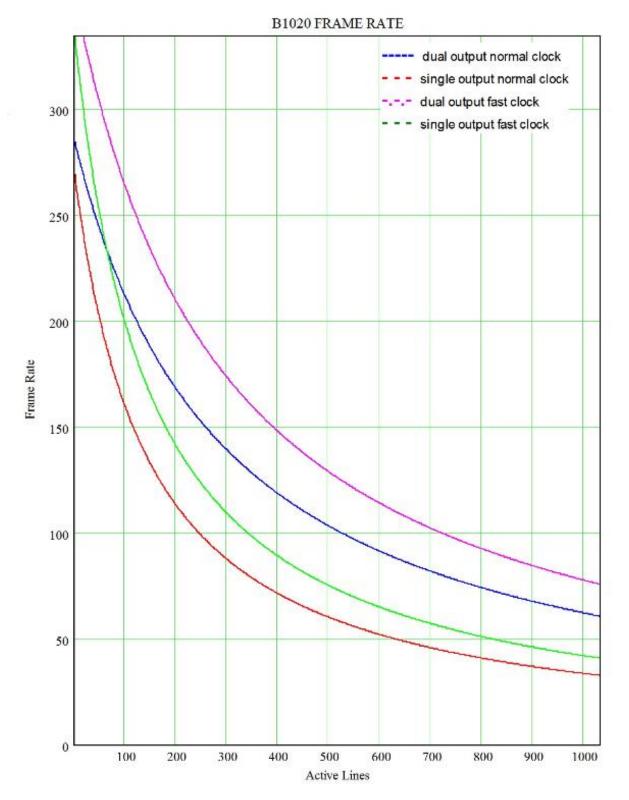

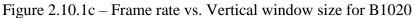

IMPERX 6421 Congress Ave. Boca Raton, FL 33487 +1 (561) 989-0006

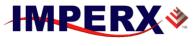

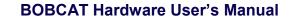

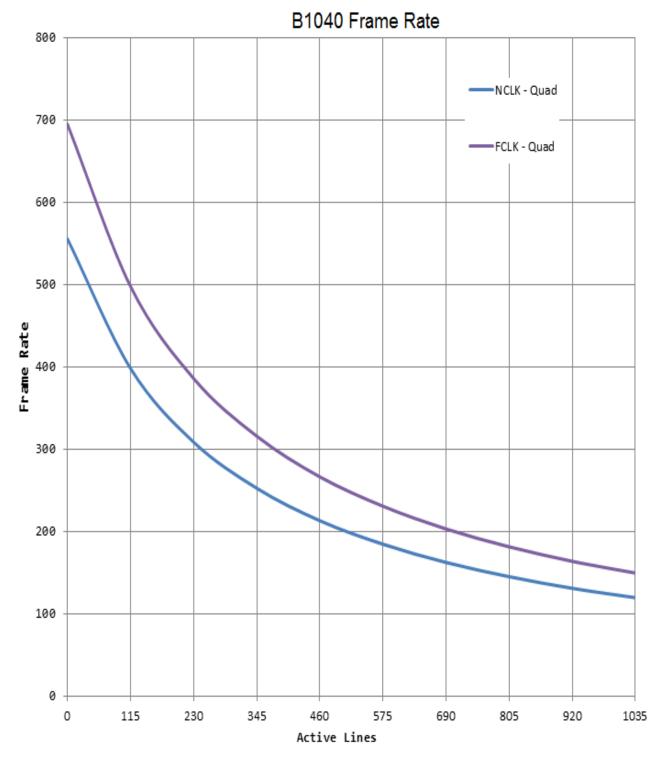

Figure 2.10.1d – Frame rate vs. Vertical window size for B1040

IMPERX 6421 Congress Ave. Boca Raton, FL 33487 +1 (561) 989-0006

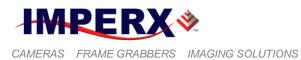

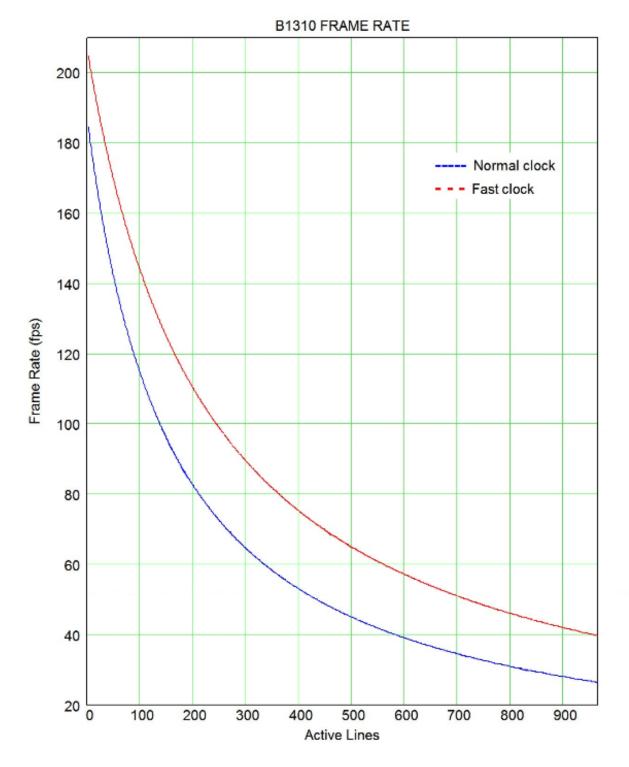

Figure 2.10.1e – Frame rate vs. Vertical window size for B1310

IMPERX 6421 Congress Ave. Boca Raton, FL 33487 +1 (561) 989-0006

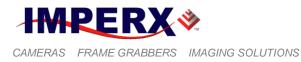

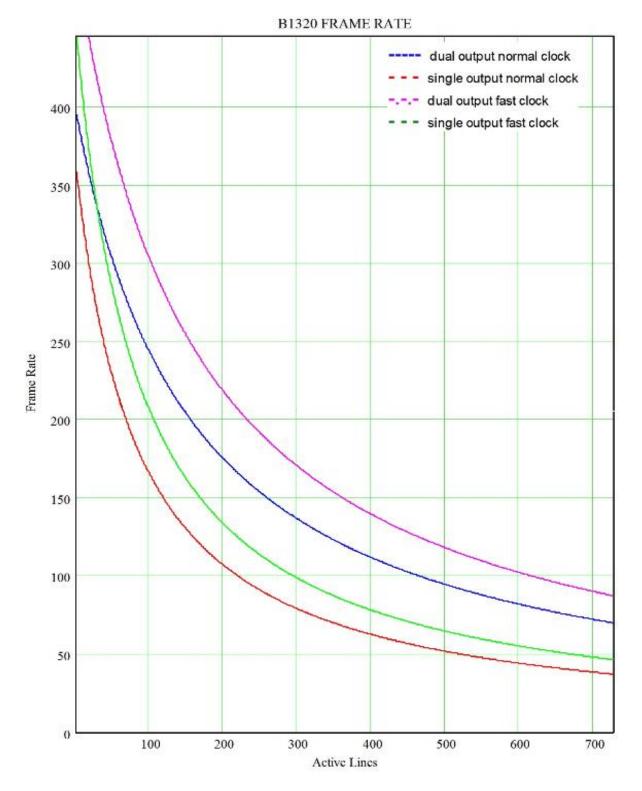

Figure 2.10.1f – Frame rate vs. Vertical window size for B1320

IMPERX 6421 Congress Ave. Boca Raton, FL 33487 +1 (561) 989-0006 Rev. 2.1.1 9/26/2017 www.imperx.com

124 of 329

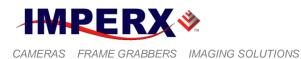

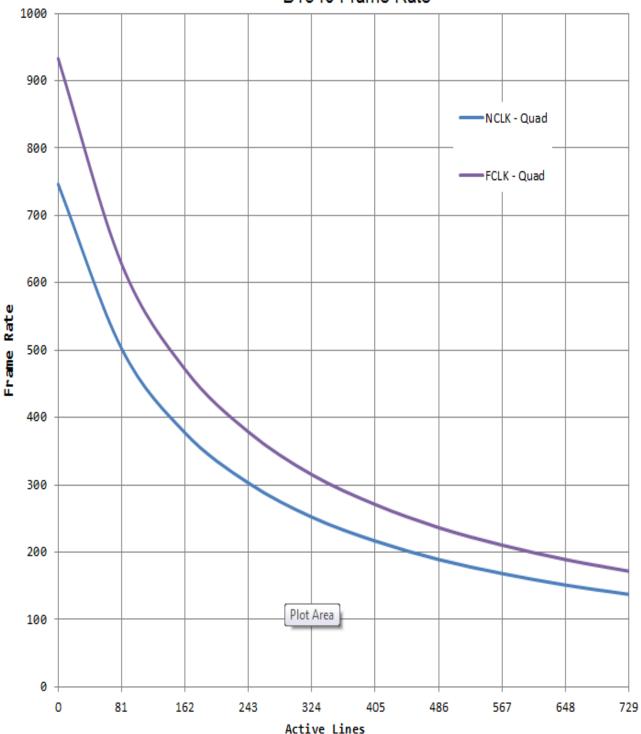

B1340 Frame Rate

Figure 2.10.1g - Frame rate vs. Vertical window size for B1340

IMPERX 6421 Congress Ave. Boca Raton, FL 33487 +1 (561) 989-0006

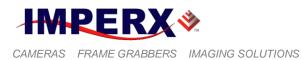

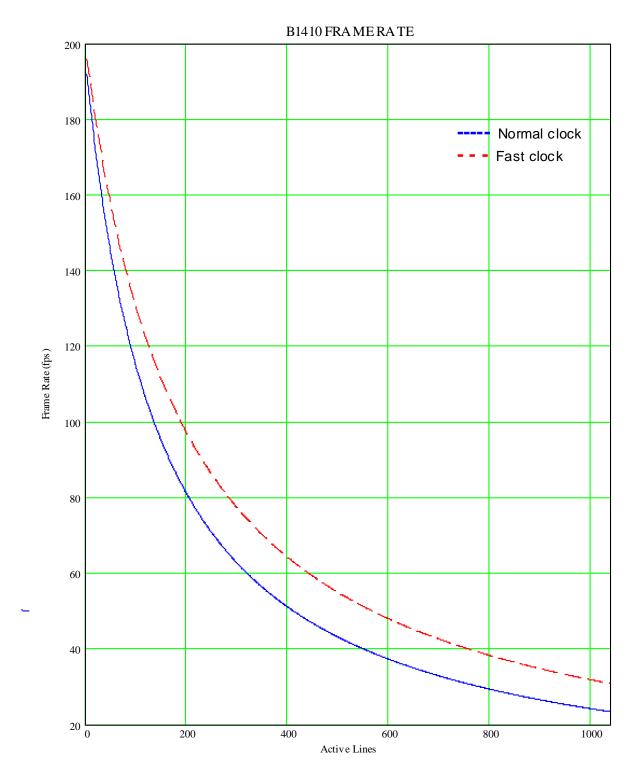

Figure 2.10.1h - Frame rate vs. Vertical window size for B1410

IMPERX 6421 Congress Ave. Boca Raton, FL 33487 +1 (561) 989-0006

Rev. 2.1.1 9/26/2017 www.imperx.com

126 of 329

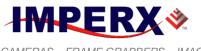

#### **BOBCAT Hardware User's Manual**

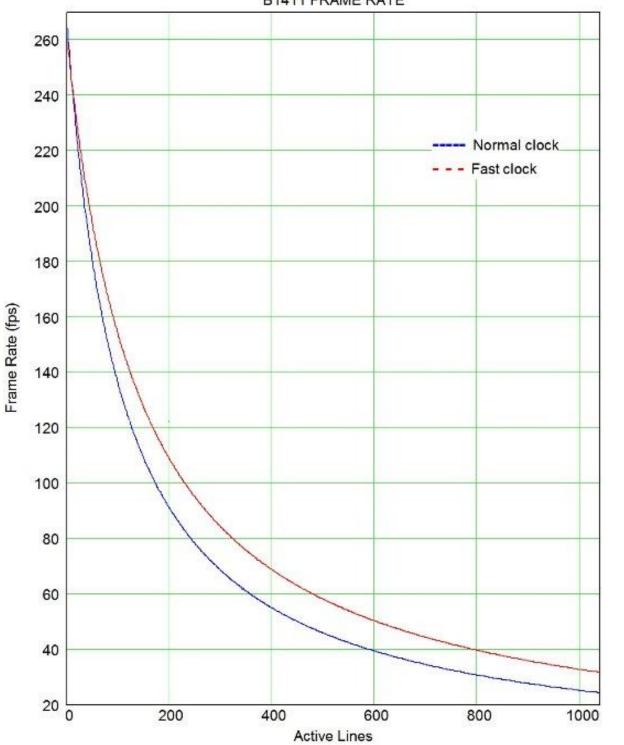

B1411 FRAME RATE

Figure 2.10.1i – Frame rate vs. Vertical window size for B1411

IMPERX 6421 Congress Ave. Boca Raton, FL 33487 +1 (561) 989-0006

127 of 329

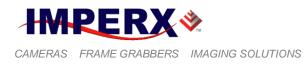

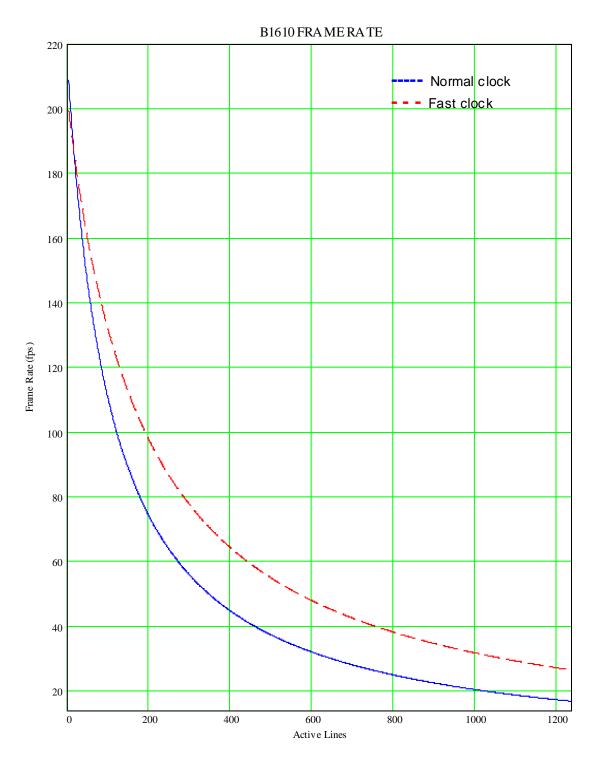

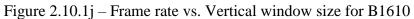

IMPERX 6421 Congress Ave. Boca Raton, FL 33487 +1 (561) 989-0006

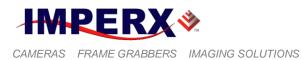

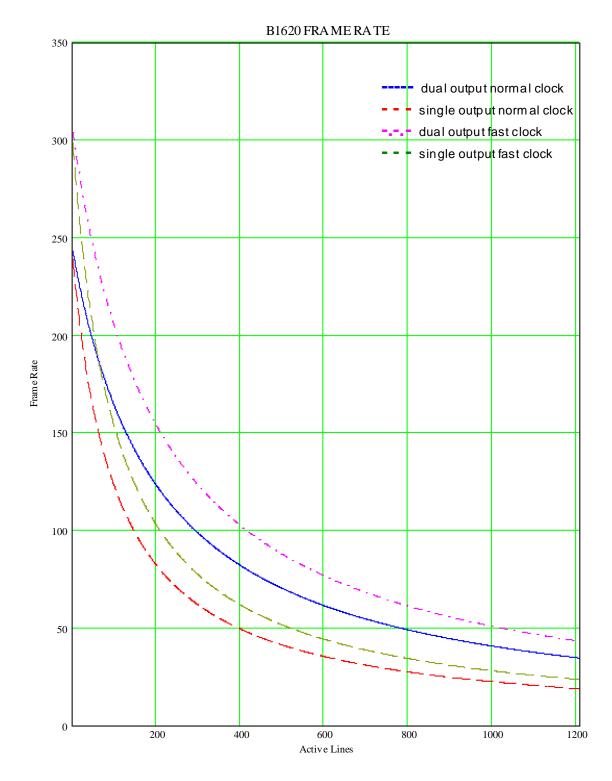

Figure 2.10.1k – Frame rate vs. Vertical window size for B1620

IMPERX 6421 Congress Ave. Boca Raton, FL 33487 +1 (561) 989-0006

Rev. 2.1.1 9/26/2017 www.imperx.com

129 of 329

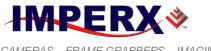

## **BOBCAT Hardware User's Manual**

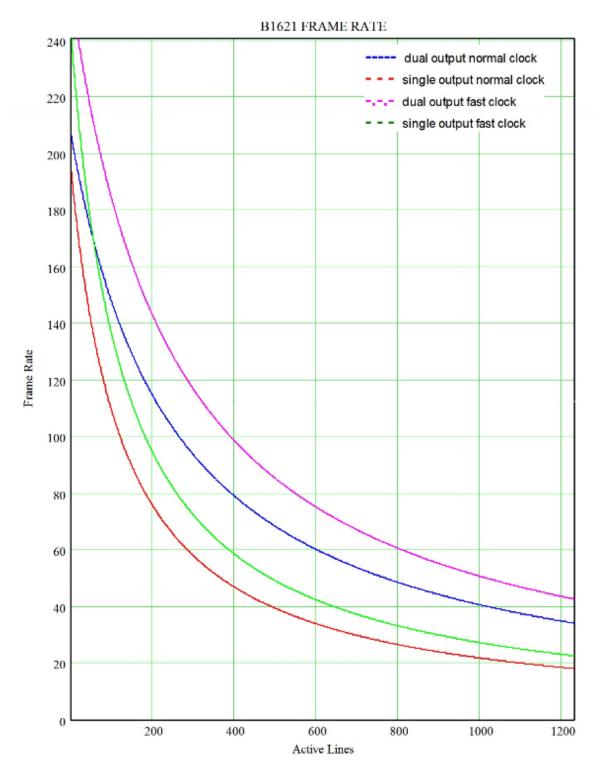

Figure 2.10.11 – Frame rate vs. Vertical window size for B1621

IMPERX 6421 Congress Ave. Boca Raton, FL 33487 +1 (561) 989-0006

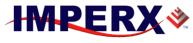

## **BOBCAT Hardware User's Manual**

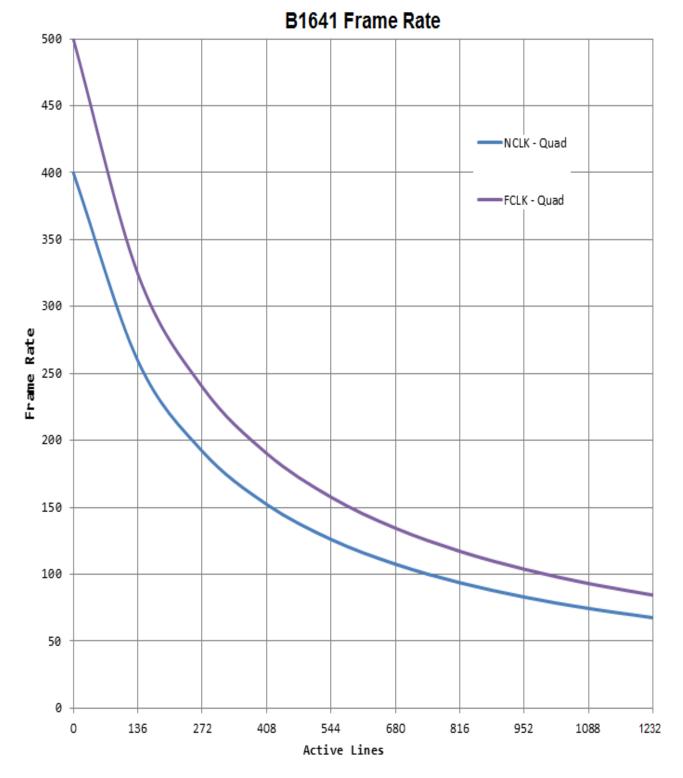

#### Figure 2.10.1m – Frame rate vs. Vertical window size for B1641

IMPERX 6421 Congress Ave. Boca Raton, FL 33487 +1 (561) 989-0006

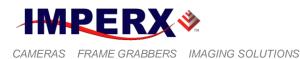

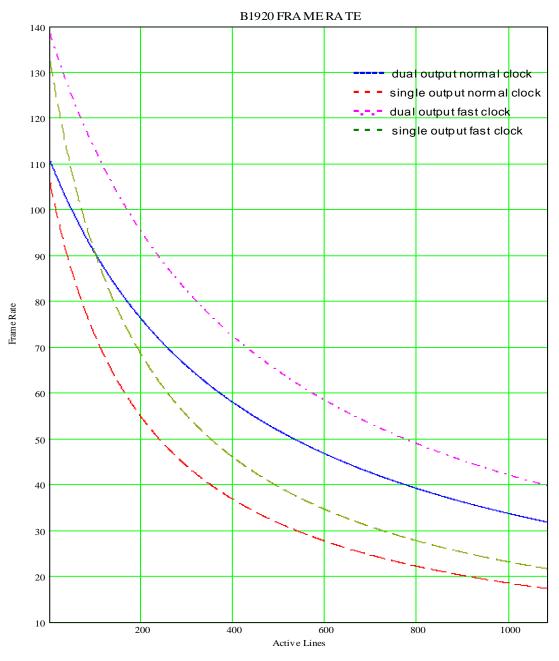

Figure 2.10.1n – Frame rate vs. Vertical window size for B1920

# **CAUTION NOTE**

The CCD used in B1920 (KAI-2093) natively does not support increase frame rate with reduced vertical frame size. Due to this, in some bright light scenes, blooming is possible. If blooming occurs, please reduce the light by closing the lens or introduce an ND filter.

IMPERX 6421 Congress Ave. Boca Raton, FL 33487 +1 (561) 989-0006

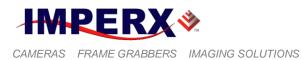

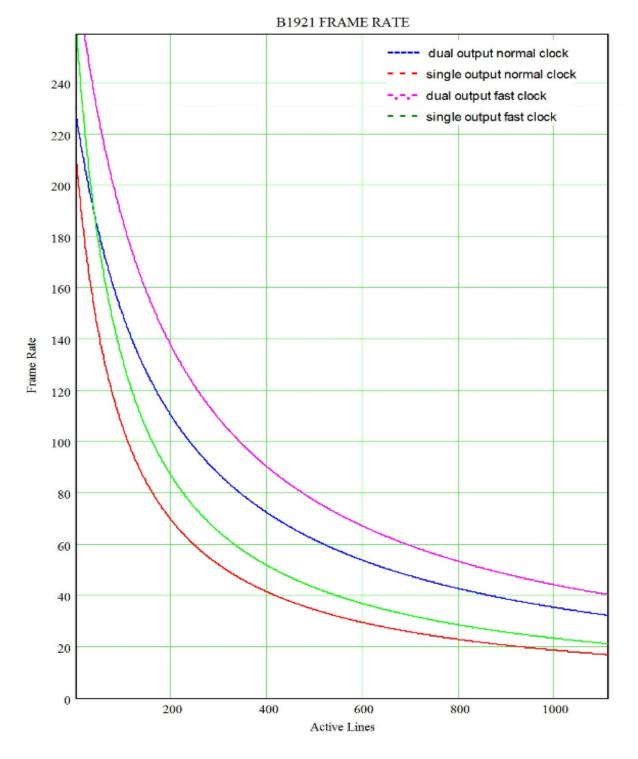

Figure 2.10.10 – Frame rate vs. Vertical window size for B1921

IMPERX 6421 Congress Ave. Boca Raton, FL 33487 +1 (561) 989-0006

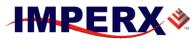

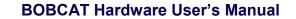

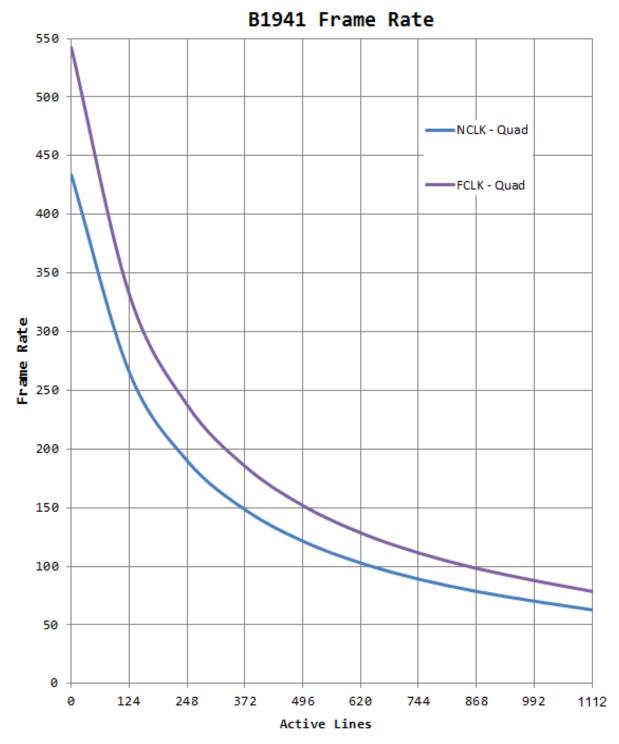

Figure 2.10.1p – Frame rate vs. Vertical window size for B1941

IMPERX 6421 Congress Ave. Boca Raton, FL 33487 +1 (561) 989-0006

**IMPERX**\*

CAMERAS FRAME GRABBERS IMAGING SOLUTIONS

**BOBCAT Hardware User's Manual** 

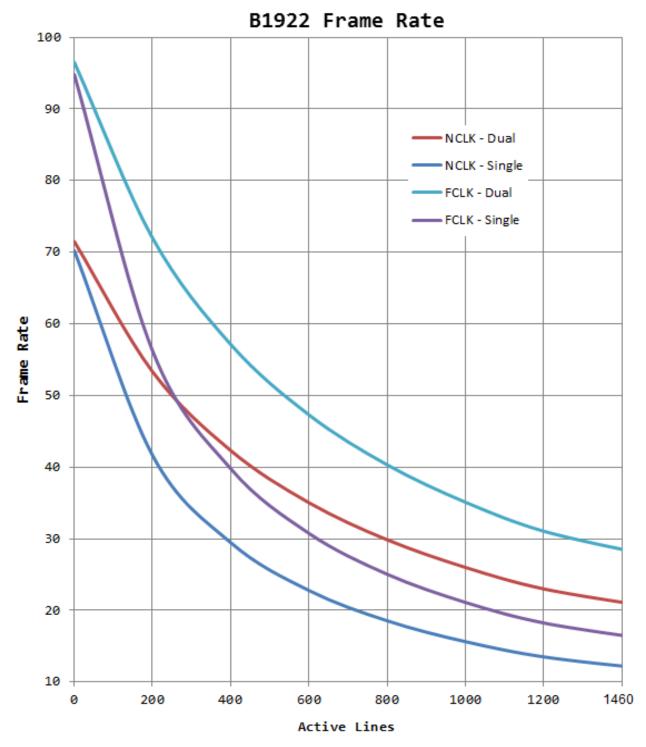

Figure 2.10.1q – Frame rate vs. Vertical window size for B1922

IMPERX 6421 Congress Ave. Boca Raton, FL 33487 +1 (561) 989-0006

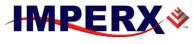

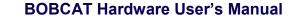

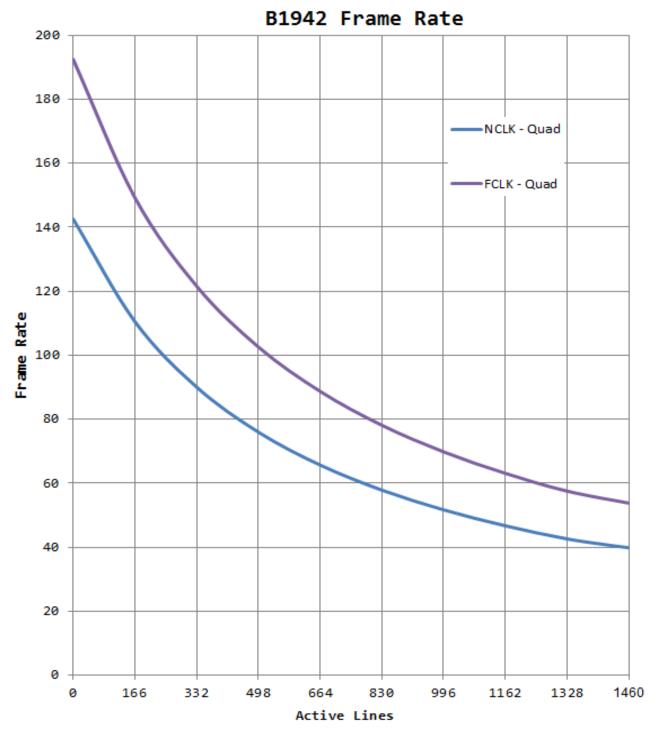

Figure 2.10.1r – Frame rate vs. Vertical window size for B1922

IMPERX 6421 Congress Ave. Boca Raton, FL 33487 +1 (561) 989-0006

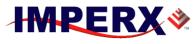

CAMERAS FRAME GRABBERS IMAGING SOLUTIONS

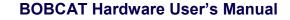

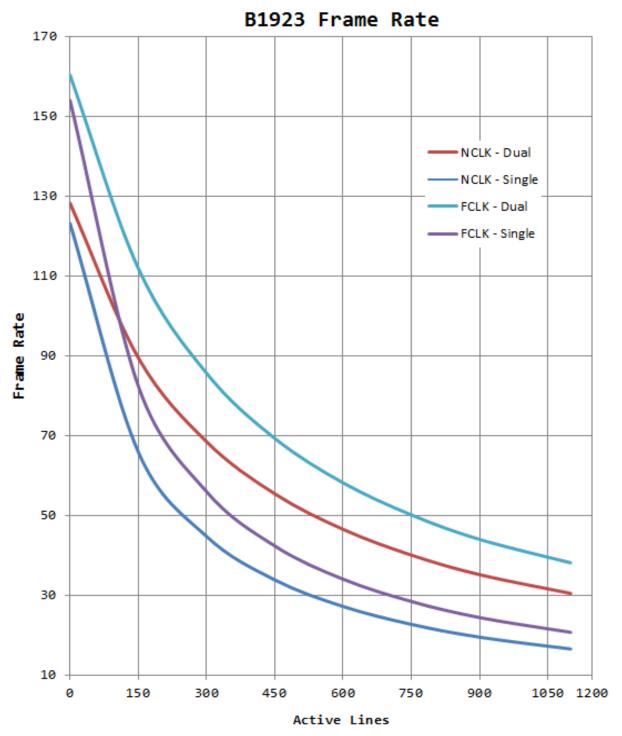

Figure 2.10.1s – Frame rate vs. Vertical window size for B1923

IMPERX 6421 Congress Ave. Boca Raton, FL 33487 +1 (561) 989-0006

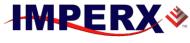

**BOBCAT Hardware User's Manual** 

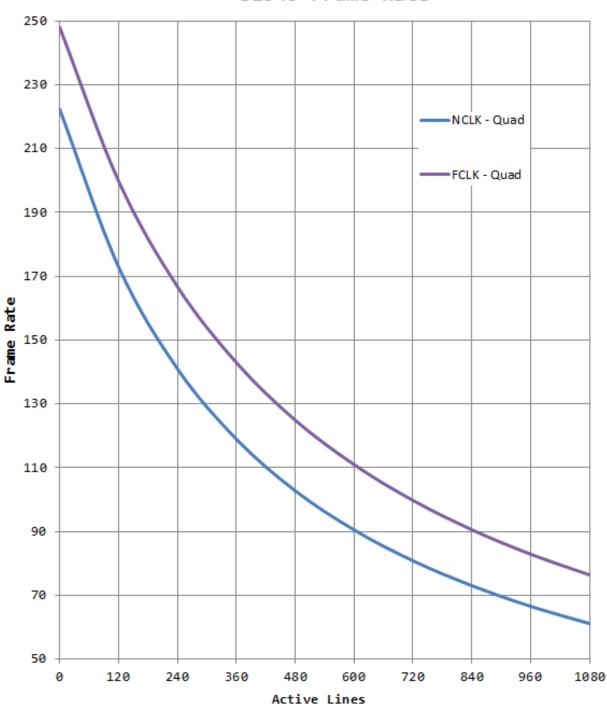

B1943 Frame Rate

Figure 2.10.1t – Frame rate vs. vertical window size for B1943

IMPERX 6421 Congress Ave. Boca Raton, FL 33487 +1 (561) 989-0006

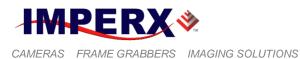

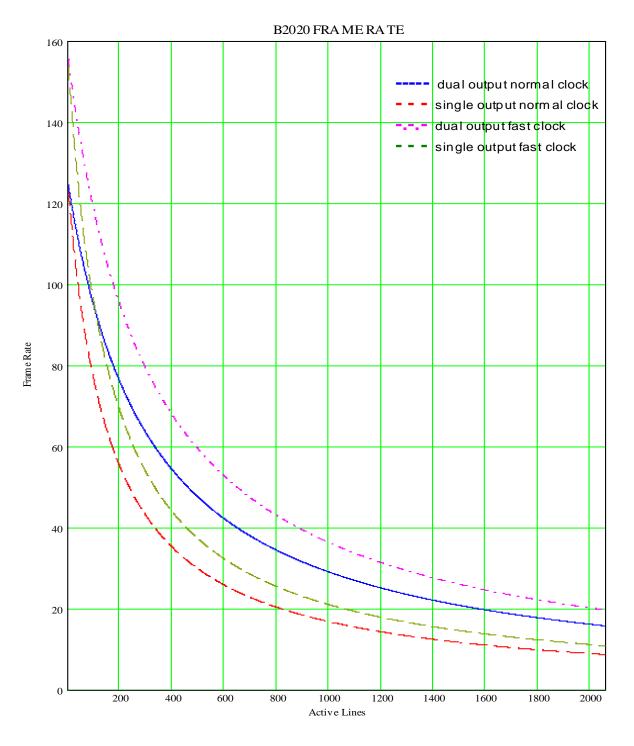

Figure 2.10.1u – Frame rate vs. vertical window size for B2020

IMPERX 6421 Congress Ave. Boca Raton, FL 33487 +1 (561) 989-0006

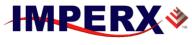

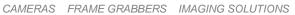

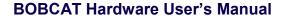

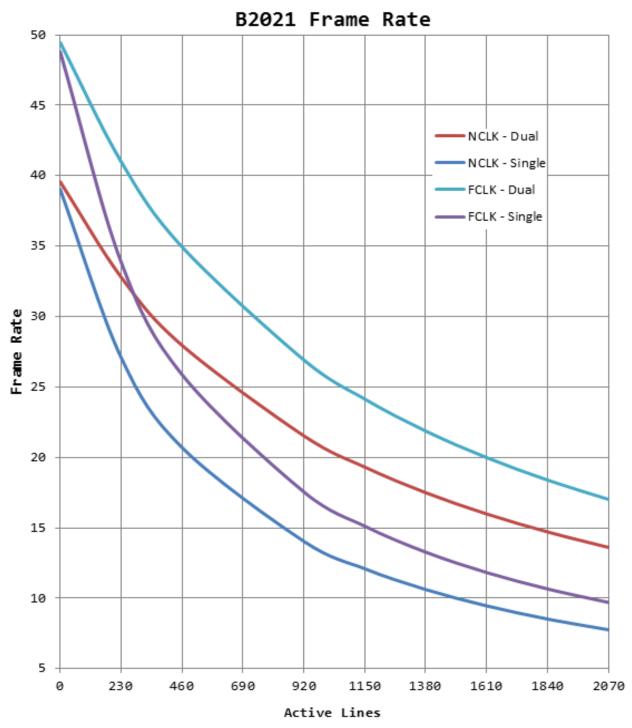

Figure 2.10.1v – Frame rate vs. vertical window size for B2021

IMPERX 6421 Congress Ave. Boca Raton, FL 33487 +1 (561) 989-0006

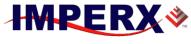

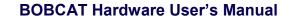

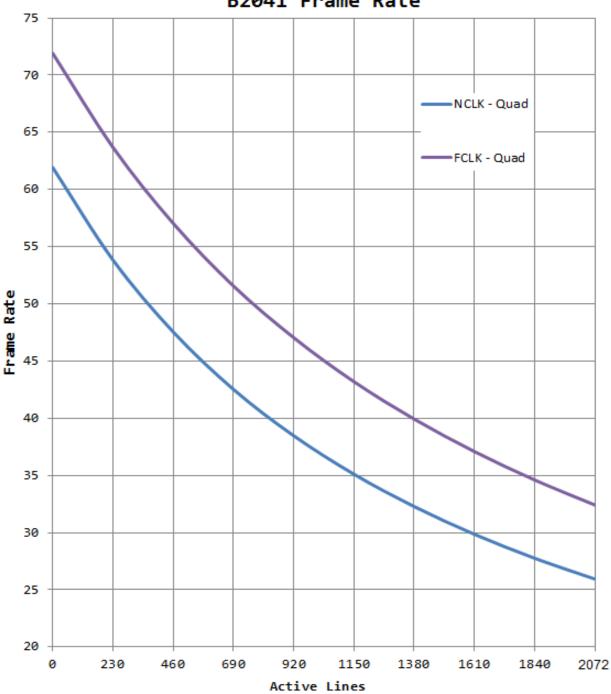

B2041 Frame Rate

Figure 2.10.1w - Frame rate vs. vertical window size for B2021

IMPERX 6421 Congress Ave. Boca Raton, FL 33487 +1 (561) 989-0006

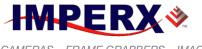

#### **BOBCAT Hardware User's Manual**

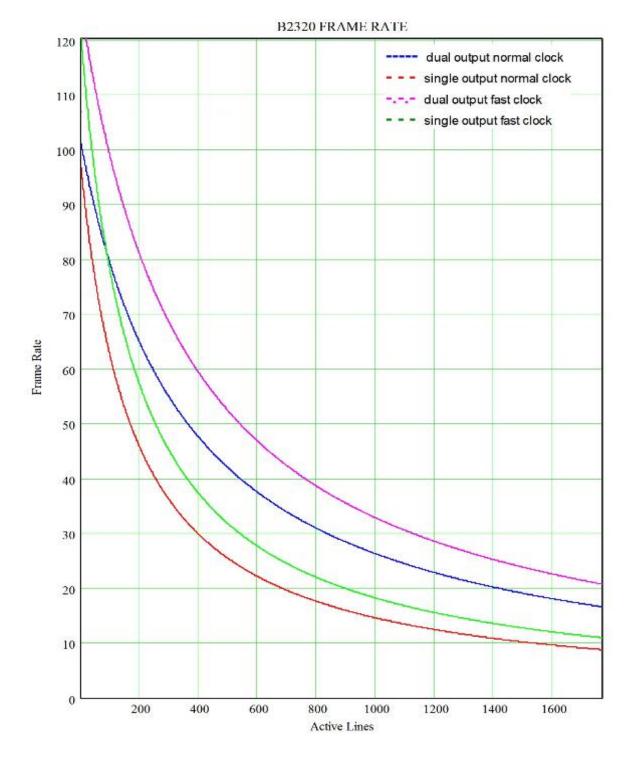

Figure 2.10.1x- Frame rate vs. vertical window size for B2320

IMPERX 6421 Congress Ave. Boca Raton, FL 33487 +1 (561) 989-0006

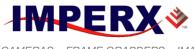

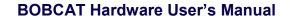

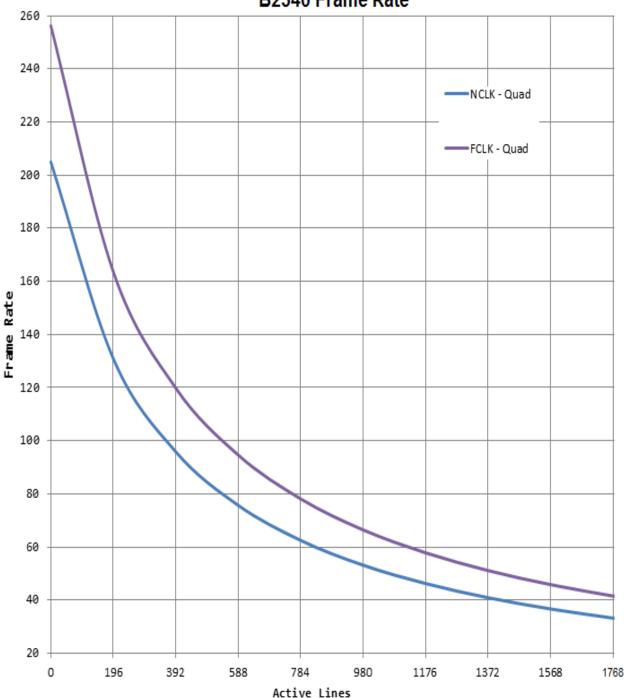

B2340 Frame Rate

Figure 2.10.1y - Frame rate vs. vertical window size for B2340

IMPERX 6421 Congress Ave. Boca Raton, FL 33487 +1 (561) 989-0006

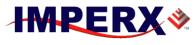

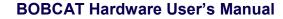

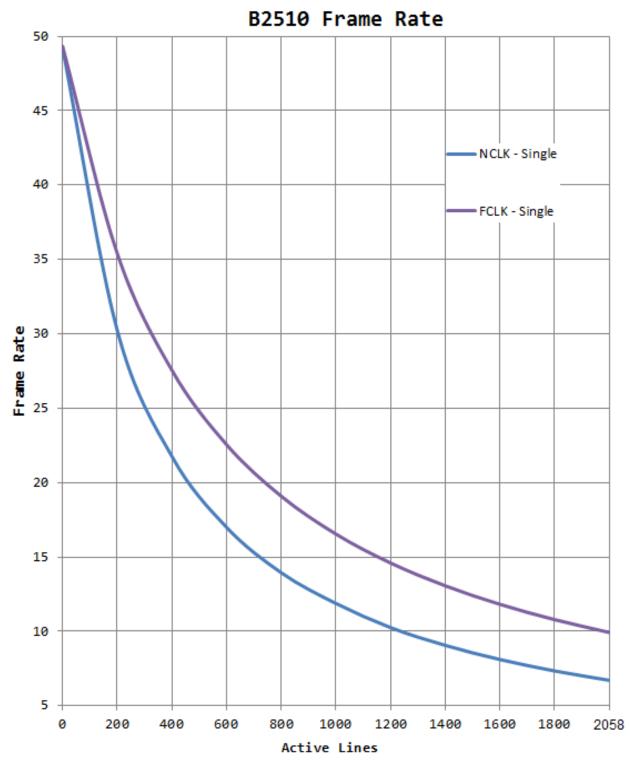

Figure 2.10.1za – Frame rate vs. vertical window size for B2510

IMPERX 6421 Congress Ave. Boca Raton, FL 33487 +1 (561) 989-0006

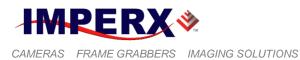

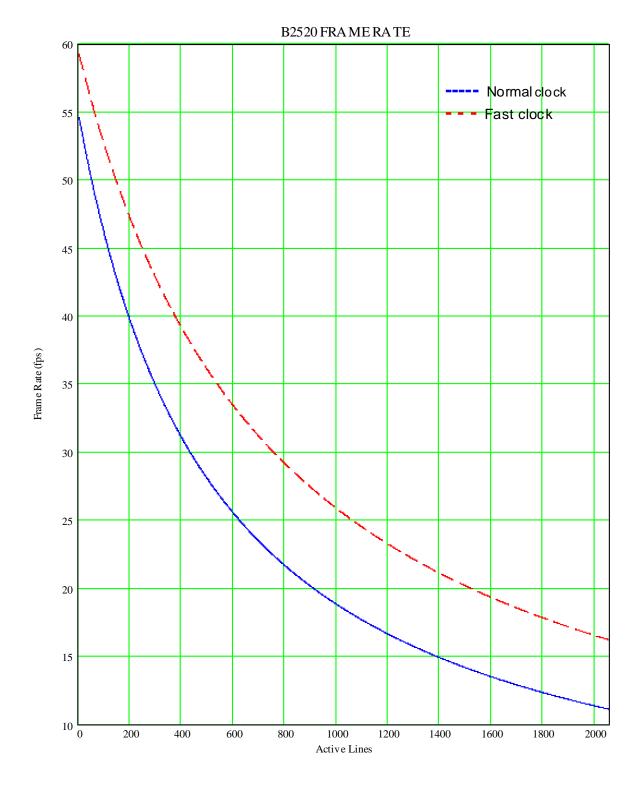

Figure 2.10.1zb – Frame rate vs. vertical window size for B2520

IMPERX 6421 Congress Ave. Boca Raton, FL 33487 +1 (561) 989-0006 Rev. 2.1.1 9/26/2017 www.imperx.com

145 of 329

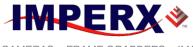

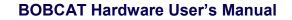

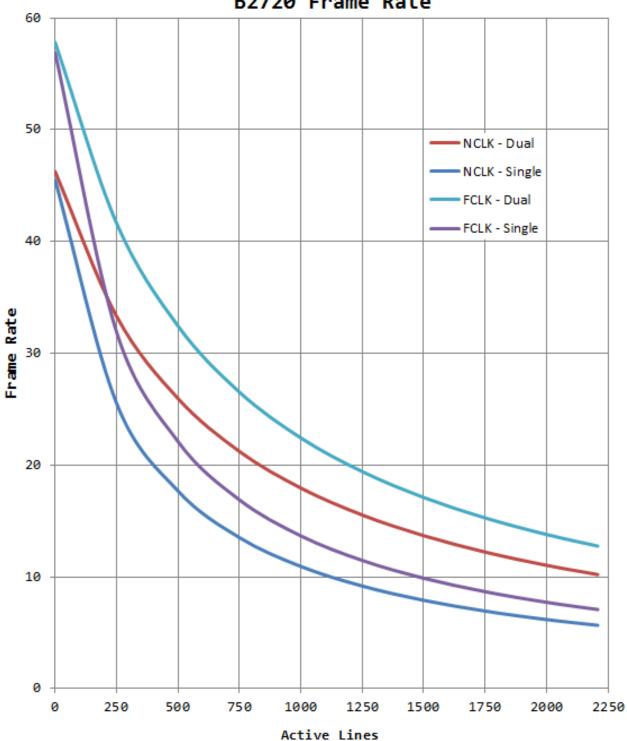

B2720 Frame Rate

Figure 2.10.1zc - Frame rate vs. vertical window size for B2720

**IMPERX** 6421 Congress Ave. Boca Raton, FL 33487 +1 (561) 989-0006

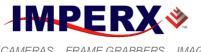

**BOBCAT Hardware User's Manual** 

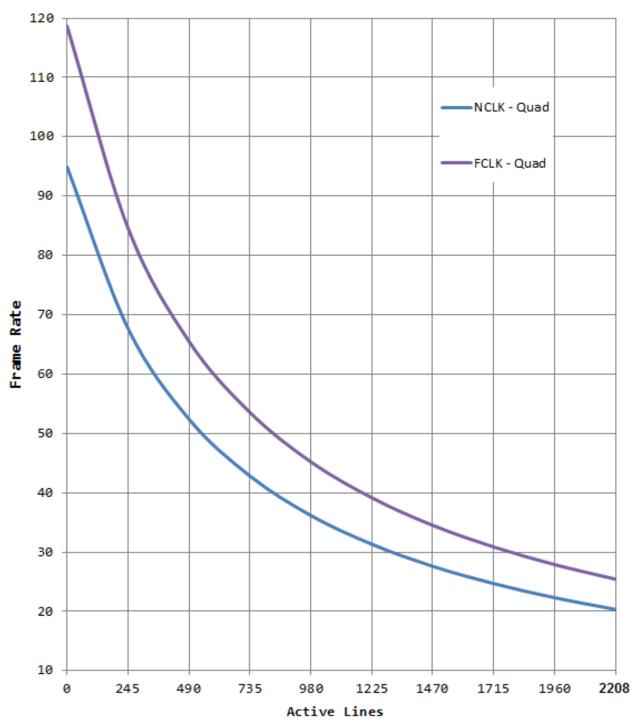

B2740 Frame Rate

Figure 2.10.1zd - Frame rate vs. vertical window size for B2740

IMPERX 6421 Congress Ave. Boca Raton, FL 33487 +1 (561) 989-0006

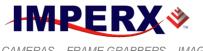

#### **BOBCAT Hardware User's Manual**

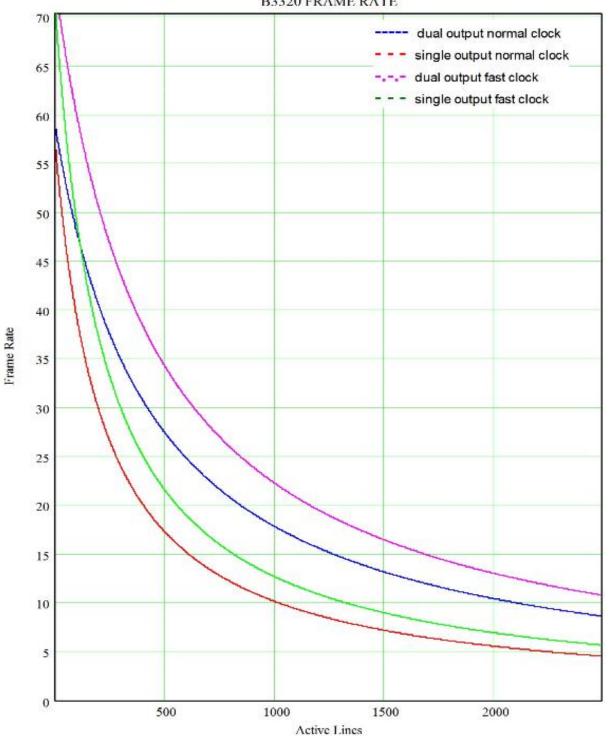

B3320 FRAME RATE

Figure 2.10.1ze - Frame rate vs. vertical window size for B3320

**IMPERX** 6421 Congress Ave. Boca Raton, FL 33487 +1 (561) 989-0006

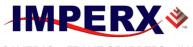

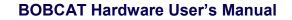

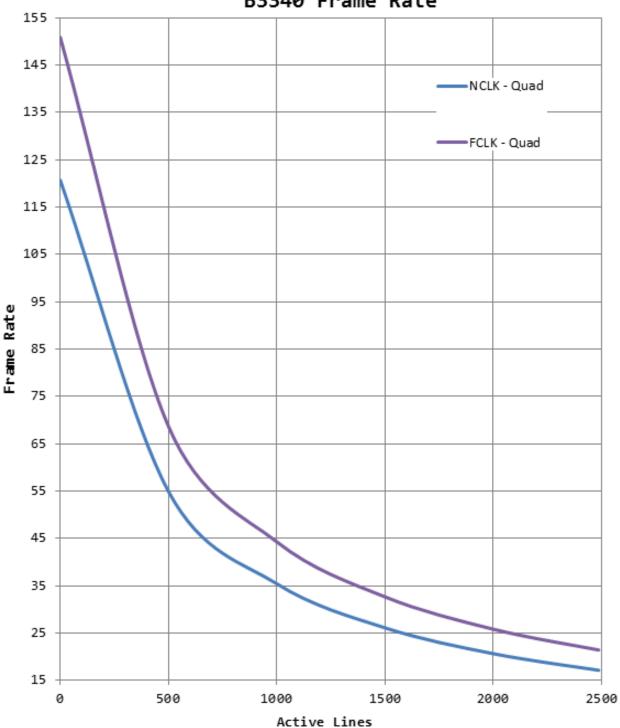

B3340 Frame Rate

Figure 2.10.1zf – Frame rate vs. vertical window size for B3340

**IMPERX** 6421 Congress Ave. Boca Raton, FL 33487 +1 (561) 989-0006

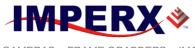

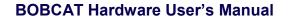

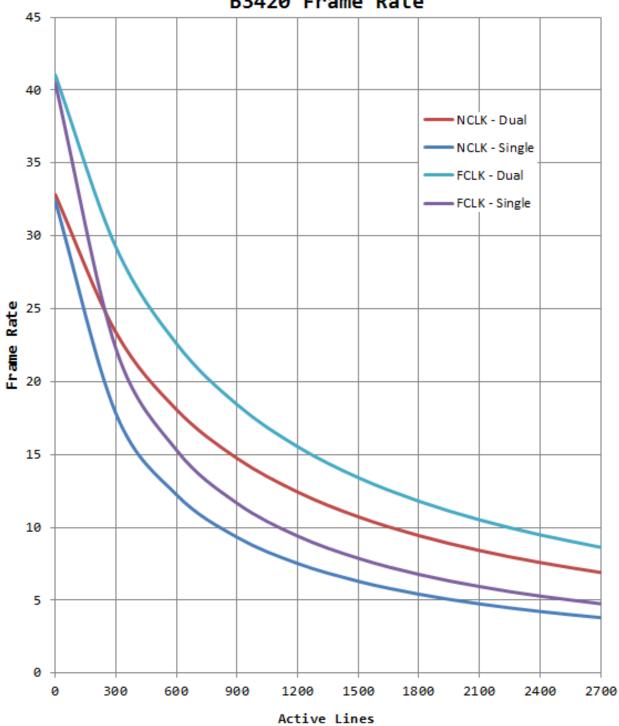

B3420 Frame Rate

Figure 2.10.1zg – Frame rate vs. vertical window size for B3420

**IMPERX** 6421 Congress Ave. Boca Raton, FL 33487 +1 (561) 989-0006

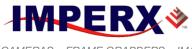

**BOBCAT Hardware User's Manual** 

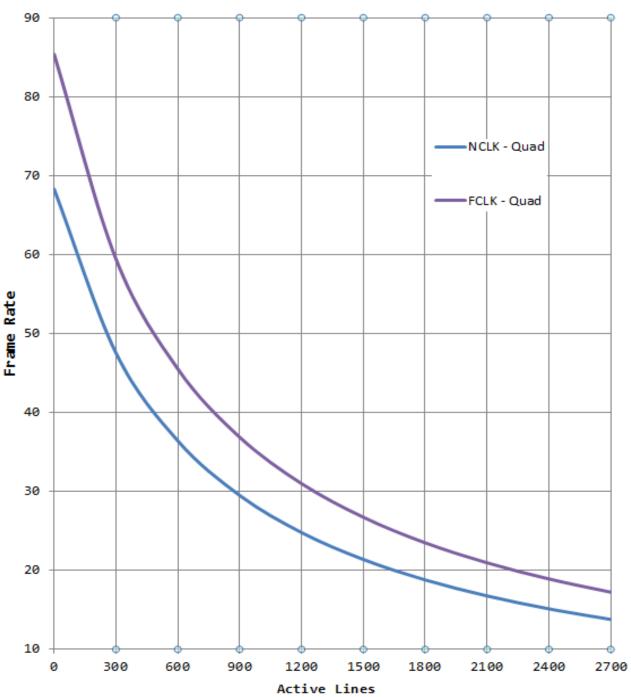

B3440 Frame Rate

Figure 2.10.1zh- Frame rate vs. vertical window size for B3440

IMPERX 6421 Congress Ave. Boca Raton, FL 33487 +1 (561) 989-0006

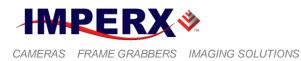

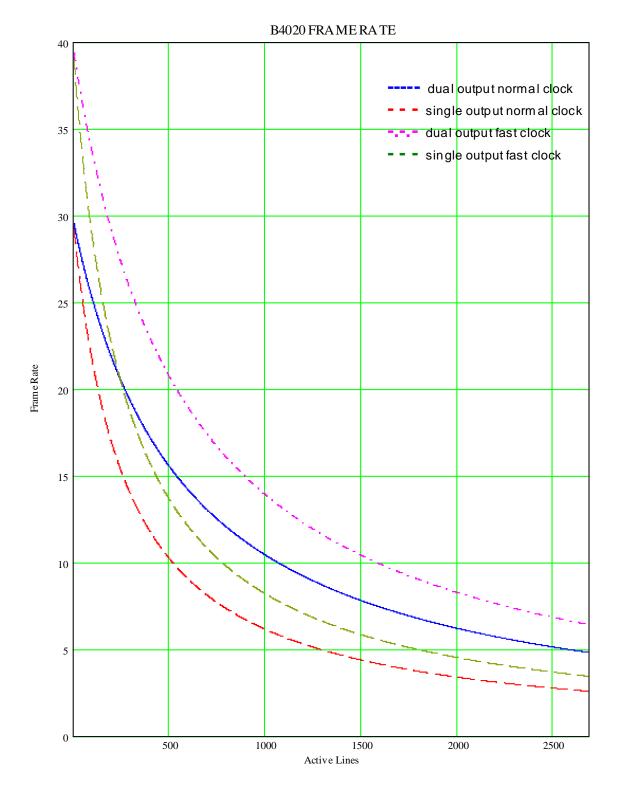

Figure 2.10.1zi – Frame rate vs. vertical window size for B4020.

IMPERX 6421 Congress Ave. Boca Raton, FL 33487 +1 (561) 989-0006

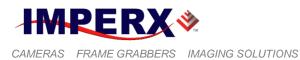

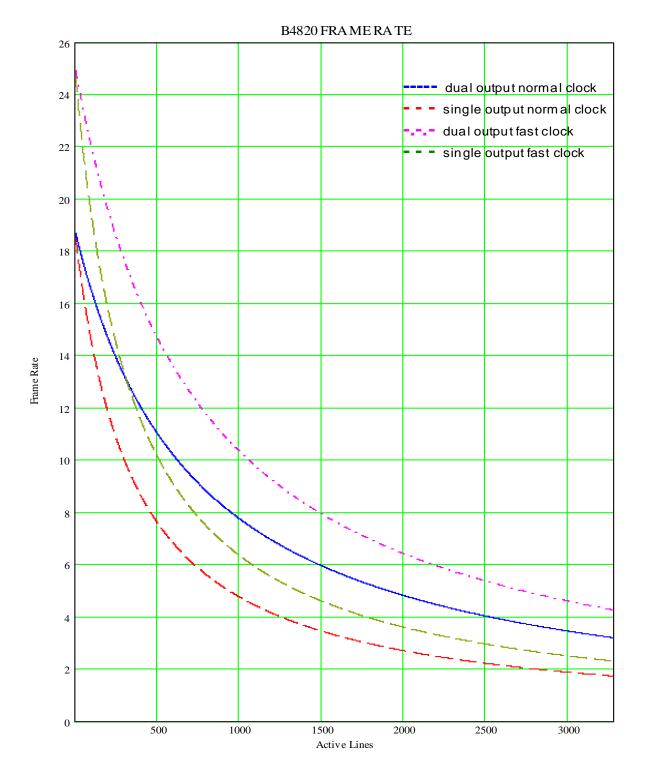

Figure 2.10.1zj – Frame rate vs. vertical window size for B4820.

IMPERX 6421 Congress Ave. Boca Raton, FL 33487 +1 (561) 989-0006

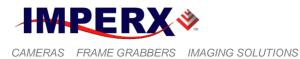

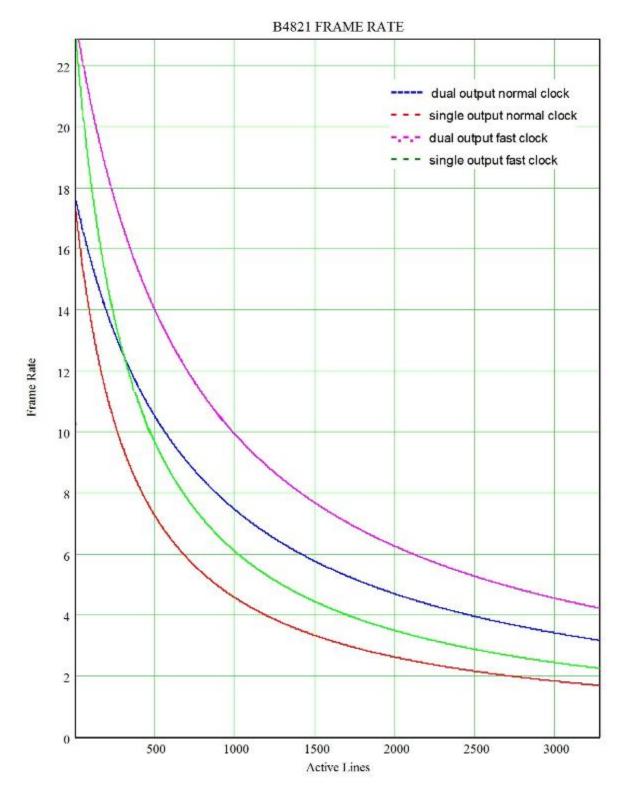

Figure 2.10.1zk – Frame rate vs. vertical window size for B4821

**IMPERX** 6421 Congress Ave. Boca Raton, FL 33487 +1 (561) 989-0006

www.imperx.com

Rev. 2.1.1

9/26/2017

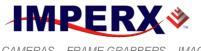

#### **BOBCAT Hardware User's Manual**

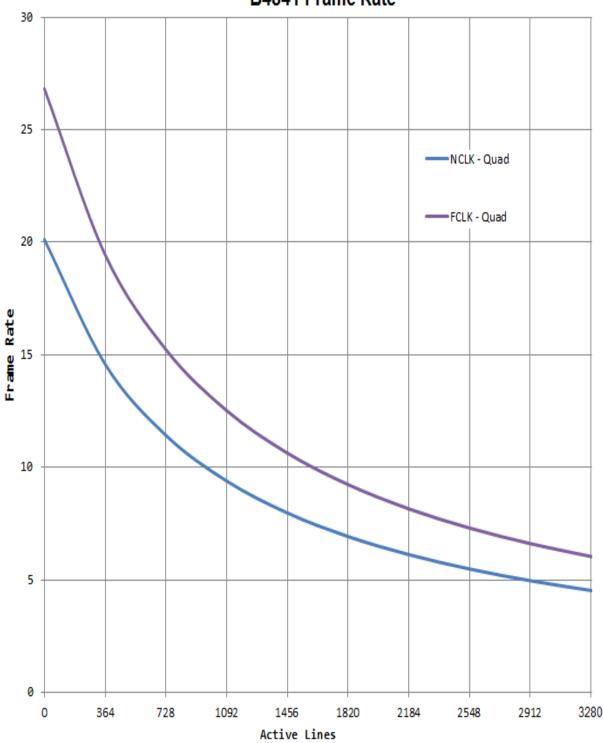

B4841 Frame Rate

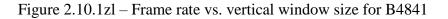

IMPERX 6421 Congress Ave. Boca Raton, FL 33487 +1 (561) 989-0006

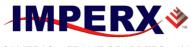

**BOBCAT Hardware User's Manual** 

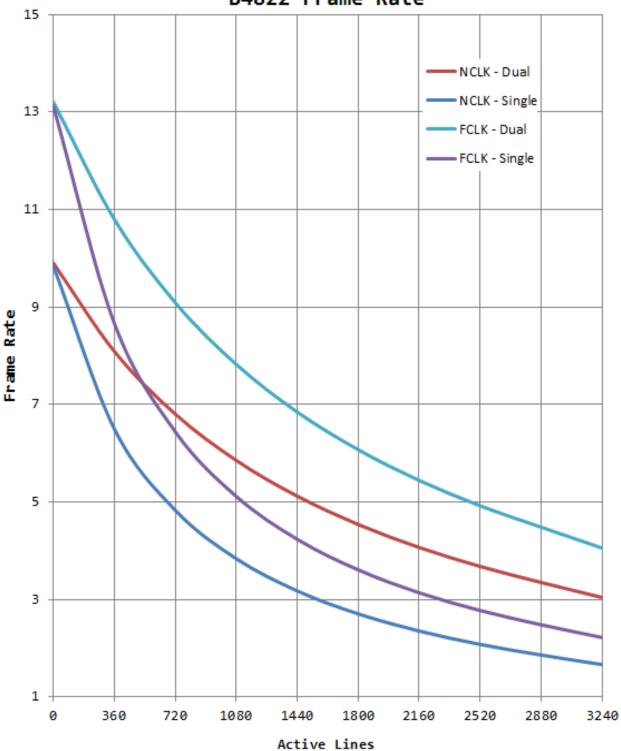

B4822 Frame Rate

Figure 2.10.1zm – Frame rate vs. vertical window size for B4822

IMPERX 6421 Congress Ave. Boca Raton, FL 33487 +1 (561) 989-0006

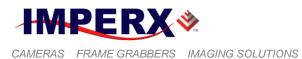

#### SOLUTIONS BOBCAT Har

## **BOBCAT Hardware User's Manual**

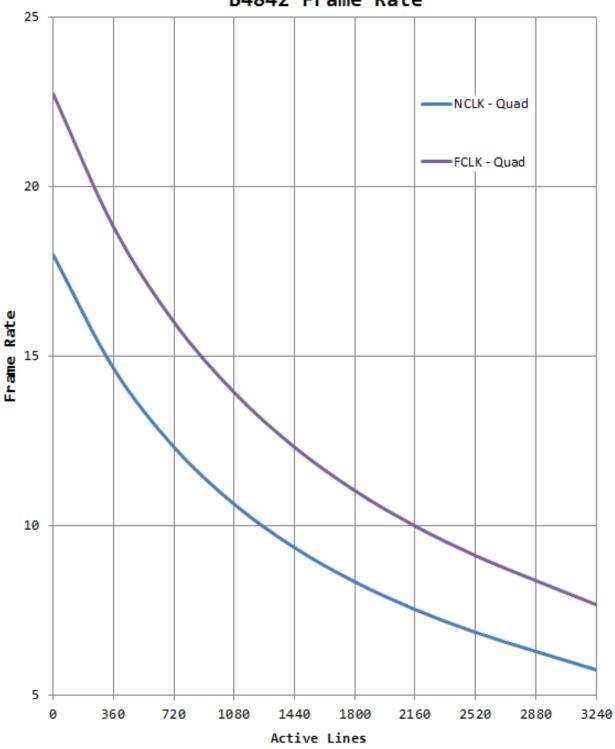

B4842 Frame Rate

Figure 2.10.1zn – Frame rate vs. vertical window size for B4842

IMPERX 6421 Congress Ave. Boca Raton, FL 33487 +1 (561) 989-0006

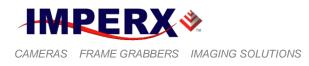

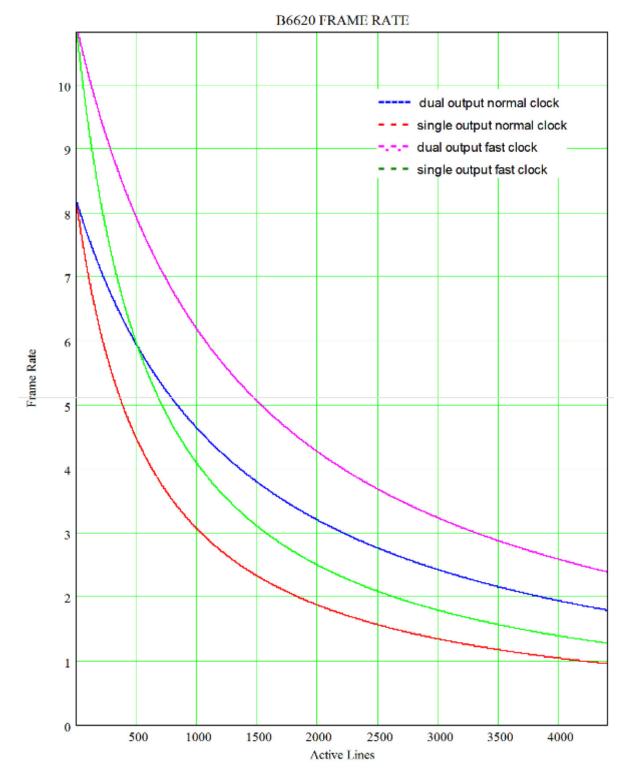

Figure 2.10.1zo – Frame rate vs. vertical window size for B6620.

IMPERX 6421 Congress Ave. Boca Raton, FL 33487 +1 (561) 989-0006 Rev. 2.1.1 9/26/2017 www.imperx.com

158 of 329

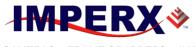

#### **BOBCAT Hardware User's Manual**

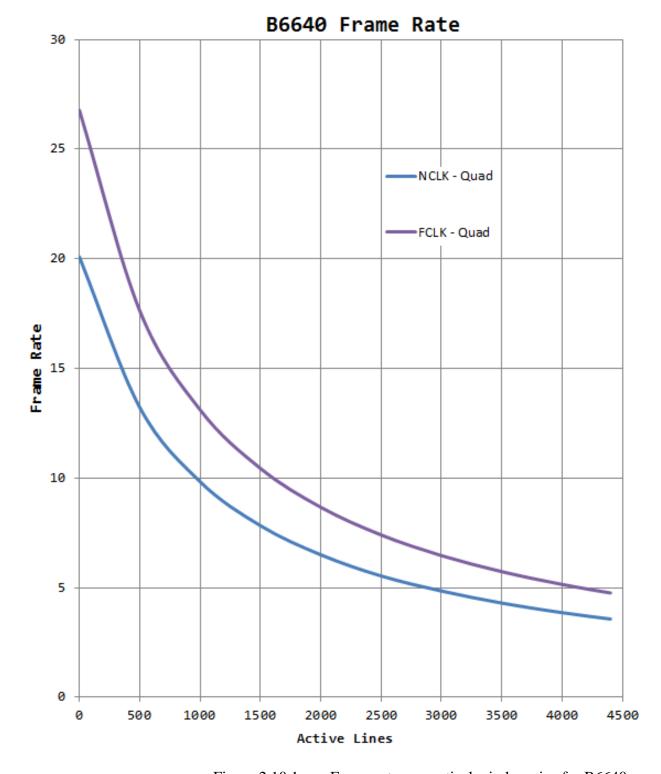

Figure 2.10.1zp – Frame rate vs. vertical window size for B6640.

IMPERX 6421 Congress Ave. Boca Raton, FL 33487 +1 (561) 989-0006

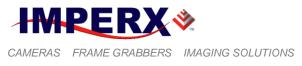

# 2.4 **BINNING**

Horizontal binning combines adjacent pixels in horizontal directions to effectively create larger pixels and less resolution. BOBCAT supports 4 binning modes 2x, 3x, 4x and 8x. In 2:1 horizontal binning mode, two adjacent pixels in each line are summed together (in the horizontal direction), for example, pixels 1+2, 3+4, 5+6, in each line are summed together. Horizontal binning does not affect the frame rate. It does, however, reduce the horizontal resolution by a factor of 2. This occurs because when binning two pixels together, only half of the pixels per line remain. Horizontal binning 2:1 is equivalent to 2:1 sub-sampling in the horizontal direction. The same rule applies for higher binning modes. In horizontal binning mode, the entire image is captured and displayed, which is different than horizontal windowing, where only a portion of the image is captured and displayed.

Vertical binning is a readout mode of progressive scan CCD image sensors where several image lines are clocked simultaneously into the horizontal CCD register before being read out. This results in summing the charges of adjacent pixels (in the vertical direction) from two lines. BOBCAT supports 4 binning modes 2x, 3x, 4x, and 8x. In 2:1 binning for example, the corresponding pixels in every two lines (1+2, 3+4, 5+6 ...) are summed together. Vertical binning reduces the vertical resolution by a factor of 2, and almost doubles the frame rate. This occurs because when binning two lines together, only half of the lines need to be read out. Vertical binning 2:1 is equivalent to 2:1 sub-sampling in the vertical direction. The same rule applies for higher binning modes. In vertical binning, the entire image is captured and displayed, which is different than vertical windowing, where only a portion of the image is captured and displayed.

Horizontal and Vertical binning can be used simultaneously – Figure 2.11. Horizontal and vertical binning can work simultaneously with AOI. The corresponding image sizes and frame rates for different binning modes are shown in Table 2.3a, Table 2.3b and Table 2.3c. "**H size**" shows the image size for different LVAL selections, "**V size**" shows the image size for different FVAL selections, "**Speed**" shows the camera speed for slow and fast speed modes. The speed difference is shown for the bigger LVAL/FVAL value.

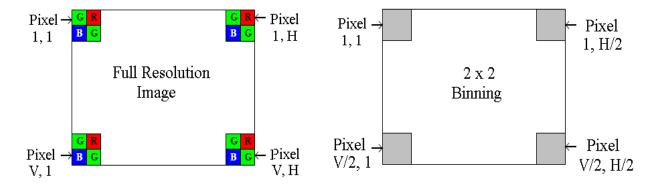

Figure 2.11 – 2:2 Horizontal and vertical binning

IMPERX 6421 Congress Ave. Boca Raton, FL 33487 +1 (561) 989-0006

160 of 329

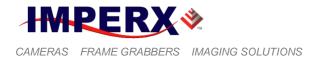

|        | 2:1 H Binning 3:1 |         | 3:1 H Bi  | nning   | 4:1 H Binning |         | 8:1 H Binning |         |
|--------|-------------------|---------|-----------|---------|---------------|---------|---------------|---------|
| Camera | H Size            | Speed   | H Size    | Speed   | H Size        | Speed   | H Size        | Speed   |
| B0610  | 324/320           | 110/137 | 216/213   | 110/137 | 162/160       | 110/137 | 81/80         | 110/137 |
| B0620  | 324/320           | 207/259 | 216/212   | 207/259 | 162/160       | 207/259 | 80/80         | 207/259 |
| B1020  | 516/512           | 60/74   | 344/341   | 60/74   | 258/256       | 60/74   | 129/128       | 60/74   |
| B1310  | 648/640           | 26/39   | 432/426   | 36/39   | 324/320       | 26/39   | 162/160       | 26/39   |
| B1320  | 656/640           | 68/85   | 437/426   | 68/85   | 328/320       | 68/85   | 164/160       | 68/85   |
| B1410  | 696/680           | 24/31   | 464/453   | 24/31   | 348/340       | 24/31   | 174/170       | 24/31   |
| B1411  | 696/680           | 24/31   | 464/453   | 24/31   | 348/340       | 24/31   | 174/170       | 24/31   |
| B1610  | 810/814           | 17/25   | 542/540   | 17/25   | 405/407       | 17/25   | 202/203       | 17/25   |
| B1620  | 804/800           | 35/44   | 536/532   | 35/44   | 402/400       | 35/44   | 200/200       | 35/44   |
| B1621  | 816/800           | 34/42   | 544/532   | 34/42   | 408/400       | 34/42   | 204/200       | 34/42   |
| B1920  | 960               | 33/41   | 640       | 33/41   | 480           | 33/41   | 240           | 33/41   |
| B1921  | 976/960           | 32/40   | 650/640   | 32/40   | 488/480       | 32/40   | 244/240       | 32/40   |
| B1922  | 970/966           | 20/27   | 646/644   | 20/27   | 484/482       | 20/27   | 242/240       | 20/27   |
| B2020  | 1028/1024         | 16/20   | 686/682   | 16/20   | 514/512       | 16/20   | 256/256       | 16/20   |
| B2320  | 1176/1168         | 16/20   | 784/778   | 16/20   | 588/584       | 16/20   | 292/294       | 16/20   |
| B2510  | 1228/1224         | 6.5/9.6 | 818/816   | 6.5/9.6 | 614/612       | 6.5/9.6 | 306/306       | 11/16   |
| B2520  | 1228/1224         | 11/16   | 818/816   | 11/16   | 614/612       | 11/16   | 306/306       | 11/16   |
| B3320  | 1656/1648         | 9/11    | 1104/1098 | 9/11    | 828/824       | 9/11    | 414/412       | 9/11    |
| B3340  | 1656/1648         | 17/21   | 1104/1098 | 17/21   | 828/824       | 17/21   | 414/412       | 17/21   |
| B4020  | 2016/2004         | 4.8/6.5 | 1344/1336 | 4.8/6.5 | 1008/1002     | 4.8/6.5 | 504/500       | 4.8/6.5 |
| B4820  | 2452/2436         | 3.2/4.3 | 1634/1624 | 3.2/4.3 | 1226/1218     | 3.2/4.3 | 612/608       | 3.2/4.3 |
| B4821  | 2460/2448         | 3.1/4.2 | 1640/1632 | 3.1/4.2 | 1230/1224     | 3.1/4.2 | 614/612       | 3.1/4.2 |
| B6620  | 3300/3288         |         | 2200/2192 |         |               |         |               |         |
| B6640  | 3300/3288         | 3.5/4.7 | 2200/2192 | 3.5/4.7 | 1650/1644     | 3.5/4.7 | 822/824       | 3.5/4.7 |

Table 2.4a - Image sizes and frame rates for different H binning modes

IMPERX 6421 Congress Ave. Boca Raton, FL 33487 +1 (561) 989-0006

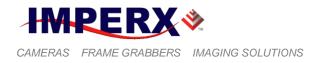

|        | 1:2 V Binning |         | 1:3 V Bi  | nning   | 1:4 V Binning |         | 1:8 V Binning |          |
|--------|---------------|---------|-----------|---------|---------------|---------|---------------|----------|
| Camera | V Size        | Speed   | V Size    | Speed   | V Size        | Speed   | V Size        | Speed    |
| B0610  | 224/220       | 210/263 | 162/160   | 301/376 | 122/120       | 390/486 | 61/60         | 676/846  |
| B0620  | 244/240       | 376/470 | 162/160   | 526/646 | 122/120       | 658/794 | 61/60         | 972/1215 |
| B1020  | 516/512       | 100/125 | 344/341   | 129/161 | 258/256       | 151/188 | 129/128       | 202/253  |
| B1310  | 483/480       | 46/68   | 322/320   | 63/90   | 241/240       | 77/107  | 120/120       | 115/152  |
| B1320  | 364/360       | 116/145 | 242/240   | 153/191 | 182/180       | 180/225 | 91/90         | 248/310  |
| B1410  | 520/512       | 41/52   | 346/341   | 55/68   | 260/256       | 67/82   | 130/128       | 99/115   |
| B1411  | 520/512       | 42/54   | 346/341   | 58/72   | 260/256       | 71/87   | 130/128       | 112/131  |
| B1610  | 618/610       | 30/45   | 412/410   | 42/61   | 309/305       | 53/74   | 154/152       | 82/110   |
| B1620  | 604/600       | 62/77   | 402/400   | 84/105  | 302/300       | 102/128 | 151/150       | 150/188  |
| B1621  | 616/600       | 57/72   | 94/97     | 75/94   | 308/300       | 89/111  | 154/150       | 122/153  |
| B1920  | 540           | 59/74   | 360       | 81/101  | 270           | 99/124  | 135           | 150/187  |
| B1921  | 556/540       | 55/68   | 370/360   | 72/90   | 278/270       | 86/107  | 139/135       | 120/150  |
| B1922  | 730/726       | 33/45   | 486/484   | 43/58   | 365/363       | 50/67   | 182/181       | 67/90    |
| B2020  | 1030/1024     | 29/37   | 686/682   | 41/51   | 515/512       | 50/62   | 257/256       | 77/96    |
| B2320  | 884/876       | 28/36   | 589/584   | 38/47   | 442/438       | 45/56   | 219/221       | 63/79    |
| B2510  | 1029/1025     | 12/16.5 | 686/683   | 16/22   | 514/512       | 19/26   | 257/256       | 29/35    |
| B2520  | 1029/1025     | 19/25   | 686/683   | 24/31   | 516/515       | 28/35   | 257/256       |          |
| B3320  | 1244/1236     | 15/19   | 829/824   | 20/25   | 618/622       | -       | 311/309       |          |
| B3340  | 1244/1236     | 30/37   | N/A       | N/A     | 618/622       | 48/61   | 311/309       | -        |
| B4020  | 1344/1336     | 8/11    | 896/890   | 10/14   | 672/668       | 12/16   | 336/334       |          |
| B4820  | 1640/1624     |         | 1093/1082 | -       | 820/812       | 8/11    | 410/406       | -        |
| B4821  | 1640/1632     |         | 1093/1088 |         | 820/816       | 9/11    | 410/408       |          |
| B6620  | 2200/2192     |         | 1466/1461 | 5.2/3.9 | 1100/1096     |         | 550/548       |          |
| B6640  | 2200/2192     | 6/8     | N/A       | N/A     | 1100/1096     | 8.3/12  | 550/548       | 13/17    |

Table 2.4b – Image sizes and frame rates for different V binning modes

| B0620         | 1:2 V Binning |       | 1:3 V Binning |       | 1:4 V Binning |       | 1:8 V Binning |       |
|---------------|---------------|-------|---------------|-------|---------------|-------|---------------|-------|
| 80020         | V Size        | Speed | V Size        | Speed | V Size        | Speed | V Size        | Speed |
| Center Single | 240           | 525   | N/A           | N/A   | N/A           | N/A   | N/A           | N/A   |
| Center Dual   | 240           | 896   | N/A           | N/A   | N/A           | N/A   | N/A           | N/A   |

Table 2.4c – B0620 Center mode image sizes and frame rates during V binning

IMPERX 6421 Congress Ave. Boca Raton, FL 33487 +1 (561) 989-0006

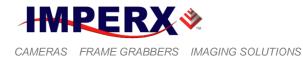

Horizontal and vertical binning can work simultaneously with AOI. Although vertical and horizontal binning are done in different domains, there are no differences in the way the AOI with binning works.

Vertical Binning is done in the time domain, where the data from the binned lines is added in the CCD. The vertical binning is performed first, and the vertical AOI is second. The vertical AOI settings are referenced to the binned image. If the user wants to set a vertical window of 200 lines, the user has to put 200 in the AOI height register regardless of the selected vertical binning mode.

Horizontal Binning is done in the digital domain, where the data from the binned pixels is added digitally. The horizontal binning is performed first, and the horizontal AOI is second. The horizontal AOI settings are referenced to the binned image If the user wants to set a horizontal window in the binned image with width 200 the user has to put 200 in the AOI width register regardless of off the selected horizontal binning mode.

Figure 2.11a illustrates the simultaneous usage of AOI and H & V binning. The original image is 640 x 480. Then after 2 x 2 binning the resultant image is 320 x 240. Then a master AOI is enabled with offset X = 80, offset Y = 120, width = 200 and height = 100. Then a slave AOI is enabled with offset X = 50, offset Y = 30, width = 45 and height = 40. In the left side, the slave AOI is enabled in "Include" mode, and in the right side the same AOI is enabled in "Exclude" mode. When enabled as "Include" only the selected slave AOI region is displayed, the rest (of the master AOI) is black. When enabled as "Exclude" only the selected slave AOI region is black, the rest is the selected master image

### **CAUTION NOTE**

- 1. Vertical and horizontal binning cannot be performed when the Center mode is used for B1410, B1610 and B2520.
- 2. Horizontal or vertical binning used alone changes the aspect ratio of the image in the vertical or horizontal direction. To correct this, use identical horizontal and vertical binning modes simultaneously.
- 3. The frame-grabber vertical and horizontal resolution should be changed to reflect the actual number of active pixels and lines.
- 4. Vertical binning may cause blooming for saturated signal levels.
- 5. Color version users horizontal or vertical binning used alone will create color distortions. If used simultaneously, the resulting image will be monochrome.

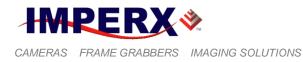

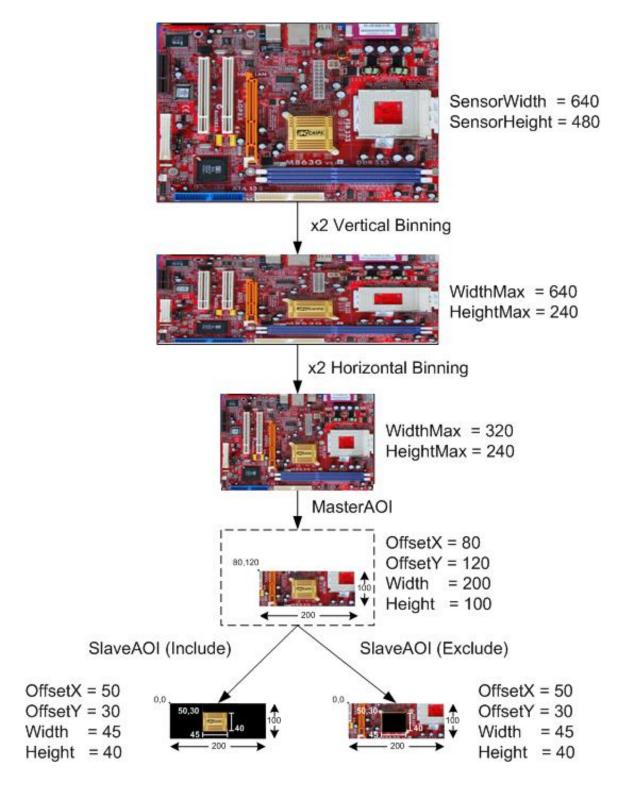

Figure 2.11a – AOI within horizontal and vertical binned image.

IMPERX 6421 Congress Ave. Boca Raton, FL 33487 +1 (561) 989-0006

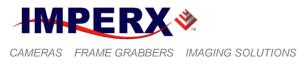

# 2.5 EXPOSURE CONTROL

### 2.5.1 Internal Exposure Control - Electronic Shutter

During normal camera operation, the exposure time is fixed and determined by the readout (frame) time. The electronic shutter can be used to precisely control the image exposure time under bright light conditions. The electronic shutter does not affect the frame rate; it only reduces the number of electrons collected. Positioning a short pulse "SHUTTER", with respect to the vertical transfer pulse, VCCD – Figure 2.12, sets the exposure time. The electronic shutter pulse can be positioned within the entire frame period with a precision of 1.0us. The maximum exposure is frame time dependent and the minimum exposure is  $\sim 2$  microseconds (camera dependent).

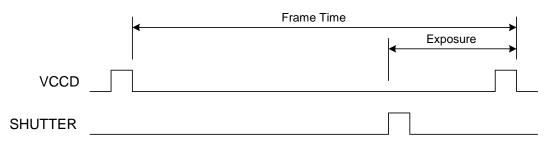

Figure 2.12 – Electronic shutter position

#### 2.5.2 External exposure control

The camera exposure can be controlled using an external pulse, supplied to the camera. The pulse duration determines the exposure. For stable operation, this pulse MUST be synchronized with the camera frame timing. Please refer to "I/O Control" section for pulse mapping information.

#### 2.5.3 Variable Frame Time – Programmable Line and Frame Time

Variable frame time mode provides the ability to run the camera in full resolution and a frame rate slower than the nominal camera frame. This has two effects: 1) it reduces the bandwidth requirements on the camera output and 2) it increases the exposure time for the frame. During normal camera operation (no shutter), the nominal frame rate determines the integration time. The desired frame rate, and thus the new integration time, can be achieved by moving the vertical transfer pulse, VCCD, beyond the normal integration period (the standard frame time) – Figure 2.13. The resultant frame rate can be calculated using formula 2.2. The user can

IMPERX 6421 Congress Ave. Boca Raton, FL 33487 +1 (561) 989-0006

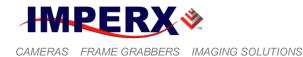

program the camera integration (frame time) from the nominal camera frame time to 16 seconds ( $\sim 0.0625$  fps) with a precision of 1.0 us.

#### Frame rate [fps] = 1 / frame time [sec] (2.2)

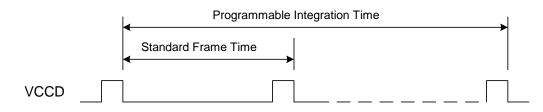

Figure 2.13 – Programmable frame time

## **CAUTION NOTE**

- 1. The maximum frame rate (and minimum frame time) is determined by the camera mode of operation. If the user enters a higher frame rate than the allowed one, the image will halt. Programmable Frame Time cannot be enabled in Trigger mode.
- 2. When programmable line time and programmable frame time are to be enabled simultaneously, enable line time first, set the appropriate line value, and then enable the programmable frame time. If you change the line time value while the frame time is enabled, please note that you might need to re-adjust the frame time value.
- 3. If the frame time is greater than 500ms the camera has to be kept still otherwise a motion smear will appear on the image.

# 2.5.4 Automatic Exposure Control (AEC)

The camera can be set to automatic exposure (and gain) control in order to keep the same image brightness during changing light conditions. Both modes – automatic exposure and automatic gain can be enabled simultaneously. In this mode, the user sets the image brightness (luminance) to be maintained, and the camera adjusts the exposure accordingly. The user can select the average or peak brightness to be maintained. The camera starts with changing the exposure within the preset by the user min-max limits. If one of the exposure limits has been reached, the camera indicates the limit has been reached and keeps the value until the light condition change. The speed of convergence (how fast the camera stabilizes after change), can be preset by the user (four possible options are available). The AEC algorithm samples all pixels for the entire frame, but the user can select only a portion of the image (AOI) to be used as a sample collecting region. The camera displays the

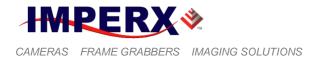

current luminance, current exposure and current gain. For auto gain control refer to Automatic Gain Control (AGC) section.

#### **CAUTION NOTE**

1. In some bright light conditions, a very small exposure values (~ microseconds) must be used. In such cases the camera response is not linear, i.e. equal exposure increments do not result in equal brightness increase. In some rare occasions during such conditions, an image brightness oscillation (image flipping from bright to dark) could occur. To prevent this, please change the AEC/AGC setting (exposure speed, luminance level or AOI), or change the lens iris.

## 2.5.5 Automatic Iris Control (AIC)

The camera has a built-in auto iris control feature, which is hardware compatible with a "Video" auto iris lens. If enabled, the camera provides an analog video signal (via 12 pin HIROSE connector), which is used by the lens to control the iris.

IMPERX 6421 Congress Ave. Boca Raton, FL 33487 +1 (561) 989-0006

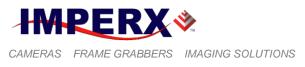

# 2.6 EXTERNAL TRIGGER

# 2.6.1 Triggering Inputs

In the normal mode of operation, the camera is free running. Using the trigger mode allows the camera to be synchronized to an external timing pulse. There are three input modes available for external triggering – software (CC), internal (pulse generator), and external. Please note that the desired trigger input has to be mapped to corresponding camera input. For more information, please refer to the I/O Control section.

- "**External**" the camera receives the trigger signal coming from the connector located on the back of the camera.
- "**Computer**" the camera receives the trigger signal command from the framegrabber.
- "**Internal**" the camera has a built in programmable pulse generator refer to "Pulse Generator" section. In Internal triggering mode, the camera receives the trigger signal from the internal pulse generator.
- "Software" the camera receives the trigger signal which is computer generated. This input is available only for GigE Cameras. The camera expects a one clock cycles pulse generated by the computer. The trigger exposure is internal register controlled. Pulse duration exposure is not allowed.

### 2.6.2 Acquisition and Exposure Control

For each trigger input the user can set the trigger edge, the over-trigger conditions, the de-bounce (de-glitch) time, the exposure time, the exposure delay, and the number of frames captured.

- 1. "Triggering Edge" the user can select the active triggering edge:
  - "**Rising**" the rising edge will be used for triggering
  - **"Falling**" the falling edge will be used for triggering
- 2. "**De-bounce**" the trigger inputs are de-bounced to prevent multiple triggering from ringing triggering pulses. The user has eight choices of de-bounce interval:
  - "**Off**" no de-bounce (default)
  - "10" μs, "50" μs, "100" μs, "500" μs de-bounce interval
  - "1.0" ms, "5.0" ms, "10.0" ms de-bounce interval
- 3. "**Trigger Overlap**" if the next trigger pulse arrives while the previous triggering cycle is in process, the user has three options:

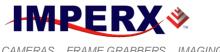

#### **BOBCAT Hardware User's Manual**

- **"Ignore**" the next trigger will be ignored, and the camera will continue its present operation.
- "Accept" the next trigger will be used. The camera will stop the present operation, will reset and the new trigger cycle will start.
- "Accept after Exposure" the next trigger will be ignored while the camera is exposing the image. The next trigger will be used only after the image exposure based on the previous trigger has been completed. The camera will stop the present operation, will reset and the new trigger cycle will start.
- 4. "Exposure Time" the exposure for all frames can be set in two ways:
  - "**Pulse Width**" the trigger pulse width (duration) determines the exposure.
  - "**Internal**" the camera internal exposure register determines the exposure. A mid exposure pulse is generated in this mode.
- 5. **"Frames captured**" the number of frames captured after the trigger pulse can be programmed from 1 to 65530 frames, or to be free-running.
- 6. "Exposure Delay" delays the beginning of the exposure with respect to the trigger pulse. The delay can be programmed from 0 to ~16,777 seconds.

#### **CAUTION NOTE**

- 1. The de-bounce interval MUST be smaller than the trigger pulse duration. Adjust the interval accordingly.
- 2. When Triggering is enabled "Programmable Integration" is not active

### 2.6.3 Trigger Strobe Control

Along with the shutter pulse, the camera can send one strobe pulse for synchronization with an external light source. The user can set the strobe pulse duration and the delay with respect to the trigger pulse active edge. The maximum pulse duration and the maximum delay can be set up to 16777215 us with 1.0us precision. The strobe pulse can be assigned to "Strobe 1" or "Strobe 2. If the number of frames captured is more than 1, and the user wants to enable the strobe for the next frames, he/she has to using the camera strobe – please refer to "Strobe" section for more information.

#### 2.6.4 Triggering Modes

#### A. Standard Mode

When the standard triggering mode is enabled, the camera idles and waits for a trigger signal. Upon receiving the external trigger signal, the camera clears the horizontal and vertical registers, sends a shutter pulse to clear the pixels and starts

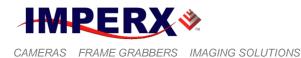

integration – Figure 2.14. Upon receiving the trigger signal the camera starts integration for the frame, completes the integration, and transfers the information to the vertical registers and then captures the image is being read out. There is no delay between the trigger rising edge and the exposure start. The exposure is set by the trigger pulse duration or by internal exposure register. The number of frames captured after each trigger pulse can be programmed. This completes the current trigger cycle and the camera idles until the next trigger pulse.

#### **CAUTION NOTE**

The time interval between the trigger pulses must be greater than the combined exposure and frame time. If the time between the triggers is shorter, the frame readout cycle will be interrupted and part of the frame will be lost.

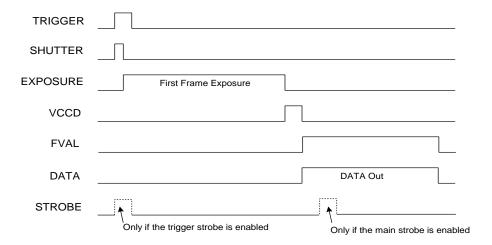

Figure 2.14 – Standard triggering timing

# B. Fast Synchronized Triggering – Rapid Capture

Fast synchronized triggering (a.k.a. rapid capture) provides the ability to run the camera in a slave mode, allowing several cameras to be synchronized with an external master trigger signal. This mode also enables the camera to run close to its original frame rate. If this mode is enabled, the camera idles and waits for a trigger signal to come from the selected. Upon receiving the trigger signal, the camera starts integration until the next trigger is received. Then the information is transferred to the registers and read out. During this time, the next frame is exposed – Figure 2.15. In this mode, the camera exposure can be controlled with the internal shutter or with the trigger pulse width. If the shutter is not used, the camera exposure time will be equal to the time between the trigger pulses (trigger period). If the internal shutter is used the exposure control slider sets the exposure – Figure 2.15. If the trigger pulse

IMPERX 6421 Congress Ave. Boca Raton, FL 33487 +1 (561) 989-0006

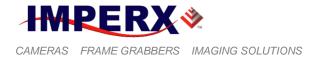

width exposure mode is used, the exposure always starts on the rising edge of the trigger signal and ends on the falling edge. The number of frames captured is set to 1 and cannot be changed.

#### **CAUTION NOTE**

1. The time interval between the trigger pulses must be greater than the corresponding camera frame time. If the time between the triggers is shorter, the frame read-out cycle will be interrupted and part of the frame will be lost. For accurate exposure times when using the internal exposure control timer, especially when short exposure times are used, the period of the trigger pulses must be stable and unvarying.

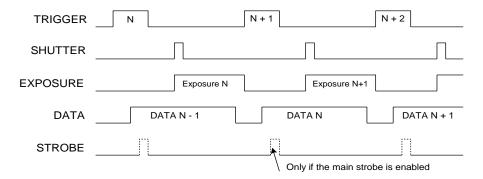

Figure 2.15 – Fast synchronized triggering - rapid capture

# C. Double Exposure Triggering

Double exposure allows two events (two images) to be captured in rapid succession using a single trigger pulse. In this mode, the camera idles and waits for a trigger signal to come from the selected source. Upon receiving the external trigger signal, the camera clears the horizontal and vertical registers, and starts integration. There is NO DELAY between the active trigger edge of the trigger pulse and the beginning of the integration. Upon receiving the trigger signal the camera starts integration for the first frame, completes the integration, transfers the information to the vertical registers and then captures the second image. While capturing the second image the first one is being read out. After exposing the second image, the information is transferred to the vertical registers and read out – Figure 2.16. This completes the current trigger cycle and the camera idles until the next trigger pulse. In this mode, the camera exposure can be controlled with the internal shutter or with the trigger pulse width. The number of frames captured is set to 2 and cannot be changed. There is NO DELAY between the frames captured. The minimum time between the frames is ~ 200 ns.

IMPERX 6421 Congress Ave. Boca Raton, FL 33487 +1 (561) 989-0006

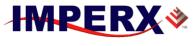

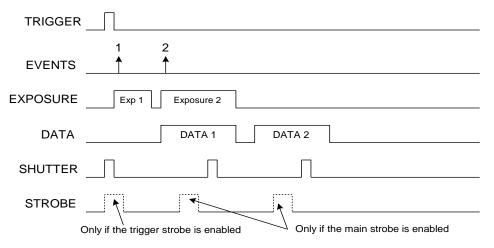

Figure 2.16 – Double exposure triggering

# **CAUTION NOTE**

The Vertical Frame Transfer period is the time required for all pixel charges to be transferred under the vertical registers after the frame exposure ends. This finite time imposes some restrictions for minimum exposure duration in standard and double triggering modes. The minimum exposure period is camera dependent as shown below:

- A. B0610, B0620, B1020, B1320, B1621, B1921, B1922, B2320 and B3320 minimum exposure is 2 us,
- B. B1410, B1610 and B4821 minimum exposure is 4 us,
- C. B2510, B2520, and B6620 minimum exposure is 8 us.
- D. B1620, B1920, B2020, B4020 and B4820 minimum exposure is 10 us.

# D. Frame Accumulation Triggering

When the Frame Accumulation triggering mode is enabled, the camera idles and waits for a trigger signal. Upon receiving the external trigger signal, the camera clears the horizontal and vertical registers, sends a shutter pulse to clear the pixels and starts integration – Figure 2.17. Upon receiving the trigger signal the camera starts integration for the first frame, completes the integration, transfers the information to the vertical registers and then waits for the next trigger. Upon receiving the next trigger signal the camera starts integration, transfers the information to the vertical registers the information to the next frame, completes the integration, transfers the information to the vertical register. Upon receiving the next trigger. The number of triggers used is set by the "Pulses per Capture" register. After the last trigger has been received the information is being read out. This completes the current trigger cycle and the camera idles until the next trigger pulse. In this mode, the camera exposure can be controlled with the internal shutter or with the trigger pulse width.

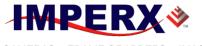

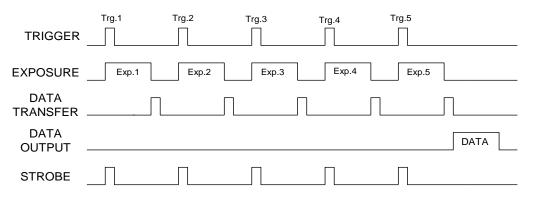

Figure 2.17 – Frame accumulation triggering

# E. Asynchronous Triggering

When the Asynchronous triggering mode is enabled, the camera is free running (no horizontal and vertical flushing prior to trigger). Upon receiving the external trigger signal, the current CCD timing stops, all camera lines are rapidly flushed, and a new frame starts – Figure 2.18. This completes the current trigger cycle, the camera free running and waits for the next trigger pulse. In this mode, the camera exposure can be controlled with the internal shutter or with the trigger pulse width. The time required for rapid line flush (all charges stored in the vertical registers are cleared) is camera dependent and if the camera is triggered via CC line, and the camera exposure is determined by the duration of the CC pulse, the CC pulse duration must be longer than the rapid flush time, as shown below.

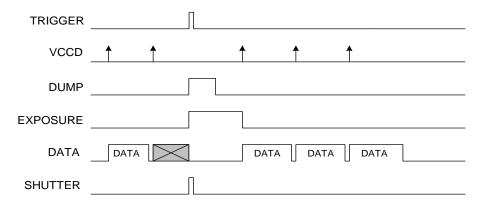

Figure 2.18 – Asynchronous triggering

# F. Exposure Delay

The user can delay the beginning of the triggering sequence (beginning of the exposure) with respect to the trigger pulse. The delay can be programmed from 0 to  $\sim$ 16,777 seconds.

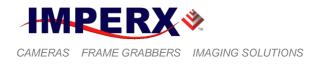

# 2.7 STROBE OUTPUT

The strobe output is used to synchronize an external light source with the camera timing, and thus to maximize the camera efficiency in low light level conditions. The optimal strobe signal position is achieved by the positioning of the STROBE pulse, with respect to the vertical transfer pulse VCCD (end of the frame) - Figure 2.19. BOBCAT supports two independent strobe signals. Each strobe pulse can be positioned within the entire frame timing period with a precision 1.0 us. The strobe duration can be seen from 1.0 us to 65535 us with a precision of 1.0us. The internal camera timing has a flag for odd and even frames. Each strobe can be assigned to every frame, only odd frames, only even frames, or the strobe can be disabled. The actual strobe signal can be mapped to the corresponding camera outputs – please refer to the "I/O Control" section.

### **CAUTION NOTE**

During Standard triggering mode, the odd/even frame flag resets with each new trigger. In this case, if the number of frames is set to 1 the strobe will be present only in "Every Frame" and "Odd Frames".

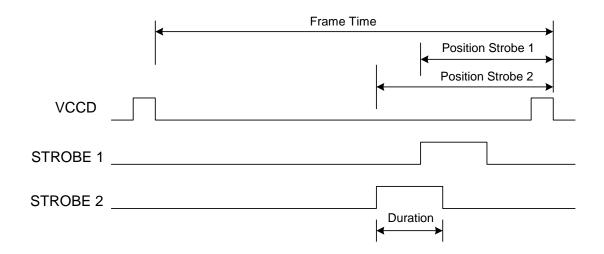

Figure 2.19 – Strobe pulse positioning

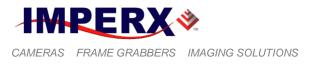

# 2.8 GAIN and OFFSET

#### 2.8.1 Analog Domain – manual control

The camera has dual analog signal processors (or Analog Front End – AFE), one per channel. It features one dual processor, each containing a differential input sampleand-hold amplifier (SHA), digitally controlled variable gain amplifier (VGA), black level clamp and a 14-bit ADC. The programmable internal AFE registers include independent gain and black level adjustment. There are 1024 possible gain levels (gcode 0 to 1023) and 1024 offset (clamp) levels (ocode 0 to 1023). Figure 2.20 shows the relationship between the video signal output level and gain/offset. Theoretically, the black level should reside at 0 volts and the gain changes should only lead to increasing the amplitude of the video signal. Since the camera has two separate video outputs coming out of the CCD, there is always some offset misbalance between the video outputs. Thus, changing the AFE gain leads to a change in the offset level and to a further misbalance between the two video signals. To correct the balance between two signals for a particular gain, the user should always adjust the offset for each output – refer to the Camera Configuration section. The overall camera gain can be calculated using formula 2.3, where Fixed Gain (FG) is user selectable (- 3dB, 0, 3 dB, or 6dB).

VGA Gain 
$$[dB] = FG [dB] + 0.0351 x$$
 gcode (2.3)

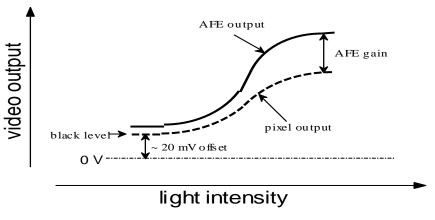

Figure 2.20 – AFE gain and offset

IMPERX 6421 Congress Ave. Boca Raton, FL 33487 +1 (561) 989-0006

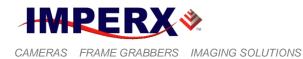

#### 2.8.2 Digital Domain – manual control

The camera has a built in digital gain and offset control. There are 20 possible digital gain levels from 1.0x to 3.0x with step of 0.1x, and 1024 offset levels from (-511, to + 511).

## 2.8.3 Automatic Gain Control (AGC)

The camera can be set to automatic gain (and exposure) control in order to keep the same image brightness during changing light conditions. In this mode, the user sets the image brightness (luminance) to be maintained, and the camera adjusts the gain accordingly. The user can select the average or peak brightness to be maintained. The camera starts with changing the gain within the preset by the user min-max limits. If one of the gain limits has been reached, the camera indicates the limit has been reached and keeps the value until the light condition change. The speed of convergence (how fast the camera stabilizes after change), can be preset by the user (four possible options are available). If both modes, automatic exposure and automatic gain are enabled simultaneously, the camera starts with changing the exposure first within the preset by the user min-max limits. If one of the exposure limits has been reached, the camera engages the analog gain, and changes it within the preset by the user min-max limits. The AGC algorithm samples all pixels for the entire frame, but the user can select only a portion of the image (AOI) to be used as a sample collecting region. The camera displays the current luminance, current exposure and current gain. For auto exposure control refer to Automatic Exposure Control (AEC) section.

IMPERX 6421 Congress Ave. Boca Raton, FL 33487 +1 (561) 989-0006

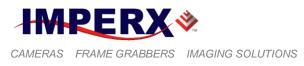

# 2.9 DATA OUTPUT FORMAT

## 2.9.1 Bit Depth

The internal camera processing of the CCD data is performed in 14 bits. The camera can output the data in 14, 12, 10 or 8-bit format (3x8 RGB for B0610, B1410 and B1610 ONLY). During this standard bit reduction process, the least significant bits are truncated – Figure 2.21.

- "14-bit" All original bits D0 (LSB) to D13 (MSB) are used. This mode is available only for Single Output.
- **"12-bit"** If the 14-bit original camera data is D0 (LSB) to D13 (MSB), and camera is set to output 12-bit data, the 12 output bits are mapped to D2 (LSB) to D13 (MSB).
- **"10-bit"** If the 14-bit original camera data is D0 (LSB) to D13 (MSB), and camera is set to output 10-bit data, the 10 output bits are mapped to D4 (LSB) to D13 (MSB).
- **"8-bit"** If the 14-bit original camera data is D0 (LSB) to D13 (MSB), and camera is set to output 8-bit data, the 8 output bits are mapped to D6 (LSB) to D13 (MSB).

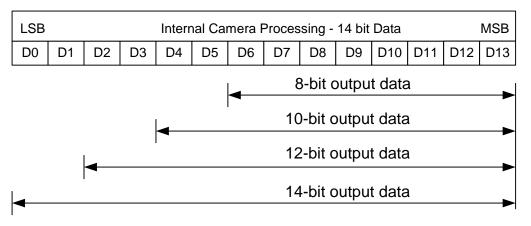

Figure 2.21 – DATA output format

- "**3 Tap RGB**" – In this mode each pixel is sent in 24-bit format (3 x 8-bit RGB), starting with the first pixel of the first line and ending with the last pixel of the line. Each pixel consists of three components R (red), G (green) and B (blue),

IMPERX 6421 Congress Ave. Boca Raton, FL 33487 +1 (561) 989-0006

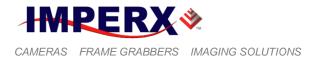

which can be only 8 bits deep. This feature is available only for B0610, B1410 and B1610 with FW revision 1.1.7 or later. If your camera has a FW revision 1.1.6 or earlier, please contact IMPERX for more information.

# 2.9.2 Digital Data Shift

The "Digital Shift" feature allows the user to change the group of bits sent to the camera output and therefore manipulate the camera brightness. The user can implement up to 7 bits left or right digital shift. The internal camera processing of the data is 14 bits. If the camera is set to output 10 bits of data then the four least significant bits are truncated. In some cases, the user may need to convert from 14 to 10 bits by preserving the 4 least significant bits and truncating the 4 most significant ones – Figure 2.22. Please note that the camera signal-to-noise ratio will be reduced using the data shift option.

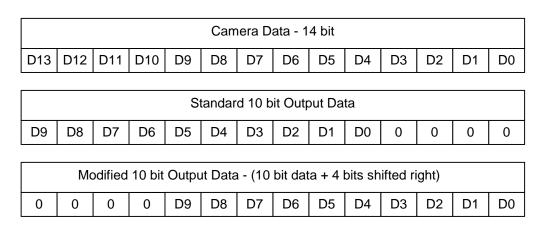

Figure 2.22 – Output data using 4 bits digital right shift

### 2.9.3 Output Format

BOBCAT camera series supports several out formats, which are based primarily on the CCD imager used in the camera, and the number of outputs available. For more information, please refer to Table 2.1.

### A. Single Output Cameras

For the single output cameras (B0610, B1410 and B1610) the user has several options based on the CCD imager used. For the camera with monochrome imager the user has only one option -1 Tap Sequential. If the camera has a color imager user can select the raw Bayer data output (1 Tap Sequential) or the interpolated color -3 Tap RGB.

IMPERX 6421 Congress Ave. Boca Raton, FL 33487 +1 (561) 989-0006

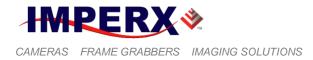

- "1 Tap Sequential" – In this mode all pixels (for every line) are sent to one output (Tap 1) in a sequence, starting with the first and ending with the last (L) pixel (1, 2, 3, ... L-1, L) – Figure 2.23. Each pixel can be 8, 10, 12 or 14-bit deep.

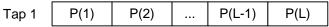

#### B. Dual Output Cameras

For the dual output cameras (B0620, B1620, B1920 and B2520) there are several options available, since the camera can work in a single or in a dual output mode and can have a color or monochrome imager. In a single mode (not available in B2520) operation for the camera with monochrome imager the user has only one option -1 Tap Sequential. If the camera has a color imager and is in a single mode, user can select the raw Bayer data output (1 Tap Sequential) or the interpolated color -3 Tap RGB. For Dual mode of operation regardless of imager type (mono or color) the user has two choices -2 Tap Sequential or 2 Tap Interleaved. 3 Tap RGB is not available because of bandwidth limitations for Base Camera Link

- "2 Tap Sequential" In this mode all pixels are sent to two outputs (Tap 1 and Tap2) in the following sequence Figure 2.24a. Each pixel can be 8, 10 or 12-bit deep (14-bit output is not available in this mode). This feature is custom and it is not implemented in the camera, please contact IMPERX for more information.
  - Tap 1 starting (for every line) with the pixel 1 and then all pixels in a sequence (1, 2, 3 ... M-1, M) until reaches the middle pixel (if the CCD has 1000 pixels in one line, the middle pixel M is #500.
  - Tap 2 starting (for every line) with the pixel M+1 and then all pixels in a sequence (M+1, M+2, M+3 ...L-1, L) until reaches the last pixel for the line.

| Tap 1 | P(1)   | P(2)   | <br>P(M-1) | P(M) |
|-------|--------|--------|------------|------|
| Tap 2 | P(M+1) | P(M+2) | <br>P(L-1) | P(L) |

Figure 2.24a – 2 tap sequential output

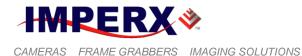

- "2 **Tap Interleaved**" In this mode all pixels are sent to two outputs (Tap 1 and Tap2) in the following sequence Figure 2.24b. Each pixel can be 8, 10 or 12-bit deep (14-bit output is not available in this mode).
  - Tap 1 starting (for every line) with the pixel 1 and then all odd pixels in a sequence  $(1, 3 \dots L-3, L-1)$  until reaches the one before last pixel.
  - Tap 2 starting (for every line) with the pixel 2 and then all even pixels in a sequence (2, 4 ...L-2, L) until reaches the last pixel for the line.

| Tap 1 | P(1) | P(3) | <br>P(L-3) | P(L-1) |
|-------|------|------|------------|--------|
| Tap 2 | P(2) | P(4) | <br>P(L-2) | P(L)   |

Figure 2.24b – 2 tap interleaved output

# C. Quad Output Cameras

For the quad output cameras (B6640 and B3340) there are two options available - 2 Tap Interleaved or 4 Tap Interleaved

- "2 Tap Interleaved" In this mode all pixels are sent to two outputs (Tap 1 and Tap2) with 2x clock in the following sequence Figure 2.24c. Each pixel can be 8, 10 or 12-bit deep. This mode is available only for the normal speed.
  - Tap 1 starting (for every line) with the pixel 1 and then all odd pixels in a sequence (1, 3 ... L-3, L-1) until reaches the one before last pixel.
  - Tap 2 starting (for every line) with the pixel 2 and then all even pixels in a sequence (2, 4 ...L-2, L) until reaches the last pixel for the line.

| Tap 1 | P(1) | P(3) | <br>P(L-3) | P(L-1) |
|-------|------|------|------------|--------|
| Tap 2 | P(2) | P(4) | <br>P(L-2) | P(L)   |

Figure 2.24c - 2 tap interleaved output

- "4 Tap Interleaved" In this mode all pixels are sent to four outputs (Tap 1, Tap2, Tap3, tap4) with 1x clock in the following sequence Figure 2.24d. Each pixel can be 8, 10 or 12-bit deep. This mode is available for bot Normal and Overclock modes.
  - Tap 1 starting (for every line) with the pixel 1 and then all pixels in a sequence (1, 5, 9 ... L-7, L-3)
  - Tap 2 starting (for every line) with the pixel 2 and then all pixels in a sequence (2, 6, 10 ...L-6, L-2)
  - Tap 3 starting (for every line) with the pixel 3 and then all pixels in a sequence (3, 7, 11 ... L-5, L-1)
  - Tap 4 starting (for every line) with the pixel 4 and then all pixels in a sequence (4, 8, 12 ...L-4, L)

IMPERX 6421 Congress Ave. Boca Raton, FL 33487 +1 (561) 989-0006

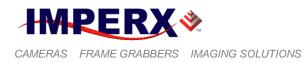

| Tap1 | P(1) | P(5) | <br>P(L-7) | P(L-3) |
|------|------|------|------------|--------|
| Tap2 | P(2) | P(6) | <br>P(L-6) | P(L-2) |
| Тар3 | P(3) | P(7) | <br>P(L-5) | P(L-1) |
| Tap4 | P(4) | P(8) | <br>P(L-4) | P(L)   |

Figure 2.24d – 4 tap interleaved output

IMPERX 6421 Congress Ave. Boca Raton, FL 33487 +1 (561) 989-0006

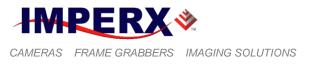

# 2.10 PULSE GENERATOR

The camera has a built-in pulse generator. The user can program the camera to generate a discrete sequence of pulse or a continuous trail – Figure 2.25. The pulse generator can be used as a trigger signal, or can be mapped to one of the outputs – refer to "I/O Control" section for more information. The discrete number of pulse can be set from 1 to 65530 with a step of 1. The user has options to set:

- **Granularity** Indicates the number of clock cycles that are used for each increment of the width and the period. Four possible options are available (x1, x10, x100 and x 1000).
- **Period** Indicates the amount of time (also determined by the granularity) between consecutive pulses. Minimum value is 1, maximum is 1048576
- Width Specifies the amount of time (determined by the granularity) that the pulse remains at a high level before falling to a low level. Minimum value is 1, maximum is 524288

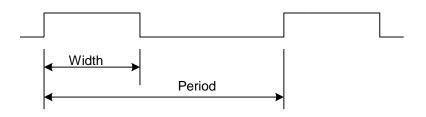

Figure 2.25 – Internal pulse generator

IMPERX 6421 Congress Ave. Boca Raton, FL 33487 +1 (561) 989-0006

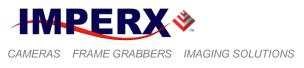

# 2.11 I/O CONTROL

## 2.11.1 I/O Mapping

The camera has 2 external inputs and 2 external outputs wired to the 12 pin HIROSE connector, located on the back of the camera – please refer to Table 1.4a for more information. In addition to these inputs and outputs, the cameras with camera link output have two more inputs (CC1 and CC2) and one output (CL Spare) available. The user can map camera inputs to: H or V Sync, External trigger, Computer trigger and Exposure control. The user can map the camera outputs to: Exposure Start, Exposure End, Mid-Exposure, Active Exposure Window, H or, V Sync, Odd/Even Frame Flag, Trigger Pulse, Trigger Pulse Delayed, Camera Ready, Pulse Generator, Strobe One, Strobe Two. For each mapped signal active "High", active "Low", can be selected. All possible mapping options for the camera inputs and outputs are shown in Table 2.4a and Table 2.4b respectively.

Note: CC1/CC2 is not available in GEV cameras.

| Input Signals    | IN1          | IN2 | CC1          | CC2          |
|------------------|--------------|-----|--------------|--------------|
| Exposure Control | ✓            | ✓   | ✓            | ✓            |
| External Trigger | $\checkmark$ | ✓   | N/A          | N/A          |
| Computer Trigger | N/A          | N/A | $\checkmark$ | ✓            |
| H-Sync           | $\checkmark$ | ✓   | $\checkmark$ | $\checkmark$ |
| V-Sync           | ✓            | ✓   | ✓            | $\checkmark$ |

| Table 2.4a - BOBCAT | Input Mapping |
|---------------------|---------------|
|---------------------|---------------|

| Output Signals         | OUT1         | OUT2         | CL SP        |
|------------------------|--------------|--------------|--------------|
| Exposure Start         | ✓            | ✓            | √            |
| Exposure End           | $\checkmark$ | √            | $\checkmark$ |
| Mid-Exposure           | ✓            | ✓            | $\checkmark$ |
| Active Exposure Window | $\checkmark$ | ✓            | $\checkmark$ |
| H-Sync                 | ✓            | 1            | $\checkmark$ |
| V-Sync                 | $\checkmark$ | ✓            | $\checkmark$ |
| Odd/Even Frame Flag    | ✓            | ✓            | ✓            |
| Trigger Pulse          | $\checkmark$ | ✓            | ✓            |
| Trigger Pulse Delayed  | ✓            | √            | ✓            |
| Camera Ready           | $\checkmark$ | ✓            | $\checkmark$ |
| Pulse Generator        | ✓            | ✓            | ✓            |
| Strobe One             | ✓            | ✓            | $\checkmark$ |
| Strobe Two             | √            | $\checkmark$ | $\checkmark$ |

IMPERX 6421 Congress Ave. Boca Raton, FL 33487 +1 (561) 989-0006

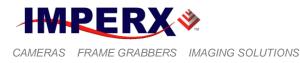

Table 2.4b – BOBCAT Output Mapping

## 2.11.2 Electrical Connectivity

## A. Inputs IN1 and IN2

The external inputs in BOBCAT (GigE or CL models) are directly connected to the camera hardware – Figure 2.26. The input signals "Signal" and "Return" are used to connect to an external Input to the outside source. The signal level (voltage difference between the inputs "Signal" and "Return") MUST be LVTTL (3.3 volts) or TTL (5.0 volts). The total maximum input current MUST NOT exceed 2.0 mA. There are no restrictions for the minimum or maximum duration.

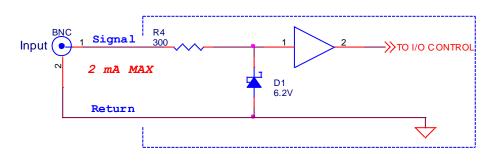

Figure 2.26 – IN1, IN2 electrical connection.

# B. Outputs OUT1 and OUT2

The external outputs in BOBCAT (GigE or CL models) are directly connected to the camera hardware, and are TTL (5.0 Volts) compatible signals. The maximum output current MUST NOT exceed 8 mA. Figure 2.27 shows the output external electrical connection.

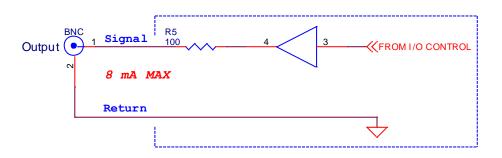

Figure 2.27 – OUT1, OUT2 electrical connection.

## **CAUTION NOTE**

IMPERX 6421 Congress Ave. Boca Raton, FL 33487 +1 (561) 989-0006 Rev. 2.1.1 9/26/2017 www.imperx.com

184 of 329

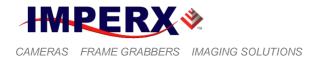

For all Bobcat cameras with Camera link output - all inputs and outputs ARE NOT optically isolated for a HW revision "RA04" or later.

## C. Lens Control Output for Iris, Focus, and Zoom

The external Lens Control outputs for CLB, and GEV cameras are directly connected to the camera hardware, and operate in either 6 or 12 volts. The maximum average output current MUST NOT exceed 400 mA with all three motors operating at the same time. Figure 2.13 shows the output external electrical connection.

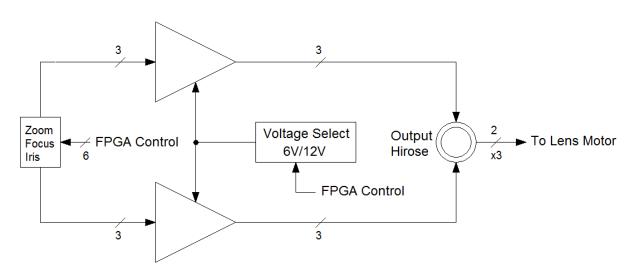

Figure 2.28 – Lens Control output electrical connection.

Note: ICL and IGV cameras do not support Lens Control. Only CLB, CLM, and GEV cameras support Lens Control.

## D. Custom GPIO (IN/OUT)

BOBCAT (GigE or CL models) has a provision for a high-speed custom general purpose I/O - LVTTL (3.3 Volts) compatible. The maximum output current MUST NOT exceed 8 mA, and the maximum input current MUST NOT exceed 2.0 mA. This GPIO is not currently enabled. If your application requires such configuration please contact IMPERX for more information.

## E. Custom SPI Interface

BOBCAT (CL models ONLY) has a provision for a high-speed custom SPI interface – LVTTL (3.3 Volts) compatible. The interface can be available via the mini USB connector on the back of the camera. This SPI interface is not currently enabled. If your application requires such interface please contact IMPERX for more information.

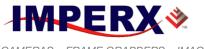

CAMERAS FRAME GRABBERS IMAGING SOLUTIONS

## **BOBCAT Hardware User's Manual**

IMPERX 6421 Congress Ave. Boca Raton, FL 33487 +1 (561) 989-0006

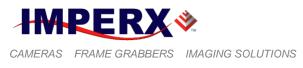

# 2.12 TEST IMAGE PATTERNS

## 2.12.1 Test Image patterns

The camera can output several test images, which can be used to verify the camera's general performance and connectivity to the frame grabber. This ensures that all the major modules in the hardware are working properly and that the connection between the frame grabber and the camera is synchronized – i.e., the image framing, output mode, communication rate, etc. are properly configured. Please note that the test image patterns do not exercise and verify the CCD's functionality.

The following test images are available:

- **Black** displays black image (value x0000)
- **Gray** displays a uniform dark gray image (value x2000)
- White displays a uniform white image (value 3FFF)
- H Ramp Still displays a stationary horizontal ramp image
- V Ramp Still displays a stationary vertical ramp image
- H Ramp Move displays a moving horizontal ramp image
- **V Ramp Move** displays a moving vertical ramp image
- Vertical Bars displays a set of 8 vertical gray bars with different gray levels.

## 2.12.2 Image Superimposition

The user has the capabilities to superimpose over a live image the following test patterns. The user can change the brightness of the superimposed image from black (invisible) to white. Image superimposition is not available during H & V binning.

- "Crosshair" Crosshair watermark (2 pixels and 2 lines thickness) indicating the absolute image center of the image.
- "H & V Lines" A pair of Horizontal and Vertical lines can be positioned in the image. The user can enable the lines in horizontal, vertical or both directions, and to position them at any pixel/line in the image. Since the H & V lines can be used as a measuring tool, the pixel and line positions are referenced to the CCD pixels and lines, not to the image pixels and lines. The spacing between the lines can be displayed in:
  - 1. Pixels Natively, the spacing between the lines is shown in pixels
  - 2. **Metrical units** In addition, the user can use these lines as a measuring tool. The user can apply a scale coefficient and thus, to calculate the spacing in linear measuring units (micrometers, millimeters or meters).

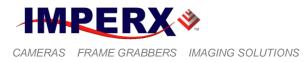

# 2.13 WHITE BALANCE AND COLOR CONVERSION

## 2.13.1 White Balance

The color representation in the image depends on the color temperature of the light source. Bobcat has built in algorithm to compensate for this. When white balance correction is enabled, the camera collects the luminance data for each of the primary colors R, G and B, analyzes it, and adjusts the color setting in order to preserve the original colors and make white objects to appear white. The algorithm collects data from the entire image, and can work in four different modes – "Off", "Once", "Auto" and "Manual". When set to "Off" no color correction is performed. When set to "Once" the camera analyzes only one image frame, calculates only one set correction coefficients, and all subsequent frames are corrected with this set of coefficients. When set to "Manual" the camera uses the correction coefficients as entered from the user. In "Auto" mode the camera analyzes every frame, a set of correction coefficients are derived for each frame and applied to the next frame. All Bobcat color cameras support white balance feature.

## 2.13.2 Color (Bayer to RGB) Conversion

All single tap only Bobcat cameras support Bayer to RGB interpolation algorithm. The color interpolation is based on  $(5 \times 5)$  algorithm with approximation in order to achieve a good and pure color representation. The algorithm also allows for individual control of the gain and offset of the primary R G B colors. The camera also can output raw pixel data - user has an option to set the mode.

The cameras supporting the internal Bayer to RGB interpolations are B0610, B1310, B1410, B1411 and B1610.

IMPERX 6421 Congress Ave. Boca Raton, FL 33487 +1 (561) 989-0006

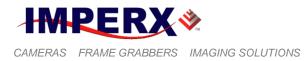

# 2.14 DYNAMIC BLACK LEVEL CORRECTION AND TAP BALANCING

## 2.14.1 Black Level Correction

As was described in the Gain and Offset section, the reference black level on each CCD output fluctuates around 0V. The AFE offset correction works on the entire image and if there are noise fluctuations on a line level, the AFE is not capable of correcting them. The camera has a built in dynamic signal-to-noise correction feature to compensate for this effect. In the beginning of each line the CCD has several back (masked) columns. The dark level for each tap is sampled over several of these masked pixels and the average per tap black level floor is calculated for each frame. The average floor level for each tap is then subtracted from each incoming pixel (from the corresponding tap) from the next frame.

## 2.14.2 Tap Balancing

Since the camera has two separate video outputs coming out of the CCD, there is always some offset misbalance between the video outputs. Thus, changing the AFE gain leads to a change in the offset level and to a further misbalance between the two video signals. To correct the balance between two signals at any particular gain, BOBCAT series of cameras have static and dynamic balancing algorithms implemented in the firmware. The algorithms compare the black and bright levels of the adjacent pixels around the tap line, and adjusts the gain and offset for each tap accordingly, until the balance has been reached. The selection to use static or dynamic balancing depends on the application. Please note, that if AGC is enabled, it is strongly recommended to use static balancing, because the dynamic balancing can interfere with the AGC algorithm.

IMPERX 6421 Congress Ave. Boca Raton, FL 33487 +1 (561) 989-0006

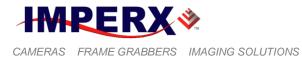

# 2.15 TRANSFER FUNCTION CORRECTION – USER LUT

The user defined LUT (Lookup Table) feature allows the user to modify and transform the original video data into any arbitrary value – Figure 2.30. Any 12-bit value can be transformed into any other 12-bit value. The camera supports two separate lookup tables, each consisting of 4096 entries, with each entry being 12 bits wide. The LUT is applied to the entire image unless AOI8 is enabled as "LUT ROI". In this case the LUT function will apply only to the selected ROI. The first LUT is factory programmed with a standard Gamma 0.45. The second LUT is not pre-programmed in the factory. Both LUT's are available for modifications, and the user can generate and upload his own custom LUT using the BOBCAT Configuration software – refer to Appendix B.

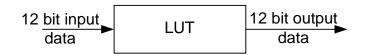

Figure 2.30 – Look up table

## 2.15.1 Standard Gamma Correction

The image generated by the camera is normally viewed on a CRT (or LCD) display, which does not have a linear transfer function – i.e., the display brightness is not linearly proportional to the scene brightness (as captured by the camera). As the object brightness is lowered, the brightness of the display correspondingly lowers. At a certain brightness level, the scene brightness decrease does not lead to a corresponding display brightness decrease. The same is valid if the brightness is increased. This is because the display has a nonlinear transfer function and a brightness dynamic range much lower than the camera. The camera has a built-in transfer function to compensate for this non-linearity, which is called gamma correction. If enabled, the video signal is transformed by a non-linear function close to the square root function (0.45 power) - formula 2.4. In the digital domain, this is a nonlinear conversion from 12-bit to 12-bit – Figure 2.31.

Output signal 
$$[V] = (input signal [V])^{0.45}$$
 (2.4)

IMPERX 6421 Congress Ave. Boca Raton, FL 33487 +1 (561) 989-0006

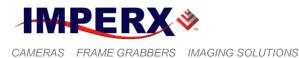

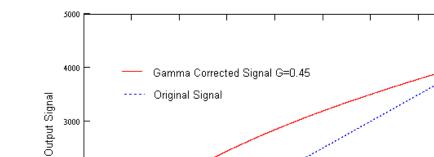

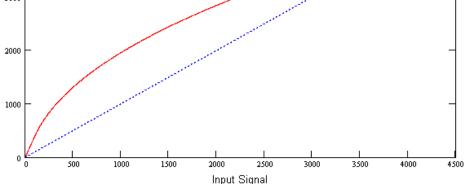

Figure 2.31 – Gamma corrected video signal

## 2.15.2 User Defined LUT

The user can define any 12-bit to 12-bit transformation as a user LUT and can upload it to the camera using the configuration utility software. The user can specify a transfer function of their choice to match the camera's dynamic range to the scene's dynamic range. There are no limitations to the profile of the function. The LUT must include all possible input values (0 to 4095) – Figures 2.32.

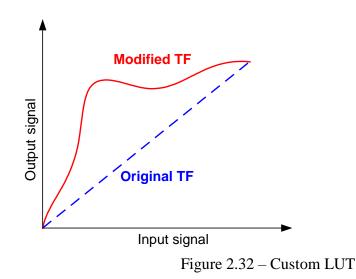

IMPERX 6421 Congress Ave. Boca Raton, FL 33487 +1 (561) 989-0006 Rev. 2.1.1 9/26/2017 www.imperx.com

191 of 329

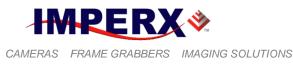

## 2.16 DEFECTIVE PIXEL CORRECTION

A CCD imager is composed of a two-dimensional array of light sensitive pixels. In general, the majority of the pixels have similar sensitivity. Unfortunately, there are some pixels which sensitivity deviates from the average pixel sensitivity. A defective pixel is defined as a pixel whose response deviates by more than 15% from the average response. In extreme cases, these pixels can be stuck 'black' or stuck 'white' and are non-responsive to light. There are two major types of pixel defects – "Defective" and "Hot".

- 1. "**Defective**" these are pixels which sensitivity deviates more than 15% due to fluctuations in the CCD manufacturing process. Two types of defective pixels are possible:
  - a. "**DARK**" is defined as a pixel, whose sensitivity is lower than the sensitivity of the adjacent pixels. In some cases, this pixel will have no response (completely dark).
  - b. "**BRIGHT**" is defined as a pixel, whose sensitivity is higher than the sensitivity of the adjacent pixels. In some cases, this pixel will have full response (completely bright).
- 2. "Hot" these are pixel, which in normal camera operation behaves as normal pixel (the sensitivity is equal to the one of the adjacent pixels), but during long time integration behaves as a high intensity bright pixel. In some cases, this pixel will have full response (completely bright).

## 2.16.1 Static Pixel Correction

Static Defective and Hot pixel correction works with predetermined and preloaded Defective and Hot pixel maps. During factory final testing, our manufacturing engineers run a program specially designed to identify these 'defective' and "hot" pixels. The program creates a map file which lists the coordinates (i.e. row and column) of every defective pixel. This file, called the Defect Pixel Map, is then downloaded into the camera's non-volatile memory. Users may wish, however, to create and to upload their own DPM file because of the uniqueness of their operating environment or camera use. When 'Defective Pixel Correction' is enabled, the camera will compare each pixel's coordinates with entries in the 'defect' map. If a match is found, then the camera will compare each pixel's coordinates with entries in the 'defect' map. If a match is found, then the camera will compare each pixel's coordinates with entries in the 'defect' map. If a match is found, then the camera will compare each pixel's coordinates with entries in the 'defect' map. If a match is found, then the camera will compare each pixel's coordinates with entries in the 'defect' map. If a match is found, then the camera will compare each pixel's coordinates with entries in the 'defect' map. If a match is found, then the camera will compare each pixel's coordinates with entries in the 'defect' map. If a match is found, then the camera will compare each pixel's coordinates with entries in the 'defect' map. If a match is found, then the camera will 'correct' the hot pixel. The "Defective/Hot Pixel Map" can be displayed upon user request.

IMPERX 6421 Congress Ave. Boca Raton, FL 33487 +1 (561) 989-0006

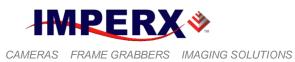

## 2.16.1 Dynamic Pixel Correction

Dynamic pixel correction works without preloaded pixel maps. When this option is enabled, the camera determines which pixel needs correction and performs the correction automatically. Static and Dynamic "Defective Pixel Correction" and "Hot Pixel Correction" can be enabled independently or simultaneously.

IMPERX 6421 Congress Ave. Boca Raton, FL 33487 +1 (561) 989-0006

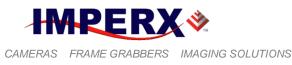

# 2.17 FLAT FIELD CORRECTION

A CCD imager is composed of a two-dimensional array of light sensitive pixels. Each pixel within the array, however, has its own unique light sensitivity characteristics. Most of the deviation is due to the difference in the angle of incidence and to charge transport artifacts. This artifact is called 'Shading' and in normal camera operation should be removed. The process by which a CCD camera is calibrated for shading is known as 'Flat Field Correction'. Refer to Figures 2.33a and 2.33b for images acquired before and after Flat Field Correction. This feature is available as a standard feature only for cameras with 1.0" optical format or bigger.

The BOBCAT series of cameras incorporate a Flat Field Correction mechanism. The Flat Field Correction mechanism measures the response of each pixel in the CCD array to illumination and is used to correct for any variation in illumination over the field of the array. The optical system most likely introduces some variation in the illumination pattern over the field of the array. The flat field correction process compensates for uneven illumination, if that illumination is a stable characteristic of each object exposure.

During factory final testing, our manufacturing engineers run a program specially designed to identify the shading characteristics of the camera. The program creates a Flat Field Correction file, which contains coefficients describing these shading characteristics. This file is then downloaded into the camera's non-volatile memory. When Flat Field Correction is enabled, the camera will use the Flat Field Correction coefficients to compensate for the shading effect.

Each IMPERX camera is shipped with the Flat Field Correction file that was created for that camera during factory final testing. Users may wish, however, to create their own Flat Field Correction file because of the uniqueness of their operating environment (i.e. lens, F-stop, lighting, etc.). Therefore, IMPERX provides a Flat Field Correction utility that allows users to generate a Flat Field Correction file. This file can then be downloaded into the camera. While creating the Flat Field Correction file, it is necessary to illuminate the CCD with a light pattern that is as representative of the background illumination as possible. This illumination should be bright enough, or the exposure made long enough, so that the CCD pixels signals are at least 25 percent of full scale (for 12-bit mode the level should be at least 1000 ADUs).

IMPERX 6421 Congress Ave. Boca Raton, FL 33487 +1 (561) 989-0006

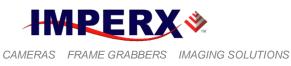

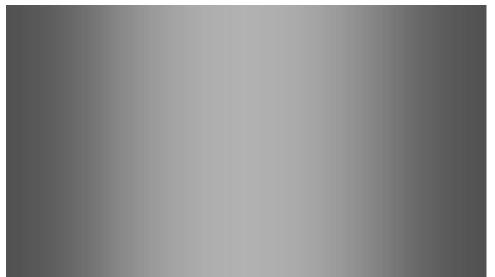

Figure 2.33a - Original image showing 'shading' effect

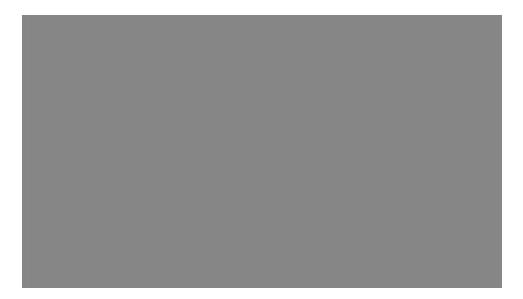

Figure 2.33b – Flat field corrected image

IMPERX 6421 Congress Ave. Boca Raton, FL 33487 +1 (561) 989-0006

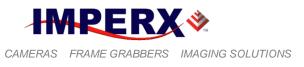

# 2.18 NEGATIVE IMAGE

When operating in the negative image mode, the value of each pixel is inverted. The resultant image appears negative – Figure 2.34. This feature could be useful if the camera receives a negative image (i.e. image from microfilms, prints or slides). In this mode, the image has a normal vertical and horizontal orientation and full resolution. This feature is available in both single and dual output modes.

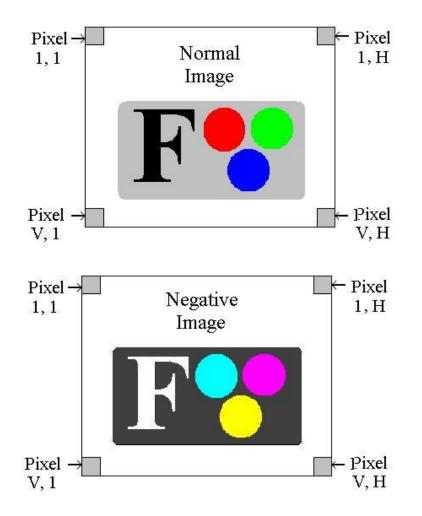

Figure 2.34 – Normal and Negative Image

IMPERX 6421 Congress Ave. Boca Raton, FL 33487 +1 (561) 989-0006

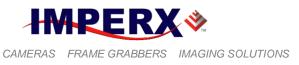

# 2.19 CAMERA INTERFACE

## 2.19.1 Status LED

The camera has a dual red-green LED, located on the back panel. The LED color and light pattern indicate the camera status and mode of operation:

- **GREEN is steady ON** Normal operation. The user is expected to see a normal image coming out of the camera.
- **GREEN blinks with frequency ~ 0.5 Hz** indicates triggering mode.
- **GREEN blinks with frequency** ~ **2.0 Hz** indicates programmable integration (line, frame or both) mode.
- YELLOW is steady ON Test mode. The user is expected to see one of the test patterns.
- YELLOW blinks with frequency ~ 0.5 Hz the camera is in AGC/AEC mode. In this mode changing the shutter slider will not affect the image luminance.
- YELLOW blinks with frequency ~ 2.0 Hz the camera is in external H or V sync mode. The camera timing will be slaved to the external pulses. Changing programmable integration sliders will not affect the image luminance
- **RED is steady ON** RS232 communication error or firmware load error. Re-power the camera and load the factory settings. If the condition is still present, please contact the factory for RMA.
- LED is OFF Power not present error. The camera has no power or indicates a camera power supply failure. A faulty external AC adapter could also cause this. To restore the camera operation, re-power the camera and load the factory settings. If the LED is still "OFF", please contact the factory for RMA.

#### 2.19.2 Temperature Monitor

The camera has a built-in temperature sensor which monitors the internal camera temperature. The sensor is placed on the hottest spot in the camera. The internal camera temperature is displayed on the Camera Configuration Utility screen and can be queried by the user at any time – refer to Camera Configuration section.

#### 2.19.3 Exposure Time Monitor

The camera has a built-in exposure time monitor. In any mode of operation (i.e. normal, AOI, binning, etc.) the user can query the camera for the current exposure time by issuing

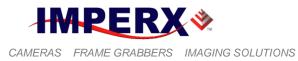

a command – refer to the Exposure Control section. The current camera integration time in units of microseconds will be returned.

## 2.19.4 Frame Time Monitor

The camera has a built-in frame rate monitor. In any mode of operation (i.e. normal, AOI, binning, etc.) the user can query the camera for the current frame rate by issuing a command – refer to the Exposure Control section. The current camera speed in units of frames per second will be returned.

## 2.19.5 Current image size

The camera image size can change based on a camera feature selected. In any mode of operation (i.e. normal, AOI, binning, etc.) the user can query the camera for the current image size by issuing a command – refer to the Image Size section. The current camera image size in (pixels x lines) will be returned.

# 2.20 LENS CONTROLLER

The camera has a built in Lens Controller that outputs Zoom, Focus, and Iris control signals for a standard Type 1 (6V) or Type (12V) C-Mount motorized lens. Output Lens Control signals are controlled via the Bobcat CamConfig GUI, or command terminal. For camera connectivity please refer to Section 1.4.3. For Lens Control GUI operating instructions, refer to section 5.7.12, and for command terminal register values please refer to section A.16.

Note: ICL, and IGV cameras do not support Lens Control. Only CLB, CLM, and GEV cameras support Lens Control.

IMPERX 6421 Congress Ave. Boca Raton, FL 33487 +1 (561) 989-0006

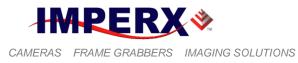

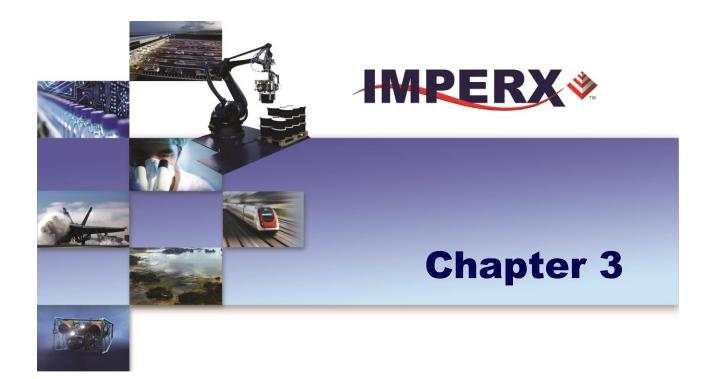

# **Digital Image Processing**

Implementation and use of built in digital image processing algorithms

IMPERX 6421 Congress Ave. Boca Raton, FL 33487 +1 (561) 989-0006

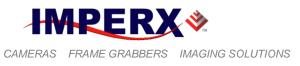

# 3.1 OVERVIEW

The camera has built-in several basic image processing functions. More functions will be added later. Please contact IMPERX for more information.

# 3.2 IMAGE ENHANCEMENT

In many imaging applications the user will have a dark object on a bright background, many dark and bright spots or shadows, or the light will not be sufficient, so the resulting image will have a low contrast, and/or a very low dynamic range. To improve the image quality in such conditions, BOBCAT offers a set of image-enhancing features – thresholding and multi-point image correction. The processing function is applied to the entire image unless AOI8 is enabled as "Processing ROI". In this case the processing function will apply only to the selected ROI.

## 3.2.1 Threshold Operation

In many applications, the binary images are much simpler to analyze that the original gray scale one. The process, which converts the regular gray scale image to binary, is called "Thresholding". Thresholding is a special case of intensity quantization (binarization) where the image can be segmented into foreground and background regions, having only two gray scale levels "white" and "black". Selecting the threshold value is very critical for the binary image quality, and it is to a great extend scene dependent. If a threshold level is chosen correctly, this will produce a well-defined boundary of the object, which is essential. In some cases, it is desirable if part of the image is binary and some is grayscale image. The camera has built in four thresholding modes:

#### **3.2.1.1 Single Threshold Binary**

If the image is a high contrast scene and has well defined bright and dark regions a simple binarization technique can be used for thresholding – Formula 3.1. The binary image output is converted to "white" for all gray level values higher or equal to the selected threshold point X1, and to "black" for all gray levels lower than X1. The user can set the optimal threshold value. Figure 3.1 shows the original and the processed image with single threshold.

Output signal 
$$\Rightarrow$$
 "WHITE" if (input signal  $\ge$  X1)  
"BLACK" if (input signal  $<$  X1) (3.1)

## **3.2.1.2 Dual Threshold Binary**

If the image has a low contrast and does not have well defined dark and bright regions, the simple threshold operation does not yield good results. In such cases a

IMPERX 6421 Congress Ave. Boca Raton, FL 33487 +1 (561) 989-0006

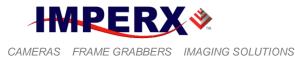

dual (known also as interval or window) thresholding technique has to be implemented – Formula 3.2. The binary image output is converted to "white" for all gray level values between the selected threshold interval X1 and X2, and to "black" for all gray levels outside (X1, X2) interval. The user can set the optimum X1 (Low) and X2 (High) threshold values, please note that X2 > X1. Figure 3.2 shows the original a processed image after a dual threshold operation.

Output signal => "BLACK" if (input signal 
$$\leq X1$$
)  
"WHITE" if (X1 < input signal < X2)  
"BLACK" if (input signal  $\geq X2$ ) (3.2)

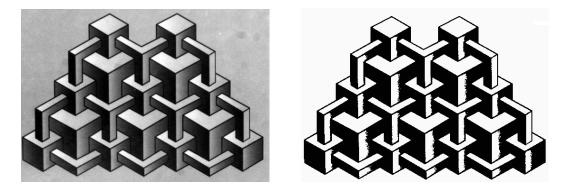

Figure 3.1 – Original and processed image with single threshold.

| CAS  |        | NTIFIC CAL | CULATOR |               | fx-250D            | CAS  | 5 <b>10</b> | the second       | 10.0        |       | fx-25; |
|------|--------|------------|---------|---------------|--------------------|------|-------------|------------------|-------------|-------|--------|
| CADI | 0      |            |         | and and a set | COMP               | MODE |             |                  |             | 0     | CON    |
| MODE | -      |            | RAD     | 6             | GRA                | 4    | DEG         | 6                | -RAD        | 8     | G      |
| 4    | DEG    | 8          | SCI     | 9             | NORM               | 7    | FIX         | 8                | 961         | 8     | NOF    |
|      |        |            |         |               |                    |      |             |                  |             |       |        |
|      |        |            |         |               |                    |      |             |                  | 10 ×        | e×    |        |
| INV. | Inner  | ×2         | log     | In            | OFF                |      | MODE        | ~                | log         | In    | OF     |
|      | MODE   |            | 109     |               |                    |      |             |                  |             |       |        |
|      |        |            |         |               | tant               | d/c  |             |                  | ain'        | 0.018 | ten    |
| a%   | • 9 99 | hyp        | sin     | COB           | tan                | a %  | 0 9 99      | hyp <sub>B</sub> | ein .       | cos   | tar    |
|      |        |            |         | The second    | a statement of the |      |             |                  |             |       |        |
|      |        |            |         |               | 3/                 |      | -           | X-YE             | <b></b> ×⊷M | 1/X   | .x.'   |
| +/_  | ENG    | ((         | )]      | Min           | MR                 | +/   | ENG         | E(               | )]          | Min   | MF     |
|      | ENC    | (Carrow )  |         |               |                    |      |             |                  |             |       |        |

Figure 3.2 – Original and processed image with double threshold.

## **3.2.1.3 Dual Threshold with Gray Scale**

In some low contrast imaging applications, the simple threshold operation along with a superimposed gray scale image might yield a good result. In such cases a dual thresholding technique with a gray scale has to be implemented – Formula

IMPERX 6421 Congress Ave. Boca Raton, FL 33487 +1 (561) 989-0006

201 of 329

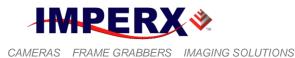

3.3. The image output is a gray scale image for all gray level values between the selected threshold interval X1 and X2, "black" for all gray levels lower than X1, and "white" for any gray levels higher than X2. The user can set the optimum X1 (Low) and X2 (High) threshold values, please note that X2 > X1. The image gray scale range is only from values X1 to X2.

Output signal => "BLACK" if (input signal  $\leq$  X1) "Gray Scale" if (X1 < input signal < X2) "WHITE" if (input signal  $\geq$  X2) (3.3)

## 3.2.1.4 Dual Threshold with Gray Scale Stretch

In some low contrast applications, the threshold operation along with a gray scale stretch might yield a good result – Figure 3.3. This is similar to dual threshold with a gray scale, but the image gray scale is digitally stretched to full 12-bit gray scale – Formula 3.4. The user can set the optimum X1 (Low) and X2 (High) threshold values, note that X2 > X1.

Output signal => "BLACK" if (input signal  $\leq X1$ ) "Full Gray Scale" if (X1 < input signal < X2) "WHITE" if (input signal  $\geq X2$ ) (3.4)

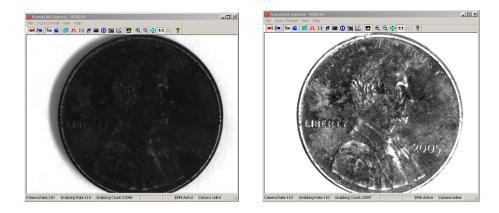

Figure 3.3 – Original and processed image with threshold and gray scale stretch.

## 3.2.2 Multi Point Correction

Multi point correction is a modification of the slope of the camera transfer function (TF), which results in the suppression or enhancement of certain image regions. The original camera transfer function is linear and maps the data 1:1. The new (corrected) transfer function has one or two sets of variables (X, Y) and based on the relation between the variables a correction of certain image regions can be achieved. The camera has two built in correction modes.

IMPERX 6421 Congress Ave. Boca Raton, FL 33487 +1 (561) 989-0006

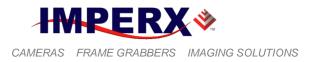

#### 3.2.2.1 Single Point Correction

The simplest image enhancement can be achieved by a linear modification of the original transfer function. If the image brightness is weighted towards a particular region (dark or bright), this region needs to be suppressed, and the less present (the flat) region needs to be enhanced. The range of the correction is determined by the location of the break point (X1, Y1) – Figure 3.4. This point (X1, Y1) divides the camera transfer function into two regions (two lines). The slope of these lines (the angle between the X axis and the line) determines the power of the correction. If the angle is less than  $45^{\circ}$  degrees, the grayscale range will be suppressed. If the angle is more than  $45^{\circ}$  degrees, the grayscale range will be enhanced. The user can set the optimum (X1, Y1) values.

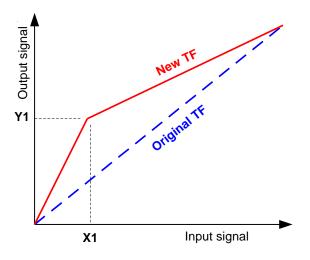

Figure 3.4 – Single point TF correction.

#### 3.2.2.2 Multi Point Correction

If the image brightness is weighted towards two particular regions – dark and bright, and in the same time mid region has a low dynamic range a multi-point correction will produce much better results compare to the single point correction. The range of the correction is determined by the location of a pair of the break point (X1, Y1) and (X2, Y2) – Figure 3.5a. The camera transfer function is divided into three regions (three lines), which allows multiple grayscale regions to be corrected independent of each other. If the angle is less than  $45^{\circ}$  degrees, the grayscale range will be suppressed, if the angle is  $45^{\circ}$  degrees, the gray scale will not change. If the angle is more than  $45^{\circ}$  degrees, the grayscale range will be enhanced. The user can set the optimum (X1, Y1) and (X2, Y2) values, note that X2 > X1. Figure 3.5b shows some of the most typical correction curves. If the angle in the mid-range (between X1 and X2) is negative, the grayscale range will be reversed. Curve TF 1 enhances the dark image regions and suppresses the bright

IMPERX 6421 Congress Ave. Boca Raton, FL 33487 +1 (561) 989-0006

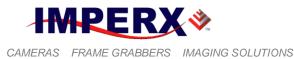

ones. TF 2 – suppresses the dark and bright image parts and enhances the mid-range. TF 3 – enhances the bright image regions and suppresses the dark ones. TF 4 – enhances the bright and dark image parts and suppresses the mid-range.

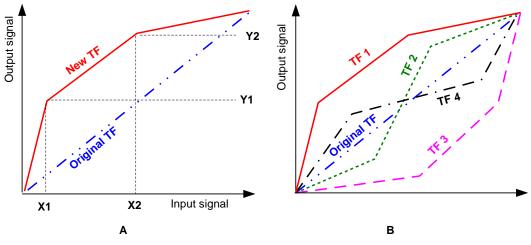

Figure 3.5 – Multi point TF correction.

Figure 3.6 shows an original image (left) and processed one (right). The original image has two dominant regions – predominantly dark subject with a very bright bottom section and a relatively flat gray region. To correct the image, we will use "TF 1" type correction with points (650, 1950) and (2200,1760).

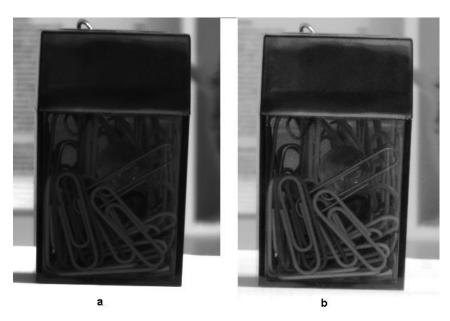

Figure 3.6 – Multi point image correction (a – original, b – processed).

IMPERX 6421 Congress Ave. Boca Raton, FL 33487 +1 (561) 989-0006 Rev. 2.1.1 9/26/2017 www.imperx.com

204 of 329

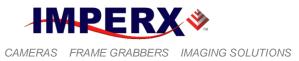

## **CAUTION NOTE**

Due to space limitations in the camera FPGA, the "Image processing" module is disabled for the color Bobcat cameras. For more information please contact IMPERX.

IMPERX 6421 Congress Ave. Boca Raton, FL 33487 +1 (561) 989-0006

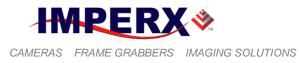

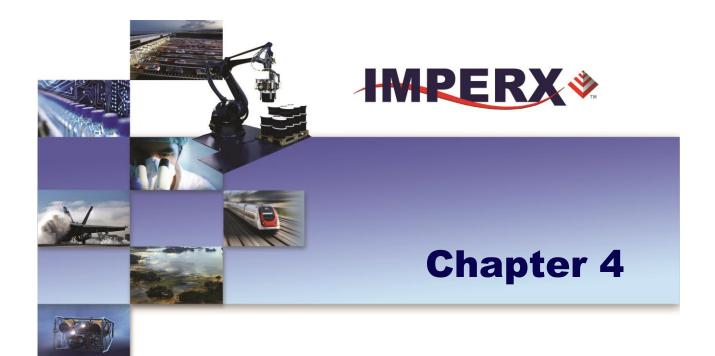

# **Camera Configuration**

How to communicate with the camera and configure it's operating parameters

IMPERX 6421 Congress Ave. Boca Raton, FL 33487 +1 (561) 989-0006

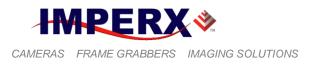

# 4.1 OVERVIEW

The Bobcat series of cameras are highly programmable and flexible. All of the cameras resources (internal registers, video amplifiers and parameter FLASH) can be controlled by the user. The user communicates with the camera using a simple, register-based, command protocol via the Camera Link's serial interface. The interface is bi-directional with the user issuing 'commands' to the camera and the camera issuing 'responses' (either status or info) to the user. The entire camera registers and resources can be configured and monitored by the user. The camera's parameters can be programmed using the Bobcat Configurator graphical user interface.

# 4.2 CAMERA CONFIGURATION

## 4.2.1 Configuration Memory – parameter FLASH

The camera has a built-in configuration memory divided into 4 segments: 'work-space', 'factory-space', 'user-space #1' and 'user-space #2'. The 'work-space' segment contains the current camera settings while the camera is powered-up and operational. All camera registers are located in this space. These registers can be programmed and retrieved via commands issued by the user. The workspace is RAM based and upon power down all camera registers are cleared. The 'factory-space' segment is ROM based, write protected and contains the default camera settings. This space is available for read operations only. The 'user-space #1' and 'user-space #2' are non-volatile, FLASH based and used to store two user defined configurations. Upon power up, the camera firmware loads the work-space registers from the factory-space, user-space #1 or user-space #2 as determined by a 'boot control' register located in the configuration memory. The 'boot control' register can be programmed by the user (refer to Camera Configuration Section). The user can, at any time, instruct the camera to loads its workspace with the contents of the 'factory-space', 'user-space #1' or 'user-space #2'. Similarly, the user can instruct the camera to save the current workspace settings into either the 'user-space #1' or 'user-space #2'.

The non-volatile parameter FLASH memory also contains Defective Pixel Map, Hot Pixel Map, Flat Field Correction Coefficients, LUT 1 and LUT 2, which can be loaded to the camera internal memory upon enabling the corresponding camera feature. The user can create its own DPM, HPM, FFCC, and LUT tables and upload them to the parameter FLASH using the Bobcat Configurator graphical user interface.

IMPERX 6421 Congress Ave. Boca Raton, FL 33487 +1 (561) 989-0006

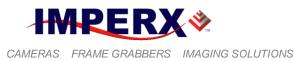

#### 4.2.3 Camera Serial Protocol

In order to access the camera registers and resources a sequence of bytes needs to be transmitted to the camera via the Camera Link serial interface. This is an RS232, asynchronous, full-duplex, serial protocol, with 1 start bit, 8 data bits, 1 stop bit, no hand shake, and no parity – Figure 3.1. The default baud rate is configurable (9600, 19200, 38400, 57600 and 115200 – default).

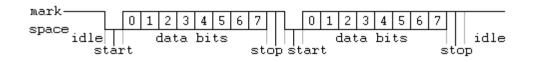

Figure 4.1 – Serial protocol format

Each camera control register can be updated independently. In terms of the serial protocol, all registers are defined as 16-bit address (hex format), and 32-bit data (hex format). Camera registers using less than 32-bits in width must be padded with '0's on writes, and unused bits are ignored on reads. Register data is always "packed low" within 32-bit data words for registers defined less than 32-bits.

There is a latency delay for each command due to command execution and data transmission over the serial port. This latency varies from command to command because of resource location and command response length.

#### 4.2.3.1 Write Operation

In order to write to any given camera register, a sequence of 7 bytes should be sent to the camera. If there is no error the camera returns one byte acknowledge for the write command  $\langle Ack \rangle$  - Figure 3.2. If there is an error, the camera returns two bytes not-acknowledge for the write command – the first byte is  $\langle Nac \rangle \langle Err \rangle$ , the second is the error code – Figure 3.3a,b:

Write to camera (7 Bytes): <Write\_Cmd> <Address> <Data>

1<sup>st</sup> byte: 0x57 (Write Command) 2<sup>nd</sup> byte: <Register Address\_High> MSB 3<sup>rd</sup> byte: <Register Address\_Low> LSB 4<sup>th</sup> byte: <Register Data Byte 4> MSB 5<sup>th</sup> byte: <Register Data Byte 3> ... 6<sup>th</sup> byte: <Register Data Byte 2> ... 7<sup>th</sup> byte: <Register Data Byte 1> LSB

IMPERX 6421 Congress Ave. Boca Raton, FL 33487 +1 (561) 989-0006

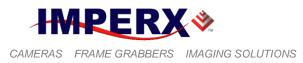

Write Acknowledge (1 Byte): <Ack>

1<sup>st</sup> byte: 0x06 (Acknowledge)

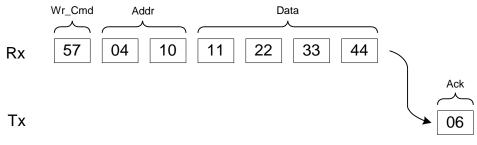

Figure 4.2 – Normal write cycle

Write Not-acknowledge (2 Bytes): <Nak> <Error Code>

1<sup>st</sup> byte: 0x15 (Not-acknowledge) 2<sup>nd</sup> byte: <XX> (Nck Error Code. See Error Code Description section)

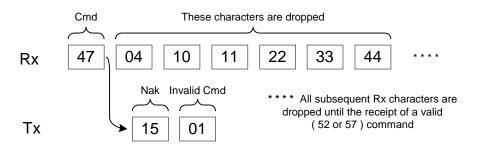

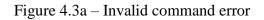

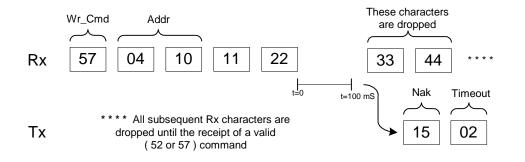

Figure 4.3b – Rx timeout error

IMPERX 6421 Congress Ave. Boca Raton, FL 33487 +1 (561) 989-0006

209 of 329

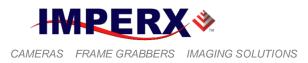

**Example**: Write to register address 0x0410, data value = 0x11223344:

 $\Rightarrow$  Camera Write Command: <0x57><04><10><11><22><33><44>

## 4.2.3.2 Read Operation

In order to read from any given camera register, a sequence of 3 bytes should be sent to the camera. If there is no error, the camera returns 5 bytes – a one-byte acknowledge for the read command <Ack> and four bytes of data <DD> <DD> <DD> <DD> - Figure 3.4. During read operation the camera does not return an error or <Nac>. The only exception is the case of invalid command –Figure 3.3a. If the user specifies a wrong address, the camera returns acknowledge <06> and four bytes of data <00> <00> <00> <00>.

Read from camera (3 Bytes): <Read\_Cmd> <Address>

<sup>1</sup> byte: 0x52 (Read Command)

2<sup>nd</sup> byte: <Register Address\_High> MSB

3<sup>rd</sup> byte: <Register Address\_Low> LSB

The camera returns (5 bytes) : <ACK> <Data>

- $1^{st}$  byte: 0x06 (Acknowledge)
- 2<sup>nd</sup> byte: <Register Data Byte 4> MSB
- 3<sup>rd</sup> byte: <Register Data Byte 3> ...

5<sup>th</sup> byte: <Register Data Byte 2> ...

6<sup>th</sup> byte: <Register Data Byte 1> LSB

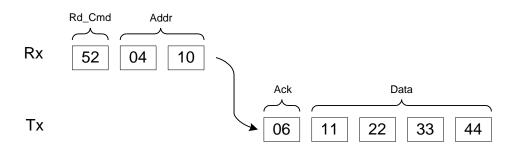

Figure 4.4 – Normal read cycle

**Example**: Read from camera register address 0x0410:

 $\Rightarrow$  Camera Read Command: <0x52><04><10>

Camera returns register data payload value 0x11223344:

IMPERX 6421 Congress Ave. Boca Raton, FL 33487 +1 (561) 989-0006

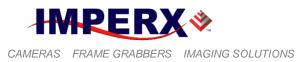

⇒ Register data **<0x06> <11> <22> <33> <44>** 

IMPERX 6421 Congress Ave. Boca Raton, FL 33487 +1 (561) 989-0006 Rev. 2.1.1 9/26/2017 www.imperx.com

211 of 329

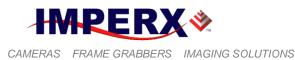

#### 4.2.3.3 Error Code Description

To manage camera reliability, not-acknowledge error codes are defined as follows:

- x00 No error
- x01 Invalid command. An invalid command (not 52 or 57) has been sent to the camera.
- x02 Time-out.
- $x03 Checksum \, error$
- x04 Value less then minimum
- x05 Value higher than maximum
- $x06 AGC \ error$
- x07 Supervisor mode error
- x08 Mode not supported error

IMPERX 6421 Congress Ave. Boca Raton, FL 33487 +1 (561) 989-0006

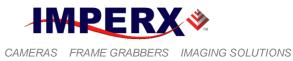

# 4.3 CAMERA CONFIGURATION REGISTER DESCRIPTION

## 4.3.1 Startup Procedure

Upon power on or receipt of a `SW\_Reset' command, the camera performs the following steps:

- 1. Boot loader checks Program FLASH memory for a valid Firmware image and loads it into the FPGA.
- The camera reads the 'Boot From' register from the parameter FLASH and loads its workspace from one of the configuration spaces as determined by the 'Boot From' data. The available configuration spaces are: 'Factory...', 'User #1...', 'User #2...'
- 3. The camera is initialized and ready to accept user commands.

## 4.3.2 Saving and Restoring Settings

Operational settings for the camera may be stored for later retrieval in its non-volatile memory. Three separate configuration spaces exist for storing these settings: 'factory' space, 'user #1' space and 'user #2' space. The factory space is pre-programmed by factory personnel during the manufacturing process. This space is write protected and cannot be altered by the user. Two user spaces are also provided allowing the user to store his/her own preferences. The camera can be commanded to load its internal workspace, from either of the three configuration spaces, at any time. The user can also define from which space the camera should automatically load itself following a power cycle or receipt of a reset ('SW\_Reset') command.

#### 4.3.2.1 Boot From

This register determines which configuration space (factory, user#1 or user #2) should be loaded into the camera following a power cycle or reset ('SW\_Reset') command. Upon a power cycle or reset, the camera reads the 'boot from' value from non-volatile memory and loads the appropriate configuration space.

| Address     | : | 0x6000                 |
|-------------|---|------------------------|
| Data (1-0)  | : | 00 – Boot from Factory |
|             |   | 01 – Boot from User #1 |
|             | : | 10 - Boot from User #2 |
| Data (31-2) | : | N/A                    |

IMPERX 6421 Congress Ave. Boca Raton, FL 33487 +1 (561) 989-0006

#### 4.3.2.2 Load From Factory

The 'Load From Factory' command instructs the camera to load its workspace from the factory space. All current workspace settings will be replaced with the contents of the factory space. This is a command, not a register. The act of writing to this location initiates the load from the factory.

Address : 0x6060

#### 4.3.2.3 Load From User #1

The 'Load From User #1' command instructs the camera to load its workspace from the user #1 space. All current workspace settings will be replaced with the contents of the user #1 space. This is a command, not a register. The act of writing to this location initiates the load from the user #1.

Address : 0x6064

#### 4.3.2.4 Load From User #2

The 'Load From User #2' command instructs the camera to load its workspace from the user #2 space. All current workspace settings will be replaced with the contents of the user #2 space. This is a command, not a register. The act of writing to this location initiates the load from the user #2.

Address : 0x6068

#### 4.3.2.5 Load MFG Default Gain

The 'Load MFG Default Gain' command instructs the camera to load its default gain and offset settings from the manufacturing space. Different settings will be loaded for "slow" and "fast" camera speed. This is a command, not a register. The act of writing to this location initiates the load the default gain and offset settings.

Address : 0x606C

#### 4.3.2.6 Save to User #1

The 'Save To User #1' command instructs the camera to save its workspace to the user #1 space. All current workspace settings will be saved to the user #1 space. This is a command, not a register. The act of writing to this location initiates the save to user #1 space.

Address : 0x6074

IMPERX 6421 Congress Ave. Boca Raton, FL 33487 +1 (561) 989-0006 Rev. 2.1.1 9/26/2017 www.imperx.com

214 of 329

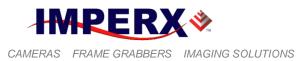

#### 4.3.2.7 Save to User #2

The 'Save To User #2' command instructs the camera to save its workspace to the user #2 space. All current workspace settings will be saved to the user #2 space. This is a command, not a register. The act of writing to this location initiates the save to user #2 space.

Address : 0x6078

#### 4.3.2.8 SW\_Reset

The 'SW\_Reset' command instructs the camera to initiate software reset, which resets the camera and loads its workspace from one of the configuration spaces as determined by the 'Boot From' data. Although, this is a command, the user MUST write a specific data 0xDEADBEEF in order to initiate the reset sequence.

| Address | : | 0x601C     |
|---------|---|------------|
| Data    | : | 0xDEADBEEF |

#### 4.3.2.9 BAUD Rate Selector

This register sets the communication baud rate between the camera and computer.

| Address     | : | 0x0604                 |
|-------------|---|------------------------|
| Data (2:0)  | : | 000 - 9600             |
|             |   | 001 - 19200            |
|             |   | 010 - 38400            |
|             |   | 011 - 57600            |
|             |   | 100 – 115200 (default) |
| Data (31:3) | : | N/A                    |

#### 4.3.3 Retrieving Manufacturing Data

The camera contains non-volatile memory that stores manufacturing related information. This information is programmed in the factory during the manufacturing process.

#### 4.3.3.1 Firmware Revision

This register returns the camera main firmware revision.

| Address      | : 0x6004                |
|--------------|-------------------------|
| Data (31:28) | : <fw image=""></fw>    |
| Data (27:24) | : <ccd type=""></ccd>   |
| Data (23:0)  | : <fw revision=""></fw> |

IMPERX 6421 Congress Ave. Boca Raton, FL 33487 +1 (561) 989-0006

215 of 329

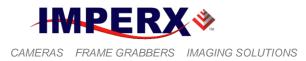

#### 4.3.3.2 Firmware Build Number

This register returns the firmware build number, which tracks custom firmware for specific applications.

| Address | : | 0x6008                  |
|---------|---|-------------------------|
| Data    | : | <fbn revision=""></fbn> |

#### 4.3.3.3 Assembly Part Number

This register returns the camera assembly part number – the complete assembly part number is 4 registers.

Address:0x7004, 0x7008, 0x700C, 0x7010Data:<Assembly Part Number>

#### 4.3.3.4 Camera Serial Number

This register returns the camera serial number – the complete serial number is 2 registers.

| Address | : | 0x7014, 0x7018                        |
|---------|---|---------------------------------------|
| Data    | : | <camera number="" serial=""></camera> |

#### 4.3.3.5 CCD Serial Number

This register returns the CCD imager number – the complete CCD number is 2 registers.

| Address | : | 0x701C, 0x7020                  |
|---------|---|---------------------------------|
| Data    | : | <ccd number="" serial=""></ccd> |

#### 4.3.3.6 Date of Manufacture

This register returns the camera date of manufacture – The complete date of manufacture is 2 registers.

| Address | : | 0x7024, 0x7028                     |
|---------|---|------------------------------------|
| Data    | : | <date manufacture="" of=""></date> |

#### 4.3.3.7 Camera Type

This register returns the camera type – The complete assembly is 4 registers.

| Address | : | 0x702C, 0x7030, 0x7034, 0x7038 |
|---------|---|--------------------------------|
| Data    | : | <camera type=""></camera>      |

IMPERX 6421 Congress Ave. Boca Raton, FL 33487 +1 (561) 989-0006

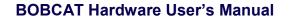

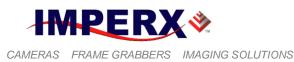

### 4.3.4 Camera Information Registers

The camera has a set of information registers, which provide information for the camera current status, frame rate, exposure time, image size, etc.

### 4.3.4.1 Horizontal Frame Size (Max, Min)

This register returns the minimum/maximum horizontal image frame size in pixels. The maximum horizontal image size is a dynamic parameter and changes based on the LVAL selection.

| Address      | : | 0x6080                                    |
|--------------|---|-------------------------------------------|
| Data (15:0)  | : | <minimum horizontal="" size=""></minimum> |
| Data (31:16) | : | <maximum horizontal="" size=""></maximum> |

### 4.3.4.2 Vertical Frame Size (Max, Min)

This register returns the minimum/maximum vertical image frame size in lines. The maximum vertical image size is a dynamic parameter and changes based on the FVAL selection.

| Address      | : | 0x6084                                  |
|--------------|---|-----------------------------------------|
| Data (15:0)  | : | <minimum size="" vertical=""></minimum> |
| Data (31:16) | : | <maximum size="" vertical=""></maximum> |

### 4.3.4.3 Current Minimum Frame Time

This register returns the current minimum frame time in us.

| Address      | : | 0x6088                               |
|--------------|---|--------------------------------------|
| Data (23:0)  | : | <minimum frame="" time=""></minimum> |
| Data (31:24) | : | N/A                                  |

### 4.3.4.4 Current Minimum Line Time

This register returns the current minimum line time in pixels.

| Address      | : | 0x608C                              |
|--------------|---|-------------------------------------|
| Data (15:0)  | : | N/A                                 |
| Data (31-16) | : | <minimum line="" time=""></minimum> |

### 4.3.4.5 Current Minimum Exposure

This register returns the current minimum possible camera exposure time in us.

| Address      | : | 0x6094                                    |
|--------------|---|-------------------------------------------|
| Data (23:0)  | : | <minimum camera="" exposure=""></minimum> |
| Data (31:24) | : | N/A                                       |

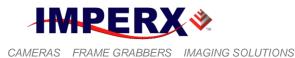

#### 4.3.4.6 Current Maximum Exposure

This register returns the current camera maximum exposure time in us. The maximum camera exposure is a dynamic parameter and changes based on the camera mode of operation.

| Address      | : | 0x6090                                               |
|--------------|---|------------------------------------------------------|
| Data (23:0)  | : | <current camera="" exposure="" maximum=""></current> |
| Data (31:24) | : | N/A                                                  |

#### 4.3.4.7 Current Camera Exposure

This register returns the current camera exposure time in us.

| Address      | : | 0x609C                                  |
|--------------|---|-----------------------------------------|
| Data (23:0)  | : | <current exposure="" time=""></current> |
| Data (31:24) | : | N/A                                     |

#### 4.3.4.8 Current Frame Time

This register returns the current camera frame time in us.

| Address      | : | 0x60A0                               |
|--------------|---|--------------------------------------|
| Data (23:0)  | : | <current frame="" time=""></current> |
| Data (31:24) | : | N/A                                  |

#### 4.3.4.9 Current Image Size

This register returns the current image frame size in pixels. The image size is a dynamic parameter and changes based on the camera mode of operation.

| Address      | : | 0x60B0                                    |
|--------------|---|-------------------------------------------|
| Data (15:0)  | : | <current horizontal="" size=""></current> |
| Data (31:16) | : | <current size="" vertical=""></current>   |

#### 4.3.4.10 Current Gain & Luminance Status

This register returns the current analog gain and the current average image luminance during normal, AGC and Tap Balance operation.

The Current Analog Gain (register bits D11:D0) displays:

- The current slider gain for tap 1 during normal operation.
- The calculated AGC gain for tap1 when AGC/AEC is enabled.
- The calculated analog gain for tap 2 when tab balancing is enabled.

| Address      | : | 0x60B4                                      |
|--------------|---|---------------------------------------------|
| Data (11:0)  | : | <current analog="" gain=""></current>       |
| Data (23:12) | : | <current average="" luminance=""></current> |

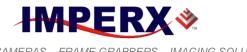

#### CAMERAS FRAME GRABBERS IMAGING SOLUTIONS

### **BOBCAT Hardware User's Manual**

| Data (24)     | : | <analog gain="" limit="" minimum="" reached=""></analog> |
|---------------|---|----------------------------------------------------------|
| Data (25)     | : | < Analog Gain Maximum Limit Reached>                     |
| Data (27, 26) | : | N/A                                                      |
| Data (28)     | : | <exposure limit="" minimum="" reached=""></exposure>     |
| Data (29)     | : | <exposure limit="" maximum="" reached=""></exposure>     |
| Data (31, 30) | : | N/A                                                      |

#### 4.3.4.11 Current Camera Temperature

This register returns the current camera temperature in degrees Celsius. The temperature resolution is  $0.25^{\circ}$ C – Table 3.1.

| Address      | : | 0x6010                                       |
|--------------|---|----------------------------------------------|
| Data (9:0)   | : | <current camera="" temperature=""></current> |
| Data (31:10) | : | N/A                                          |

| Temperature | <b>Register Value</b> |
|-------------|-----------------------|
|             | 01 1111 1111          |
| +127.75 °C  |                       |
|             | •••                   |
| +0.25 °C    | 00 0000 0001          |
| 0° C        | 00 0000 0000          |
| -0.25 °C    | 11 1111 1111          |
| •••         | •••                   |
| -128 °C     | 10 0000 0000          |

Table 3.1 – Current camera temperature values

### 4.3.5 Image Size (AOI) Workspace Registers

#### 4.3.5.1 Scan Mode Control

This register sets the current CCD readout (scan) mode. The default CCD scanning mode for all Bobcat cameras is progressive, where all pixels within the same exposure period are read out simultaneously. Some CCD imagers allow a sub-sampled scan (center only), where only a sub-section of the pixels is readout, thus providing a higher camera frame rate.

| Address     | : | 0x0504                                  |
|-------------|---|-----------------------------------------|
| Data (0)    | : | 0 – normal – progressive scan           |
|             |   | 1 – center – sub-sampled (partial) scan |
| Data (31:1) | : | N/A                                     |

### 4.3.5.2 Vertical Binning Mode

IMPERX 6421 Congress Ave. Boca Raton, FL 33487 +1 (561) 989-0006 Rev. 2.1.1 9/26/2017 www.imperx.com

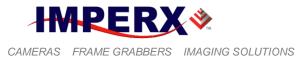

This register sets the current binning format in vertical direction. Five possible vertical binning options are possible.

| Address     | : | 0x0500                    |
|-------------|---|---------------------------|
| Data (2:0)  | : | 000 - 1x vertical binning |
|             |   | 001 - 2x vertical binning |
|             |   | 010 - 3x vertical binning |
|             |   | 011 - 4x vertical binning |
|             |   | 100 – 8x vertical binning |
| Data (31:3) | : | N/A                       |

### 4.3.5.3 Horizontal Binning Mode

This register sets the current binning format in horizontal direction. Five possible horizontal binning options are possible.

| Address     | : | 0x0204                      |
|-------------|---|-----------------------------|
| Data (2:0)  | : | 000 – 1x horizontal binning |
|             |   | 001 – 2x horizontal binning |
|             |   | 010 – 3x horizontal binning |
|             |   | 011 – 4x horizontal binning |
|             |   | 100 – 8x horizontal binning |
| Data (31:3) | : | N/A                         |

### 4.3.5.4 MAOI

This set of register enables MAOI and sets the appropriate window size and offset in horizontal and vertical direction.

### **MAOI Enable**

| Address     | : | 0x0208           |
|-------------|---|------------------|
| Data (0)    | : | 0 – MAOI disable |
|             |   | 1 – MAOI enable  |
| Data (31:1) | : | N/A              |

### **MAOI Horizontal Offset**

| Address      | : | 0x0248                                              |
|--------------|---|-----------------------------------------------------|
| Data (11:0)  | : | <value> MAOI offset in horizontal direction</value> |
| Data (31:12) | : | N/A                                                 |

### **MAOI Horizontal Width**

| Address      | : | 0x0228                                             |
|--------------|---|----------------------------------------------------|
| Data (11:0)  | : | <value> MAOI width in horizontal direction</value> |
| Data (31:12) | : | N/A                                                |

### **MAOI Vertical Offset**

IMPERX 6421 Congress Ave. Boca Raton, FL 33487 +1 (561) 989-0006

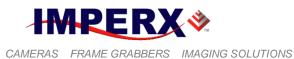

| Address      | : | 0x0288                                            |
|--------------|---|---------------------------------------------------|
| Data (11:0)  | : | <value> MAOI offset in vertical direction</value> |
| Data (31:12) | : | N/A                                               |

### **MAOI Vertical Height**

| Address      | : | 0x0268                                            |
|--------------|---|---------------------------------------------------|
| Data (11:0)  | : | <value> MAOI height in vertical direction</value> |
| Data (31:12) | : | N/A                                               |

### 4.3.5.5 AOI 1

This set of register enables AOI #1 and sets the appropriate window size and offset in horizontal and vertical direction.

### AOI 1 Enable

| Address     | : | 0x020C             |
|-------------|---|--------------------|
| Data (1:0)  | : | 00 – AOI 1 disable |
|             |   | 01 – AOI 1 include |
|             |   | 10 – AOI 1 exclude |
|             |   | 11 – N/A           |
| Data (31:2) | : | N/A                |

### **AOI 1 Horizontal Offset**

| Address      | : | 0x024C                                               |
|--------------|---|------------------------------------------------------|
| Data (11:0)  | : | <value> AOI 1 offset in horizontal direction</value> |
| Data (31:12) | : | N/A                                                  |

### **AOI 1 Horizontal Width**

| Address      | : | 0x022C                                              |
|--------------|---|-----------------------------------------------------|
| Data (11:0)  | : | <value> AOI 1 width in horizontal direction</value> |
| Data (31:12) | : | N/A                                                 |

### **AOI 1 Vertical Offset**

| Address      | : | 0x028C                                             |
|--------------|---|----------------------------------------------------|
| Data (11:0)  | : | <value> AOI 1 offset in vertical direction</value> |
| Data (31:12) | : | N/A                                                |

### **AOI 1 Vertical Height**

| Address      | : | 0x026C                                             |
|--------------|---|----------------------------------------------------|
| Data (11:0)  | : | <value> AOI 1 height in vertical direction</value> |
| Data (31:12) | : | N/A                                                |

### 4.3.5.6 AOI 2

This set of register enables AOI #2 and sets the appropriate window size and offset in horizontal and vertical direction.

IMPERX 6421 Congress Ave. Boca Raton, FL 33487 +1 (561) 989-0006

221 of 329

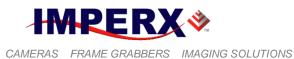

#### AOI 2 Enable

| Address     | : | 0x0210             |
|-------------|---|--------------------|
| Data (1:0)  | : | 00 – AOI 2 disable |
|             |   | 01 – AOI 2 include |
|             |   | 10 – AOI 2 exclude |
|             |   | 11 – N/A           |
| Data (31:1) | : | N/A                |

#### **AOI 2 Horizontal Offset**

| Address      | : | 0x0250                                               |
|--------------|---|------------------------------------------------------|
| Data (11:0)  | : | <value> AOI 2 offset in horizontal direction</value> |
| Data (31:12) | : | N/A                                                  |

### **AOI 2 Horizontal Width**

| Address      | : | 0x0230                                              |
|--------------|---|-----------------------------------------------------|
| Data (11:0)  | : | <value> AOI 2 width in horizontal direction</value> |
| Data (31:12) | : | N/A                                                 |

### **AOI 2 Vertical Offset**

| Address      | : | 0x0290                                             |
|--------------|---|----------------------------------------------------|
| Data (11:0)  | : | <value> AOI 2 offset in vertical direction</value> |
| Data (31:12) | : | N/A                                                |

### **AOI 2 Vertical Height**

| Address      | : | 0x0270                                             |
|--------------|---|----------------------------------------------------|
| Data (11:0)  | : | <value> AOI 2 height in vertical direction</value> |
| Data (31:12) | : | N/A                                                |

### 4.3.5.7 AOI 3

This set of register enables AOI #3 and sets the appropriate window size and offset in horizontal and vertical direction.

### **AOI 3 Enable**

| Address     | : | 0x0214             |
|-------------|---|--------------------|
| Data (1:0)  | : | 00 – AOI 3 disable |
|             |   | 01 – AOI 3 include |
|             |   | 10 – AOI 3 exclude |
|             |   | 11 – N/A           |
| Data (31:2) | : | N/A                |

### **AOI 3 Horizontal Offset**

| Address      | : | 0x0254                                               |
|--------------|---|------------------------------------------------------|
| Data (11:0)  | : | <value> AOI 3 offset in horizontal direction</value> |
| Data (31:12) | : | N/A                                                  |

IMPERX 6421 Congress Ave. Boca Raton, FL 33487 +1 (561) 989-0006

222 of 329

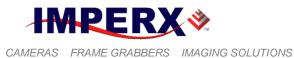

9/26/2017

www.imperx.com

### **AOI 3 Horizontal Width**

| Address      | : | 0x0234                                              |
|--------------|---|-----------------------------------------------------|
| Data (11:0)  | : | <value> AOI 3 width in horizontal direction</value> |
| Data (31:12) | : | N/A                                                 |

### **AOI 3 Vertical Offset**

| Address      | : | 0x0294                                             |
|--------------|---|----------------------------------------------------|
| Data (11:0)  | : | <value> AOI 3 offset in vertical direction</value> |
| Data (31:12) | : | N/A                                                |

### **AOI 3 Vertical Height**

| Address      | : | 0x0274                                             |
|--------------|---|----------------------------------------------------|
| Data (11:0)  | : | <value> AOI 3 height in vertical direction</value> |
| Data (31:12) | : | N/A                                                |

### 4.3.5.8 AOI 4

This set of register enables AOI #4 and sets the appropriate window size and offset in horizontal and vertical direction.

### AOI 4 Enable

| Address     | : | 0x0218             |
|-------------|---|--------------------|
| Data (1:0)  | : | 00 – AOI 4 disable |
|             |   | 01 – AOI 4 include |
|             |   | 10 – AOI 4 exclude |
|             |   | 11 – N/A           |
| Data (31:2) | : | N/A                |

### **AOI 4 Horizontal Offset**

| Address      | : | 0x0258                                               |
|--------------|---|------------------------------------------------------|
| Data (11:0)  | : | <value> AOI 4 offset in horizontal direction</value> |
| Data (31:12) | : | N/A                                                  |

### **AOI 4 Horizontal Width**

| Address      | : | 0x0238                                              |
|--------------|---|-----------------------------------------------------|
| Data (11:0)  | : | <value> AOI 4 width in horizontal direction</value> |
| Data (31:12) | : | N/A                                                 |

### **AOI 4 Vertical Offset**

| Address      | : | 0x0298                                             |
|--------------|---|----------------------------------------------------|
| Data (11:0)  | : | <value> AOI 4 offset in vertical direction</value> |
| Data (31:12) | : | N/A                                                |

### **AOI 4 Vertical Height**

| Address     | : | 0x0278                                             |
|-------------|---|----------------------------------------------------|
| Data (11:0) | : | <value> AOI 4 height in vertical direction</value> |
|             |   | Rev. 2.1.1                                         |

IMPERX 6421 Congress Ave. Boca Raton, FL 33487 +1 (561) 989-0006

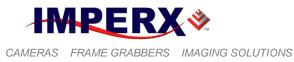

Data (31:12) : N/A

### 4.3.5.9 AOI 5

This set of register enables AOI #5 and sets the appropriate window size and offset in horizontal and vertical direction.

#### **AOI 5 Enable**

| Address     | : | 0x021C             |
|-------------|---|--------------------|
| Data (1:0)  | : | 00 – AOI 5 disable |
|             |   | 01 – AOI 5 include |
|             |   | 10 – AOI 5 exclude |
|             |   | 11 – N/A           |
| Data (31:2) | : | N/A                |

### **AOI 5 Horizontal Offset**

| Address      | : | 0x025C                                               |
|--------------|---|------------------------------------------------------|
| Data (11:0)  | : | <value> AOI 5 offset in horizontal direction</value> |
| Data (31:12) | : | N/A                                                  |

### **AOI 5 Horizontal Width**

| Address      | : | 0x023C                                              |
|--------------|---|-----------------------------------------------------|
| Data (11:0)  | : | <value> AOI 5 width in horizontal direction</value> |
| Data (31:12) | : | N/A                                                 |

### **AOI 5 Vertical Offset**

| Address      | : | 0x029C                                             |
|--------------|---|----------------------------------------------------|
| Data (11:0)  | : | <value> AOI 5 offset in vertical direction</value> |
| Data (31:12) | : | N/A                                                |

### **AOI 5 Vertical Height**

| Address      | : | 0x027C                                             |
|--------------|---|----------------------------------------------------|
| Data (11:0)  | : | <value> AOI 5 height in vertical direction</value> |
| Data (31:12) | : | N/A                                                |

### 4.3.5.10 AOI 6

This set of register enables AOI #6 and sets the appropriate window size and offset in horizontal and vertical direction.

### **AOI 6 Enable**

| lisable |
|---------|
| nclude  |
| xclude  |
| t       |

IMPERX 6421 Congress Ave. Boca Raton, FL 33487 +1 (561) 989-0006 Rev. 2.1.1 9/26/2017 www.imperx.com

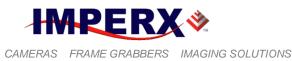

11 – N/A N/A

### **AOI 6 Horizontal Offset**

:

Data (31:2)

| Address      | : | 0x0260                                               |
|--------------|---|------------------------------------------------------|
| Data (11:0)  | : | <value> AOI 6 offset in horizontal direction</value> |
| Data (31:12) | : | N/A                                                  |

### **AOI 6 Horizontal Width**

| Address      | : | 0x0240                                              |
|--------------|---|-----------------------------------------------------|
| Data (11:0)  | : | <value> AOI 6 width in horizontal direction</value> |
| Data (31:12) | : | N/A                                                 |

### **AOI 6 Vertical Offset**

| Address      | : | 0x02A0                                             |
|--------------|---|----------------------------------------------------|
| Data (11:0)  | : | <value> AOI 6 offset in vertical direction</value> |
| Data (31:12) | : | N/A                                                |

### **AOI 6 Vertical Height**

| Address      | : | 0x0280                                             |
|--------------|---|----------------------------------------------------|
| Data (11:0)  | : | <value> AOI 6 height in vertical direction</value> |
| Data (31:12) | : | N/A                                                |

### 4.3.5.11 Frame Rate Control

This register enables the camera frame rate to stay the same and to be independent of the AOI vertical window size. If enabled the camera frame rate will increase when the vertical window size decreases.

| Address     | : | 0x0200                          |
|-------------|---|---------------------------------|
| Data (0)    | : | 0 - constant frame rate disable |
|             |   | 1 – constant frame rate enable  |
| Data (31:1) | : | N/A                             |

### 4.3.5.12 LVAL Size Control

This register sets the number of active image pixels per line (LVAL). Two possible options are available – "all visible pixels" or "active pixels only".

| Address     | : | 0x05A8                         |
|-------------|---|--------------------------------|
| Data (0)    | : | 0 – display active pixels only |
|             |   | 1 – display all visible pixels |
| Data (31:1) | : | N/A                            |

IMPERX 6421 Congress Ave. Boca Raton, FL 33487 +1 (561) 989-0006

225 of 329

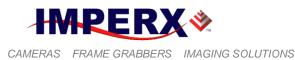

### 4.3.5.13 FVAL Size Control

This register sets the number of active image lines per frame (FVAL). Two possible options are available – "all visible lines" or "active lines only".

| Address     | : | 0x05AC                        |
|-------------|---|-------------------------------|
| Data (0)    | : | 0 - display active lines only |
|             |   | 1 – display all visible lines |
| Data (31:1) | : | N/A                           |

### 4.3.6 Exposure Control Workspace Registers

#### 4.3.6.1 Exposure Control Mode

This register sets the exposure control mode and for the camera.

| Address     | : | 0x0544                                                        |
|-------------|---|---------------------------------------------------------------|
| Data (1:0)  | : | 00 - off - no exposure control                                |
|             |   | 01 - pulse width - the duration of the selected trigger pulse |
|             |   | determines the exposure during triggering                     |
|             |   | 10 – internal – exposure control register 0x0548 sets the     |
|             |   | camera exposure                                               |
|             |   | 11 – external – an external signal via the camera I/O         |
|             |   | determines the exposure.                                      |
| Data (31:2) | : | N/A                                                           |

### 4.3.6.2 Exposure Time Absolute

This register sets the actual camera exposure time when "Internal" exposure mode is selected.

| Address      | : | 0x0548                                                   |
|--------------|---|----------------------------------------------------------|
| Data (23:0)  | : | <value> – actual exposure time in micro seconds.</value> |
| Data (31:24) | : | N/A                                                      |

### 4.3.6.3 Programmable Line Time Enable

This register enables a programmable line time mode. The user can extend the camera line time beyond the camera free-running line time. This applies to all lines in the frame.

| Address     | : | 0x054C                              |
|-------------|---|-------------------------------------|
| Data (0)    | : | 0 – disable programmable line time. |
|             |   | 1 – enable programmable line time   |
| Data (31:1) | : | N/A                                 |

### 4.3.6.4 Programmable Line Time Absolute

IMPERX 6421 Congress Ave. Boca Raton, FL 33487 +1 (561) 989-0006 Rev. 2.1.1 9/26/2017 www.imperx.com

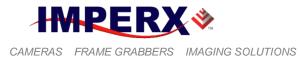

This register sets the actual line time in pixels.

| Address      | : | 0x0554                                        |
|--------------|---|-----------------------------------------------|
| Data (12:0)  | : | <value> – actual line time in pixels.</value> |
| Data (31:13) | : | N/A                                           |

#### 4.3.6.5 Programmable Frame Time Enable

This register enables a programmable frame time mode. The user can extend the camera frame time beyond the camera free-running frame time up to  $\sim 16$  seconds. This is also known as long integration.

| Address     | : | 0x0550                               |
|-------------|---|--------------------------------------|
| Data (0)    | : | 0 - disable programmable frame time. |
|             |   | 1 – enable programmable frame time   |
| Data (31:1) | : | N/A                                  |

#### 4.3.6.6 Programmable Frame Time Absolute

This register sets the actual frame time in microseconds.

| Address      | : | 0x0558                                                |
|--------------|---|-------------------------------------------------------|
| Data (23:0)  | : | <value> – actual frame time in micro seconds.</value> |
| Data (31:24) | : | N/A                                                   |

#### 4.3.6.7 Camera Speed Selection

This register sets the camera speed. Two modes are available – normal and fast (overclocked). The free-running frame rate increases in fast mode.

| Address     | : | 0x0608            |
|-------------|---|-------------------|
| Data (0)    | : | 0 - normal speed. |
|             |   | 1 – fast speed.   |
| Data (31:1) | : | N/A               |

### 4.3.7 AEC, AGC, AIC Workspace Registers

### 4.3.7.1 Auto Exposure Control (AEC)

This register enables the auto exposure control.

| Address     | : | 0x0150                            |
|-------------|---|-----------------------------------|
| Data (0)    | : | 0 - disable auto exposure control |
|             |   | 1 – enable auto exposure control  |
| Data (31:1) | : | N/A                               |

### 4.3.7.2 Maximum Exposure Time Limit

IMPERX 6421 Congress Ave. Boca Raton, FL 33487 +1 (561) 989-0006 Rev. 2.1.1 9/26/2017 www.imperx.com

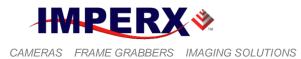

This register sets the maximum exposure time limit during AEC. The automatic exposure control process will keep the camera exposure always below the set level. This is to prevent motion smear. The Minimum Exposure Time Limit is factory preset.

| Address      | : | 0x05B0                                        |
|--------------|---|-----------------------------------------------|
| Data (23:0)  | : | <value> – maximum exposure time limit</value> |
| Data (31:24) | : | N/A                                           |

### 4.3.7.3 Exposure Correction Speed

This register sets the exposure correction speed during AEC. The automatic exposure control process can set the algorithm convergence speed, i.e. how long it takes to reach the desired exposure.

| Address     | : | 0x0174                 |
|-------------|---|------------------------|
| Data (1:0)  | : | 00 - 1x speed $-$ slow |
|             |   | 01 - 2x speed          |
|             |   | 10 - 3x speed          |
|             |   | 11 - 4x speed – fast   |
| Data (31:2) | : | N/A                    |

### 4.3.7.4 Auto Gain Control (AGC)

This register enables the auto gain control.

| Address     | : | 0x0154                        |
|-------------|---|-------------------------------|
| Data (0)    | : | 0 – disable auto gain control |
|             |   | 1 – enable auto gain control  |
| Data (31:1) | : | N/A                           |

### 4.3.7.5 Maximum Gain Limit

This register sets the maximum analog gain limit during AGC. The automatic gain control process will keep the camera analog gain always below the set level. The Minimum Analog Gain Limit is factory preset.

| Address      | : | 0x0160                                      |
|--------------|---|---------------------------------------------|
| Data (9:0)   | : | <value> – maximum analog gain limit</value> |
| Data (31:10) | : | N/A                                         |

### 4.3.7.6 Gain Correction Speed

This register sets the gain correction speed during AGC. The automatic gain control process can set the algorithm convergence speed, i.e. how long it takes to reach the desired gain.

| Address    | : | 0x0178                 |
|------------|---|------------------------|
| Data (1:0) | : | 00 - 1x speed $-$ slow |
|            |   | 01 - 2x speed          |

IMPERX 6421 Congress Ave. Boca Raton, FL 33487 +1 (561) 989-0006

228 of 329

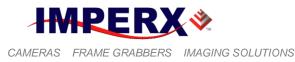

10 - 3x speed11 - 4x speed - fast: N/A

Data (31:2)

### 4.3.7.7 Luminance Level Threshold

This register sets the desired luminance level to be maintained during AEC or AGC process.

| Address      | : | 0x0158                                    |
|--------------|---|-------------------------------------------|
| Data (11:0)  | : | <value> – desired luminance level</value> |
| Data (31:12) | : | N/A                                       |

#### 4.3.7.8 Luminance Type Selection

This register sets the luminance mode to be used during AEC or AGC process. The correction algorithm can use the average luminance for the entire frame or the peak luminance in the frame.

| Address     | : | 0x017C                 |
|-------------|---|------------------------|
| Data (1:0)  | : | 00 – average luminance |
|             |   | 01 – peak luminance    |
|             |   | 10  or  11 - reserved  |
| Data (31:2) | : | N/A                    |

#### 4.3.7.9 Region of Interest Selection (AOI)

This set of register sets the region of interest to be used during AEC or AGC process. The correction algorithm can use as a sampling (data collection) region the entire frame or only a portion (AOI) of it.

#### **AOI Horizontal Offset**

| Address      | : | 0x0168                                             |
|--------------|---|----------------------------------------------------|
| Data (11:0)  | : | <value> AOI offset in horizontal direction</value> |
| Data (31:12) | : | N/A                                                |

#### **AOI Horizontal Width**

| Address      | : | 0x0164                                            |
|--------------|---|---------------------------------------------------|
| Data (11:0)  | : | <value> AOI width in horizontal direction</value> |
| Data (31:12) | : | N/A                                               |

#### **AOI Vertical Offset**

| Address      | : | 0x0170                                           |
|--------------|---|--------------------------------------------------|
| Data (11:0)  | : | <value> AOI offset in vertical direction</value> |
| Data (31:12) | : | N/A                                              |

### **AOI Vertical Height**

Address

: 0x016C

IMPERX 6421 Congress Ave. Boca Raton, FL 33487 +1 (561) 989-0006

Rev. 2.1.1 9/26/2017 www.imperx.com

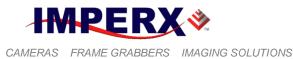

<value> AOI height in vertical direction Data (11:0) : Data (31:12) N/A :

#### 4.3.7.10 **Auto Iris Control (AIC)**

This register enables the auto iris control.

| Address                             | : | 0x014C                        |
|-------------------------------------|---|-------------------------------|
| Data (0)                            | : | 0 - disable auto iris control |
|                                     |   | 1 – enable auto iris control  |
| Data (31:1)                         | : | N/A                           |
| Gain and Offset Workspace Registers |   |                               |

### 4.3.8 Video Amp, Gain and Offset Workspace Registers

### 4.3.8.1 Pre-amplifier Gain – Channel 1

This register sets the pre-amplifier analog gain for channel 1.

| Address     | : | 0x0000                                     |
|-------------|---|--------------------------------------------|
| Data (1:0)  | : | 003.0 dB pre-amplifier gain channel 1      |
|             |   | 01 - 0.0 dB pre-amplifier gain channel 1   |
|             |   | 10 - +3.0  dB pre-amplifier gain channel 1 |
|             |   | 11 - +6.0 dB pre-amplifier gain channel 1  |
| Data (31:2) | : | N/A                                        |

### 4.3.8.2 Analog Gain – Channel 1

This register sets the main analog gain for channel 1.

| Address      | : | 0x0004                                  |
|--------------|---|-----------------------------------------|
| Data (9:0)   | : | <value> – analog gain channel 1</value> |
| Data (31:10) | : | N/A                                     |

### 4.3.8.3 Analog Offset – Channel 1

This register sets the analog offset for channel 1.

| Address      | : | 0x0008                                    |
|--------------|---|-------------------------------------------|
| Data (9:0)   | : | <value> – analog offset channel 1</value> |
| Data (31:10) | : | N/A                                       |

### 4.3.8.4 Pre-amplifier Gain – Channel 2

This register sets the pre-amplifier analog gain for channel 2.

| Address    | : | 0x0010                                    |
|------------|---|-------------------------------------------|
| Data (1:0) | : | 00 – -3.0 dB pre-amplifier gain channel 2 |
|            |   | Rev. 2.1.1                                |
| ve.        |   | 9/26/2017                                 |
| 3487       |   | www.imperx.com                            |

**IMPERX** 6421 Congress Av Boca Raton, FL 33 +1 (561) 989-0006

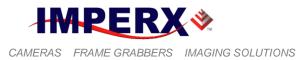

 $\begin{array}{rcl} 01-0.0 \ dB \ pre-amplifier \ gain \ channel \ 2\\ 10-+3.0 \ dB \ pre-amplifier \ gain \ channel \ 2\\ 11-+6.0 \ dB \ pre-amplifier \ gain \ channel \ 2\\ \end{array}$  Data (31:2) : N/A

### 4.3.8.5 Analog Gain – Channel 2

This register sets the main analog gain for channel 2.

| Address      | : | 0x0014                                  |
|--------------|---|-----------------------------------------|
| Data (9:0)   | : | <value> – analog gain channel 2</value> |
| Data (31:10) | : | N/A                                     |

### 4.3.8.6 Analog Offset – Channel 2

This register sets the analog offset for channel 2.

| Address      | : | 0x0018                                    |
|--------------|---|-------------------------------------------|
| Data (9:0)   | : | <value> – analog offset channel 2</value> |
| Data (31:10) | : | N/A                                       |

#### 4.3.8.7 Pre-amplifier Gain – Channel 3

This register sets the pre-amplifier analog gain for channel 3.

| Address     | : | 0x0020                                    |
|-------------|---|-------------------------------------------|
| Data (1:0)  | : | 003.0 dB pre-amplifier gain channel 3     |
|             |   | 01 - 0.0 dB pre-amplifier gain channel 3  |
|             |   | 10 - +3.0 dB pre-amplifier gain channel 3 |
|             |   | 11 - +6.0 dB pre-amplifier gain channel 3 |
|             |   | +                                         |
| Data (31:2) | : | N/A                                       |

#### 4.3.8.8 Analog Gain – Channel 3

This register sets the main analog gain for channel 3.

| Address      | : | 0x0024                                  |
|--------------|---|-----------------------------------------|
| Data (9:0)   | : | <value> – analog gain channel 3</value> |
| Data (31:10) | : | N/A                                     |

#### 4.3.8.9 Analog Offset – Channel 3

This register sets the analog offset for channel 3.

| Address      | : | 0x0028                                    |
|--------------|---|-------------------------------------------|
| Data (9:0)   | : | <value> – analog offset channel 3</value> |
| Data (31:10) | : | N/A                                       |

### 4.3.8.10 Pre-amplifier Gain – Channel 4

IMPERX 6421 Congress Ave. Boca Raton, FL 33487 +1 (561) 989-0006

Rev. 2.1.1 9/26/2017 www.imperx.com

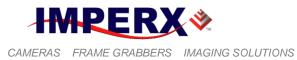

This register sets the pre-amplifier analog gain for channel 4.

| Address     | : | 0x0030                                    |
|-------------|---|-------------------------------------------|
| Data (1:0)  | : | 00 – -3.0 dB pre-amplifier gain channel 4 |
|             |   | 01 – 0.0 dB pre-amplifier gain channel 4  |
|             |   | 10 - +3.0 dB pre-amplifier gain channel 4 |
|             |   | 11 – +6.0 dB pre-amplifier gain channel 4 |
| Data (31:2) | : | N/A                                       |

### 4.3.8.11 Analog Gain – Channel 4

This register sets the main analog gain for channel 4.

| Address      | : | 0x0034                                  |
|--------------|---|-----------------------------------------|
| Data (9:0)   | : | <value> – analog gain channel 4</value> |
| Data (31:10) | : | N/A                                     |

### 4.3.8.12 Analog Offset – Channel 4

This register sets the analog offset for channel 4.

| Address      | : | 0x0038                                    |
|--------------|---|-------------------------------------------|
| Data (9:0)   | : | <value> – analog offset channel 4</value> |
| Data (31:10) | : | N/A                                       |

### 4.3.8.13 Digital Gain

This register sets the main digital gain. The digital gain is applied to both channels. The step is 0.1x

| Address     | : | 0x0180                         |
|-------------|---|--------------------------------|
| Data (4:0)  | : | <value> – digital gain</value> |
| Data (31:5) | : | N/A                            |

### 4.3.8.14 Digital Offset

This register sets the main digital offset. The digital offset is applied to both cannels.

| Address      | : | 0x0184                           |
|--------------|---|----------------------------------|
| Data (9:0)   | : | <value> – digital offset</value> |
| Data (31:10) | : | N/A                              |

### 4.3.8.15 Black Level Correction

This register enables the black level correction.

| Address     | : | 0x0114                             |
|-------------|---|------------------------------------|
| Data (0)    | : | 0 – disable black level correction |
|             |   | 1 – enable black level correction  |
| Data (31:2) | : | N/A                                |

IMPERX 6421 Congress Ave. Boca Raton, FL 33487 +1 (561) 989-0006

232 of 329

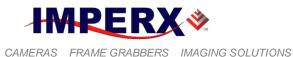

#### 4.3.8.16 Tap Balance

This register enables the tap balance. If the "Tap balance once" is to be used, the register has to be set every time from "00" to "10".

| Address     | : | 0x0110                             |
|-------------|---|------------------------------------|
| Data (1:0)  | : | 00 – no tap balance                |
|             |   | 01 – dynamic automatic tap balance |
|             |   | 10 – dynamic balance taps once     |
|             |   | 11 – static automatic tap balance  |
| Data (31:2) | : | N/A                                |

### 4.3.9 Triggering Workspace Registers

#### **4.3.9.1 Trigger Input Selector**

This register selects the triggering source.

| Address     | : | 0x0508                                                       |
|-------------|---|--------------------------------------------------------------|
| Data (2:0)  | : | 000 - off - no trigger, free running mode $- CL only$        |
|             |   | (this is not available for GigE cameras)                     |
|             |   | 001 – external – the camera expects the trigger to come from |
|             |   | the external source mapped to the power and I/O              |
|             |   | connector.                                                   |
|             |   | 010 - internal - the camera expects the trigger to come from |
|             |   | the programmable pulse generator.                            |
|             |   | 011 - computer – the camera expects the trigger to come      |
|             |   | from the camera link cable.                                  |
|             |   | 100 – software trigger – expects a one clock cycles pulse    |
|             |   | generated by the computer. The trigger exposure is           |
|             |   | internal register controlled. Pulse duration exposure is     |
|             |   | not allowed.                                                 |
|             |   | 101  to  111 - N/A                                           |
| Data (31:3) | : | N/A                                                          |

#### 4.3.9.2 Trigger Input Mode – GigE cameras

This register enables or disables the triggering operation for GigE cameras.

| Address     | : | 0x05BC                                               |
|-------------|---|------------------------------------------------------|
| Data (0)    | : | 1 – trigger is disabled, free running mode           |
|             |   | 0 - trigger is enabled $- camera$ is in trigger mode |
| Data (31:1) | : | N/A                                                  |

#### 4.3.9.3 Software Trigger Start

IMPERX 6421 Congress Ave. Boca Raton, FL 33487 +1 (561) 989-0006 Rev. 2.1.1 9/26/2017 www.imperx.com

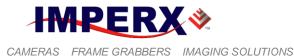

The 'Start SW Trigger' command instructs the camera to generate one short trigger pulse. This is a command, not a register. The act of writing to this location initiates the pulse generation.

Address : 0x6030

### 4.3.9.4 Triggering Edge Selector

This register selects the triggering edge – Rising or Falling.

| Address     | : | 0x050C           |
|-------------|---|------------------|
| Data (0)    | : | 0 – rising edge  |
|             |   | 1 – falling edge |
| Data (31:1) | : | N/A              |

### 4.3.9.5 Trigger De-bounce Time

This register selects the trigger signal de-bounce time. Any subsequent trigger signals coming to the camera within the de-bounce time interval will be ignored.

| Address     | : | 0x0510                             |
|-------------|---|------------------------------------|
| Data (2:0)  | : | 000 – no de-bounce                 |
|             |   | $100 - 10 \ \mu s$ de-bounce time  |
|             |   | $101 - 50 \ \mu s$ de-bounce time  |
|             |   | $001 - 100 \ \mu s$ de-bounce time |
|             |   | $110-500 \ \mu s$ de-bounce time   |
|             |   | 010 - 1.0 ms de-bounce time        |
|             |   | 111 - 5.0 ms de-bounce time        |
|             |   | 011 - 10.0 ms de-bounce time       |
| Data (31:3) | : | N/A                                |

### 4.3.9.6 Trigger Overlap

This register selects the trigger overlap mode. If the camera receives a trigger pulse while the camera is still processing the previous trigger, the user has the option to ignore the incoming trigger or to terminate the previous process and to start a new one.

| Address     | : | 0x0514                                           |
|-------------|---|--------------------------------------------------|
| Data (1:0)  | : | 00 – ignore the next trigger                     |
|             |   | 01 – accept only after the exposure is completed |
|             |   | 10 – accept at any time                          |
|             |   | 11 – N/A                                         |
| Data (31:2) | : | N/A                                              |

### 4.3.9.7 Triggering Mode Selection

This register selects the triggering mode.

IMPERX 6421 Congress Ave. Boca Raton, FL 33487 +1 (561) 989-0006

234 of 329

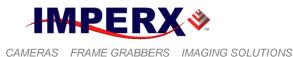

| Address     | : | 0x0518                        |
|-------------|---|-------------------------------|
| Data (3:0)  | : | 0x0 – standard triggering     |
|             |   | 0x1 – fast triggering         |
|             |   | 0x2 – double triggering       |
|             |   | 0x3 – frame accumulation      |
|             |   | 0x4 – asynchronous triggering |
|             |   | 0x5 to $0xF$ – reserved       |
| Data (31:4) | : | N/A                           |

### 4.3.9.8 Number of Frames Captured

This register selects the number of frames captured after each trigger signal.

| Address      | : | 0x051C                                 |
|--------------|---|----------------------------------------|
| Data (15:0)  | : | <value> – # of frames captured</value> |
| Data (31:16) | : | N/A                                    |

#### 4.3.9.9 Number of Pulses Used

This register selects the number of trigger pulses used during a single trigger sequence in frame accumulation mode.

| Address      | : | 0x0520                             |
|--------------|---|------------------------------------|
| Data (15:0)  | : | <value> – # of pulses used</value> |
| Data (31:16) | : | N/A                                |

### 4.3.9.10 Trigger Exposure Delay

This register selects the delay between the trigger signal and the beginning of exposure. The actual exposure can set using "Exposure Time Absolute" register 0x0548.

| Address      | : | 0x0528                                           |
|--------------|---|--------------------------------------------------|
| Data (23:0)  | : | <value> – exposure delay in microseconds</value> |
| Data (31:24) | : | N/A                                              |

### 4.3.9.11 Trigger Strobe Enable

This register enables a strobe signal synchronous with the trigger pulse. The strobe signal is mapped to one or both of the available strobe outputs.

| Address     | : | 0x0524                              |
|-------------|---|-------------------------------------|
| Data (1:0)  | : | 00 – no strobe signal               |
|             |   | 01 – enable Strobe #1               |
|             |   | 10 – enable Strobe #2               |
|             |   | 11 – enable Strobe #1 and Strobe #2 |
| Data (31:2) | : | N/A                                 |

### 4.3.9.12 Trigger Strobe Position Delay

IMPERX 6421 Congress Ave. Boca Raton, FL 33487 +1 (561) 989-0006 Rev. 2.1.1 9/26/2017 www.imperx.com

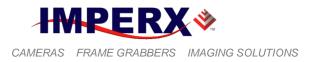

This register sets the delay between the trigger pulse and the strobe pulse.

| Address      | : | 0x052C                                 |
|--------------|---|----------------------------------------|
| Data (23:0)  | : | <value> – trigger strobe delay</value> |
| Data (31:24) | : | N/A                                    |

#### 4.3.9.13 Trigger Strobe Pulse Duration

This register sets the strobe pulse duration.

| Address      | : | 0x05B8                                    |
|--------------|---|-------------------------------------------|
| Data (23:0)  | : | <value> – trigger strobe duration</value> |
| Data (31:24) | : | N/A                                       |

### 4.3.10 Pulse Generator Workspace Registers

#### 4.3.10.1 Pulse Generator Timing Granularity

This register sets the pulse generator main timing resolution. The main resolution is in microseconds, and 4 granularity steps are possible -x1, x10, x100, x1000 (x1000 is equal to 1ms timing resolution).

| Address     | : | 0x0530     |
|-------------|---|------------|
| Data (1:0)  | : | 00 - x1    |
|             |   | 01 - x10   |
|             |   | 10 - x100  |
|             |   | 11 - x1000 |
| Data (31:2) | : | N/A        |

### 4.3.10.2 Pulse Generator Pulse Width

This register sets the value of the pulse width in microseconds.

| Address      | : | 0x0534                                        |
|--------------|---|-----------------------------------------------|
| Data (18:0)  | : | <value> – pulse width in microseconds</value> |
| Data (31:19) | : | N/A                                           |

### 4.3.10.3 Pulse Generator Pulse Period

This register sets the value of the pulse period in microseconds.

| Address      | : | 0x0538                                        |
|--------------|---|-----------------------------------------------|
| Data (19:0)  | : | <value> – pulse width in microseconds</value> |
| Data (31:20) | : | N/A                                           |

### **4.3.10.4** Pulse Generator Number of Pulses

IMPERX 6421 Congress Ave. Boca Raton, FL 33487 +1 (561) 989-0006 Rev. 2.1.1 9/26/2017 www.imperx.com

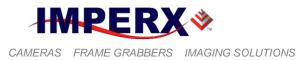

This register sets the number of the pulses generated.

| Address      | : | 0x053C                                      |
|--------------|---|---------------------------------------------|
| Data (15:0)  | : | <value> – number of discrete pulses</value> |
| Data (16)    | : | 1 – continuous pulse generation             |
| Data (31:17) | : | N/A                                         |

#### 4.3.10.5 Pulse Generator Enable

This register enables the pulse generator.

| Address     | : | 0x0540                                |
|-------------|---|---------------------------------------|
| Data (0)    | : | 0 – disable pulse generator operation |
|             |   | 1 – enable pulse generator operation  |
| Data (31:1) | : | N/A                                   |

### 4.3.11 Test Pattern Workspace Registers

#### 4.3.11.1 Test Mode Select

This register selects the test mode pattern.

| Address     | : | 0x012C                                         |
|-------------|---|------------------------------------------------|
| Data (3:0)  | : | 0x0 – no test pattern                          |
|             |   | 0x1 - black image - 0x000                      |
|             |   | 0x2 - gray image - 0x1FF                       |
|             |   | 0x3 – white image – 0xFFF                      |
|             |   | 0x4 – steady horizontal image ramp             |
|             |   | 0x5 – steady vertical image ramp               |
|             |   | 0x6 – moving horizontal image ramp             |
|             |   | 0x7 – moving vertical image ramp               |
|             |   | 0x8 – 8 gray scale vertical bars               |
|             |   | 0x9 – H & V lines superimposed over live image |
|             |   | 0xA to 0xF - reserved                          |
| Data (31:4) | : | N/A                                            |

#### 4.3.11.2 H & V Lines Superimpose Enable

This register enables the H & V lines superimposed over live image.

| Address     | : | 0x0130                         |
|-------------|---|--------------------------------|
| Data (0)    | : | 0 – disable lines superimposed |
|             |   | 1 – enable lines superimposed  |
| Data (31:1) | : | N/A                            |

### 4.3.11.3 H1 Superimposed Line Position

IMPERX 6421 Congress Ave. Boca Raton, FL 33487 +1 (561) 989-0006

237 of 329

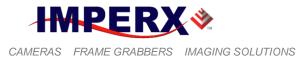

This register set the position of the horizontal line H1 (top) position.

| Address      | : | 0x0138                             |
|--------------|---|------------------------------------|
| Data (11:0)  | : | <value> – H1 line position</value> |
| Data (31:12) | : | N/A                                |

### 4.3.11.4 H2 Superimposed Line Position

This register set the position of the horizontal line H2 (bottom) position.

| Address      | : | 0x013C                             |
|--------------|---|------------------------------------|
| Data (11:0)  | : | <value> – H2 line position</value> |
| Data (31:12) | : | N/A                                |

### 4.3.11.5 V1 Superimposed Column Position

This register set the position of the vertical column V1 (left) position.

| Address      | : | 0x0140                               |
|--------------|---|--------------------------------------|
| Data (11:0)  | : | <value> – V1 column position</value> |
| Data (31:12) | : | N/A                                  |

### 4.3.11.6 V2 Superimposed Column Position

This register set the position of the vertical column V2 (right) position.

| Address      | : | 0x0144                               |
|--------------|---|--------------------------------------|
| Data (11:0)  | : | <value> – V2 column position</value> |
| Data (31:12) | : | N/A                                  |

### 4.3.11.7 Superimposed Lines Brightness

This register set the brightness of the superimposed cross and H & V lines.

| Address      | : | 0x0148                            |
|--------------|---|-----------------------------------|
| Data (11:0)  | : | <value> – line brightness</value> |
| Data (31:12) | : | N/A                               |

### 4.3.11.8 Center Cross Superimpose Enable

This register enables center cross, superimposed over live image. This shows the optical image center.

| Address     | : | 0x0134                         |
|-------------|---|--------------------------------|
| Data (0)    | : | 0 - disable cross superimposed |
|             |   | 1 – enable cross superimposed  |
| Data (31:1) | : | N/A                            |

IMPERX 6421 Congress Ave. Boca Raton, FL 33487 +1 (561) 989-0006

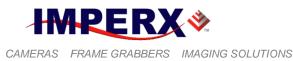

### 4.3.12 Input/output Workspace Registers

### 4.3.12.1 CC1 Input Polarity

This register sets the polarity (active Low or High) for the CC1 input.

| Address     | : | 0x0570          |
|-------------|---|-----------------|
| Data (0)    | : | 0 – active LOW  |
|             |   | 1 – active HIGH |
| Data (31:1) | : | N/A             |

### 4.3.12.2 CC1 Input Mapping

This register maps the CC1 camera input to various internal signals.

| Address     | : | 0x0574                 |
|-------------|---|------------------------|
| Data (2:0)  | : | 000 – no mapping       |
|             |   | 001 – computer trigger |
|             |   | 010 - reserved         |
|             |   | 011 – exposure control |
|             |   | 100 – H sync           |
|             |   | 101 – V sync           |
|             |   | 110, 111 – Reserved    |
| Data (31:3) | : | N/A                    |

### 4.3.12.3 CC2 Input Polarity

This register sets the polarity (active Low or High) for the CC2 input.

| Address     | : | 0x0578          |
|-------------|---|-----------------|
| Data (0)    | : | 0 – active LOW  |
|             |   | 1 – active HIGH |
| Data (31:1) | : | N/A             |

### 4.3.12.4 CC2 Input Mapping

This register maps CC2 camera input to various internal signals.

| Address     | : | 0x057C                 |
|-------------|---|------------------------|
| Data (2:0)  | : | 000 – no mapping       |
|             |   | 001 – computer trigger |
|             |   | 010 – reserved         |
|             |   | 011 – exposure control |
|             |   | 100 – H sync           |
|             |   | 101 – V sync           |
|             |   | 110, 111 – Reserved    |
| Data (31:3) | : | N/A                    |

### 4.3.12.5 IN1 Input Polarity

IMPERX 6421 Congress Ave. Boca Raton, FL 33487 +1 (561) 989-0006

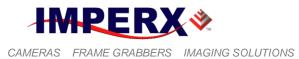

This register sets the polarity (active Low or High) for the IN1 input.

| Address     | : | 0x0580          |
|-------------|---|-----------------|
| Data (0)    | : | 0 – active LOW  |
|             |   | 1 – active HIGH |
| Data (31:1) | : | N/A             |

## 4.3.12.6 IN1 Input Mapping

This register maps the IN1 camera input to various internal signals.

| Address     | : | 0x0584                 |
|-------------|---|------------------------|
| Data (2:0)  | : | 000 – no mapping       |
|             |   | 001 – reserved         |
|             |   | 010 – external trigger |
|             |   | 011 – exposure control |
|             |   | 100 – H sync           |
|             |   | 101 – V sync           |
|             |   | 110, 111 – Reserved    |
| Data (31:3) | : | N/A                    |

### 4.3.12.7 IN2 Input Polarity

This register sets the polarity (active Low or High) for the IN2 input.

| Address     | : | 0x0588          |
|-------------|---|-----------------|
| Data (0)    | : | 0 – active LOW  |
|             |   | 1 – active HIGH |
| Data (31:1) | : | N/A             |

### 4.3.12.8 IN2 Input Mapping

This register maps the IN2 camera input to various internal signals.

| Address     | : | 0x058C                 |
|-------------|---|------------------------|
| Data (2:0)  | : | 000 – no mapping       |
|             |   | 001 – reserved         |
|             |   | 010 – external trigger |
|             |   | 011 – exposure control |
|             |   | 100 – H sync           |
|             |   | 101 – V sync           |
|             |   | 110, 111 – Reserved    |
| Data (31:3) | : | N/A                    |

### 4.3.12.9 OUT1 Output Polarity

This register sets the polarity (active Low or High) for the OUT1 output.

Address : 0x0590

IMPERX 6421 Congress Ave. Boca Raton, FL 33487 +1 (561) 989-0006

240 of 329

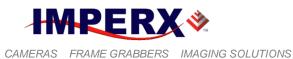

| Data (0)    | : | 0 – active LOW  |
|-------------|---|-----------------|
|             |   | 1 – active HIGH |
| Data (31:1) | : | N/A             |

### 4.3.12.10OUT1 Output Mapping

This register maps the various internal signals to OUT1 camera output.

| Address     | : | 0x0594                        |
|-------------|---|-------------------------------|
| Data (3:0)  | : | 0000 – no mapping             |
|             |   | 0001 – exposure start         |
|             |   | 0010 - exposure end           |
|             |   | 0011 – mid exposure           |
|             |   | 0100 – active exposure window |
|             |   | 0101 – H sync                 |
|             |   | 0110 – V sync                 |
|             |   | 0111 - odd/even frame flag    |
|             |   | 1000 – trigger pulse actual   |
|             |   | 1001 – trigger pulse delayed  |
|             |   | 1010 – camera ready           |
|             |   | 1011 – pulse generator        |
|             |   | 1100 – strobe #1              |
|             |   | 1101 – strobe #2              |
|             |   | 1110 – Software (Bit Toggle)  |
|             |   | Others – reserved             |
| Data (31:4) | : | N/A                           |

### 4.3.12.11OUT2 Output Polarity

This register sets the polarity (active Low or High) for the OUT2 output.

| Address     | : | 0x0598          |
|-------------|---|-----------------|
| Data (0)    | : | 0 – active LOW  |
|             |   | 1 – active HIGH |
| Data (31:1) | : | N/A             |

### 4.3.12.12OUT2 Output Mapping

This register maps the various internal signals to OUT2 camera output.

| : | 0x059C                        |
|---|-------------------------------|
| : | 0000 – no mapping             |
|   | 0001 – exposure start         |
|   | 0010 - exposure end           |
|   | 0011 – mid exposure           |
|   | 0100 – active exposure window |
|   | 0101 – H sync                 |
|   | 0110 – V sync                 |
|   | :                             |

IMPERX 6421 Congress Ave. Boca Raton, FL 33487 +1 (561) 989-0006

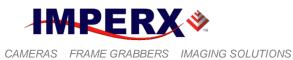

|   | 0111 – odd/even frame flag   |
|---|------------------------------|
|   | 1000 – trigger pulse actual  |
|   | 1001 – trigger pulse delayed |
|   | 1010 – camera ready          |
|   | 1011 – pulse generator       |
|   | 1100 – strobe #1             |
|   | 1101 – strobe #2             |
|   | 1110 – Software (Bit Toggle) |
|   | Others – reserved            |
| : | N/A                          |
|   | :                            |

### 4.3.12.13 CLSP Output Polarity

This register sets the polarity (active Low or High) for the CLSP (Camera Link Cable Spare) output.

| Address     | : | 0x05A0          |
|-------------|---|-----------------|
| Data (0)    | : | 0 – active LOW  |
|             |   | 1 – active HIGH |
| Data (31:1) | : | N/A             |

### 4.3.12.14 CLSP Output Mapping

This register maps the various internal signals to CLSP camera output.

| Address     | : | 0x05A4                        |
|-------------|---|-------------------------------|
| Data (3:0)  | : | 0000 – no mapping             |
|             |   | 0001 – exposure start         |
|             |   | 0010 - exposure end           |
|             |   | 0011 – mid exposure           |
|             |   | 0100 – active exposure window |
|             |   | 0101 – H sync                 |
|             |   | 0110 – V sync                 |
|             |   | 0111 - odd/even frame flag    |
|             |   | 1000 – trigger pulse actual   |
|             |   | 1001 – trigger pulse delayed  |
|             |   | 1010 – camera ready           |
|             |   | 1011 – pulse generator        |
|             |   | 1100 – strobe #1              |
|             |   | 1101 – strobe #2              |
|             |   | Others – reserved             |
| Data (31:4) | : | N/A                           |

4.3.12.15 Strobe #1 Select

IMPERX 6421 Congress Ave. Boca Raton, FL 33487 +1 (561) 989-0006

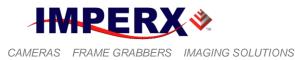

This register sets the Strobe #1 mode of operation.

| Address     | : | 0x055C                                 |
|-------------|---|----------------------------------------|
| Data (1:0)  | : | 00 – disable Strobe #1                 |
|             |   | 01 – enable Strobe #1 each frame       |
|             |   | 10 – enable Strobe #1 odd frames only  |
|             |   | 11 – enable Strobe #1 even frames only |
| Data (31:2) | : | N/A                                    |

### 4.3.12.16 Strobe #1 Position

This register sets the position of the strobe #1 pulse with respect of the end of the frame.

| Address      | : | 0x0568                                                      |
|--------------|---|-------------------------------------------------------------|
| Data (23:0)  | : | <value> – strobe #1 pulse positions in microseconds</value> |
| Data (31:24) | : | N/A                                                         |

### 4.3.12.17 Strobe #2 Select

This register sets the Strobe #2 mode of operation.

| Address     | : | 0x0560                                 |
|-------------|---|----------------------------------------|
| Data (1:0)  | : | 00 – disable Strobe #2                 |
|             |   | 01 – enable Strobe #2 each frame       |
|             |   | 10 – enable Strobe #2 odd frames only  |
|             |   | 11 – enable Strobe #2 even frames only |
| Data (31:2) | : | N/A                                    |

### 4.3.12.18 Strobe #2 Position

This register sets the position of the strobe #2 pulse with respect of the end of the frame.

| Address      | : | 0x056C                                                      |
|--------------|---|-------------------------------------------------------------|
| Data (23:0)  | : | <value> – strobe #2 pulse positions in microseconds</value> |
| Data (31:24) | : | N/A                                                         |

### 4.3.12.19 Strobe #1 Duration

This register sets the duration of the strobe pulse (the same for both strobes).

| Address      | : | 0x0564                                                  |
|--------------|---|---------------------------------------------------------|
| Data (23:0)  | : | <value> – strobe pulse duration in microseconds</value> |
| Data (31:24) | : | N/A                                                     |

### 4.3.12.20 Strobe #2 Duration

This register sets the duration of the strobe pulse (the same for both strobes).

Address : 0x05B4

IMPERX 6421 Congress Ave. Boca Raton, FL 33487 +1 (561) 989-0006

243 of 329

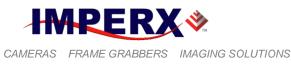

Data (23:0):<value> - strobe pulse duration in microsecondsData (31:24):N/A

### 4.3.13 Output Data Format

### 4.3.13.1 Bit Depth/Format Selector

This register selects the bit depth output for the camera.

| Address     | : | 0x0100                                               |
|-------------|---|------------------------------------------------------|
| Data (2:0)  | : | 000 – 8-bit                                          |
|             |   | 001 – 10-bit                                         |
|             |   | 010 – 12-bit                                         |
|             |   | 011 – 14-bit – single tap cameras only               |
|             |   | 100 – 3x8-bit – RGB color (B0610, B1410, B1610 only) |
| Data (31:3) | : | N/A                                                  |

### 4.3.13.2 Tap Mode Selector

This register selects the number of imager taps to be displayed.

| Address     | : | 0x0108            |
|-------------|---|-------------------|
| Data (1:0)  | : | 00 – single       |
|             |   | 01 - dual         |
|             |   | 10, 11 – reserved |
| Data (31:2) | : | N/A               |

### 4.3.13.3 Data Format Selector

This register selects the tap format for the camera data output.

| Address     | : | 0x010C                    |
|-------------|---|---------------------------|
| Data (2:0)  | : | 000 - 1 tap single output |
|             |   | 001 - 2 tap interleaved   |
|             |   | 010 - 2 tap sequential    |
|             |   | Others – reserved         |
| Data (31:2) | : | N/A                       |

### 4.3.13.4 Bit Shift Selector

This register selects the bit shift steps for the camera data output.

| Address    | : | 0x0104            |
|------------|---|-------------------|
| Data (3:0) | : | 0x0 – no shift    |
|            |   | 0x1 - 1 bit left  |
|            |   | 0x2 - 2 bits left |
|            |   | 0x3 - 3 bits left |

IMPERX 6421 Congress Ave. Boca Raton, FL 33487 +1 (561) 989-0006 Rev. 2.1.1 9/26/2017 www.imperx.com

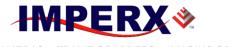

CAMERAS FRAME GRABBERS IMAGING SOLUTIONS

### **BOBCAT Hardware User's Manual**

 $\begin{array}{rcl} 0x4-4 \mbox{ bits left} \\ 0x5-5 \mbox{ bits left} \\ 0x6-6 \mbox{ bits left} \\ 0x7-7 \mbox{ bits left} \\ 0x8-reserved \\ 0x9-1 \mbox{ bit right} \\ 0xA-2 \mbox{ bits right} \\ 0xB-3 \mbox{ bits right} \\ 0xC-4 \mbox{ bits right} \\ 0xD-5 \mbox{ bits right} \\ 0xF-7 \mbox{ bits right} \\ 0xF-7 \mbox{ bits right} \\ 0x$ 

### 4.3.13.5 Negative Image Enable

This register inverts the image from positive to negative.

| Address     | : | 0x0188             |
|-------------|---|--------------------|
| Data (0)    | : | 0 – positive image |
|             |   | 1 – negative image |
| Data (31:1) | : | N/A                |

### 4.3.14 White Balance Workspace Registers

#### 4.3.14.1 WB Select

This register selects which white balance mode will be used - Off, Once, Auto or Manual.

| : | 0x0300         |
|---|----------------|
| : | 00 - Off       |
|   | 01 – WB Once   |
|   | 10-WB Auto     |
|   | 11 – WB Manual |
| : | N/A            |
|   | :              |

#### 4.3.14.2 WBC Red

This register contains the white balance correction coefficients for Red. In manual mode, the user enters the value, in Once or Auto, the camera returns the actual (calculated) coefficient.

| Address      | : | 0x0304                    |
|--------------|---|---------------------------|
| Data (0:11)  | : | <value> - WBC Red</value> |
| Data (31:12) | : | N/A                       |

IMPERX 6421 Congress Ave. Boca Raton, FL 33487 +1 (561) 989-0006

245 of 329

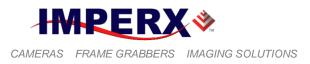

### 4.3.14.3 WBC Green

This register contains the white balance correction coefficients for Green. In manual mode, the user enters the value, in Once or Auto, the camera returns the actual (calculated) coefficient.

| Address      | : | 0x0308                      |
|--------------|---|-----------------------------|
| Data (0:11)  | : | <value> - WBC Green</value> |
| Data (31:12) | : | N/A                         |

#### 4.3.14.4 WBC Blue

This register contains the white balance correction coefficients for Blue. In manual mode, the user enters the value, in Once or Auto, the camera returns the actual (calculated) coefficient.

| Address      | : | 0x030C                     |
|--------------|---|----------------------------|
| Data (0:11)  | : | <value> - WBC Blue</value> |
| Data (31:12) | : | N/A                        |

### 4.3.15 Color Conversion Workspace Registers

### 4.3.15.1 Gain Red

. . .

This register sets the digital gain for Red.

| Address      | : | 0x0310                     |
|--------------|---|----------------------------|
| Data (0:11)  | : | <value> - Gain Red</value> |
| Data (31:12) | : | N/A                        |

#### 4.3.15.2 Gain Green

This register sets the digital gain for Green.

| Address      | : | 0x0314                       |
|--------------|---|------------------------------|
| Data (0:11)  | : | <value> - Gain Green</value> |
| Data (31:12) | : | N/A                          |

#### 4.3.15.3 Gain Blue

This register sets the digital gain for Blue.

| Address      | : | 0x0318                      |
|--------------|---|-----------------------------|
| Data (0:11)  | : | <value> - Gain Blue</value> |
| Data (31:12) | : | N/A                         |

### 4.3.15.4 Offset Red

IMPERX 6421 Congress Ave. Boca Raton, FL 33487 +1 (561) 989-0006

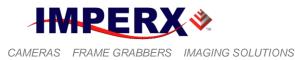

This register sets the digital offset for Red.

| Address      | : | 0x031C                       |
|--------------|---|------------------------------|
| Data (0:11)  | : | <value> - Offset Red</value> |
| Data (31:12) | : | N/A                          |

### 4.3.15.5 Offset Green

This register sets the digital offset for Green.

| Address      | : | 0x0320                         |
|--------------|---|--------------------------------|
| Data (0:11)  | : | <value> - Offset Green</value> |
| Data (31:12) | : | N/A                            |

### 4.3.15.6 Offset Blue

This register sets the digital offset for Blue.

| Address      | : | 0x0324                        |
|--------------|---|-------------------------------|
| Data (0:11)  | : | <value> - Offset Blue</value> |
| Data (31:12) | : | N/A                           |

### 4.3.16 Data Correction Workspace Registers

### 4.3.16.1 LUT Select

This register selects which LUT will be used – LUT1 or LUT2.

| Address     | : | 0x0118              |
|-------------|---|---------------------|
| Data (0)    | : | 0 - LUT #1 selected |
|             |   | 1 – LUT #2 selected |
| Data (31:1) | : | N/A                 |

### 4.3.16.2 LUT Enable

This register enables the selected LUT.

| Address     | : | 0x011C          |
|-------------|---|-----------------|
| Data (0)    | : | 0 – LUT disable |
|             |   | 1 – LUT enable  |
| Data (31:1) | : | N/A             |

### 4.3.16.3 DPC Enable

This register enables the DPC (Defective Pixel Correction).

| Address    | : | 0x0120                 |
|------------|---|------------------------|
| Data (1:0) | : | 00 – DPC disable       |
|            |   | 01 – Static DPC enable |

IMPERX 6421 Congress Ave. Boca Raton, FL 33487 +1 (561) 989-0006

247 of 329

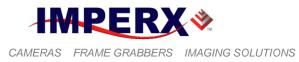

10 – Dynamic DPC enable

11 – Static and Dynamic DPC enable

Data (31:2) : N/A

# 4.3.16.4 HPC Enable

This register enables the HPC (Hot Pixel Correction).

| Address     | : | 0x0124                             |
|-------------|---|------------------------------------|
| Data (1:0)  | : | 00 – HPC disable                   |
|             |   | 01 – Static HPC enable             |
|             |   | 10 – Dynamic HPC enable            |
|             |   | 11 – Static and Dynamic HPC enable |
| Data (31:2) | : | N/A                                |

### 4.3.16.5 FFC Enable

This register enables the FFC (Flat Field Correction).

| Address     | : | 0x0128          |
|-------------|---|-----------------|
| Data (0)    | : | 0 – FFC disable |
|             |   | 1 – FFC enable  |
| Data (31:1) | : | N/A             |

# 4.4 DATA PROCESSING REGISTER DESCRIPTION

### 4.4.1 Image Enhancement Workspace Registers

### 4.4.1.1 Enhancement Mode Selector

This register selects the image enhancement mode of operation.

| Address     | : | 0x0400                                         |
|-------------|---|------------------------------------------------|
| Data (3:0)  | : | 0x0 – enhancement disable                      |
|             |   | 0x1 – single threshold binary                  |
|             |   | 0x2 – dual threshold binary                    |
|             |   | 0x3 - dual threshold with gray scale           |
|             |   | 0x4 – dual threshold with contrast enhancement |
|             |   | 0x5 – single point correction                  |
|             |   | 0x6 – multi point correction                   |
| Data (31:4) | : | N/A                                            |
|             |   |                                                |

### 4.4.1.2 Point X1 Position

This register selects the position value for point X1.

IMPERX 6421 Congress Ave. Boca Raton, FL 33487 +1 (561) 989-0006

248 of 329

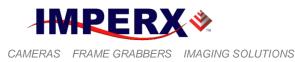

| Address      | : | 0x0404                                    |
|--------------|---|-------------------------------------------|
| Data (11:0)  | : | <value> – point X1 position value</value> |
| Data (31:12) | : | N/A                                       |

### 4.4.1.3 Point X2 Position

This register selects the position value for point X2.

| Address      | : | 0x0408                                    |
|--------------|---|-------------------------------------------|
| Data (11:0)  | : | <value> – point X2 position value</value> |
| Data (31:12) | : | N/A                                       |

### 4.4.1.4 Point Y1 Position

This register selects the position value for point Y1.

| Address      | : | 0x040C                                    |
|--------------|---|-------------------------------------------|
| Data (11:0)  | : | <value> – point Y1 position value</value> |
| Data (31:12) | : | N/A                                       |

### 4.4.1.5 Point Y2 Position

This register selects the position value for point Y2.

| Address      | : | 0x0410                                    |
|--------------|---|-------------------------------------------|
| Data (11:0)  | : | <value> – point Y2 position value</value> |
| Data (31:12) | : | N/A                                       |

### 4.4.1.6 Processing and LUT AOI (PAOI)

This set of register enables the processing and/or LUT AOI and sets the appropriate window size and offset in horizontal and vertical direction. The processing algorithm or LUT will be implemented ONLY within the selected AOI.

#### **PAOI Enable**

| Address     | : | 0x0224                              |
|-------------|---|-------------------------------------|
| Data (1:0)  | : | 00 – PAOI disable                   |
|             |   | 01 – Reserved                       |
|             |   | 10 – PAOI enabled as processing AOI |
|             |   | 11 – PAOI enabled as LUT AOI        |
| Data (31:2) | : | N/A                                 |
|             |   |                                     |

### **PAOI Horizontal Offset**

| Address      | : | 0x0264                                              |
|--------------|---|-----------------------------------------------------|
| Data (11:0)  | : | <value> PAOI offset in horizontal direction</value> |
| Data (31:12) | : | N/A                                                 |

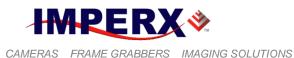

### **PAOI Horizontal Width**

| Address      | : | 0x0244                                             |
|--------------|---|----------------------------------------------------|
| Data (11:0)  | : | <value> PAOI width in horizontal direction</value> |
| Data (31:12) | : | N/A                                                |

### **PAOI Vertical Offset**

| Address      | : | 0x02A4                                            |
|--------------|---|---------------------------------------------------|
| Data (11:0)  | : | <value> PAOI offset in vertical direction</value> |
| Data (31:12) | : | N/A                                               |

### **PAOI Vertical Height**

| Address      | : | 0x0284                                            |
|--------------|---|---------------------------------------------------|
| Data (11:0)  | : | <value> PAOI height in vertical direction</value> |
| Data (31:12) | : | N/A                                               |

# 4.5 LENS CONTROLLER REGISTER DESCRIPTION

### 4.5.1 Lens Controller Workspace Registers

#### 4.5.1.1 Pulse Width Selection

This register sets the lens controller motor drive pulse width.

| Address     | : | 0x042C     |
|-------------|---|------------|
| Data (3:0)  | : | 0x0 - 1 ms |
|             | : | 0x1-2 ms   |
|             | : | 0x2 - 4 ms |
|             | : | 0x3 - 8 ms |
| Data (31:8) | : | N/A        |
|             |   |            |

### 4.5.1.2 Voltage

This register sets the lens controller control voltage.

| Address     | : | 0x042C         |
|-------------|---|----------------|
| Data (7:4)  | : | 0x0 - 6 volts  |
|             | : | 0x1 - 12 volts |
| Data (31:8) | : | N/A            |

### 4.5.1.3 Zoom Travel Distance Selection

This register sets the number of motor control pulses to control zoom travel distance.

Address : 0x0424

IMPERX 6421 Congress Ave. Boca Raton, FL 33487 +1 (561) 989-0006

250 of 329

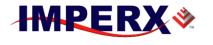

CAMERAS FRAME GRABBERS IMAGING SOLUTIONS

### **BOBCAT Hardware User's Manual**

| Data (11:0)  | : | 0x001 – min travel distance (GUI slider, Wide)    |
|--------------|---|---------------------------------------------------|
|              | : | 0xFFF – max travel distance (GUI slider, Narrow)  |
| Data (23:16) | : | 0x1 – Zoom Wide (slider/window #), (GUI, <)       |
|              | : | 0x2 – Zoom Narrow (slider/window #), (GUI, >)     |
|              | : | 0x4 – Zoom Wide (full, 0xFFF pulses), (GUI, <<)   |
|              | : | 0x8 – Zoom Narrow (full, 0xFFF pulses), (GUI, >>) |
|              | : | 0x10 – Zoom Stop                                  |
| Data (15:12) | : | N/A                                               |
| Data (31:24) | : | N/A                                               |

### 4.5.1.4 Zoom Speed Selection

This register sets the distance between motor control pulses to control zoom speed.

| Address     | : | 0x0428                          |
|-------------|---|---------------------------------|
| Data (7:0)  | : | 0x01 – minimum speed (GUI, SPD) |
|             | : | 0xFF – maximum speed (GUI, SPD) |
| Data (31:8) | : | N/A                             |

### 4.5.1.5 Focus Travel Distance Selection

This register sets the number of motor control pulses to control focus travel distance.

| Address      | : | 0x041C                                           |
|--------------|---|--------------------------------------------------|
| Data (11:0)  | : | 0x001 – min travel distance (GUI, Near)          |
|              | : | 0xFFF – max travel distance (GUI, Far)           |
| Data (23:16) | : | 0x1 – Focus Near (slider/window #), (GUI, <)     |
|              | : | 0x2 – Focus Far (slider/window #), (GUI, >)      |
|              | : | 0x4 – Focus Near (full, 0xFFF pulses), (GUI, <<) |
|              | : | 0x8 – Focus Far (full, 0xFFF pulses), (GUI, >>)  |
| Data (15:12) | : | N/A                                              |
| Data (31:24) | : | N/A                                              |

### 4.5.1.6 Focus Speed Selection

This register sets the distance between motor control pulses to control focus speed.

| Address     | : | 0x0420                          |
|-------------|---|---------------------------------|
| Data (7:0)  | : | 0x01 – minimum speed (GUI, SPD) |
|             | : | 0xFF – maximum speed (GUI, SPD) |
| Data (31:8) | : | N/A                             |

### 4.5.1.2 Iris Travel Distance Selection

This register sets the number of motor control pulses to control iris travel distance.

| Address     | : | 0x0414                                   |
|-------------|---|------------------------------------------|
| Data (11:0) | : | 0x001 – min travel distance (GUI, Close) |
|             | : | 0xFFF – max travel distance (GUI, Open)  |

IMPERX 6421 Congress Ave. Boca Raton, FL 33487 +1 (561) 989-0006

251 of 329

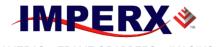

CAMERAS FRAME GRABBERS IMAGING SOLUTIONS

### **BOBCAT Hardware User's Manual**

| Data (23:16) | : | 0x1 | – Iris Close (slider/window #), (GUI, <)     |
|--------------|---|-----|----------------------------------------------|
|              | : | 0x2 | – Iris Open (slider/window #), (GUI, >)      |
|              | : | 0x4 | – Iris Close (full, 0xFFF pulses), (GUI, <<) |
|              | : | 0x8 | – Iris Open (full, 0xFFF pulses), (GUI, >>)  |
| Data (15:12) | : | N/A |                                              |
| Data (31:24) | : | N/A |                                              |

### 4.5.1.3 Iris Speed Selection

This register sets the distance between motor control pulses to control iris speed.

| Address     | : | 0x0418                          |
|-------------|---|---------------------------------|
| Data (7:0)  | : | 0x01 – minimum speed (GUI, SPD) |
|             | : | 0xFF – maximum speed (GUI, SPD) |
| Data (31:8) | : | N/A                             |

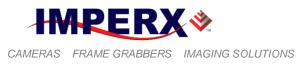

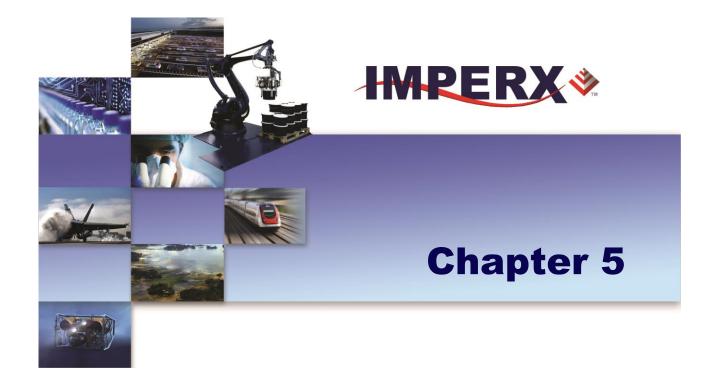

Quick reference guide to use of the camera configuration utility for IMPERX BOBCAT Camera Link cameras

IMPERX 6421 Congress Ave. Boca Raton, FL 33487 +1 (561) 989-0006

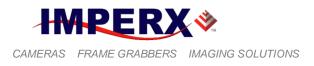

# 5.1 OVERVIEW

Camera configuration utility software and Bobcat Camera Configurator (CamConfig) are provided with each camera. After installing the program, the user can program the camera, change its settings and save the settings in a file or in the camera. The configuration utility includes an interactive help file, which will guide you through the camera setup.

# 5.2 DISCOVERY PROCEDURE

Often times, multiple frame grabbers and cameras may be installed into a computer at the same time. The CamConfig utility provides an intelligent, automated method of 'discovering' and 'searching' all available UART components in your PC and allowing the user to select the one that is connected to Bobcat camera. Bobcat search engine is not only finding the CamLink DLL port but also looking for any available COM port installed on the PC as well. It will then communicate with each port (.DLL and COM) and attempt to query the attached camera. If it finds an attached IMPERX Bobcat camera, it will read the 'camera type' information from the camera. Bobcat camera name will be displayed in the list box, which includes all DLLs, ports and cameras that it discovered. The user can then select the DLL/port/camera, of interest, by highlighting the entry and clicking on the 'OK' button. Clicking on the 'Rescan Ports' button causes the above discovery procedure to be repeated. Please note the frame grabber has to be Camera Link v1.0 (or later) compliant.

| Select Port |               |                  |  |
|-------------|---------------|------------------|--|
| Port        | Interface DLL | Camera           |  |
| 00          | clseripx.dll  | ICL-80610M-KC000 |  |
| 01          | dseripx.dll   | none             |  |
| COM3        |               |                  |  |
|             |               |                  |  |
|             |               |                  |  |
|             |               |                  |  |
|             |               |                  |  |
|             |               |                  |  |
|             |               |                  |  |
|             |               |                  |  |
|             |               |                  |  |
|             |               |                  |  |
|             |               |                  |  |
|             |               |                  |  |
|             |               |                  |  |
|             |               |                  |  |
|             |               |                  |  |
| ОК          | Rescan P      | orts             |  |

Figure 5.1 – Discovery procedure – select port

IMPERX 6421 Congress Ave. Boca Raton, FL 33487 +1 (561) 989-0006

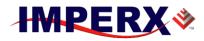

# 5.3 GRAPHICAL USER INTERFACE

After having selected the desired camera, the main Bobcat CamConfig dialog will appear – Figure 5.2 Advanced and Figure 5.2a Basic. The Graphical User Interface (GUI) is very intuitive and self-explanatory. To select Basic in View Menu selects GUI Level and then Basic this gives Figure 5.2a GUI or select Advanced gives GUI Figure 5.2. The basic features are:

- **1.** Compact Design small 140x400 (pixels) saves space when user displays image and control at the same time.
- **2. Real Time Data** updates camera information in real time while camera is working. Gives quick and general information about camera configuration status.
- **3.** Dockable Windows all configuration windows (Gain, AOI, Trigger...) can be separated and "docked" in the main GUI with just one click.
- **4.** Configurable user can customize the main menu by selecting the sub windows and also memorize the last setting.

| 🗳 CamConfig 📃 🎫                     |
|-------------------------------------|
| Menu View Help                      |
| Camera Info                         |
| Size 228x480 PxL<br>FPS 538,503 fps |
| FTM 1.857 ms                        |
| EXP 1.857 ms                        |
| TMP 43.75 °C                        |
| Video Amp                           |
| I/O Control [Off]                   |
| Trigger [Off]                       |
| Pulse [Off]                         |
| Exposure [Off]                      |
| Test Image [Off]                    |
| 💡 Strobe                            |
| AOI [Off]                           |
| Processing                          |
| Color [Auto]                        |
| Data Out [Dual:8]                   |
| ICL-80620C-KC000                    |

Figure 5.2 – CamConfig GUI Advanced

IMPERX 6421 Congress Ave. Boca Raton, FL 33487 +1 (561) 989-0006

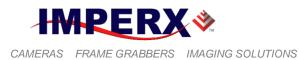

The configuration utility includes an interactive help file, which will guide you through the GUI controls and camera settings. On the main window, the user can see useful camera information – Current Image Size (Size), Number of Frame per second (FPS), the Frame Time (FTM), Exposure Time (EXP) and Temperature of the CCD sensor (TMP). Additional information can be obtained by clicking on the buttons shown in the CamConfig window, such as Video Amp, I/O Control, Trigger, etc. The bottom of the main utility window is camera name and status of Cam-link connection. If the connection between the camera and the computer is lost a red cross will appear above the connection icon.

| CamConfig 🛛 🔹                                                                                                    |
|----------------------------------------------------------------------------------------------------|
| Menu View Help _                                                                                                    |
| Camera Info       Video Settings       Corrections         Size       3312x2488       PxL       Taps:       Quad< ▼                                        |
| Master AOI       Binning         X: 0       Width: 3312         Y: 0       Height: 2488         Enable       Keep FrameRate                                |
| Analog Gain & Offset         Gain         #1 5.03 ♀ #2 5.03 ♀         #3 5.03 ♀ #4 5.03 ♀         #3 5.03 ♀ #4 5.03 ♀         Link Gain                    |
| Exposure Control<br>Off Pulse Width Internal<br>Exposure Time [µs]<br>Frame Time [µs]<br>58649<br>100000                                                   |
| Trigger     Mode:     Debounce:     Software       Off     Standard     100 us     trigger       Frames per Trigger:     1     1       1     CONT     CONT |
| ICL-B3340M-KF000                                                                                                    |

Figure 5.2a – CamConfig GUI Basic

IMPERX 6421 Congress Ave. Boca Raton, FL 33487 +1 (561) 989-0006

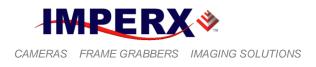

# 5.4 MAIN GUI MENU

All panels in the Bobcat CamConfig share the same general control options and menus for "File", "View" and "Help" – Figure 5.3.

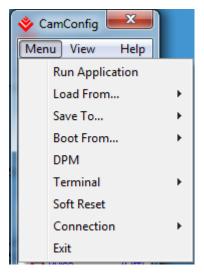

Figure 5.3 – Main Menu

| Run Application: | Select and starts another executable file (Frame-Grabber application, etc) that user normally uses. CamConfig will remember the path of last executable file that you used, so the next time when you start the application without having to type-in the location. |
|------------------|----------------------------------------------------------------------------------------------------|
| Load From:       | Loads the camera registers from a saved configuration space: File, Workspace, Factory Space, User Space #1 or User Space #2.                                                                                                    |
|                  | <b>1.</b> File – loads the camera registers from a saved configuration file                                                                                                    |
|                  | 2. Workspace – updates the GUI with the current camera workspace settings                                                                                                    |
|                  | <b>3.</b> Factory – loads the camera registers with the original (factory) settings.                                                                                                    |
|                  | <ol> <li>User Space #1 – loads the camera registers with camera settings saved<br/>in the user space 1.</li> </ol>                                                                                                    |
|                  | 5. User Space #2 – loads the camera registers with camera settings saved in the user space 2.                                                                                                    |
|                  |                                                                                                    |

IMPERX 6421 Congress Ave. Boca Raton, FL 33487 +1 (561) 989-0006

**IMPERX**\*

CAMERAS FRAME GRABBERS IMAGING SOLUTIONS

## **BOBCAT Hardware User's Manual**

- **Save To:** Saves the camera registers to File, User Space #1 or User Space #2. Factory Space is disabled for regular users and it is available only for manufacturing technicians.
  - 1. File saves the current camera settings to a configuration file
  - 2. Factory Space saves the current camera settings to the camera Factory space. This is restricted command and is disabled for regular users.
  - **3.** User Space #1 saves the current camera settings to the camera User space 1.
  - **4.** User Space #2 saves the current camera settings to the camera User space 2.

**Boot:** This menu selects the 'Boot From' source. Upon power up, the camera will load its registers from the selected 'Boot From' source: Factory, User #1 or User #2. Bobcat camera will be release with 'Factory' Setting and user can save and boot camera with their own configurable features.

**DPM:** Defect Pixel Map – When selected, the DPM window will show defected pixels location. The defective pixel map is stored in the camera's non-volatile memory and read out when running bad pixel correction – Figure 5.4. Defected pixels are categorized as:

| Dead I | Pixels | Hot Pix | els |
|--------|--------|---------|-----|
| Num    | х      | Y       | •   |
| 1      | 8191   | 4095    |     |
| 2      | 8192   | 4095    |     |
| 3      | 8191   | 4095    |     |
| 4      | 8192   | 4095    |     |
| 5      | 8191   | 4095    |     |
| 6      | 8192   | 4095    |     |
| 7      | 8191   | 4095    |     |
| 8      | 8192   | 4095    |     |
| 9      | 8191   | 4095    |     |
| 10     | 8192   | 4095    |     |
| 11     | 8191   | 4095    |     |
| 12     | 8192   | 4095    |     |
| 13     | 8191   | 4095    |     |
| 14     | 8192   | 4095    |     |
| 15     | 8191   | 4095    | -   |

Figure 5.4 – Defective pixel map

1. **Dead Pixels** – pixels with sensitivity that deviates more than 15% due to fluctuations in the CCD manufacturing process.

IMPERX 6421 Congress Ave. Boca Raton, FL 33487 +1 (561) 989-0006

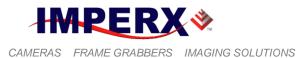

2. **Hot Pixels** – pixels that during normal camera operation are normal, but in long integration modes (programmable frame time) behave as high-intensity bright pixels.

**Terminal:** The user can display two submenus: Command Terminal and Download Terminal.

1. Command Terminal – shows information about all the commands sent to or received from the camera. User can type in Bobcat command directly in the text box provided – Figure 5.5. All commands must start with 0x followed by ADDRESS and DATA, without spaces – refer to chapter 4 for more information. The "Disable Polling" check box will turn on/off the polling commands (such as Frame Time, Exposure time, Frame Rate and Sensor Temperature) in the dialog windows. The user can change the polling time by entering the desired number in the window. If for some reason the camera returns an error, when command was sent to the camera, the GUI will respond with a pop-up window displaying an error message. The user has option to disable the error checking by enabling the "Disable Error Checking" box.

| 🔷 Command Terminal                                                                                                    |          |                       |
|----------------------------------------------------------------------------------------------------|----------|-----------------------|
| ✓ Disable Polling Polling Time: 2000                                                                                                 | ms Clear | Disable ErrorChecking |
| value = 4 <0000000000000004><br>>&BR 115200<br>CMD=<527000><br>ACK = <06>:RSP<000000000000><br>value = 0 <00000000000000><br>>boot 0 |          | ▲<br>▼                |
| *                                                                                                    |          | 4                     |
|                                                                                                    |          |                       |

Figure 5.5 – Command terminal

- 2. Download Terminal One of the great features in Bobcat configuration utility is download terminal. User can upgrade the camera firmware and up-load to the camera any custom LUT, DPM or FFC Figure 5.6.
  - **A.** File Type from the pull-down menu the user can select the appropriate type of file to up-load to the camera.
  - **B.** File Path enter the file path manually into the edit box or click the '…' button to browse through folders.
  - **C. Load File** after selecting the file, click on "Load File" button to start the up-load process.

Rev. 2.1.1 9/26/2017 www.imperx.com

IMPERX 6421 Congress Ave. Boca Raton, FL 33487 +1 (561) 989-0006

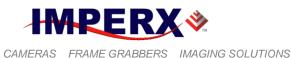

- **D.** Cancel stops the up-load process.
- E. Progress Bar displays the progress status of the up-load process.
- **F. Terminal window** provides information about the download process (completion, errors, etc.)

| Download Terminal |                  |   |
|-------------------|------------------|---|
| File Type: DPM    |                  | - |
| File Path:        |                  |   |
|                   | Load File Cancel |   |
|                   |                  |   |
|                   |                  | * |
|                   |                  |   |
|                   |                  |   |
|                   |                  |   |
|                   |                  |   |
|                   |                  | - |
| •                 |                  | Þ |

Figure 5.6 – Download terminal

#### **Download Procedure**:

- 1. Select correct 'File Type" before downloading. Several options are possible: DPM, HPM, LUT1, LUT2, Application FW, Register space.
- 2. Type in or select the correct data file of this feature in 'File Path'
- 3. Click on 'Load File' button to start downloading
- 4. Wait for the progress bar to finish (100%)
- 5. Reboot the camera and restart the GUI for the changes to take into effect.

# **Connection:** The user can select the connection type between the camera and the computer:

- **1.** Switch Port If checked, "Select Port" window will popup. The user can select new CamLink port, which connect to current camera.
- 2. Set Baud Rate the user can set the communication baud rate: 9600, 19200, 38400, 57600 or 115200 (default value).

**Exit:** Terminates the application.

IMPERX 6421 Congress Ave. Boca Raton, FL 33487 +1 (561) 989-0006

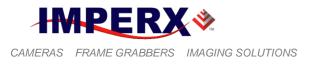

# 5.5 VIEW GUI WINDOWS

The 'View' menu allows the user to select which camera parameter window to be displayed on the main CamConfig GUI window – Figure 5.7.

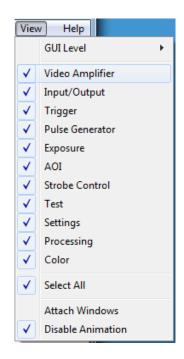

Figure 5.7 – View GUI Windows

| Video Amplifier: | Controls the camera analog and digital gain and offset, tap balancing, black level correction. Optional – controls RGB settings. |
|------------------|----------------------------------------------------------------------------------------------------|
| Input/output:    | Maps the internal input and output signals to the camera external inputs and outputs.                                            |
| Trigger:         | Controls the camera triggering features.                                                                                         |
| Pulse Generator: | Enables and controls the internal pulse generator.                                                                               |
| Exposure:        | Sets the exposure, line and frame time, and AEC, AGC, AIC modes.                                                                 |
| Test:            | Enables the internal test pattern generator.                                                                                     |

IMPERX 6421 Congress Ave. Boca Raton, FL 33487 +1 (561) 989-0006

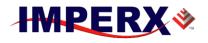

## **BOBCAT Hardware User's Manual**

| AOI:                 | Sets up to 8 regions of interest, and H and V binning modes.                                                               |
|----------------------|----------------------------------------------------------------------------------------------------|
| Strobe:              | Enables and controls the camera strobe signals.                                                                            |
| Processing:          | Enables the built-in basic image processing functions.                                                                     |
| Color:               | Sets the gain and offset for the primary R G B colors. Sets the white balance mode. Displays WBC values.                   |
| Data Out (Settings): | Sets for the data format – bit depth, bit shift, output format, camera speed, LVAL, FVAL size, and DPC, HPC, FFC controls. |
| Select All:          | Enables all camera parameter windows.                                                                                      |
| Attach Window:       | Attaches all camera parameter windows to the main GUI window.                                                              |
| Disable Animation:   | Disables animated features of windows preview when moving the mouse cursor over the buttons.                               |

# 5.6 GUI HELP

The main "Help" menu is shown on Figure 5.8

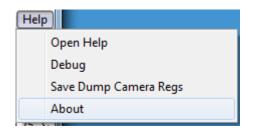

Figure 5.8 – Help menu

Open Help:Opens an interactive help file.Debug:Puts the GUI in a debug mode for test purposes and troubleshooting.About:Provides information about application version and important camera<br/>parameters such as Firmware revision, Assembly Part Number, etc. – Figure<br/>5.9.

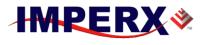

## **BOBCAT Hardware User's Manual**

| About Ca | mConfig                                                               | <b></b>                                                                   |
|----------|-----------------------------------------------------------------------|---------------------------------------------------------------------------|
| *        | CamConfig Ve                                                          | ersion 1.0.5.94 OK                                                        |
|          | Asembly Serial Number:<br>CCD Serial Number:<br>Date of Manufacturer: | 00.00<br>Mono<br>Application<br>ASSY-0091-0001-RA04<br>110088<br>0340ABBD |
|          | Copyright (C) 2008-20                                                 | 09                                                                        |

Figure 5.9 – About CamConfig.

# 5.7 PARAMETER WINDOWS

Bobcat Cameras have many features that can easily be programmed using the Bobcat graphical user interface (GUI) or via simple register commands using the Command Terminal. The main parameter windows are described below.

## 5.7.1 Video Amp

Video Amp window allows the user to adjust the Analog or Digital gain and offset. Manual entry and sliders are available for adjusting the individual parameters – Figure 5.10.

| Video Amp          | 100 M                         |                                         | <b>2</b>        |
|--------------------|-------------------------------|-----------------------------------------|-----------------|
| Analog<br>Gain     | Offse                         | et                                      | Digital<br>Gain |
| #1 5.03 🛓 👻        | #2 5.03 × #1 0                | <u>→</u> <b>#</b> 2 0 <u>→</u> <b>▼</b> |                 |
| #3 1.00 - <b>v</b> | #4 1.00 💌 🗾 #3 1<br>Link Gain | <u>↓</u> #4 1 <u>↓</u> ▼                | Offset          |
| Pre Amp Gain [d    | dB]                           | Corrections                             |                 |
| O-3 O 0            | +3                            | Tap<br>Balance                          | Black<br>Comp.  |
| Loa                | d Defaults                    | Off 👻                                   |                 |

Figure 5.10 – Video Amp parameter window

IMPERX 6421 Congress Ave. Boca Raton, FL 33487 +1 (561) 989-0006

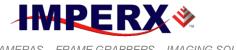

#### **BOBCAT Hardware User's Manual**

- Analog:The user can set the desired analog gain (0 to 36 dB, 1024 discrete<br/>values) and offset (0 to 1023, 1 step increment) for each channel via the<br/>sliders or by entering the desired values.<br/>"Link Gain" and "Link Offset" links the corresponding channels<br/>together (dual tap camera only), and the gain or offset difference<br/>between them will be preserved.
- **Pre Amp Gain:** The user can select the preamplifier gain for the camera (the same for both channels). Four options are possible: -3 dB, 0, +3 dB, and +6 dB. The default Pre-Amp Gain value is camera dependent and it is set for the best camera performance.
- **Digital:** The user can set the desired digital gain (1.0x to 3.0x, 0.1x increment) and digital offset (-511 to +511, 1 step increment) via the slider or by entering the desired value. The selected value for gain or offset is applied to both channels.
- Load Defaults: Loads the Manufacturing default gain and offset settings. The settings might be different for "Slow" and "Fast" modes.
- Corrections: Tap balance when selected enables automatic tap balancing. Four options are available Off, Auto, Once, Static.
   White balance when selected enables automatic white balance. This feature is optional.
   Black Comp when selected enables "Black Compensation" and automatically determines and compensates for black level.

## 5.7.2 I/O Control

The camera has 2 external inputs and 2 external outputs. In addition to these inputs and outputs, the cameras with camera link output have two more inputs (CC1 and CC2) and one output (CL Spare) available. The user can map all available internal input and output signals to all external camera inputs and outputs – Figure 5.11.

- **Input**: The user can map each of the camera inputs CC1, CC2, IN1 or IN2 to all available internal input signals. 5 signals are available for mapping. For each input, the user can set the signal level to active "High" or active "Low".
  - 1. Computer trigger maps CC1 or CC2 to the internal (CC) computer trigger input.
  - 2. External Trigger maps IN1 or IN2 to the external computer trigger input.

IMPERX 6421 Congress Ave. Boca Raton, FL 33487 +1 (561) 989-0006

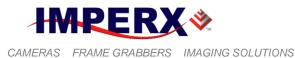

- 3. Exposure control provides an external exposure control signal. For proper operation set the "Exposure Control Register" to "External".
- 4. H-Sync synchronizes the camera line timing to the external pulse. A continuous trail of pulses (one for every line) must be provided. The camera uses only the pulse edge, but the duration should be as short as possible. Min. duration - 50 ns.
- 5. V-Sync synchronizes the camera frame timing to the external pulse. A continuous trail of pulses (one for each frame) must be provided. The camera uses only the pulse edge, but the duration should be as short as possible. Min. duration 2 us.
- 6. Deselect no signal is mapped.

| I/O Cont | trol  |        |                    | ×  |
|----------|-------|--------|--------------------|----|
| Input    |       | Active | Options            |    |
|          | CC1   | High 🔻 | Computer Trigger 🔹 |    |
|          | CC2   | High 🔹 | Deselect 🔹         |    |
|          | In1   | High 🔹 | External Trigger 🔹 |    |
|          | In2   | High 🔹 | Deselect 🔹         |    |
| Output   | t     |        |                    | 51 |
|          | Out1  | High 👻 | Strobe One 🔻       |    |
|          | Out2  | High 🔻 | Deselect 💌         |    |
| CL S     | Spare | High 🔹 | Deselect 🔹         |    |

Figure 5.11 - I/O control parameter window

Output: The user can map each of the camera outputs to OUT1, OUT2 or CL Spare to all available internal output signals. 13 signals are available for mapping. For each input, the user can set the signal level to active "High" or active "Low".

- 1. Exposure Start a short pulse (2 us) indicating the beginning of the camera exposure in trigger mode.
- 2. Exposure End a short pulse (2 us) indicating the end of the camera exposure in trigger mode.
- 3. Mid Exposure a short pulse (2 us) indicating indicates the middle of the camera exposure in trigger mode.
- 4. Active Exposure Window a signal indicating the duration of the camera exposure in trigger mode.
- 5. H-Sync a short pulse (2 us) synchronized with the camera line timing.
- 6. V-Sync a short pulse (2 us) synchronized with the camera frame timing.

IMPERX 6421 Congress Ave. Boca Raton, FL 33487 +1 (561) 989-0006

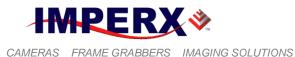

- Odd/Even Frame Flag a signal indicating if the frame is ODD or EVEN. It alternates every frame. When "Active High" ODD is LOW.
- 8. Trigger Pulse maps the input trigger pulse to the output with no delay (as is).
- 9. Trigger Pulse Delayed maps the input trigger pulse to the output with delay set by the Exposure Delay Register.
- 10. Camera Ready a signal indicating when the camera is ready to accept the next trigger pulse.
- 11. Pulse Generator maps the internal pulse generator waveform to the output.
- 12. Strobe 1 maps "Strobe One" signal to the corresponding external output.
- 13. Strobe 2 maps "Strobe Two" signal to the corresponding external output.
- 14. Deselect no signal is mapped.

# 5.7.3 Trigger

Trigger window is used to set the camera trigger modes and trigger settings – Figure 5.12. Four control panels are associated with this feature: "Settings", "Acquisition Control", "Exposure control" and "Strobe Control".

| Settings<br>Trigger in:       | Mode:           | Over Trigger:       | Edge:      | Debou  | nce: | Software |
|-------------------------------|-----------------|---------------------|------------|--------|------|----------|
| Off 🔹                         | Standard        | ▼ Ignore next trig. | ▼ Rising ▼ | 0.1 ms | •    | trigger  |
| Acquisition C<br>Frames per T | rigger: []1     |                     |            | CONT   | 1    | L.       |
| Pulses per Ca                 | ptures: 1/<br>1 |                     |            | 65535  | 1    | ×        |
| Exposure Del                  | ay[µs]: ()<br>0 |                     | 167        | 777215 | 0    |          |

Figure 5.12 – Trigger parameter window

#### Settings:

**Trigger in** – selects the active triggering input signal. The selected trigger signal must be mapped to the corresponding camera input.

- 1. Off the camera is in free-running mode.
- 2. External the camera expects a trigger signal coming from IN1 or IN2 inputs.
- 3. Pulse Gen the camera expects a trigger signal coming from the internal pulse generator.

IMPERX 6421 Congress Ave. Boca Raton, FL 33487 +1 (561) 989-0006

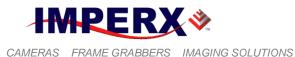

- 4. Computer the camera expects a signal coming from CC1 or CC2 inputs.
- 5. Software the "Software Trigger" button when pressed starts the triggering.

Mode – selects the desired triggering mode:

- 1. Standard in this mode the camera exposes, reads-out the selected number of frames and waits for the next trigger signal. In this mode, the maximum camera frame rate is LESS than the free-running one.
- 2. Fast in this mode the camera exposes then next frame while reading the previous. This mode provides the ability to trigger the camera with its original (free-running) frame rate.
- 3. Double this mode is designed for capture fast processes with short exposure times, and is commonly used in particle velocity measurement. It is identical to the Standard mode but, the camera will capture only 2 frames after each trigger signal. There is no delay between the frames
- 4. Frame Accumulation in this mode, after each trigger signal the camera starts integration then transfers the information to the vertical registers and then waits for the next trigger. After the last trigger has been received the information is being read out.
- 5. Asynchronous in this mode the camera is free running prior to the trigger. When the trigger is applied, it resets the CCD timing, flushes the remaining lines and starts the integration.

**Trigger Edge** – the user can select the active triggering edge:

- 1. Rising the rising edge is used for triggering.
- 2. Falling the falling edge is used for triggering.

**Trigger Overlap** – the user can select how to handle the next trigger pulse if arrives while the previous triggering cycle is in process:

- 1. Ignore the next trigger will be ignored, and the camera will continue its present operation.
- 2. Accept the next trigger will be used.
- 3. Accept after Exposure the next trigger will be ignored while the camera is exposing the image.

**De-bounce** – the trigger inputs are de-bounced to prevent multiple triggering from ringing triggering pulses. The user has eight choices of de-bounce interval:

Rev. 2.1.1 9/26/2017 www.imperx.com

IMPERX 6421 Congress Ave. Boca Raton, FL 33487 +1 (561) 989-0006

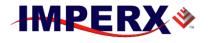

## **BOBCAT Hardware User's Manual**

- 1. **Off** No de-bounce
- 2. **10.0** us 10 microseconds de-bounce interval.
- 3. **50.0** us 50 microseconds de-bounce interval.
- 4. **100.0** us 100 microseconds de-bounce interval (default).
- 5. **500.0** us 500 microseconds de-bounce interval.
- 6. **1.0** ms 1 milliseconds de-bounce interval.
- 7. 5.0 ms 5 milliseconds de-bounce interval.
- 8. **10.0** ms 10 milliseconds de-bounce interval.
- Acquisition: Frames per trigger sets the number of frames captured after each trigger in "Standard" mode. The user can select from 1 to 65500 discrete frames to be captured. If the value is 65501 or bigger, the camera is free running after the trigger signal.

**Pulses per capture** – sets the number of trigger pulses used during a single acquisition event in "Frame Accumulation" mode. The user can select from 1 to 65535 discrete pulses.

**Exposure Delay:** Sets the delay between the trigger pulse active edge and beginning of the exposure. The user can set the delay from 0 to 16777215 us.

#### 5.7.4 Pulse Generator

In this window, the user can configure the parameters of the Internal Pulse Generator – Figure 5.13.

| ulse                     |                              | <b>×</b>   |
|--------------------------|------------------------------|------------|
| Internal Pulse Generator |                              |            |
|                          | Granularity:                 | 1 🔻        |
| _                        | Period [µs]:                 | 2 🚖        |
| Width Delay              | Width [µs]:                  | 1          |
| Period                   | Delay [µs]:                  | 1          |
| ie                       | Freq. [Hz]:                  | 500000.000 |
| Process<br>Status        | Number of<br>Continu<br>Send |            |

Figure 5.13 – Pulse generator window

IMPERX 6421 Congress Ave. Boca Raton, FL 33487 +1 (561) 989-0006

268 of 329

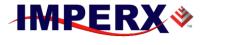

**BOBCAT Hardware User's Manual** 

- **Granularity:** Sets the granularity for the internal counters. Granularity can be set to 1x, 10x, 100x or 1000x.
- **Period**: Sets the pulse period in microseconds.
- Width: Sets the pulse width in microseconds.

**# of Pulses**: Sets the number of pulses generated. Two modes are available:

- 1. Continuous provides a continuous operation. To stop the process, you have to press the "Stop" button.
- 2. Fixed # of pulses the user can set only a discrete number of pulses ranging (1 to 65500) to be generated. To stop the process, you have to press the "Stop" button. Otherwise, the process stops automatically after the last pulse is sent.

 Process:
 Start – starts and stops the process of Internal Pulse Generator. When the process is in progress, the 'Start" button becomes a 'Stop" button.

 Status – provides the status of the process:
 Red – the process is on hold,

 Green – the process is working.

#### 5.7.5 Exposure

This window controls the camera exposure, line and frame time, AEC, AGC and AIC modes of operation – Figure 5.14.

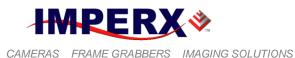

| xposure             |                  |            |                | ×        |
|---------------------|------------------|------------|----------------|----------|
| Exposure Control    |                  |            |                |          |
| Off                 | Pulse Width ()   | ) Internal | External       |          |
| Exposure Time [µs]: |                  |            |                | *<br>*   |
|                     | 2                |            | 9089           |          |
| AEC/AGC             | AGC Iris Control |            |                |          |
| Area                |                  |            |                |          |
| X: 0                | Width: 648 🚔     |            |                |          |
| Y: 0                | Height: 488      |            |                |          |
| Luminance           |                  |            |                |          |
| Average             | ▼ Limit: 2047 🛓  |            |                |          |
| -                   | -0               |            |                |          |
| 0                   | 4095             |            |                |          |
| Exposure            |                  | Gain       |                |          |
| Speed: 3x           | ▼ Limit: 6912 🛓  | Speed: 3x  | ▼ Limit: 28.15 | ×        |
|                     |                  |            |                |          |
| 2                   | 9089             | 0dB        |                | 30dB     |
| Current             |                  |            |                |          |
| Exp: 9.089          | 🕘 ms 🔘 🛛 Gain: 🖡 | 0.00 dB 🔘  | Lum: 0         |          |
| Programmable Integ  | ration           |            | 840            | <b>A</b> |
| Line Time [Pixels]  | :0               |            |                | ×        |
|                     | 835              |            | 8190 21.00     | ) ha     |
| Frame Time [µs]:    | 0                |            | 9200           | *<br>*   |
|                     | 9089             |            | 16777215       |          |

Figure 5.14 – Exposure control window

#### **Exposure Control**: Sets the camera exposure:

- 4. Off no exposure control.
- 5. Pulse Width the pulse width (duration) determines the exposure during triggering mode ONLY.
- 6. Internal internal camera registers control the exposure.
- 7. External external pulse mapped to the camera input controls the exposure.
- 8. Exposure time slider sets the actual camera exposure in microseconds. The minimum exposure time adjusts accordingly, based on the camera mode of operation. The slider can only be used when "Internal" mode is enabled.
- **Programmable Integration:** Variable line and frame rate mode provides the ability to run the camera in full resolution and at a frame rate slower than the nominal camera frame rate. The user can change "Line Time" in pixels or change "Frame Time" in microseconds. The maximum frame time is ~ 16 seconds.

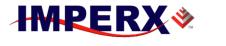

#### **BOBCAT Hardware User's Manual**

**AEC/AGC:** The camera can be set to automatic exposure and gain control in order to keep the same image brightness during changing light conditions.

**Enables** – enables which feature to be used:

- 1. AEC enables Automatic Exposure Control (AEC) mode. The user can change "Area", "Exposure" and "Luminance". "Gain" cannot be adjusted.
- 2. AGC enables Automatic Gain Control (AGC) mode. The user can change "Area", "Gain" and "Luminance". "Exposure" cannot be adjusted.
- 3. AIC enables Automatic Iris Control (AIC). The camera provides an analog video signal (via 12 pin HIROSE connector), compatible with "Video" iris lens control.

**Area** – sets an active region of significance. Only the image inside the selected region will be used in the data collection AEC/AGC algorithm. Any brightness changes outside of the region will be ignored. The changes as determined by the algorithm will apply to the entire image. The user can enter the region of significance by setting the active window size (Width, Height) and offset (X, Y). Image location (1.1) is top left corner. The user can set the desired window size by typing the numbers directly, or by selecting the desired size in the provided gray square window. To do this, simply draw the window with the mouse in the gray square.

**Luminance** – sets the desired luminance level to be maintained in the image. The comparison algorithm will adjust the image gain and exposure accordingly, so the image luminance is always close to the desired one. The user can select which luminance type to be used in the algorithm:

- 1. Average the average value of the image luminance will be used in the comparison algorithm.
- 2. Peak the peak luminance value (maximum luminance level) will be used in the comparison algorithm.

**Exposure** – sets the maximum exposure time, which can be reached in the AEC mode in order to avoid motion smear if a fast-moving object is monitored. The user can select the speed of convergence 1x (slow), 2x, 3x and 4x (fast).

**Gain** – sets the maximum analog gain, which can be reached in the AGC mode. The user can select the speed of convergence 1x (slow), 2x, 3x and 4x (fast).

**Current** – Provides live information about the current value of the Exposure time, Gain and Luminance. The values will be refreshed every time polling is done.

IMPERX 6421 Congress Ave. Boca Raton, FL 33487 +1 (561) 989-0006

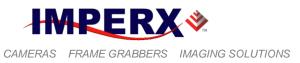

# 5.7.6 Test Image

This window sets the test image mode. Several test images are available for selection, including pattern superimposing over live image – Figure 5.15.

Ping:Checks the serial connection status of the camera:<br/>GREEN – followed by a brief "OK", indicates a successful connection.<br/>RED – followed by and "ERR", indicates no connection.<br/>YELLOW – "Ping" command was sent to the camera. A few seconds after<br/>pinging, the indicator becomes gray and the message disappears.

#### **Test Mode**: **Test Patterns** – the camera can output eight test patterns:

- 1. Off test mode is off.
- 2. Black displays black image.
- 3. Gray Image displays a uniform dark gray image.
- 4. White Image displays a uniform white image.
- 5. H Ramp displays a stationary horizontal ramp image.
- 6. V Ramp displays a stationary vertical ramp image.
- 7. H Ramp move displays a moving horizontal ramp image.
- 8. V Ramp move displays a moving vertical ramp image.
- 9. Vertical Bars displays a set of 8 vertical gray bars with different gray levels.

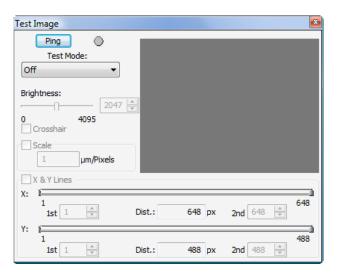

Figure 5.15 – Test image window

**Superimposed:** This mode superimposes a test pattern over live image (not available during H & V binning):

1. Crosshair – superimposes a cross, located in the center of the CCD images. A small cross will appear in the gray square window.

IMPERX 6421 Congress Ave. Boca Raton, FL 33487 +1 (561) 989-0006

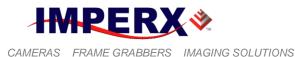

2. H&V Lines – superimposes a pair of H and/or V lines. Dual sliders are available to select the horizontal and vertical position of the lines. Each line location will be visible in the gray square window. The sliders range from 1 to the maximum number of pixels/lines available on the sensor.
3. Brightness – sets the brightness of the crossbair and H&V lines ranges

3. Brightness – sets the brightness of the crosshair and H&V lines, ranges from 0 to 4095.

4. Scale – provides the ability to measure distance between the lines in pixels or in linear units. The uses must enter a scale calibration value.

# 5.7.7 Area of Interest (AOI)

AOI is used to select one or more regions of interest. A total of seven independent AOIs can be generated, and the user can select the size of each horizontal and vertical window. Horizontal and Vertical binning is also available to change the H and V resolution of the image – Figure 5.16.

- **Window:** This sets the portion of the image, which will be displayed and used:
  - 1. Normal the imager has full resolution as determined by LVAL and FVAL settings.
  - 2. Center only a portion or center of the image will be used. This mode is camera dependent and is not available for all cameras.

**Binning:** This sets the camera H & V binning modes:

- 1. Horizontal enables the horizontal binning the image horizontal resolution is reduced by a factor of 1x, 2x, 3x, 4x or 8x (1x no binning).
- 2. Vertical Horizontal enables the vertical binning the image vertical resolution is reduced by a factor of 1x, 2x, 3x, 4x or 8x (1x no binning).

IMPERX 6421 Congress Ave. Boca Raton, FL 33487 +1 (561) 989-0006

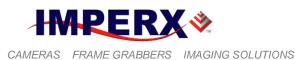

| AOI              |                        |      |          |             |      | <b>E</b> |
|------------------|------------------------|------|----------|-------------|------|----------|
| Window<br>Normal | Binning<br>Horizontal: |      | © 2x     | ) 3x        | ⊘ 4x | © 8x     |
| Center           | Vertical:              | Ix   | ) 2x     | ) 3x        | © 4x | 🔘 8x     |
| AOI #1           |                        |      |          |             |      |          |
| X: 0 🚔 Wid       | th: 648 🚊              | 1    |          |             |      |          |
| Y: 0 🚊 Heig      | ht: 488 🛓              |      |          |             |      |          |
| Off OInclude     | e 🔘 Exclude 🛛 🗏        |      |          |             |      |          |
| AOI #2           |                        |      |          |             |      |          |
| X: 0 🚔 Wid       | th: 648 🚊              |      |          |             |      |          |
| Y: 0 🕂 Heig      | ht: 488                |      |          |             |      |          |
| Off OInclude     | e 🔘 Exclude            |      |          |             |      |          |
| AOI #3           |                        | Ma   | ster AOI |             |      |          |
| X: 0 🚔 Wid       | th: 648 🛓              | X: 0 | ÷ 1      | Width: 648  | -    |          |
| Y: 0 🚔 Heig      | ht: 488 📩              | Y: 0 | ÷ H      | leight: 488 | *    |          |
| ◎ Off ○ Include  | e 🔘 Exclude 🚽          | ·    | Enable 📃 | Keep Frame  | Rate |          |

Figure 5.16 – AOI window.

- **Master AOI:** Bobcat supports one Master AOI (MAOI). All other AOIs are slave and they have to be positioned within the MAOI. This MAOI can be enabled or disabled. When enabled, MAOI determined the current image size. DVAL is HIGH within the selected area. The camera frame rate is preserved or changed with "Keep Frame Rate" selection. When enabled the camera frame rate is preserved regardless of the AOI selection. When disabled, the frame rate is determined by the selected vertical height settings. If other AOIs are used, MAOI Must be enabled.
- AOI #: Bobcat supports up to six slave independent horizontal and vertical regions of interest could be enabled. If slave AOIs is to be used MAOI MUST be enabled. All slave AOIs have to be positioned within the MAOI. The slave AOIs can be set to be included or excluded from the MAOI After enabling the selected AOI, the user can enter the desired region of interest by setting the active window size (Width, Height) and offset (X, Y). Image location (1.1) is top left corner. The user can set the desired window size by typing the numbers directly, or by selecting the desired size in the provided gray square window. To do this enable the window first, press the corresponding numerical number on the keyboard, and then draw the window with the mouse in the gray square. Different AOIs will be displayed with different colors.

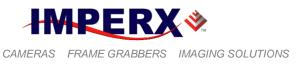

# 5.7.8 Strobe Control

This window sets the camera strobe signals. Two independently controlled strobe signals are supported – Figure 5.17.

| Strobe Control                       |               |            |        |
|--------------------------------------|---------------|------------|--------|
| Strobe 1 Mode                        | Strobe 2 Mode | 2          |        |
| Standard Each Frame 🔻                | Standard      | Each Frame | -      |
| Trigger                              | Trigger       |            |        |
| Standard Strobe<br>Strobe 1 Duration |               |            |        |
| 1                                    |               | 1          | *<br>* |
| 1 Strobe 1 Position                  | 4820          |            |        |
| 1                                    |               | 1          | ÷      |
| 1 Strobe 2 Duration                  | 4820          |            |        |
|                                      | j]            | 0          | ÷      |
| 1 Strobe 2 Position                  | 4820          |            |        |
| J <del></del>                        |               | 1          | -      |
| 1                                    | 4820          |            |        |
| Trigger Strobe Duration[µs]:         |               |            |        |
| 1                                    |               | 0          | -      |
| 0 Delay[us]:                         | 16777215      |            |        |
| 1                                    |               | 0          | -      |
| 0                                    | 16777215      |            |        |

Figure 5.17 – Strobe Control window

- **Strobe 1 Mode:** Sets the Strobe 1 mode of operation. The strobe can be disabled or enabled. When enabled the strobe can be set to appear "Each Frame", "Odd Frames" only or "Even Frames" only. In addition, in trigger mode, the user can add a strobe pulse associated with rising edge of the trigger pulse.
- **Strobe 2 Mode:** Sets the Strobe 2 mode of operation. The strobe can be disabled or enabled. When enabled the strobe can be set to appear "Each Frame", "Odd Frames" only or "Even Frames" only. In addition, in trigger mode, the user can add a strobe pulse associated with rising edge of the trigger pulse.
- **Standard Strobe:** Controls the strobe position and pulse duration for Strobe 1 and Strobe 2. The user can set the individual strobe position relative to the beginning of the frame, via the slider or by entering the desired value. The strobe pulse duration can be set for each strobe individually. The user can set the strobe position and duration within the camera frame period with 1 us resolution.
- **Trigger Strobe**: Sets the duration and delay of a strobe sync pulse (with respect to the trigger pulse) sent to the camera output. The user can set the strobe duration and the delay from 0 to 16777215 us.

IMPERX 6421 Congress Ave. Boca Raton, FL 33487 +1 (561) 989-0006

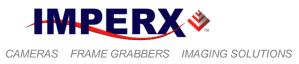

# 5.7.9 Color

This window sets the gain and offset for the primary R G B colors. Available only for B0610C, B1410C, and B1610C cameras. In addition, this window sets the White balance mode and displays the calculated white balance coefficients – Figure 5.18. This window will be disables for the Mono cameras.

White Balance: Sets the White balance mode of operation.

- 1. "Off" No white balance is performed.
- 2. "Once" the camera analyzes only one image frame, calculates only one set correction coefficients, and all subsequent frames are corrected with this set of coefficients.
- 3. "Auto" the camera analyzes every frame, a set of correction coefficients are derived for each frame and applied to the next frame.
- 4. "Manual" the camera uses the correction coefficients as entered from the user.
- **Manual WBC:** User enters manually the white balance coefficients for each color. The range is from 0 to 4095 (255 is equal to 1.0x). The user has option to set all coefficients to "Zero".
- **Statistic:** Displays the current (calculated) white balance coefficients per color.
- **RGB Gain:** The user can set individually the desired digital gain for each primary color R G B (1.0x to 4.0x, 0.001x increment) via the slider or by entering the desired value. The user has option to set all gains to "Unity" (1.0x)
- **R G B Offset**: The user can set individually the desired digital offset for each primary color R G B (-511 to +511, 1 step increment) via the slider or by entering the desired value. The user has option to set all offsets to "Zero".

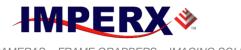

# **BOBCAT Hardware User's Manual**

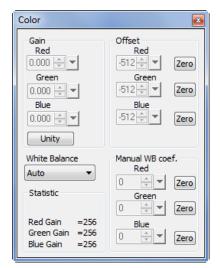

Figure 5.18 – Color window

## 5.7.10 Processing

This window controls the image processing features implemented into the camera. Currently only one Image Enhancement is implemented – Figure 5.19. More features will be added later. Please contact IMPERX for more information. This window will be disabled for the color cameras.

**Processing AOI: P**AOI is multi-functional. It can be enabled as:

**Disabled** – no PAOI functionality.

**Processing ROI** – the selected processing function will apply only to the selected ROI, all data outside of the region will not be processed with the selected function.

**LUT ROI** – the LUT function will apply only to the selected ROI, all data outside of the region will not be processed with the LUT function.

**LUT: LUT Enable** – enables the usage of the selected LookUp Table (LUT).

**LUT Select** – selects which of the two supported LUTs will be used. By default, LUT #1 is factory programmed with standard Gamma of 0.45. LUT #1 and LUT #2 can be reprogrammed by the user.

ImageEnables the image enhancement processing features. Seven optionsEnhancement:are available:

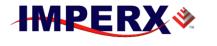

| 🗳 Processing - I       | mage En | hancemer | nt  |            | x      |
|------------------------|---------|----------|-----|------------|--------|
| Processing AOI     Off |         | X: 0     | ÷ V | Vidth: 648 | ÷      |
| 🔘 Lookup Table         |         |          |     |            |        |
| © Enhancement          |         | Y: 0     | ÷ H | eight: 488 | -      |
| Lookup Table           | LUT #1  | •        |     |            |        |
| Enhancement            | Disa    | -1-      |     |            |        |
| 3071 🗢                 | Disa    | DIE      |     | •          |        |
| 4096                   |         |          |     |            |        |
|                        |         |          |     |            |        |
|                        |         |          |     |            |        |
|                        |         |          |     |            |        |
|                        |         |          |     |            |        |
|                        |         |          |     |            |        |
|                        |         |          |     |            |        |
|                        |         |          |     |            |        |
|                        |         |          |     |            |        |
|                        |         |          |     |            |        |
|                        |         |          |     |            |        |
|                        |         |          |     |            |        |
| 511 🖨 0                |         |          |     |            | 4096   |
|                        |         |          |     |            |        |
| 511                    | *<br>*  |          |     | [          | 3071 🔶 |

Figure 5.19 – Processing window

- 1. **Disable** no enhancement operation will be performed.
- 2. **Single Threshold Binary** single point threshold operation will be performed. Set the desired threshold level X1 using the horizontal (bottom) slider (left portion).
- 3. **Dual Threshold Binary** two-point threshold operation will be performed. Set the desired upper threshold level X2 using the horizontal (bottom) slider (right portion), and the lower one X1 horizontal (bottom) slider (left portion).
- 4. **Dual Threshold Gray** two-point threshold operation with gray scale mid. values will be performed. Set the desired upper threshold level X2 using the horizontal (bottom) slider (left portion), and the lower one X1 horizontal (bottom) slider (right portion).
- 5. **Dual Threshold Contrast Enhancement** two-point threshold operation with gray scale stretch will be performed. Set the desired upper threshold level X2 using the horizontal (bottom) slider (left portion), and the lower one X1 horizontal (bottom) slider (right portion).
- 6. **One Point Correction** single point image enhancement operation will be performed. Set the desired X1-point level using the horizontal

IMPERX 6421 Congress Ave. Boca Raton, FL 33487 +1 (561) 989-0006 Rev. 2.1.1 9/26/2017 www.imperx.com

# **BOBCAT Hardware User's Manual**

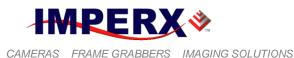

(bottom) slider (left portion). Set the desired Y1-point level using the vertical (side) slider (bottom portion).

- 7. **Two Point Correction** two-point image enhancement operation will be performed. Set the desired X1-point level using the horizontal (bottom) slider (left portion), and X2-point the horizontal (bottom) slider (left portion). Set the desired Y1-point level using the vertical (side) slider (bottom portion), and Y2-point the vertical (side) slider (top portion).
- **Side Slider**: Multipurpose dual slider, controls the Y1 and Y2 positions for single and two-point image enhancement.
- **Bottom Slider**: Multipurpose dual slider, controls the X1 and X2 positions for single and two-point image enhancement. Controls the lower and upper threshold levels for single and dual threshold.
- **Gray Box:** Multipurpose graphical interface. The user can set the desired X1, (X1,X2), (X1,Y1) or (X2,Y2) points directly. Grab with the mouse the yellow dots (dot) and move them in the gray square window until the desired result is achieved.

# 5.7.11 Data Output

Data Output window provides full control of the camera digital data output – Figure 5.20.

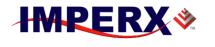

#### **BOBCAT Hardware User's Manual**

| Data Output                                                       |                            |                                                      |
|-------------------------------------------------------------------|----------------------------|------------------------------------------------------|
| Video Settings<br>Taps: Dual<br>Format{ZTap Inter<br>Speed Normal |                            | Lines: 488 lines   Pixels: 648 pix   Image: Positive |
|                                                                   | D13                        | D0(LSB)                                              |
| Depth: 8 bits                                                     | Pixel Data: 00000000       | 14 bits                                              |
| Shift: 0 🔻                                                        | Out Data: 0000000<br>D07 D | 8 bits<br>0(LSB)                                     |
| Corrections                                                       | DPC: Disable               | HPC: Disable                                         |

Figure 5.20 – Data output window

**Video Settings**: Sets the data format and camera speed. Refer to Chapter 2 for more information.

**Taps** – sets the number of image taps used in the current configuration. These are CCD taps, not output taps. In some cameras, the tap selection is not available:

- 1. Single only one CCD tap is used, the CCD has only one tap, or one tap operation is available for dual tap CCDs.
- 2. Dual two tap CCD operation, the CCD must support dual tap operation.
- 3. Quad quad tap CCD operation, the CCD must support quad tap operation.

**Format** – sets the output data format, i.e. the number of output taps used and mapped to the camera link output. A graphical visualization of the selected output data format is shown in the center of the window:

- 1. 1 Tap Single the output data is mapped to one tap only.
- 2. 2 Taps Interleaved the output data is mapped to two taps in interleaved order.
- 3. 2 Taps Sequential the output data is mapped to two taps in sequential order. This feature is optional.
- 4. 4 Taps Interleaved the output data is mapped to four taps in interleave order.

**Speed** – controls the camera speed and frame rate. All camera features are available in both (Slow and Fast) modes.

- 1. Normal normal camera operation.
- 2. Overclock over-clocked camera operation. The camera speed (frame rate) significantly increases while preserving the image frame size noise and overall performance.

Rev. 2.1.1 9/26/2017 www.imperx.com

IMPERX 6421 Congress Ave. Boca Raton, FL 33487 +1 (561) 989-0006

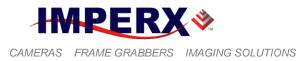

**Lines** – selects the size of the FVAL signal (valid lines in a frame) and provides "Full size" or "Active size" options. Two sizes (camera dependent) are available for selection.

**Pixels** – selects the size of the LVAL signal (valid pixels in a line) and provides "Full size" or "Active size" options. Two sizes (camera dependent) are available for selection.

Image – converts the image from positive to negative.

**Bit Depth:** Sets the camera bit depth, and which bits to be used in the data output.

**Depth** – sets the bit depth of the camera output to 8, 10, 12, 14 Or 3x8 bits. All internal camera processing is done in 14 bits. 14-bit output is available ONLY in 1 Tap Single data format.

**Shift** – selects which part of the entire 14-bit internal data will be mapped. This provides up to 7 bits digital shift left or right to manipulate camera brightness and contrast. A graphical visualization of the selected bits is shown in the center of the window

**Corrections: DPC** – enables Defective Pixel Correction (DPC). Each camera comes with a built-in Defective Pixel Map (DPM) to correct for defective pixels. The user can upload a custom DPM.

**HPC** – enables Hot Pixel Correction (HPC). Each camera comes with a built-in Hot Pixel Map (HPM) to correct for hot pixels. The user can upload a custom HPM

FFC – enables Flat Field Correction (FFC). Only big format CCD cameras (optical format of 1") have this feature. Each camera (when available) comes with a built-in Flat Field Map (FFM) to compensate for shading effect intrinsic to the imager. The user can upload a custom FFM.

## 5.7.12 Lens Control

Lens Control window provides full control of Zoom, Focus, and Iris motorized lens output control signals – Figure 5.21.

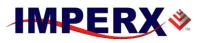

# **BOBCAT Hardware User's Manual**

| Lens Control                   |                       | X                                       |
|--------------------------------|-----------------------|-----------------------------------------|
| ZOOM                           | FOCUS                 | IRIS                                    |
|                                |                       |                                         |
| Wide 4095 🚔 Narrow             | Near 4095 🚔 Far       | Close 4095 🚔 Open                       |
| $<<<\blacksquare>>>$           | $<<<\blacksquare>>>>$ | $<\!\!<\!\!<\!\!\blacksquare\!\!>\!\!>$ |
| SPD:                           | SPD:                  | SPD:                                    |
| Pulse: Voltage<br>2ms  Voltage | Auto Control          | Auto Control                            |

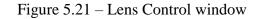

**Zoom Slider/Entry Window:** Sets the number of lens motor drive pulses to control motor travel distance. The settings range from 1 (minimum travel) to 4095 (maximum travel).

**Zoom Buttons:** << Sets full travel (4095 pulses) in Wide direction.

>> Sets full travel (4095 pulses) in Narrow direction.

- < Sets Entry Window value in Wide direction
- > Sets Entry Window value in Narrow direction.

**L** Stops Motor.

**Zoom SPD Slider/Entry Window:** Sets the distance between lens motor drive pulses to control speed. The settings range from 1 (minimum speed) to 255 (maximum speed).

**Focus Slider/Entry Window:** Sets the number of lens motor drive pulses to control motor travel distance. The settings range from 1 (minimum travel) to 4095 (maximum travel).

Focus Buttons:<< Sets full travel (4095 pulses) in Near direction.</td>>> Sets full travel (4095 pulses) in Far direction.< Sets Entry Window value in Near direction.</th>> Sets Entry Window value in Far direction.

Stops Motor.

**Focus SPD Slider/Entry Window:** Sets the distance between lens motor drive pulses to control speed. The selection ranges from 1 (minimum speed) to 255 (maximum speed).

**Iris Slider/Entry Window:** Sets the number of lens motor drive pulses to control motor travel distance. The selections range from 1 (minimum travel) to 4095 (maximum travel).

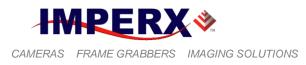

Iris Buttons: << Sets full travel (4095 pulses) in Close direction.

- >> Sets full travel (4095 pulses) in Open direction.
  - < Sets Entry Window value in Close direction.
  - > Sets Entry Window value in Open direction.
  - **I** Stops Motor.

**Iris SPD Slider/Entry Window:** Sets the distance between lens motor drive pulses to control speed. The selection ranges from 1 (minimum speed) to 255 (maximum speed).

**Pulse:** Sets pulse width to 1ms, 2ms, 4ms, or 8ms providing fine to coarse adjustments to help fine-tune control lens motor speed and travel distance.

Voltage: Sets motor driver pulse voltage to 6 or 12 volts.

IMPERX 6421 Congress Ave. Boca Raton, FL 33487 +1 (561) 989-0006

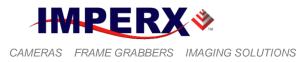

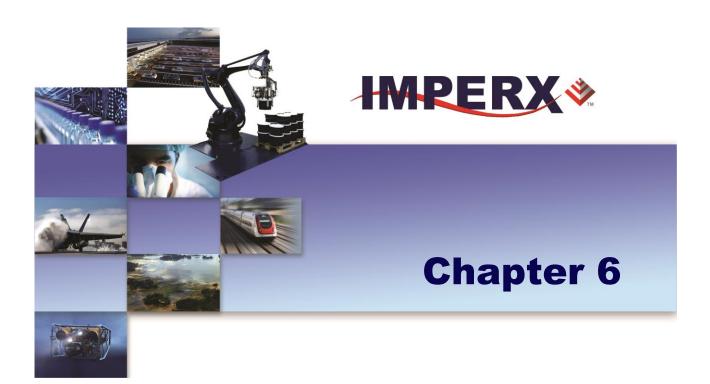

# **Gen<i>Cam Reference Manual**

Quick reference guide to Gen<I>Cam standard

IMPERX 6421 Congress Ave. Boca Raton, FL 33487 +1 (561) 989-0006 Rev. 2.1.1 9/26/2017 www.imperx.com

284 of 329

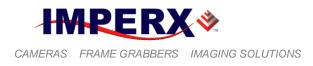

# 6.1 INTRODUCTION

The Bobcat series of GigE Vision cameras are fully compliant with the Gen<i>Cam standard. The cameras include an embedded camera description file (XML) that contains all of the information required to automatically map a camera's features to its internal registers. The Gen<i>Cam standard defines the syntax and semantics of the camera description file. It also defines a mechanism for the user to configure the camera by reading/writing the camera registers associated with the features.

The camera description file (XML) contains a set of nodes where each node represents a feature of the camera. Each node has a set of attributes that define the feature including a description, type (i.e. integer, Boolean, etc.), register address, minimum value, maximum value, increment, etc. All of this information is contained in the XML file. The XML file is transferred from the camera to the host application when a connection is first established. The host application then parses the XML file and presents the user with a "node tree" representation.

The Bobcat series of cameras include a full-featured host application, called PureGEV, which allows the user to connect to a camera, view/save images from the camera and control its features via a "node tree" user interface representation. Please refer to the PureGEV Quick Start Guide for details on how to install and use the PureGEV application.

A "node tree" is a tabular list of all of the camera features (that were described in the XML file). The user can control a feature by simply clicking on it with the mouse and editing the field. Some features provide drop down menu lists, while others support direct data entry. Features that are read-only (i.e. status indicators) are de-highlighted and un-editable. Some features depend on the state of other features. For example, the GainAutoBalance is only active if the SensorDigitizationTaps is equal to Two. Some features are locked while image streaming is active. For example, the PixelFormat feature can only be changed while images are not being streamed.

The following tables illustrate the node tree as it is displayed by the PureGEV application. For a detailed description of the features, please refer to Chapter 2.

IMPERX 6421 Congress Ave. Boca Raton, FL 33487 +1 (561) 989-0006

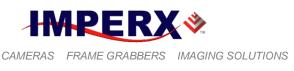

# 6.2 NODE TREE

# 6.2.1 Device Information

| • | DeviceInformation      |                                    |
|---|------------------------|------------------------------------|
|   | DeviceVendorName       | Imperx, inc.                       |
|   | DeviceModelName        | BobCat                             |
|   | DeviceManufacturerInfo | support: 1-561-989-0006 (00070601) |
|   | DeviceVersion          | Version 1.0 (02.01.09)             |
|   | DeviceUserID           |                                    |
|   | DeviceReset            | {Command}                          |

# 6.2.2 IP Engine

| IPEngine                        |   |
|---------------------------------|---|
| IPEngineFirmwareVersionMajor    | 2 |
| IPEngineFirmwareVersionMinor    | 1 |
| IPEngineFirmwareVersionSubminor | 9 |
| IPEngineInitSequenceStatus      | 0 |
| IPEngineVendorID                | 0 |
| IPEngineDeviceID                | 7 |
| IPEngineModuleID                | 6 |
| IPEngineSubModuleID             | 1 |

# 6.2.3 GigE Vision Transport Layer

| GigEVisionTransportLayer              |                   |
|---------------------------------------|-------------------|
| GevMACAddress                         | 00:50:C2:1D:7B:B0 |
| GevCurrentIPConfigurationLLA          | True              |
| GevCurrentIPConfigurationDHCP         | True              |
| GevCurrentIPConfigurationPersistentIP | True              |
| GevCurrentIPAddress                   | 169.254.48.105    |
| GevCurrentSubnetMask                  | 255.255.0.0       |
| GevCurrentDefaultGateway              | 0.0.0.0           |
| GevIPConfigurationStatus              | PersistentIP      |

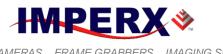

# **BOBCAT Hardware User's Manual**

# 6.2.4 Image Size Control

| nageSizeControl<br>3 AOI |         |
|--------------------------|---------|
| B Slave_A0I1             |         |
| AOI1_Select              | Off     |
| AOI1_OffsetX             | 0       |
| AOI1_Width               | 648     |
| AOI1_OffsetY             | 0       |
| AOI1_Height              | 488     |
| Slave_A0I2               |         |
| ➡ Slave_A0I3             |         |
|                          |         |
|                          |         |
|                          |         |
| 5ensorWidth              | 648     |
| SensorHeight             | 488     |
| SensorDigitizationTaps   | Тwo     |
| WidthMax                 | 648     |
| HeightMax                | 488     |
| Width                    | 648     |
| Height                   | 488     |
| BinningHorizontal        | ×1      |
| BinningVertical          | ×1      |
| PixelFormat              | Mono8   |
| OffsetX                  | 0       |
| OffsetY                  | 0       |
| CameraSpeed              | Normal  |
| ConstantFrameRate        | False   |
| CenterScanMode           | False   |
| BitShift                 | NoShift |
| NegativeImage            | False   |
| ProgFrameTimeEnable      | False   |
| ProgFrameTimeAbs         | 4900    |
| ProgLineTimeEnable       | False   |
| ProgLineTimeAbs          | 840     |
| CurrentFrameRate         | 207     |

IMPERX 6421 Congress Ave. Boca Raton, FL 33487 +1 (561) 989-0006

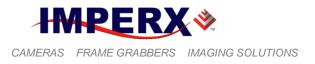

# 6.2.5 Acquisition and Trigger Controls

| AcquisitionAndTriggerControls |                        |
|-------------------------------|------------------------|
| Acquisition                   |                        |
| AcquisitionMode               | Continuous             |
| AcquisitionStart              | {Command}              |
| AcquisitionStop               | {Command}              |
| AcquisitionFrameCount         | 1                      |
| 🖃 Trigger                     |                        |
| TriggerMode                   | Off                    |
| TriggerSoftware               | {Command}              |
| TriggerSource                 | External               |
| TriggerActivation             | RisingEdge             |
| TriggerOverlap                | Off                    |
| TriggerType                   | Standard               |
| TriggerDebounce               | OneHundredMicroSeconds |
| TriggerNumFrames              | 1                      |
| TriggerNumPulses              | 1                      |
| 🖃 Exposure                    |                        |
| ExposureMode                  | Off                    |
| ExposureTimeRaw               | 3850                   |
| CurrentExposure               | 4820                   |
| MaxExposure                   | 4820                   |

# 6.2.6 Counters and Timers Controls

| CountersAndTimersControls |              |
|---------------------------|--------------|
| TimerSelector             | Timer1       |
| TimerGranularityFactor    | 0            |
| TimerPeriod               | 153630 ns    |
| TimerFrequency            | 6509.15 Hz   |
| TimerDurationRaw          | 4096         |
| TimerDelayRaw             | 1024         |
| TimerTriggerSource        | Continuous   |
| TimerTriggerActivation    | RisingEdge   |
| Timer1Polarity            | ActiveHigh   |
| Timer1Selector            | TimerTrigger |
| Timer2Polarity            | ActiveHigh   |
| Timer2Selector            | None         |

IMPERX 6421 Congress Ave. Boca Raton, FL 33487 +1 (561) 989-0006

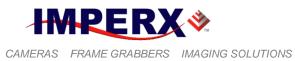

IMPERX 6421 Congress Ave. Boca Raton, FL 33487 +1 (561) 989-0006 Rev. 2.1.1 9/26/2017 www.imperx.com

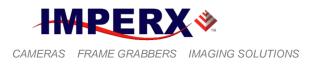

## 6.2.7 Analog Controls

| 🗏 Ana | AnalogControls        |            |  |  |  |  |  |  |  |
|-------|-----------------------|------------|--|--|--|--|--|--|--|
| Ξ     | 🖯 Gain                |            |  |  |  |  |  |  |  |
|       | GainSelector          | AnalogTap1 |  |  |  |  |  |  |  |
|       | GainAutoBalance       | Off        |  |  |  |  |  |  |  |
|       | GainRaw               | 143        |  |  |  |  |  |  |  |
| Ξ     | ⊖ Offset              |            |  |  |  |  |  |  |  |
|       | BlackLevelSelector    | AnalogTap1 |  |  |  |  |  |  |  |
|       | BlackLevelAutoBalance | Off        |  |  |  |  |  |  |  |
|       | BlackLevelRaw         | 0          |  |  |  |  |  |  |  |
| Ξ     | 😑 PreAmp              |            |  |  |  |  |  |  |  |
|       | PreAmpSelector        | AnalogTap1 |  |  |  |  |  |  |  |
|       | PreAmpRaw             | plus6dB    |  |  |  |  |  |  |  |

### 6.2.8 Test Mode

| ∃ TestMode             |                 |
|------------------------|-----------------|
| TestImageSelector      | Off             |
| SuperImposeLinesEnable | {Not available} |
| SuperImposeCrossEnable | {Not available} |
| SuperImposeIntensity   | 2047            |
| SuperImposeLineH1      | 1               |
| SuperImposeLineH2      | 488             |
| SuperImposeLineV1      | 1               |
| SuperImposeLineV2      | 648             |

## 6.2.9 User Sets

| 🖃 UserSets             |                 |  |  |  |  |  |  |
|------------------------|-----------------|--|--|--|--|--|--|
| UserSetSelector        | Default         |  |  |  |  |  |  |
| UserSetLoad            | {Command}       |  |  |  |  |  |  |
| UserSetSave            | {Not available} |  |  |  |  |  |  |
| UserSetDefaultSelector | Default         |  |  |  |  |  |  |
| UserSetLastLoaded      | Default         |  |  |  |  |  |  |

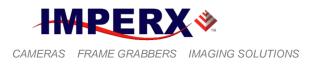

### 6.2.10 Custom Features

| EustomFeatures        |           |
|-----------------------|-----------|
| ImageProcessing       |           |
| ProcessingAOI         |           |
| ProcessingAOI_Select  | Off       |
| ProcessingAOI_OffsetX | 0         |
| ProcessingAOI_Width   | 648       |
| ProcessingAOI_OffsetY | 0         |
| ProcessingAOI_Height  | 488       |
| 🗆 LUT                 |           |
| LUTSelector           | LUT1      |
| LUTEnable             | False     |
| ImageEnhancement      |           |
| EnhancementMode       | Disabled  |
| EnhancementPointX1    | 511       |
| EnhancementPointX2    | 3071      |
| EnhancementPointY1    | 511       |
| EnhancementPointY2    | 3071      |
| ∃ Strobe              |           |
| TrgStrobeMode         | Off       |
| TrgStrobeDelay        | 0         |
| TrgStrobeDuration     | 200       |
| StdStrobe1Mode        | EachFrame |
| StdStrobe1Duration    | 200       |
| StdStrobe1Position    | 20        |
| StdStrobe2Mode        | Off       |
| StdStrobe2Duration    | 200       |
| StdStrobe2Position    | 20        |

IMPERX 6421 Congress Ave. Boca Raton, FL 33487 +1 (561) 989-0006

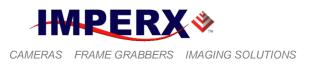

## **Custom Features (cont.)**

| utoGainAndAutoExposure    |                 |  |  |
|---------------------------|-----------------|--|--|
| Controls                  |                 |  |  |
| AutoIris                  | False           |  |  |
| AgcEnable                 | False           |  |  |
| AgcLimit                  | 800             |  |  |
| AgcSpeed                  | x3              |  |  |
| AecEnable                 | False           |  |  |
| AecLimit                  | 3800            |  |  |
| AecSpeed                  | ×3              |  |  |
| AgcAecLuminanceLevel      | 2047            |  |  |
| AgcAecLuminanceType       | Average         |  |  |
| AgcAecOffsetX             | 0<br>648        |  |  |
| AgcAecWidth               |                 |  |  |
| AgcAecOffsetY             | 0               |  |  |
| AgcAecHeight              | 488             |  |  |
| 🖃 Status                  |                 |  |  |
| CurrentAgcGain            | {Not available} |  |  |
| CurrentAecExposure        | {Not available} |  |  |
| CurrentAvgOrPeakLuminance | 723             |  |  |
| AgcMinLimitReached        | False           |  |  |
| AgcMaxLimitReached        | False           |  |  |
| AecMinLimitReached        | False           |  |  |
| AecMaxLimitReached        | False           |  |  |
| Temperature               |                 |  |  |
| CurrentTemperature        | 154             |  |  |
| YersionInfo               |                 |  |  |
| FirmwareImage             | 0×A             |  |  |
| FirmwareVersion           | 0×10005         |  |  |
| r inimal even sion        | 0.10000         |  |  |

IMPERX 6421 Congress Ave. Boca Raton, FL 33487 +1 (561) 989-0006

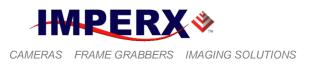

## **Custom Features (cont.)**

| IN1         IN1Polarity       ActiveHigh         IN1Selector       ExternalTrigger         IN2       IN2Polarity         IN2Selector       None         OUT1       OUT1         OUT1Polarity       ActiveHigh         OUT1Selector       Strobe1 |  |
|----------------------------------------------------------------------------------------------------|--|
| IN1Selector     ExternalTrigger       IN2     IN2Polarity     ActiveHigh       IN2Selector     None       OUT1Polarity     ActiveHigh       OUT1Polarity     Strobe1       OUT1Selector     Strobe1                                              |  |
| IN2       IN2Polarity     ActiveHigh       IN2Selector     None       OUT1Polarity     ActiveHigh       OUT1Polarity     Strobe1       OUT1Selector     Strobe1                                                                                  |  |
| IN2Polarity     ActiveHigh       IN2Selector     None       OUT1     OUT1Polarity       OUT1Selector     ActiveHigh       OUT1Selector     Strobe1                                                                                               |  |
| IN2Selector     None       OUT1     OUT1Polarity       OUT1Selector     ActiveHigh       OUT1Selector     Strobe1                                                                                                    |  |
| OUT1       OUT1Polarity       OUT1Selector       OUT1Selector                                                                                                    |  |
| OUT1Polarity ActiveHigh OUT1Selector Strobe1  OUT2                                                                                                    |  |
| OUT1Selector Strobe1                                                                                                    |  |
| ⊡ OUT2                                                                                                    |  |
|                                                                                                    |  |
|                                                                                                    |  |
| OUT2Polarity ActiveHigh                                                                                                    |  |
| OUT2Selector None                                                                                                    |  |
| DataCorrection                                                                                                    |  |
| DefectPixelCorrection False                                                                                                    |  |
| HotPixelCorrection False                                                                                                    |  |
| 🗆 PulseGenerator                                                                                                    |  |
| PulseGenEnable False                                                                                                    |  |
| PulseGenGranularity ×1                                                                                                    |  |
| PulseGenWidth 1                                                                                                    |  |
| PulseGenPeriod 2                                                                                                    |  |
| PulseGenNumPulses 1                                                                                                    |  |

IMPERX 6421 Congress Ave. Boca Raton, FL 33487 +1 (561) 989-0006

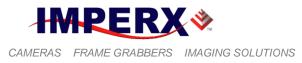

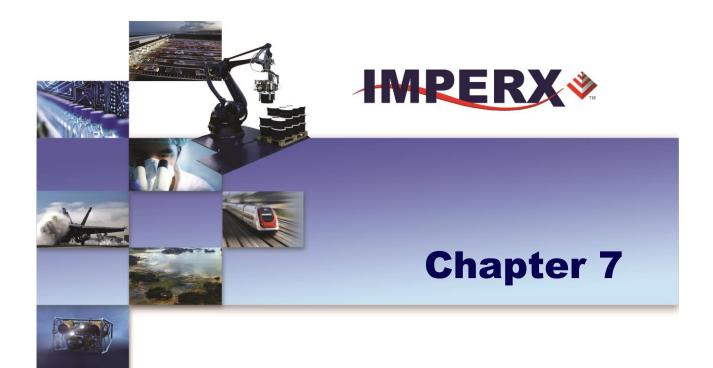

# **BOBCAT Warranty and Support**

IMPERX 6421 Congress Ave. Boca Raton, FL 33487 +1 (561) 989-0006 Rev. 2.1.1 9/26/2017 www.imperx.com

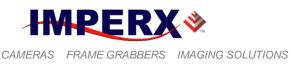

## 7.1 ORDERING INFORMATION

| Bobcat Camera Ordering Codes Sa |                                              |                 |                               |               | Sample Code: IGV-B0610C-TC399 |                                                             |                            |  |
|---------------------------------|----------------------------------------------|-----------------|-------------------------------|---------------|-------------------------------|-------------------------------------------------------------|----------------------------|--|
| Interface: IGV                  | Camera Number: B0610                         | Optical format  | Sensor Type: C                | Sensor Manuf. | Lens Mount: C                 | Filter Option: 3                                            | Misc.: xx                  |  |
| ICL - CameraLink                | B0610 - 648 x 488 @ 110fps (Truesense CCD)   |                 |                               | T - Truesense | C - C Mount                   | 0 - None                                                    | 99 - RS232 port (IGV only) |  |
| CLB - CameraLink(base)          | ) B0620 - 648 x 488 @ 260fps (Truesense CCD) | C mount 1/3"    | C - Color                     | S - Sony      | F - F Mount                   | 1 - No IR Filter (Color Cameras come with IR Filter)        |                            |  |
| CLM - CameraLink(med            | B1020 - 1032 x 1032 @ 60fps (Truesense CCD)  | C mount 1/2"    | T - Truesense                 |               | S - CS Mount                  | 2 - With IR Filter (Mono Cameras come without IR Filter)    |                            |  |
| IGV - Geg E Vision              | B1040 - 1032 x 1032 @ ? fps (Truesense CCD)  | C mount 1/2"    | W - VS(Glassless) with micro  | lens          | B - Birger Mount              | 3 - With Clear Cover Glass                                  |                            |  |
| GEV - Geg E Vision              | B1310 - 1296 x 966 @ 26fps (Sony CCD)        | C mount 1/3"    | U - UV (Glassless) without mi | cro Lens      | T - T Mount                   | 4 - Mounted Cover Glass to Custom base onto Sensor          |                            |  |
| ICX - Coax Xpress               | B1320 - 1320 x 736 @ 68fps (Truesense CCD)   | C mount 1/2"    | X - UV Quartz without Micro   | lens          | M - M42 Screw M               | ount                                                        |                            |  |
|                                 | B1340 - 1320 x 736 @ ? Fps (Truesense CCD)   | C mount 1/2"    | Q - Quartz                    |               | R - Rodenstock M              | ount                                                        |                            |  |
|                                 | B1410 - 1392 x 1040 @ 23fps (Sony CCD)       | C mount 2/3"    | D - Deep UV (KAI 2020 only)   |               |                               |                                                             |                            |  |
|                                 | B1411 - 1392 x 1040 @ 24fps (Sony CCD)       | C mount 1/2"    |                               |               |                               |                                                             |                            |  |
|                                 | B1610 - 1628 x 1236 @ 17fps (Sony CCD)       | C mount 1/1.8"  |                               |               |                               |                                                             |                            |  |
|                                 | B1620 - 1608 x 1208 @ 35fps (Truesense CCD)  | C mount 1.0"    |                               |               |                               |                                                             |                            |  |
| IGV/GEV Output                  | B1621 - 1632 x 1232 @ 34fps (Truesense CCD)  | C mount 2/3"    |                               |               |                               |                                                             |                            |  |
| Interface not available         | B1641 - 1632 x 1232 @ ? fps (Truesense CCD)  | C mount 2/3"    |                               |               |                               |                                                             |                            |  |
| on the followinf models:        | B1920 - 1928 x 1084 @ 33fps (Truesense CCD)  | C mount 1.0"    |                               |               |                               |                                                             |                            |  |
| B1040, B1340, B1641,            | B1921 - 1952 x 1112 @ 32fps (Truesense CCD   | C mount 2/3"    |                               |               |                               |                                                             |                            |  |
| B1941, B1942, B2340,            | B1941 - 1952 x 1112 @ 62fps (Truesense CCD   | C mount 2/3"    |                               |               |                               |                                                             |                            |  |
| B3340, B4841, B4842,            | B1922 - 1940 x 1460 @ 20fps (Truesense CCD   | C mount 2/3"    |                               |               |                               |                                                             |                            |  |
| B6640                           | B1942 - 1940 x 1460 @ 40fps (Truesense CCD   | C mount 2/3"    |                               |               |                               |                                                             | _                          |  |
|                                 | B2020 - 2056 x 2060 @ 16fps (Truesense CCD)  | C mount 1.3"    |                               |               |                               | Ordering Notes:                                             |                            |  |
|                                 | B2320 - 2352 x 1768 @ 16fps (Truesense CCD)  | C mount 1.0"    |                               |               |                               |                                                             |                            |  |
|                                 | B2340 - 2352 x 1768 @ ? fps (Truesense CCD)  | C mount 1.0"    |                               |               |                               |                                                             |                            |  |
|                                 | B2510 - 2456 x 2058 @ 6.5fps (Sony CCD)      | C mount 2/3"    |                               |               |                               | All Bobcat CCD cameras use Interline Transfer CCD           |                            |  |
|                                 | B2520 - 2456 x 2058 @ 11fps (Sony CCD)       | C mount 2/3"    |                               |               |                               | Power supply purchased separately                           |                            |  |
|                                 | B3320 - 3312 x 2488 @ 4 fps (Truesense CCD)  | F mount 4/3"    |                               |               |                               | includes BNC's for TTL Trigger In and Strobe Out TTL        |                            |  |
|                                 | B3340 - 3312 x 2488 @ 17fps (Truesense CCD)  | F mount 4/3"    |                               |               |                               | PS12V04 12 VDC power supply (CL or GEV)                     |                            |  |
|                                 | B4020 - 4032 x 2688 @ 5.0fps (Truesense CCD) | F mount 43.3mm  |                               |               |                               | PS12V04-B 12 VDC power supply                               |                            |  |
|                                 | B4820 - 4904 x 3280 @ 3.2fps (Truesense CCD) | F mount 43.3mm  |                               |               |                               | comes with RS232 DB9, Lens power 12VDC (GEV)                |                            |  |
|                                 | B4821 - 4920 x 3280 @ 3.1fps (Truesense CCD) | F mount 32.36mm |                               |               |                               | PS12V05 Auto Iris Video Type (CL or GEV)                    | -                          |  |
|                                 | B4841 - 4920 x 3280 @ 6.6fps (Truesense CCD) | F mount 32.36mm |                               |               |                               |                                                             |                            |  |
|                                 | B4822 - 4880 x 3256 @ 3.0fps (Truesense CCD) | F mount 43.20mm | ]                             |               |                               |                                                             |                            |  |
|                                 | B4842 - 4880 x 3256 @ 5.9fps (Truesense CCD) |                 |                               |               |                               |                                                             |                            |  |
|                                 | B6620 - 6576 x 4384 @ 1.8fps (Truesense CCD) | F mount 43.3mm  |                               |               |                               | F mount are Nikon, can use 35mm lens for most applications. |                            |  |
|                                 | B6640 - 6576 x 4384 @ 3.5fps (Truesense CCD) | F mount 43.3mm  |                               |               |                               | C mount 1 /1.8" is about 8.923mm diagonal.                  |                            |  |

### NOTE: For any other custom camera configurations, please contact IMPERX, Inc.

IMPERX 6421 Congress Ave. Boca Raton, FL 33487 +1 (561) 989-0006

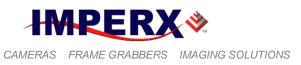

## 7.2 TECHNICAL SUPPORT

Each camera is fully tested before shipping. If for some reason the camera is not operational after power up please check the following:

1. Check the power supply and all I/O cables. Make sure that all the connectors are firmly attached.

2. Check the status LED and verify that it is steady ON, if not – refer to the LED section.

3. Enable the test mode and verify that the communication between the frame grabber and the camera is established. If the test pattern is not present, power off the camera, check all the cabling, frame grabber settings and computer status.

4. If you still have problems with the camera operation, please contact technical support at:

Email: <u>support@IMPERX.com</u> Toll Free 1 (866) 849-1662 or (+1) 561-989-0006 Fax: (+1) 561-989-0045 Visit our Web Site: <u>www.IMPERX.com</u>

IMPERX 6421 Congress Ave. Boca Raton, FL 33487 +1 (561) 989-0006

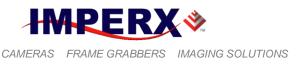

## 7.3 WARRANTY

IMPERX warrants performance of its products and related software to the specifications applicable at the time of sale in accordance with IMPERX's standard warranty, which is 2 (two) years parts and labor. FOR GLASSLESS CAMERAS THE CCD IS NOT COVERED BY THE WARRANTY.

Do not open the housing of the camera. Warranty voids if the housing has been open or tampered.

#### **IMPORTANT NOTICE**

This camera has been tested and complies with the limits of Class A digital device, pursuant to part 15 of the FCC rules.

Copyright © 2013 IMPERX Inc. All rights reserved. All information provided in this manual is believed to be accurate and reliable. No responsibility is assumed by IMPERX for its use. IMPERX reserves the right to make changes to this information without notice. Redistribution of this manual in whole or in part, by any means, is prohibited without obtaining prior permission from IMPERX. IMPERX reserves the right to make changes to its products or to discontinue any product or service without notice, and advises its customers to obtain the latest version of relevant information to verify, before placing orders, that the information being relied on is current.

IMPERX PRODUCTS ARE NOT DESIGNED, INTENDED, AUTHORIZED, OR WARRANTED TO BE SUITABLE FOR USE IN LIFE-SUPPORT APPLICATIONS, DEVICES OR SYSTEMS OR OTHER CRITICAL APPLICATIONS, WHERE MALFUNCTION OF THESE PRODUCTS CAN REASONABLY BE EXPECTED TO RESULT IN PERSONAL INJURY. IMPERX CUSTOMERS USING OR SELLING THESE PRODUCTS FOR USE IN SUCH APPLICATIONS DO SO AT THEIR OWN RISK AND AGREE TO FULLY INDEMNIFY IMPERX FOR ANY DAMAGES RESULTING FROM SUCH IMPROPER USE OR SALE.

IMPERX 6421 Congress Ave. Boca Raton, FL 33487 +1 (561) 989-0006

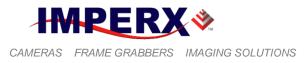

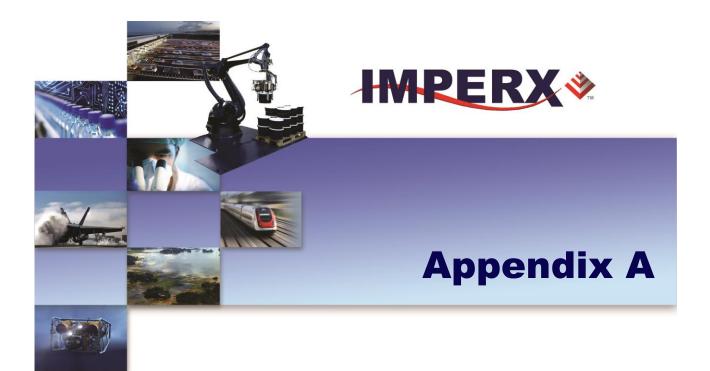

## **Camera Configuration Reference**

Quick reference to the camera configuration workspace registers

IMPERX 6421 Congress Ave. Boca Raton, FL 33487 +1 (561) 989-0006 Rev. 2.1.1 9/26/2017 www.imperx.com

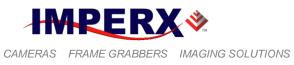

## A.0 ABBREVIATIONS

RW – read/write, RO – read only, WO – write only MAX\_HRZ\_SZE, MIN\_HRZ\_SZE – Max. and Min. horizontal image size – camera dependent MAX\_VER\_SZE, MIN\_VER\_SZE – Max. and Min. vertical image size – camera dependent LIN\_TIM\_MIN – Minimum Line time – camera dependent FRM\_TIM\_MIN – Minimum Frame time – camera dependent FRM\_TIM\_ACT – Actual Current Frame time - variable FRR EXP MIN – Minimum Exposure time – camera dependent

## A.1 SAVING AND RESTORING REGISTERS

| Address | Register Name                | Туре | Usage                                        | MIN Value  | MAX Value |
|---------|------------------------------|------|----------------------------------------------|------------|-----------|
| 0x6000  | Boot From                    | RW   | 00 - Factory,<br>01 - User 1,<br>10 - User 2 | 0x00000000 | 0x0000002 |
| 0x6060  | Load From Factory            | WO   | Command                                      | 0x00000000 |           |
| 0x6064  | Load From User1              | WO   | Command                                      | 0x00000000 |           |
| 0x6068  | Load From User2              | WO   | Command                                      | 0x00000000 |           |
| 0x606C  | Load MFG Default Gain        | WO   | Command                                      | 0x00000000 |           |
| 0x6074  | Save to User1                | WO   | Command                                      | 0x00000000 |           |
| 0x6078  | Save to User2                | WO   | Command                                      | 0x00000000 |           |
| 020604  | RS-232 Baud Rate<br>Selector | RW   | <baud value=""></baud>                       | 0x00000000 | 0x0000004 |

## A.2 CAMERA INFORMATION REGISTERS

| Address | Register Name              | Туре                   | Value                                                        |
|---------|----------------------------|------------------------|--------------------------------------------------------------|
| 0x6004  | Firmware Revision          | RO                     | <firmware revision=""></firmware>                            |
| 0x6008  | Firmware Build Number      | RO                     | <firmware build="" number=""></firmware>                     |
| 0x600C  | Test Register              | RW                     | 0x76543210                                                   |
| 0x601C  | Soft Reset                 | WO                     | 0xDEDBEEF                                                    |
| 0x6080  | Horizontal Frame Size      | RO                     | <max_hrz_sze, min_hrz_sze=""></max_hrz_sze,>                 |
| 0x6084  | Vertical Frame Size        | RO                     | <max_ver_sze, min_ver_sze=""></max_ver_sze,>                 |
| 0x6088  | Current Minimum Frame Time | inimum Frame Time RO < |                                                              |
| 0x608C  | Current Minimum Line Time  | RO                     | <lin_tim_min>, <clk_per_psc></clk_per_psc></lin_tim_min>     |
| 0x6090  | Current Maximum Exposure   | RO                     | <frm_tim_act></frm_tim_act>                                  |
| 0x6094  | Current Minimum Exposure   | RO                     | <frr_exp_min></frr_exp_min>                                  |
| 0x6098  | Current Frame Number       | RO                     | <current frame="" number=""></current>                       |
| 0x609C  | Current Camera Exposure    | RO                     | <current exposure=""></current>                              |
| 0x60A0  | Current Frame Duration     | RO                     | <frm_tim_act></frm_tim_act>                                  |
| 0x60B0  | Current Image Size         | RO                     | <curt_ver_sze>, <crnt_hrz_sze></crnt_hrz_sze></curt_ver_sze> |
| 0x60B4  | Current AEC/AGC Status     | RO                     | <status values=""></status>                                  |
| 0x6010  | CCD Temperature            | RO                     | <current ccd="" temperature=""></current>                    |

IMPERX 6421 Congress Ave. Boca Raton, FL 33487 +1 (561) 989-0006

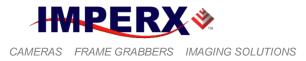

| Address | Register Name           | Туре | Usage                                                  | MIN Value    | MAX Value       |
|---------|-------------------------|------|--------------------------------------------------------|--------------|-----------------|
| 0x0500  | Vertical Binning Mode   | RW   | 0x0 - 1x, 0x1 - 2x,<br>0x2 - 3x, 0x3 - 4x,<br>0x4 - 8x | 0x00000000   | 0x00000004      |
| 0x0200  | Constant Frame Rate     | RW   | 1 - Enable,<br>0 - Disable                             | 0x00000000   | 0x00000001      |
| 0x0204  | Horizontal Binning Mode | RW   | 0x0 - 1x, 0x1 - 2x,<br>0x2 - 3x, 0x3 - 4x,<br>0x4 - 8x | 0x00000000   | 0x00000004      |
| 0x0208  | MAOI Enable             | RW   | 0 – Off, 1 - Enable                                    | 0x00000000   | 0x0000001       |
| 0x020C  | AOI 1 Enable            | RW   | 00 – Off, 01 – Include,<br>10 - Exclude                | 0x00000000   | 0x00000001      |
| 0x0210  | AOI 2 Enable            | RW   | 00 – Off, 01 – Include,<br>10 - Exclude                | 0x00000000   | 0x00000001      |
| 0x0214  | AOI 3 Enable            | RW   | 00 – Off, 01 – Include,<br>10 - Exclude                | 0x00000000   | 0x00000001      |
| 0x0218  | AOI 4 Enable            | RW   | 00 – Off, 01 – Include,<br>10 - Exclude                | 0x00000000   | 0x00000001      |
| 0x021C  | AOI 5 Enable            | RW   | 00 – Off, 01 – Include,<br>10 - Exclude                | 0x00000000   | 0x00000001      |
| 0x0220  | AOI 6 Enable            | RW   | 00 – Off, 01 – Include,<br>10 - Exclude                | 0x00000000   | 0x00000001      |
| 0x0224  | PAOI Enable             | RW   | 00 - Off, 11 – LUT AOI<br>10 – Process. AOI,           | 0x00000000   | 0x0000003       |
| 0x0228  | MAOI Horizontal Width   | RW   | <width value=""></width>                               | 0x0000001    | MAX_HRZ_SZE     |
| 0x022C  | AOI 1 Horizontal Width  | RW   | <width value=""></width>                               | 0x0000001    | MAX_HRZ_SZE     |
| 0x0230  | AOI 2 Horizontal Width  | RW   | <width value=""></width>                               | 0x0000001    | MAX_HRZ_SZE     |
| 0x0234  | AOI 3 Horizontal Width  | RW   | <width value=""></width>                               | 0x0000001    | MAX_HRZ_SZE     |
| 0x0238  | AOI 4 Horizontal Width  | RW   | <width value=""></width>                               | 0x0000001    | MAX_HRZ_SZE     |
| 0x023C  | AOI 5 Horizontal Width  | RW   | <width value=""></width>                               | 0x0000001    | MAX_HRZ_SZE     |
| 0x0240  | AOI 6 Horizontal Width  | RW   | <width value=""></width>                               | 0x0000001    | MAX_HRZ_SZE     |
| 0x0244  | PAOI Horizontal Width   | RW   | <width value=""></width>                               | 0x0000001    | MAX_HRZ_SZE     |
| 0x0248  | MAOI Horizontal Offset  | RW   | <offset value=""></offset>                             | 0x00000000*1 | MAX_HRZ_SZE - 1 |
| 0x024C  | AOI 1 Horizontal Offset | RW   | <offset value=""></offset>                             | 0x00000000   | MAX_HRZ_SZE - 1 |
| 0x0250  | AOI 2 Horizontal Offset | RW   | <offset value=""></offset>                             | 0x00000000   | MAX_HRZ_SZE - 1 |
| 0x0254  | AOI 3 Horizontal Offset | RW   | <offset value=""></offset>                             | 0x0000000    | MAX_HRZ_SZE - 1 |
| 0x0258  | AOI 4 Horizontal Offset | RW   | <offset value=""></offset>                             | 0x0000000    | MAX_HRZ_SZE - 1 |
| 0x025C  | AOI 5 Horizontal Offset | RW   | <offset value=""></offset>                             | 0x0000000    | MAX_HRZ_SZE - 1 |
| 0x0260  | AOI 6 Horizontal Offset | RW   | <offset value=""></offset>                             | 0x0000000    | MAX_HRZ_SZE - 1 |
| 0x0264  | PAOI Horizontal Offset  | RW   | <offset value=""></offset>                             | 0x0000000    | MAX_HRZ_SZE - 1 |
| 0x0268  | MAOI Vertical Height    | RW   | <height value=""></height>                             | 0x0000001    | MAX_VER_SZE     |
| 0x026C  | AOI 1 Vertical Height   | RW   | <height value=""></height>                             | 0x0000001    | MAX_VER_SZE     |
| 0x0270  | AOI 2 Vertical Height   | RW   | <height value=""></height>                             | 0x00000001   | MAX_VER_SZE     |

## A.3 IMAGE SIZE (AOI) REGISTERS

IMPERX 6421 Congress Ave. Boca Raton, FL 33487 +1 (561) 989-0006

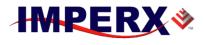

#### **BOBCAT Hardware User's Manual**

| 0x0274 | AOI 3 Vertical Height | RW | <height value=""></height> | 0x00000001 | MAX_VER_SZE     |
|--------|-----------------------|----|----------------------------|------------|-----------------|
| 0x0278 | AOI 4 Vertical Height | RW | <height value=""></height> | 0x0000001  | MAX_VER_SZE     |
| 0x027C | AOI 5 Vertical Height | RW | <height value=""></height> | 0x00000001 | MAX_VER_SZE     |
| 0x0280 | AOI 6 Vertical Height | RW | <height value=""></height> | 0x0000001  | MAX_VER_SZE     |
| 0x0284 | PAOI Vertical Height  | RW | <height value=""></height> | 0x0000001  | MAX_VER_SZE     |
| 0x0288 | MAOI Vertical Offset  | RW | <offset value=""></offset> | 0x0000000  | MAX_VER_SZE - 1 |
| 0x028C | AOI 1 Vertical Offset | RW | <offset value=""></offset> | 0x00000000 | MAX_VER_SZE - 1 |
| 0x0290 | AOI 2 Vertical Offset | RW | <offset value=""></offset> | 0x0000000  | MAX_VER_SZE - 1 |
| 0x0294 | AOI 3 Vertical Offset | RW | <offset value=""></offset> | 0x0000000  | MAX_VER_SZE - 1 |
| 0x0298 | AOI 4 Vertical Offset | RW | <offset value=""></offset> | 0x0000000  | MAX_VER_SZE - 1 |
| 0x029C | AOI 5 Vertical Offset | RW | <offset value=""></offset> | 0x0000000  | MAX_VER_SZE - 1 |
| 0x02A0 | AOI 6 Vertical Offset | RW | <offset value=""></offset> | 0x0000000  | MAX_VER_SZE - 1 |
| 0x02A4 | PAOI Vertical Offset  | RW | <offset value=""></offset> | 0x0000000  | MAX_VER_SZE - 1 |

\*<sup>1</sup> In B1920 the minimum "Horizontal Offset" is 10 pixels when "Constant Frame Rate" is disabled.

## A.4 EXPOSURE CONTROL REGISTERS

| Address | Register Name           | Туре | Usage                                    | MIN Value    | MAX Value   |
|---------|-------------------------|------|------------------------------------------|--------------|-------------|
| 0x0544  | Exposure Control Mode   | RW   | 00 - Off, 01 - PW,<br>10 - Int, 11 - Ext | 0x00000000   | 0x0000003   |
| 0x0548  | Exposure Time           | RW   | <exposure value=""></exposure>           | FRR_EXP_MIN, | FRM_TIM_ACT |
| 0x054C  | Prog. Line Time Enable  | RW   | 1 - Enable, 0 - Disable                  | 0x00000000   | 0x0000001   |
| 0x0550  | Prog. Frame Time Enable | RW   | 1 - Enable, 0 - Disable                  | 0x00000000   | 0x0000001   |
| 0x0554  | Line Time               | RW   | <line time="" value=""></line>           | LIN_TIM_MIN  | 0x00001FFF  |
| 0x0558  | Frame Time              | RW   | <frame time="" value=""/>                | FRM_TIM_MIN  | 0x00FFFFFF  |

## A.5 VIDEO REGISTERS

| Address | Register Name       | Туре | Usage                                    | MIN Value  | MAX Value  |
|---------|---------------------|------|------------------------------------------|------------|------------|
| 0x0000  | PreAmp Gain Ch. 1   | RW   | 003dB, 01 - 0dB,<br>10 - +3db, 11 - +6db | 0x00000000 | 0x0000003  |
| 0x0004  | Analog Gain Ch. 1   | RW   | <analog gain="" value=""></analog>       | 0x00000000 | 0x000003FF |
| 0x0008  | Analog Offset Ch. 1 | RW   | <analog offset="" value=""></analog>     | 0x00000000 | 0x000003FF |
| 0x0010  | PreAmp Gain Ch. 2   | RW   | 003dB, 01 - 0dB,<br>10 - +3db, 11 - +6db | 0x00000000 | 0x0000003  |
| 0x0014  | Analog Gain Ch. 2   | RW   | <analog gain="" value=""></analog>       | 0x00000000 | 0x000003FF |
| 0x0018  | Analog Offset Ch. 2 | RW   | <analog offset="" value=""></analog>     | 0x00000000 | 0x000003FF |
| 0x0020  | PreAmp Gain Ch. 3   | RW   | 003dB, 01 - 0dB,<br>10 - +3db, 11 - +6db | 0x00000000 | 0x0000003  |
| 0x0024  | Analog Gain Ch. 3   | RW   | <analog gain="" value=""></analog>       | 0x00000000 | 0x000003FF |
| 0x0028  | Analog Offset Ch. 3 | RW   | <analog offset="" value=""></analog>     | 0x00000000 | 0x000003FF |

IMPERX 6421 Congress Ave. Boca Raton, FL 33487 +1 (561) 989-0006

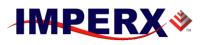

### **BOBCAT Hardware User's Manual**

| 0x0030 | PreAmp Gain Ch. 4      | RW | 003dB, 01 - 0dB,<br>10 - +3db, 11 - +6db               | 0x00000000 | 0x0000003  |
|--------|------------------------|----|--------------------------------------------------------|------------|------------|
| 0x0034 | Analog Gain Ch. 4      | RW | <analog gain="" value=""></analog>                     | 0x00000000 | 0x000003FF |
| 0x0038 | Analog Offset Ch. 4    | RW | <analog offset="" value=""></analog>                   | 0x00000000 | 0x000003FF |
| 0x0180 | Digital Gain           | RW | <digital gain="" value=""></digital>                   | 0x00000000 | 0x0000014  |
| 0x0184 | Digital Offset         | RW | <digital offset="" value=""></digital>                 | 0x00000000 | 0x000003FF |
| 0x0110 | Tap Balance            | RW | 00 - Off, 01 – Auto Dyn,<br>10 – Once Dyn, 11 - Static | 0x00000000 | 0x00000002 |
| 0x0114 | Black Level Correction | RW | 1 - Enable, 0 - Disable                                | 0x00000000 | 0x00000001 |

## A.6 AEC, AGC, AIC REGISTERS

| Address | Register Name             | Туре | Usage                                            | MIN Value   | MAX Value       |
|---------|---------------------------|------|--------------------------------------------------|-------------|-----------------|
| 0x014C  | Auto Iris Control         | RW   | 1 - Enable,<br>0 - Disable                       | 0x00000000  | 0x0000001       |
| 0x0150  | Auto Exposure Control     | RW   | 1 - Enable,<br>0 - Disable                       | 0x00000000  | 0x00000001      |
| 0x0154  | Auto Gain Control         | RW   | 1 - Enable,<br>0 - Disable                       | 0x00000000  | 0x00000001      |
| 0x0158  | Luminance Level Threshold | RW   | <luminance<br>Threshold Value&gt;</luminance<br> | 0x00000001  | 0x00000FFF      |
| 0x05B0  | Maximum Exposure Limit    | RW   | <max. exp.="" value=""></max.>                   | FRR_EXP_MIN | FRM_TIM_ACT     |
| 0x0160  | Maximum Gain Limit        | RW   | <max. gain="" value=""></max.>                   | 0x00000001  | 0x000003FF      |
| 0x0164  | AOI Horizontal Width      | RW   | <width value=""></width>                         | 0x00000001  | MAX_HRZ_SZE     |
| 0x0168  | AOI Horizontal Offset     | RW   | <offset value=""></offset>                       | 0x00000000  | MAX_HRZ_SZE - 1 |
| 0x016C  | AOI Vertical Height       | RW   | <height value=""></height>                       | 0x00000001  | MAX_VER_SZE     |
| 0x0170  | AOI Vertical Offset       | RW   | <offset value=""></offset>                       | 0x00000000  | MAX_VER_SZE - 1 |
| 0x0174  | Exposure Correction Speed | RW   | 00 - 1x, 01 - 2x,<br>10 - 3x, 11 - 4x            | 0x00000000  | 0x0000003       |
| 0x0178  | Gain Correction Speed     | RW   | 00 - 1x, 01 - 2x,<br>10 - 3x, 11 - 4x            | 0x00000000  | 0x0000003       |
| 0x017C  | Luminance Type Selection  | RW   | 00 - Average,<br>01 - Peak                       | 0x00000000  | 0x0000003       |

## A.7 TRIGGER REGISTERS

| Address | Register Name           | Туре | Usage                                                                                                  | MIN Value  | MAX Value  |
|---------|-------------------------|------|----------------------------------------------------------------------------------------------------|------------|------------|
| 0x0508  | Trigger Input Selector  | RW   | 000 - Off, 001 - External<br>010 - PG, 011 – Computer,<br>100 - Software                               | 0x00000000 | 0x00000004 |
| 0x050C  | Trigger Edge Selector   | RW   | 1 - Falling, 0 - Rising                                                                                | 0x0000000  | 0x0000001  |
| 0x0510  | De-bounce Time Selector | RW   | 000 - Off, 100 - 10μs,<br>101 - 50μs, 001 - 100μs,<br>110 - 500μs, 010 - 1ms,<br>111 - 5ms, 011 - 10ms | 0x00000000 | 0x00000007 |

IMPERX 6421 Congress Ave. Boca Raton, FL 33487 +1 (561) 989-0006

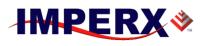

### **BOBCAT Hardware User's Manual**

| 0x0514 | Trigger Overlap               | RW | 00 – Ignore, 10 – Accept,<br>01 – Accept After Exp., | 0x00000000 | 0x00000000 |
|--------|-------------------------------|----|------------------------------------------------------|------------|------------|
| 0x0518 | Triggering Mode Selector      | RW | <trigger mode=""></trigger>                          | 0x00000000 | 0x0000004  |
| 0x05BC | Triggering Enable/Disable     | RW | 0 – Enable, 1 – Disable                              | 0x00000000 | 0x0000004  |
| 0x6030 | Software Trigger Start        | WO | Command                                              | 0x00000000 |            |
| 0x051C | Number of Frames Captured     | RW | <number frames=""></number>                          | 0x0000001  | 0x0000FFFF |
| 0x0520 | Number of Pulses Used         | RW | <number pulses=""></number>                          | 0x0000001  | 0x0000FFFF |
| 0x0524 | Trigger Strobe Enable         | RW | 00 - Off, 01 – Str1,<br>10 – Str2, 11 – Str1&2       | 0x0000000  | 0x0000003  |
| 0x0528 | Trigger Exposure Delay        | RW | <exposure delay="" value=""></exposure>              | 0x0000000  | 0x00FFFFFF |
| 0x052C | Trigger Strobe Position Delay | RW | <strobe delay="" position=""></strobe>               | 0x0000000  | 0x00FFFFFF |
| 0x05B8 | Trigger Strobe Duration       | RW | <strobe duration=""></strobe>                        | 0x0000000  | 0x00FFFFFF |

## A.8 PULSE GENERATOR REGISTERS

| Address | Register Name           | Туре | Usage                                      | MIN Value  | MAX Value  |
|---------|-------------------------|------|--------------------------------------------|------------|------------|
| 0x0530  | Pulse Gen. Granularity  | RW   | 00 - 1x, 01 - 10x, 10 -<br>100x, 11 -1000x | 0x00000000 | 0x0000003  |
| 0x0534  | Pulse Gen. Pulse Width  | RW   | <pulse width=""></pulse>                   | 0x00000001 | 0x0007FFFF |
| 0x0538  | Pulse Gen. Pulse Period | RO   | <pulse period=""></pulse>                  | 0x00000001 | 0x001FFFFF |
| 0x053C  | Pulse Gen. # of Pulses  | RW   | <number of="" pulses=""></number>          | 0x00000001 | 0x0000FFFF |
| 0x0540  | Pulse Gen. Enable       | RW   | 1 - Enable, 0 - Disable                    | 0x00000000 | 0x0000001  |

## A.9 TEST PATTERN REGISTERS

| Address | Register Name                  | Туре | Usage                              | MIN Value  | MAX Value   |
|---------|--------------------------------|------|------------------------------------|------------|-------------|
| 0x012C  | Test Mode Selector             | RW   | 0x0 - Off,<br>0xX - Test Mode      | 0x00000000 | 0x00000009  |
| 0x0130  | H&V Lines Superimpose          | RW   | 1 - ON, 0 - Off                    | 0x00000000 | 0x0000001   |
| 0x0134  | Cross Superimpose              | RW   | 1 - ON, 0 - Off                    | 0x00000000 | 0x00000001  |
| 0x0138  | H1 Superimpose Line Position   | RW   | <h1 line="" position=""></h1>      | 0x0000001  | MAX_VER_SZE |
| 0x013C  | H2 Superimpose Line Position   | RW   | <h2 line="" position=""></h2>      | 0x0000001  | MAX_VER_SZE |
| 0x0140  | V1 Superimpose Column Position | RW   | <v1 column="" position=""></v1>    | 0x0000001  | MAX_HRZ_SZE |
| 0x0144  | V2 Superimpose Column Position | RW   | <v2 column="" position=""></v2>    | 0x0000001  | MAX_HRZ_SZE |
| 0x0148  | Superimposed Lines Brightness  | RW   | <brightness value=""></brightness> | 0x00000000 | 0x00000FFF  |

## A.10 STROBE REGISTERS

| Address | Register Name          | Туре | Usage                                       | MIN Value  | MAX Value |
|---------|------------------------|------|---------------------------------------------|------------|-----------|
| 0x055C  | Strobe 1 mode selector | RW   | 00 - Off, 01 - Each,<br>10 - Odd, 11 - Even | 0x00000000 | 0x0000003 |

IMPERX 6421 Congress Ave. Boca Raton, FL 33487 +1 (561) 989-0006

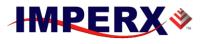

### **BOBCAT Hardware User's Manual**

| 0x0560 | Strobe 2 mode selector | RW | 00 - Off, 01 - Each,<br>10 - Odd, 11 - Even | 0x00000000 | 0x0000003   |
|--------|------------------------|----|---------------------------------------------|------------|-------------|
| 0x0564 | Strobe 1 duration      | RW | < S1Duration Value>                         | 0x00000001 | FRM_TIM_ACT |
| 0x05B4 | Strobe 2 duration      | RW | < S2Duration Value>                         | 0x00000001 | FRM_TIM_ACT |
| 0x0568 | Strobe 1 position      | RW | <s1 position="" value=""></s1>              | 0x00000001 | FRM_TIM_ACT |
| 0x056C | Strobe 2 position      | RW | <s2 position="" value=""></s2>              | 0x00000001 | FRM_TIM_ACT |

## A.11 INPUT AND OUTPUT REGISTERS

| Address | Register Name              | Туре | Usage                     | MIN Value  | MAX Value  |
|---------|----------------------------|------|---------------------------|------------|------------|
| 0x0570  | CC1 Polarity Selector      | RW   | 1 - Active H, 0 -Active L | 0x00000000 | 0x00000001 |
| 0x0574  | CC1 Input Selector         | RW   | <input map=""/>           | 0x00000000 | 0x00000005 |
| 0x0578  | CC2 Polarity Selector      | RW   | 1 - Active H, 0 -Active L | 0x00000000 | 0x0000001  |
| 0x057C  | CC2 Input Selector         | RW   | <input map=""/>           | 0x00000000 | 0x0000005  |
| 0x0580  | IN1 Polarity Selector      | RW   | 1 - Active H, 0 -Active L | 0x00000000 | 0x00000001 |
| 0x0584  | IN1 Input Selector         | RW   | <input map=""/>           | 0x00000000 | 0x00000005 |
| 0x0588  | IN2 Polarity Selector      | RW   | 1 - Active H, 0 -Active L | 0x00000000 | 0x0000001  |
| 0x058C  | IN2 Input Selector         | RW   | <input map=""/>           | 0x00000000 | 0x00000005 |
| 0x0590  | OUT1 Polarity Selector     | RW   | 1 - Active H, 0 -Active L | 0x00000000 | 0x00000001 |
| 0x0594  | OUT1 Output Selector       | RW   | <output map=""></output>  | 0x00000000 | 0x000000F  |
| 0x0598  | OUT2 Polarity Selector     | RW   | 1 - Active H, 0 -Active L | 0x00000000 | 0x0000001  |
| 0x059C  | OUT2 Output Selector       | RW   | <output map=""></output>  | 0x00000000 | 0x000000F  |
| 0x05A0  | CL Spare Polarity Selector | RW   | 1 - Active H, 0 -Active L | 0x00000000 | 0x0000001  |
| 0x05A4  | CL spare Output Selector   | RW   | <output map=""></output>  | 0x00000000 | 0x000000F  |

## A.12 OUTPUT DATA FORMAT REGISTERS

| Address | Register Name        | Туре | Usage                                                     | MIN Value  | MAX Value  |
|---------|----------------------|------|-----------------------------------------------------------|------------|------------|
| 0x0100  | Bit Depth Selector   | RW   | 000 - 8, 001 -10,<br>010 - 12, 011 – 14,<br>100 – 3x8 RGB | 0x00000000 | 0x00000003 |
| 0x0104  | Bit Shift Selector   | RW   | <bit sift=""></bit>                                       | 0x00000000 | 0x000000F  |
| 0x0108  | Tap Mode Selector    | RW   | 00 - Single, 01 - Dual                                    | 0x00000000 | 0x0000003  |
| 0x010C  | Data Format Selector | RW   | <format></format>                                         | 0x00000000 | 0x0000003  |
| 0x0188  | Negative Image       | RW   | 1 - Enable, 0 - Disable                                   | 0x00000000 | 0x0000001  |
| 0x0504  | Scan Mode Control    | RW   | 1 - Partial/Center, 0 - Full                              | 0x00000000 | 0x0000001  |
| 0x05A8  | Camera LVAL Size     | RW   | 1 - Full, 0 - Active                                      | 0x00000000 | 0x0000001  |
| 0x05AC  | Camera FVAL Size     | RW   | 1 - Full, 0 - Active                                      | 0x00000000 | 0x0000001  |
| 0x0608  | Camera Speed         | RW   | 1 - Fast, 0 - Normal                                      | 0x00000000 | 0x0000001  |

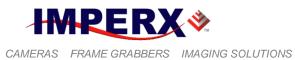

## A.13 WB AND COLOR CORRECTION REGISTERS

| Address | Register Name      | Туре | Usage                  | MIN Value | MAX Value  |
|---------|--------------------|------|------------------------|-----------|------------|
| 0x0300  | White Balance Mode | RW   | 00 - Off, 01 - Once,   | 0x0000000 | 0x0000003  |
|         |                    |      | 10 - Auto, 11 – Manual |           |            |
| 0x0304  | WBC Red            | RW   | <value></value>        | 0x0000000 | 0x00000FFF |
| 0x0308  | WBC Green          | RW   | <value></value>        | 0x0000000 | 0x00000FFF |
| 0x030C  | WBC Blue           | RW   | <value></value>        | 0x0000000 | 0x00000FFF |
| 0x0310  | Gain Red           | RW   | <value></value>        | 0x0000000 | 0x00000FFF |
| 0x0314  | Gain Green         | RW   | <value></value>        | 0x0000000 | 0x00000FFF |
| 0x0318  | Gain Blue          | RW   | <value></value>        | 0x0000000 | 0x00000FFF |
| 0x031C  | Offset Red         | RW   | <value></value>        | 0x0000000 | 0x000003FF |
| 0x0320  | Offset Green       | RW   | <value></value>        | 0x0000000 | 0x000003FF |
| 0x0324  | Offset Blue        | RW   | <value></value>        | 0x0000000 | 0x000003FF |

## A.14 DATA CORRECTION REGISTERS

| Address | Register Name              | Туре | Usage                                                | MIN Value  | MAX Value |
|---------|----------------------------|------|------------------------------------------------------|------------|-----------|
| 0x0118  | Look-Up-Table selector     | RW   | 1 – LUT 2, 0 – LUT 1                                 | 0x00000000 | 0x0000001 |
| 0x011C  | Look-Up-Table              | RW   | 1 - Enable, 0 - Disable                              | 0x00000000 | 0x0000001 |
| 0x0120  | Defective Pixel Correction | RW   | 1 - Enable, 0 - Disable                              | 0x00000000 | 0x0000001 |
| 0x0124  | Hot Pixel Correction       | RW   | 00 – Disable, 01 – Static,<br>10 – Dynamic, 11 - All | 0x00000000 | 0x0000003 |
| 0x0128  | Flat Field Correction      | RW   | 00 – Disable, 01 – Static,<br>10 – Dynamic, 11 - All | 0x00000000 | 0x0000003 |

## A.15 PROCESSING REGISTERS

| Address | Register Name     | Туре | Usage                          | MIN Value  | MAX Value  |
|---------|-------------------|------|--------------------------------|------------|------------|
| 0x0400  | Enhancement Mode  | RW   | 0000 - Off,<br>< Mode Select>  | 0x00000000 | 0x0000006  |
| 0x0404  | Point X1 position | RW   | <point value="" x1=""></point> | 0x00000000 | 0x00000FFF |
| 0x0408  | Point X2 position | RW   | < Point X2 Value >             | 0x00000000 | 0x00000FFF |
| 0x040C  | Point Y1 position | RW   | < Point Y2 Value >             | 0x00000000 | 0x00000FFF |
| 0x0410  | Point Y2 position | RW   | < Point Y2 Value >             | 0x00000000 | 0x00000FFF |

## A.16 LENS CONTROL REGISTERS

| Address | Register Name      | Туре | Usage           | MIN Value  | MAX Value  |
|---------|--------------------|------|-----------------|------------|------------|
| 0x0414  | Iris Travel Slider | RW   | Open/Close Iris | 0x00000001 | 0x00000FFF |
| 0x0414  | Iris Close         | RW   | Iris Close      | 0x00010001 | 0x00010FFF |
| 0x0414  | Iris Open          | RW   | Iris Open       | 0x00020001 | 0x00020FFF |

IMPERX 6421 Congress Ave. Boca Raton, FL 33487 +1 (561) 989-0006

Rev. 2.1.1 9/26/2017 www.imperx.com

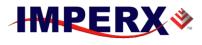

### **BOBCAT Hardware User's Manual**

| 0x0414 | Iris Close Full     | RW | Iris Close Full (0xFFF)             | 0x00040XXX |            |
|--------|---------------------|----|-------------------------------------|------------|------------|
| 0x0414 | Iris Open Full      | RW | Iris Open Full (0xFFF)              | 0x00080XXX |            |
| 0x0414 | Iris Stop           | RW | Iris Stop                           | 0x00100XXX |            |
| 0x0418 | Iris Speed Slider   | RW | Control Iris Speed                  | 0x00000001 | 0x00000FF  |
| 0x041C | Focus Travel Slider | RW | Focus Near/Far                      | 0x00000001 | 0x00000FFF |
| 0x041C | Focus Near          | RW | Focus Near                          | 0x00010001 | 0x00010FFF |
| 0x041C | Focus Far           | RW | Focus Far                           | 0x00020001 | 0x00020FFF |
| 0x041C | Focus Near Full     | RW | Focus Near Full (0xFFF)             | 0x00040XXX |            |
| 0x041C | Focus Far Full      | RW | Focus Far Full (0xFFF)              | 0x00080XXX |            |
| 0x041C | Focus Stop          | RW | Focus Stop                          | 0x00100XXX |            |
| 0x0420 | Focus Speed Slider  | RW | Control Focus Speed                 | 0x00000001 | 0x00000FF  |
| 0x0424 | Zoom Travel Slider  | RW | Zoom Wide/Narrow                    | 0x00000001 | 0x00000FFF |
| 0x0424 | Zoom Out            | RW | Zoom Wide                           | 0x00010001 | 0x00010FFF |
| 0x0424 | Zoom In             | RW | Zoom Narrow                         | 0x00020001 | 0x00020FFF |
| 0x0424 | Zoom Out Full       | RW | Zoom Wide Full (0xFFF)              | 0x00040XXX |            |
| 0x0424 | Zoom In Full        | RW | Zoom Narrow Full<br>(0xFFF)         | 0x00080XXX |            |
| 0x0424 | Zoom Stop           | RW | Zoom Stop                           | 0x00100XXX |            |
| 0x0428 | Zoom Travel Speed   | RW | Controls Zoom Speed                 | 0x00000001 | 0x00000FF  |
| 0x042C | Pulse Width         | RW | 0 -1ms, 1 – 2ms<br>2 – 4ms, 3 – 8ms | 0x00000000 | 0x0000003  |
| 0x042C | Voltage             | RW | 0-6V, 1-12V                         | 0x00000000 | 0x0000010  |

## A.17 MANUFACTURING DATA REGISTERS

| Address | Register Name          | Туре | Value                                       |
|---------|------------------------|------|---------------------------------------------|
| 0x7004  | Assembly Part Number   | RO   | <assembly number_1="" part=""></assembly>   |
| 0x7008  | Assembly Part Number   | RO   | <assembly number_2="" part=""></assembly>   |
| 0x700C  | Assembly Part Number   | RO   | <assembly number_3="" part=""></assembly>   |
| 0x7010  | Assembly Part Number   | RO   | <assembly number_4="" part=""></assembly>   |
| 0x7014  | Assembly Serial Number | RO   | <assembly number_1="" serial=""></assembly> |
| 0x7018  | Assembly Serial Number | RO   | Assembly Serial Number_2                    |
| 0x701C  | CCD Serial Number      | RO   | <ccd number_1="" serial=""></ccd>           |
| 0x7020  | CCD Serial Number      | RO   | <ccd number_2="" serial=""></ccd>           |
| 0x7024  | Date of Manufacturer   | RO   | <date manufacturer_1="" of=""></date>       |
| 0x7028  | Date of Manufacturer   | RO   | <date manufacturer_2="" of=""></date>       |
| 0x702C  | Camera Type            | RO   | <type camera_1="" of=""></type>             |
| 0x7030  | Camera Type            | RO   | <type camera_2="" of=""></type>             |
| 0x7034  | Camera Type            | RO   | <type camera_3="" of=""></type>             |
|         | Camera Type            | RO   | <type camera_4="" of=""></type>             |

IMPERX 6421 Congress Ave. Boca Raton, FL 33487 +1 (561) 989-0006

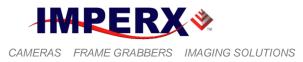

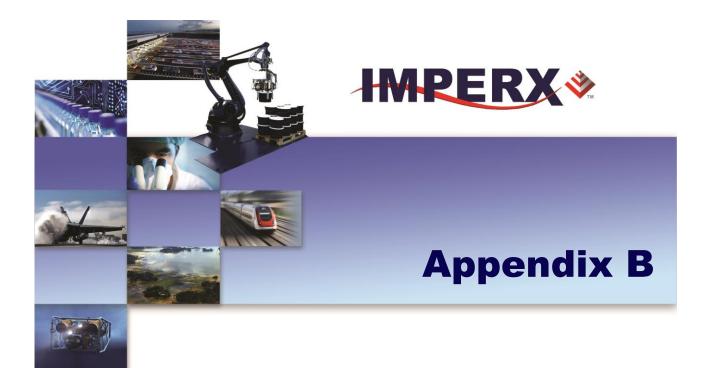

## **Creating Look Up Tables**

Reference on how to create a lookup table using both an ASCII editor and an Excel spreadsheet

IMPERX 6421 Congress Ave. Boca Raton, FL 33487 +1 (561) 989-0006 Rev. 2.1.1 9/26/2017 www.imperx.com

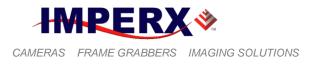

## **B.1 OVERVIEW**

The Lookup Table file can be created using any standard ASCII text editor or by using Microsoft Excel. Additionally, any spreadsheet or mathematical program capable of generating a comma delimited (.csv) file can be used. See Appendix E for software load procedure.

## **B.2 USING AN ASCII TEXT EDITOR**

A custom LUT (lookup table) can be prepared using any ASCII text editor, such as "Notepad" or similar. Alternatively, any spreadsheet program (i.e. Microsoft Excel) can be used by converting the spreadsheet into a comma delimited (.csv) file. In either case, the file must be renamed to include the .lut extension. The .lut file has two main sections: a header and a table. The 'header' section is a free text area of up to 256 ASCII characters. Each line of the header section must be terminated in a comma. The 'table' section of the file contains an array of 4096 lines with each line containing an input value followed by a comma and an output value. The input values represent incoming pixels and the output values represent what each incoming pixel should be converted into as an output pixel.

The format of the .LUT file is as follows:

```
-- Look Up Table input file example,
-- lines beginning with two dashes are comments,
-- and are ignored by parser,
:Header,
-- this is the text that will get displayed with a 'glh' command,
Function is 'Negative Image',
Created by John Doe,
Date 1/14/09,
:Table,
-- input output,
      0,4095
      1,4094
      2,4093
      3,4092
      4,4091
      4095,0
```

IMPERX 6421 Congress Ave. Boca Raton, FL 33487 +1 (561) 989-0006

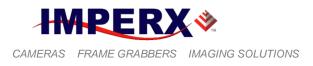

## **B.3 USING MICROSOFT EXCEL**

The .LUT file can be created in Excel as follows:

- 1 create the spreadsheet as shown below (note that 4096 rows are required in the table).
- 2 add the necessary equations into the output cells to generate the transfer function required.
- 3 save the file as a .csv (comma delimited format).
- 4 rename the .csv file to an extension of .lut.

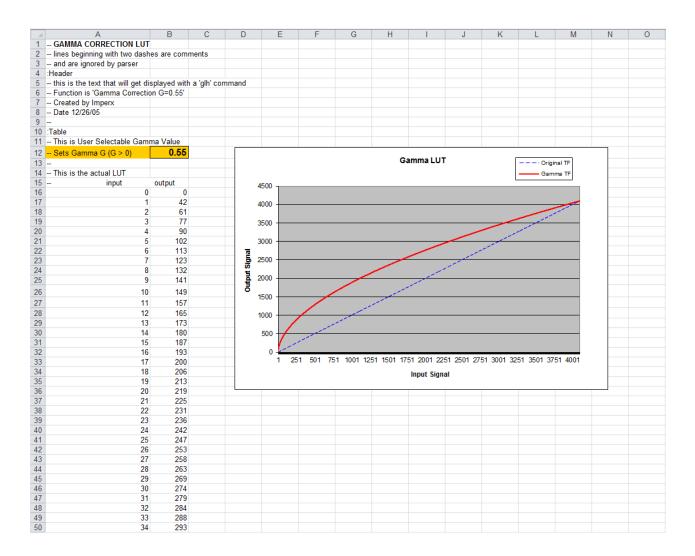

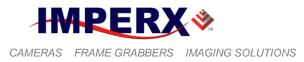

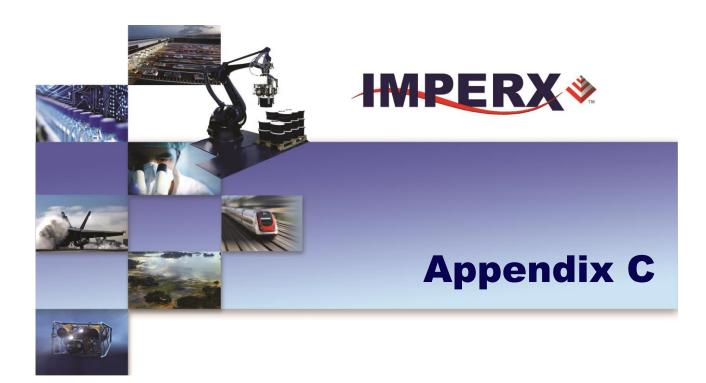

# **Creating DPC and HPC Tables**

How to create a DPC and HPC table using an ASCII editor

IMPERX 6421 Congress Ave. Boca Raton, FL 33487 +1 (561) 989-0006 Rev. 2.1.1 9/26/2017 www.imperx.com

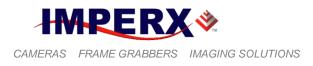

## C.1 OVERVIEW

The Defective Pixel Map (DPM) and Hot Pixel Map (HPM) are provided with each camera. If the user wants to create its own DPM or HPM file, he/she can use any standard ASCII text editor or Microsoft Excel. Additionally, any spreadsheet or mathematical program capable of generating a comma delimited (.csv) file can be used.

## C.2 USING AN ASCII TEXT EDITOR

A custom Defective Pixel Map (DPM) and Hot Pixel Map (HPM) can be prepared using any ASCII text editor, such as "Notepad" or similar. The file must have a .dpm extension for DPM map and .hpm extension for HPM. The .dpm (or .hpm) file has two main sections: a header and a table. The 'header' section is a free text area of up to 256 ASCII characters. Each line of the header section must be terminated in a comma. The 'table' section of the file contains an array of lines with each line containing an X (pixel number) value followed by a comma and a Y (line number) value. All pixels are listed in the DPM (or HPM) in order of increasing Y location. If the Y location is identical, the listing is in order of increasing X location. After editing save each file with the appropriate file extension. The maximum number of pixels in the DMP list is 128, and in HPM list is 1024.

Here is a simple example of how to create a DPM. Create the DPM file with the .dpm file extension using "Notepad" or any other editing software. Locate the defective pixels in the camera and enter them in order starting with the smallest pixel number of the line number first. The file looks like this:

```
-- Defective Pixel Map,

-- Date: 7/21/2013,

-- Model#: CLB-B0610M,

-- Serial#: 060380,

:Table,

-- Column(X),Row(Y)

4,1

588,1

78,5

82,27

405,300
```

#### Note.

In this example the first table entry is pixel 4 from line 1, the next entry is pixel 588 from line 1, and the next entry is pixel 78 from line 5 and so on.

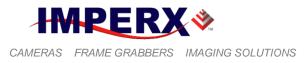

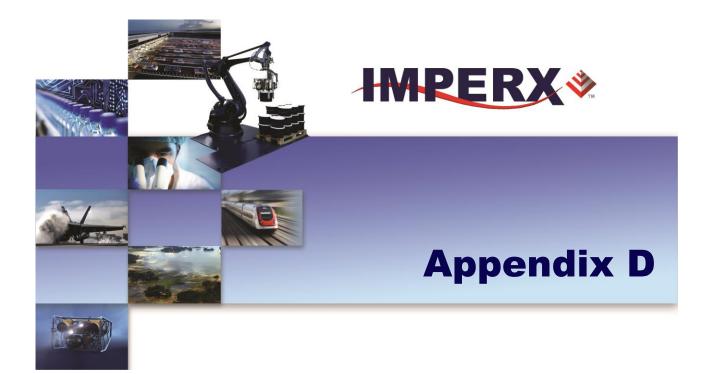

## **Software Installation - CL**

Installing the Bobcat CamConfig software

IMPERX 6421 Congress Ave. Boca Raton, FL 33487 +1 (561) 989-0006 Rev. 2.1.1 9/26/2017 www.imperx.com

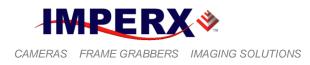

Use the following steps to install the Bobcat Configurator software supplied on a CD. Note that 'click' refers to the left mouse button.

1. If a version of Bobcat Configurator was previously installed on this machine, then you must first remove it:

### To remove the application files:

- 1.1 Click on "*Start*".
- 1.2 Click on "Settings".
- 1.3 Click on *"Control Panel"*.Double click on "Add or Remove Programs" for Windows XP or "Programs and Features" for Windows Vista and Windows 7.
- 1.5 Click on "Bobcat Configurator".
- 1.6 Click on *"Remove"*.
- 1.7 If the 'Bobcat Configurator InstallShield Wizard' pops-up then do the following, otherwise go to step 1.8: Click on *"Remove"*. Click *"Next"*. Click *"Yes"*. Click "Finish".
  1.8 Click on *"Yes"*.
  1.9 Click on *"Close"*.
- 2. After having removed a previous version or if a version of Bobcat Configurator was NOT previously installed on this machine then:

### The first step is to install the application files:

- 2.1 Insert the Bobcat Configurator CD into the appropriate drive; the setup.exe file will run automatically. Note: If it does not start automatically, click on *"Start"*, *"Run"*, enter or browse to *"(CD drive): setup.exe"* and click *"OK"*.
- 2.2 Wait for the "Bobcat Configurator InstallShield Wizard" screen to appear.
- 2.3 Follow the on-screen instructions.
- 2.4 Click *"Finish"*. This completes the software installation.
- 2.5 Reboot your computer.

For additional information and the latest updates and downloads, please visit our website at www.IMPERX.com

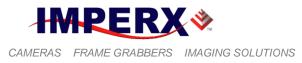

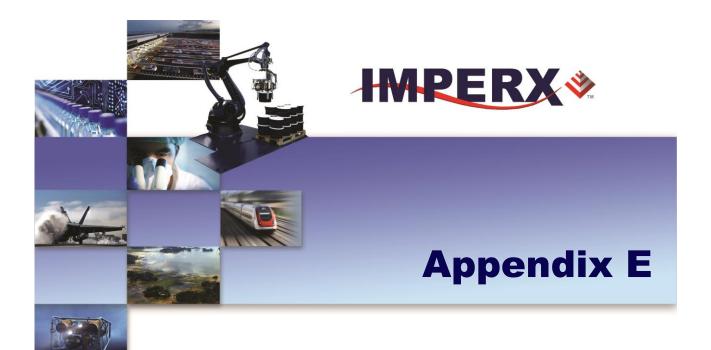

## Firmware Upgrade - CL

How to upgrade the Bobcat Firmware, DPH, HPM, FFC, LUT and camera registers for Bobcat CL cameras

IMPERX 6421 Congress Ave. Boca Raton, FL 33487 +1 (561) 989-0006 Rev. 2.1.1 9/26/2017 www.imperx.com

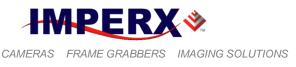

## **E.1 OVERVIEW**

Bobcat Camera series supports user FirmWare (FW) and Workspace registers upgrade, along with a custom DPC, HPC, FFC and LUT tables upload. The upload utility software is provided as a part of CamConfig GUI, shipped with each camera. After installing the program, the user has access to a 'download' utility window, which allows the user to download newly released firmware or other files into the camera's non-volatile memory. To receive the latest FW and RGS files, please The Application Firmware file normally contact IMPERX. user called is "CLB XXXXX RU ABC.rpd" where "XXXXX" represents the camera type and "ABC" represents the version number. The Factory Space upgrade file is normally called "CLB\_YYYYY\_RU\_RA.rgs" where "YYYYY" represents the camera type and "A" represents the version number.

## E.2 BOBCAT UPGRADE

The user can select to upload either new Camera Firmware, Camera Factory Register Space, a Lookup Table, a Defect Pixels Correction table, a Hot Pixels Correction table or a Flat Field Correction file by selecting the appropriate path/filename of the file can be entered manually into the edit box or browsed to by clicking on the '…' button. Clicking on the 'Load File…' button begins the download process. The user must be familiar with the entire procedure and must follow it precisely. To start a Bobcat upgrade, follow the described steps:

Start Application Bobcat CamConfig go to Main Menu and from submenu "Load From..." select "Factory Space". Wait until camera is initialized.

Go to Main Menu and from submenu "Terminal", select Download Terminal.

When "Download Terminal" is opened, from File Type, you have to select what file you want to upload to the Camera: Application Firmware Image (rpd), Factory Space (rgs) file), DPC, HPC, FFC or LUT – Figure E.1.

DPC, HPC, FFC and LUT Upgrade: When you select the appropriate file for this particular camera you have to press button "Load File" and wait to finish the process of uploading. This could take few minutes. When everything is done you should get the message "Done!" Re-power the camera.

FW Upgrade: When you select the appropriate Application Firmware Image file for this particular camera you have to press button "Load File" and wait to finish the process of uploading. This could take few minutes. When everything is done you should get the message "Done! Reset FPGA and the current new version of your camera firmware" – Figure E.2.

RGS Upgrade: When you select the appropriate Factory Space file for this particular camera you have to press button "Load File" and wait to finish the process of uploading. This could take few minutes. When everything is done you should get the message "Uploading is finished successfully". Please repower your camera after Factory Space upgrading –Figure E.2.

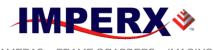

-

### **BOBCAT Hardware User's Manual**

| Download                       | I Terminal                                                                                  | E      |
|--------------------------------|---------------------------------------------------------------------------------------------|--------|
| File Type:                     | DPM                                                                                         | -      |
| File Path:<br>Erase<br>DPM-FFC | DPM<br>HPM<br>LUT1 (lut)<br>LUT2 (lut)<br>Application FW Image (rpd)<br>Factory Space (rgs) |        |
|                                |                                                                                             |        |
|                                |                                                                                             | *      |
| •                              |                                                                                             | +<br>+ |

Figure E.1

| Download   | Terminal                                                                                                    | 3 |  |
|------------|----------------------------------------------------------------------------------------------------|---|--|
| File Type: | Application FW Image (rpd)                                                                                              | • |  |
| File Path: | C: \Users \remote \Desktop \FW \ICL_B0160M_RU_105                                                                       | ) |  |
|            | Load File Cancel                                                                                                    |   |  |
| 4.50KB/3   | 49.00KB                                                                                                    | 1 |  |
| Sector # 0 | Erase sectors before programming<br>Sector # 0x1F erased<br>Page <18> from <1396> written with errorCode <0> <0x000000( |   |  |
|            |                                                                                                    |   |  |
|            |                                                                                                    |   |  |
|            |                                                                                                    |   |  |
|            | -                                                                                                    |   |  |
| •          | 4 III                                                                                                    |   |  |

Figure E.2

IMPERX 6421 Congress Ave. Boca Raton, FL 33487 +1 (561) 989-0006

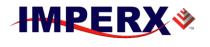

### **BOBCAT Hardware User's Manual**

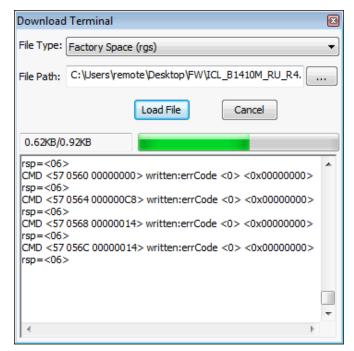

Figure E.3

#### CAUTION NOTE

It is strongly recommended that you DO NOT USE any other communication software to upgrade the camera FW, RGS, DPC, HPC, FFC and LUT files.

If the user selects to upgrade camera firmware (.RPD file) and camera factory register space (.RGS file), the camera firmware (.RPD) must be upgraded first.

During camera RGS or FW upgrade the camera power must be on all the time, and the process must not be interrupted. If the camera is disconnected or the process canceled, this will result in a user application firmware corruption. If such event occurs start the upload process again until completion. If the upgrade process cannot be completed, the camera will power with the default Factory Firmware so you can start the upgrade process again. If you need more information, please contact IMPERX.

IMPERX 6421 Congress Ave. Boca Raton, FL 33487 +1 (561) 989-0006

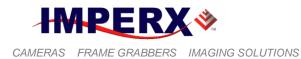

If the user selects to upgrade camera firmware and camera factory register space, the camera firmware must be upgraded first.

During camera RGS or FW upgrade the camera power must be on all the time, and the process must not be interrupted. If the camera is disconnected or the process canceled, this will result in a user application firmware corruption. If such event occurs start the upload process again until completion. If the upgrade process cannot be completed, the camera will power with the default Factory Firmware so you can start the upgrade process again. If you need more information, please contact IMPERX.

During DPC, HPC, FFC or LUT upgrade the camera power must be on all the time, and the process must not be interrupted. If the camera is disconnected or the process canceled, start the upload process again until completion. If the upgrade process cannot be completed, the corresponding camera function will not work. This will not affect the overall camera performance, so you can start the upgrade process again. If you need more information, please contact IMPERX.

IMPERX 6421 Congress Ave. Boca Raton, FL 33487 +1 (561) 989-0006

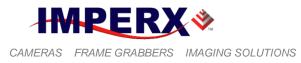

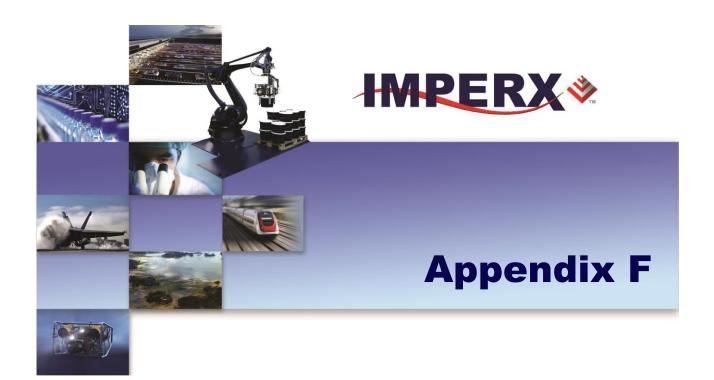

## **GigE Vision<sup>®</sup> Firmware Upgrade**

How to upgrade and install GEV firmware and table upgrades

IMPERX 6421 Congress Ave. Boca Raton, FL 33487 +1 (561) 989-0006 Rev. 2.1.1 9/26/2017 www.imperx.com

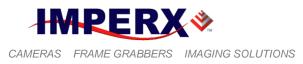

## F-1 Overview:

The Bobcat camera GEV can be upgraded and custom DPM, HPM, FFC and LUT files loaded. The example shown is to upgrade the camera firmware as this is more complicated, than the loading of the custom DPM, HPM, FFC and LUT files. the same procedure is used for all.

During firmware upgrade, three files will need to be loaded the .RPD, .RGS and the IP engine. They must be loaded in the order stated.

Before you begin upgrading the camera files the following criteria must be met:

- 1. Read and understand these Instructions
- 2. Be familiar with the general operation of the Bobcat camera to be upgraded.
- 3. Have the PC and camera on a working/charged UPS system.
- 4. Using the GEV player that you can access the camera connected to the NIC card and that it displays images and generally functions.
- 5. Close all camera configuration software.
- 6. Download the correct file or files needed from web site and saved to a known, assessable location (it is recommended that you save this file or files to your desktop.
- 7. Verify the file or files are for the camera to be upgraded.
- 8. Write down the serial number of the camera very important.

In Windows go to- Start -All programs -IMPERX- Bobcat GEV- Bobcat GEV download utility.

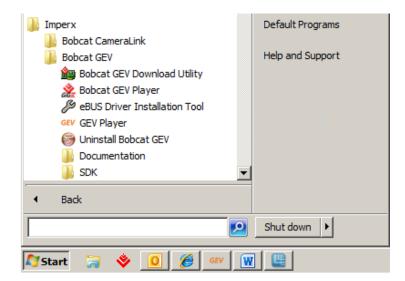

IMPERX 6421 Congress Ave. Boca Raton, FL 33487 +1 (561) 989-0006

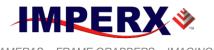

### **BOBCAT Hardware User's Manual**

The GEV device selection window will open.

| System                                               | Description           | Intel(R) PRO/1000 GT Desktop Ada  |
|------------------------------------------------------|-----------------------|-----------------------------------|
| Network Interface 00-1b-21-7d-f7-c9 [169.254.250.11] | MAC                   | 00-1b-21-7d-f7-c9                 |
| GV_B0620M 00-11-1c-00-83-92 [169.254.16.2]           | IP Address            | 169.254.250.11                    |
| ••••••••••••••••••••••••••••••••••••••               | Subnet Mask           | 255.255.0.0                       |
|                                                      | Default Gateway       | 0.0.0.0                           |
|                                                      | GigE Vision Device In | formation                         |
|                                                      | MAC                   | 00-11-1c-00-83-92                 |
|                                                      | IP                    | 169.254.16.2                      |
|                                                      | Subnet Mask           | 255.255.0.0                       |
|                                                      | Default Gateway       | 0.0.0.0                           |
|                                                      | Vendor                | Imperx, inc.                      |
|                                                      | Model                 | IGV_B0620M                        |
|                                                      | Access Status         | Open                              |
|                                                      | Manufacturer Info     | Support: 1-561-989-0006 (00140622 |
|                                                      | Version               | Version 1.0 (02.02.10)            |
|                                                      | Serial Number         | 110046                            |
|                                                      | User Defined Name     |                                   |
|                                                      | Protocol Version      | 1.0                               |
|                                                      | IP Configuration      | Valid                             |
|                                                      | License               | Valid                             |
|                                                      | Device Class          | Transmitter                       |
|                                                      |                       |                                   |
| how unreachable GigE Vision Devices                  |                       |                                   |

Select the appropriate camera you want to upgrade; the information on the right side of the display should match the device you want to program/upgrade.

Click OK and the download window should appear.

| V Download Utility                                                                                                    | ×                                                                                                    |
|----------------------------------------------------------------------------------------------------|----------------------------------------------------------------------------------------------------|
| Defect Pixel Map (.dpm)                                                                                                    | -                                                                                                    |
| Defect Pixel Map (.dpm)<br>Hot Pixel Map (.hpm)<br>Flat Field Correction (.ffc )<br>Lookup Table #1 (.lut)<br>Lookup Table #2 (.lut)<br>Application Firmware (.rpd)<br>Factory Space (.rgs) |                                                                                                    |
|                                                                                                    | 4                                                                                                    |
|                                                                                                    |                                                                                                    |
|                                                                                                    |                                                                                                    |
|                                                                                                    | <b>V</b>                                                                                                    |
|                                                                                                    | Defect Pixel Map (.dpm)<br>Defect Pixel Map (.dpm)<br>Hot Pixel Map (.hpm)<br>Flat Field Correction (.ffc )<br>Lookup Table #1 (.lut)<br>Lookup Table #2 (.lut)<br>Application Firmware (.rpd) |

Select the appropriate file (.RPD) and Click on the load file button.

IMPERX 6421 Congress Ave. Boca Raton, FL 33487 +1 (561) 989-0006 Rev. 2.1.1 9/26/2017 www.imperx.com

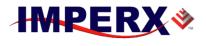

### **BOBCAT Hardware User's Manual**

| Bobcat GE  | V Download Utility                           | ×          |
|------------|----------------------------------------------|------------|
| File Type: | Application Firmware (.rpd)                  | •          |
| File Path: | C:\Users\user\Desktop\IGV_B4020C_RU_R119.rpd | Browse     |
|            | Load File Cancel Ca                          | amera Info |
|            |                                              |            |
|            |                                              | <u>^</u>   |
|            |                                              |            |
|            |                                              |            |
|            |                                              |            |
|            |                                              |            |
|            |                                              |            |
| •          |                                              | ▼<br>▶     |

The program will erase the existing file and load the information from the file selected.

|                                                                             | BobcatGEV Camera Reset                                                                                                    | >  |  |  |  |
|-----------------------------------------------------------------------------|----------------------------------------------------------------------------------------------------|----|--|--|--|
| Bobcat GEV Download                                                         | Note: After uploading Firmware files, a camera reset or power cycle is necessary for the changes to take effect Would you like to reset the camera? |    |  |  |  |
| File Type: Application<br>File Path: C:\Users\m                             | Yes                                                                                                    | No |  |  |  |
| 388.25KB/388.25KB                                                           | Load File Cancel Camera Info                                                                                                    |    |  |  |  |
| Erase sectors before prog<br>Sector # 0x1F erased<br>Page <1553> from <1553 |                                                                                                    |    |  |  |  |
|                                                                             |                                                                                                    |    |  |  |  |
|                                                                             |                                                                                                    |    |  |  |  |
| T.                                                                          |                                                                                                    |    |  |  |  |

After the download has completed the camera needs to be reset. Note: You must cycle power to the camera for a proper reset.

IMPERX 6421 Congress Ave. Boca Raton, FL 33487 +1 (561) 989-0006

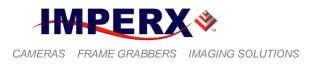

## F-2 RGS Upgrade

Now you will up-grade the RGS file in a similar manner from the down load utility select" factory space (. RGS). Then, browse to the location of the file and select it.

| Bobcat GE  | / Download Utility                                 |
|------------|----------------------------------------------------|
| File Type: | Factory Space (.rgs)                               |
| File Path: | C:\Users\user\Desktop\IGV_B4020_RU_R119.rgs Browse |
|            | Load File Cancel Camera Info                       |
|            |                                                    |
|            | *                                                  |
|            |                                                    |
|            |                                                    |
|            |                                                    |
|            |                                                    |
|            |                                                    |
| <b>I</b>   | ▼<br>                                              |

Click the "load file" button to start the upgrade of this file.

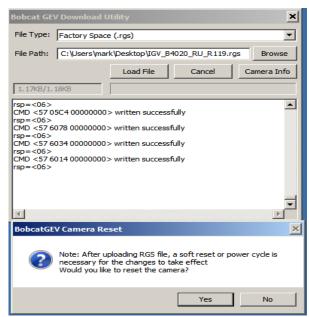

After completion of file uploading, close the down load utility and the camera will need to be reset.

Note: You must cycle power to the camera for a proper reset.

IMPERX 6421 Congress Ave. Boca Raton, FL 33487 +1 (561) 989-0006

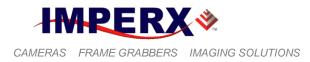

## F-3 IP Engine Install

From DOS prompt navigate to the folder where the IGV file is located then run the installer using the IGV file then a space and use parameter –n followed by the serial number of the camera xxxxxx.

Make sure you have the correct IP Engine for the camera model IGV xxxx.exe application. Use the file name IGVxxxx.exe -n123456 (need a space between the .exe and the -n)

This loads the serial number back into the camera.

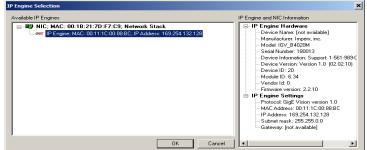

Select the IP engine file and click OK.

| U | pdating                                                                                           |  |  |  |  |  |
|---|---------------------------------------------------------------------------------------------------|--|--|--|--|--|
|   | Erasing Flash Sectors for Firmware 0 - in progress<br>Erasing Flash Sectors for Firmware 0 - done |  |  |  |  |  |
|   | Programming Firmware 0 - in progress<br>Programming Firmware 0 - done                             |  |  |  |  |  |
|   | Programming Data 0 - in progress                                                                  |  |  |  |  |  |
|   | Programming Data 0 - done                                                                         |  |  |  |  |  |
|   | Firmware 0 successfully updated                                                                   |  |  |  |  |  |
|   |                                                                                                   |  |  |  |  |  |
|   |                                                                                                   |  |  |  |  |  |
|   |                                                                                                   |  |  |  |  |  |
|   | ок                                                                                                |  |  |  |  |  |

After successful completion of the update close the window and power cycle the camera.

### CAUTION NOTE

- It is strongly recommended that you DO NOT USE any other communication software to upgrade the camera FW, RGS, DPC, HPC, FFC and LUT files.
- If the user selects to upgrade camera firmware and camera factory register space, the camera firmware must be upgraded first.
- During camera RGS or FW upgrade the camera power must be on all the time, and the process must not be interrupted. If the camera is disconnected or the process canceled, this will result in a user application firmware corruption. If such event occurs start the upload process again until completion. If the upgrade process cannot be completed, the camera will power with the

IMPERX 6421 Congress Ave. Boca Raton, FL 33487 +1 (561) 989-0006

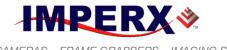

#### **BOBCAT Hardware User's Manual**

default Factory Firmware so you can start the upgrade process again. If you need more information, please contact IMPERX.

• During DPC, HPC, FFC or LUT upgrade the camera power must be on all the time, and the process must not be interrupted. If the camera is disconnected or the process canceled, start the upload process again until completion. If the upgrade process cannot be completed, the corresponding camera function will not work. This will not affect the overall camera performance, so you can start the upgrade process again. If you need more information, please contact IMPERX.

IMPERX 6421 Congress Ave. Boca Raton, FL 33487 +1 (561) 989-0006

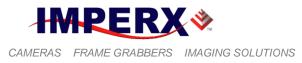

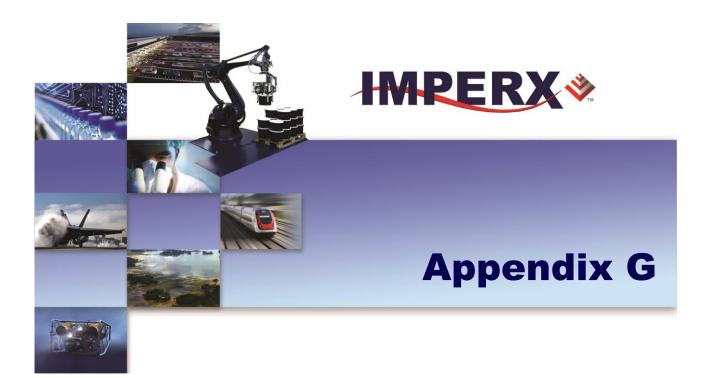

## **Power Supplies**

Power supply models and connectors for Bobcat cameras

IMPERX 6421 Congress Ave. Boca Raton, FL 33487 +1 (561) 989-0006 Rev. 2.1.1 9/26/2017 www.imperx.com

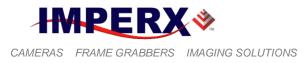

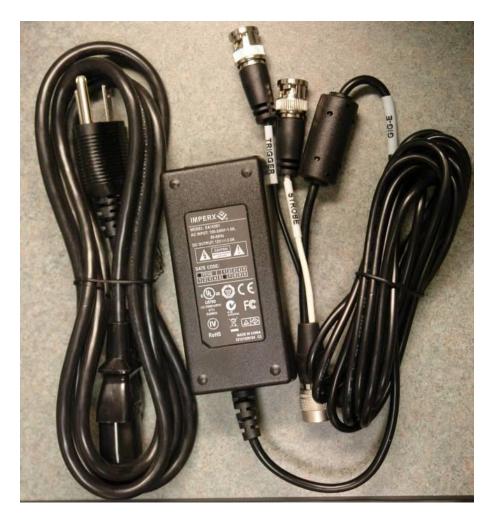

Model: PS12V04 Bobcat standard power supply ordered separately.

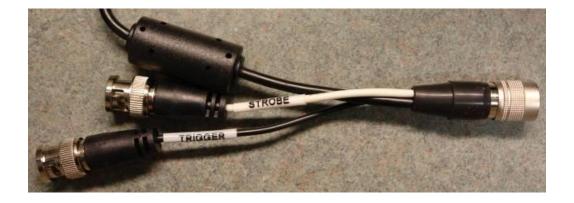

IMPERX 6421 Congress Ave. Boca Raton, FL 33487 +1 (561) 989-0006 Rev. 2.1.1 9/26/2017 www.imperx.com

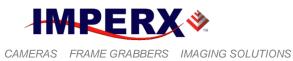

Trigger & Strobe pigtail with Male BNC connectors

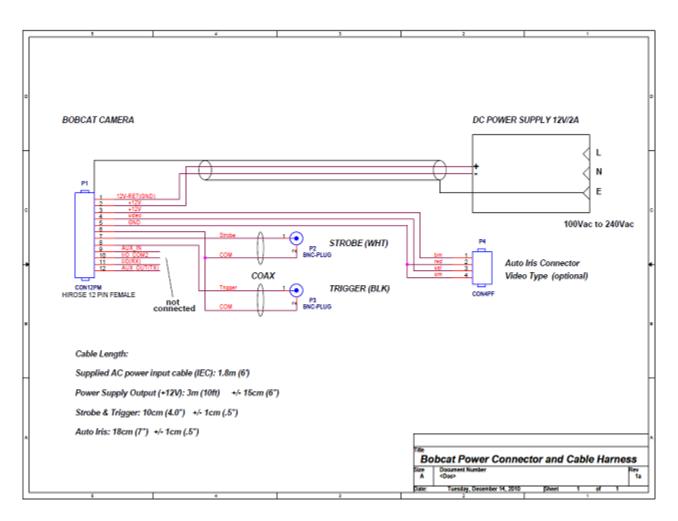

Model: PS12V05 Auto Iris 4 pin Video Type Option power supply ordered separately.

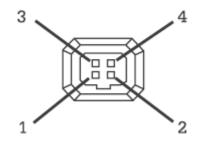

P4 CON4PF: 4-pin MINI plug E4-191J

IMPERX 6421 Congress Ave. Boca Raton, FL 33487 +1 (561) 989-0006 Rev. 2.1.1 9/26/2017 www.imperx.com

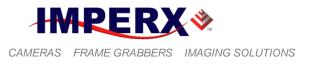

| Pin | Signal        | Туре          | Cable | Description                  |
|-----|---------------|---------------|-------|------------------------------|
| 1   | IRIS + 12 VDC | Power         | Brn   | + 12 VDC Main Power @ 1A Max |
| 2   | IRIS Return   | Ground Return | Red   | 12 VDC Iris Power Return     |
| 3   | IRIS Video    | Video Signal  | Yell  | Iris Video Output            |
| 4   | IRIS Return   | Ground Return | Orn   | 12 VDC Iris Power Return     |

Table 4.0 – Auto Iris 4 pin MINI plug E4-191J

## **Power Supply Specs:**

Cable length:

Supplied AC power input cable (IEC): 1.8m (6') 100 - 240 Vac, 50 - 60Hz 1A Power supply Output (+12V): 3m (10')  $\pm$  15cm (6") connector HIROSE #HR10A-10P-12S Strobe & Trigger: 10cm (4")  $\pm$  1cm (0.5") connector BNC male Auto Iris Option: 18cm (7")  $\pm$  1cm (0.5") Video type 4 Pin MINI plug connector E4-191J

Electrical:

Over-Voltage Protective Installation Short-circuit Protective Installation Protection Type: Auto-Recovery 10-15 VDC 12VDC nominal, 2 A. Load regulation  $\pm$  5% Ripple & Noise 1% Max.

Regulatory:

Class 1 Safety standards UL60950-1,EN60950-1,IEC60950-1 Safety (1) EMC UL/CUL,CE,TUV,DoIR+C-Tick,Semko,CCC,FCC Safety (2) BSMI,FCC

IMPERX 6421 Congress Ave. Boca Raton, FL 33487 +1 (561) 989-0006